**IBM** @server **iSeries 400**<sup>8</sup> **IBM WebSphere Commerce**

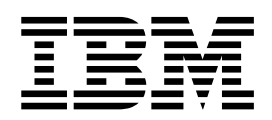

# 이주 안내서

*5.4*

**IBM** @server **iSeries 400**<sup>8</sup> **IBM WebSphere Commerce**

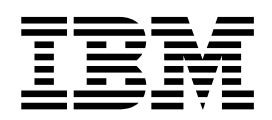

# 이주 안내서

*5.4*

이 책 및 이 책이 지원하는 제품을 사용하기 전에 [171](#page-184-0) 페이지의 『주의사항』에 있는 일반 정보를 읽으십시오.

#### **, - -(2002 4)**

' 주**!** '

이 개정판은 새 개정판에 별도로 명시하지 않는 한, IBM @server iseries용 IBM WebSphere Commerce Business Edition 버전 5.4와 IBM @server iseries용 IBM WebSphere Commerce Professional Edition 및 모든 후속 릴리스와 수정에 적용됩니다. 반 드시 제품 레벨에 맞는 올바른 버전을 사용하십시오.

책에 대한 주문은 한국 IBM® 담당자 또는 해당 지역의 IBM 지방 사무소로 문의하십시오. 다음 주소에서는 책을 구비하고 있지 않 습니다.

IBM은 여러분의 의견을 환영합니다.

1. 아래로 전자 우편을 보내십시오.

ibmkspoe@kr.ibm.com 2. 우편으로 보내실 경우에는 다음 주소로 우송해 주십시오.

135-270 서울특별시 강남구 도곡동 467-12, 군인공제회관빌딩 한국 아이.비.엠 주식회사 고객만족센터

IBM에 정보를 보내는 경우, IBM은 귀하의 권리를 침해하지 않는 범위 내에서 적절하다고 생각하는 방식으로 귀하가 제공한 정보를 사용하거나 배포할 수 있습니다.

**© Copyright International Business Machines Corporation 2001, 2002. All rights reserved.**

# 목차

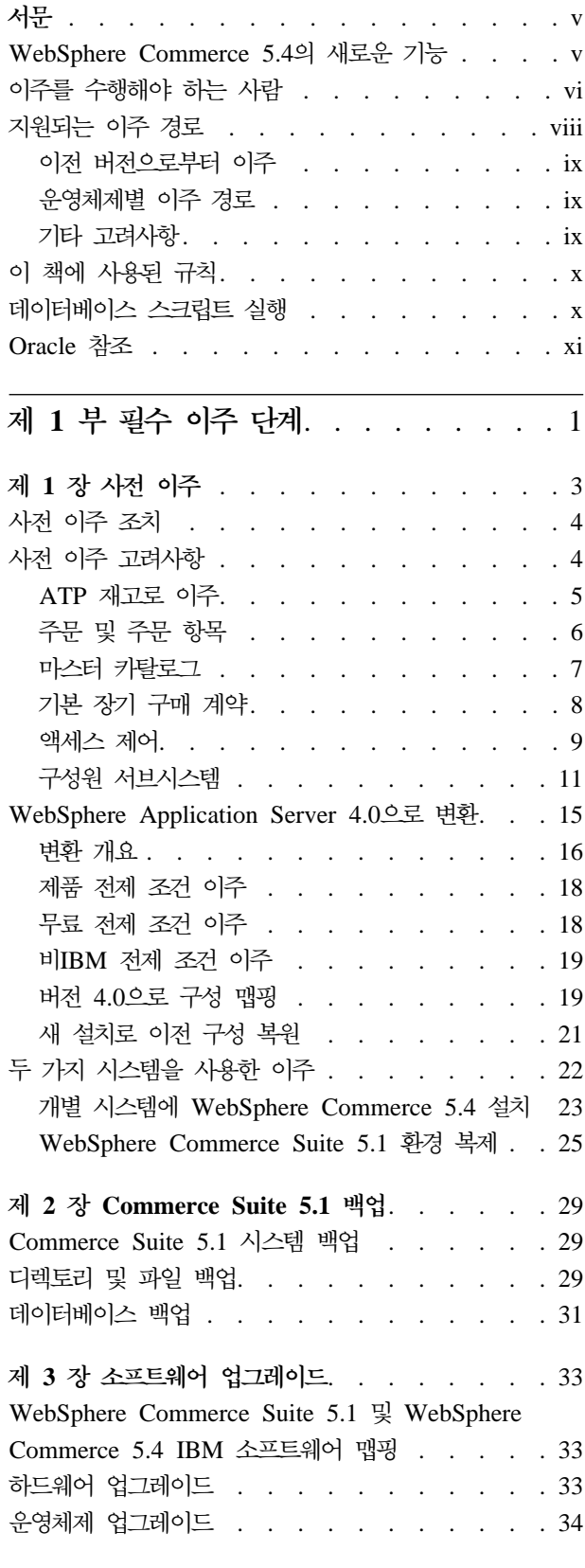

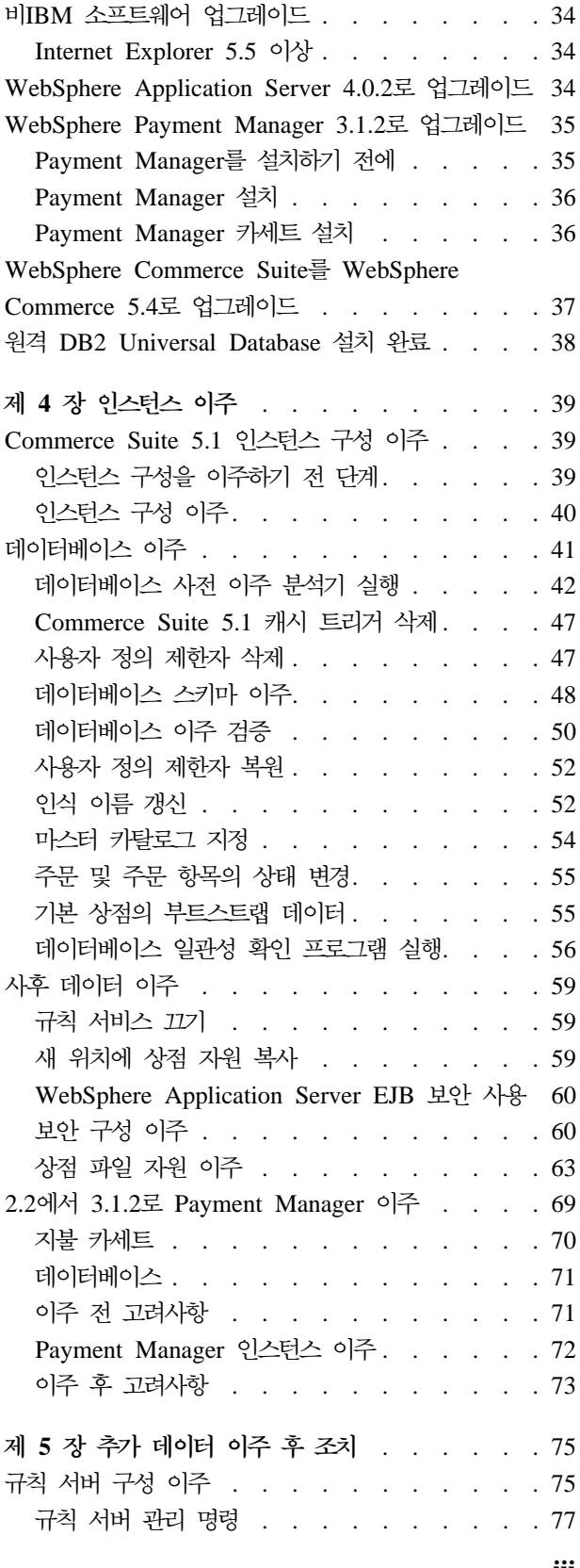

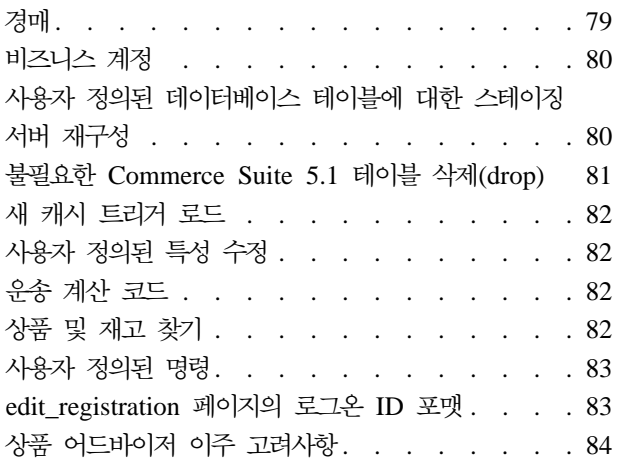

## 제 2 부 추가 이주 고려사항 [. . . . . . 85](#page-98-0)

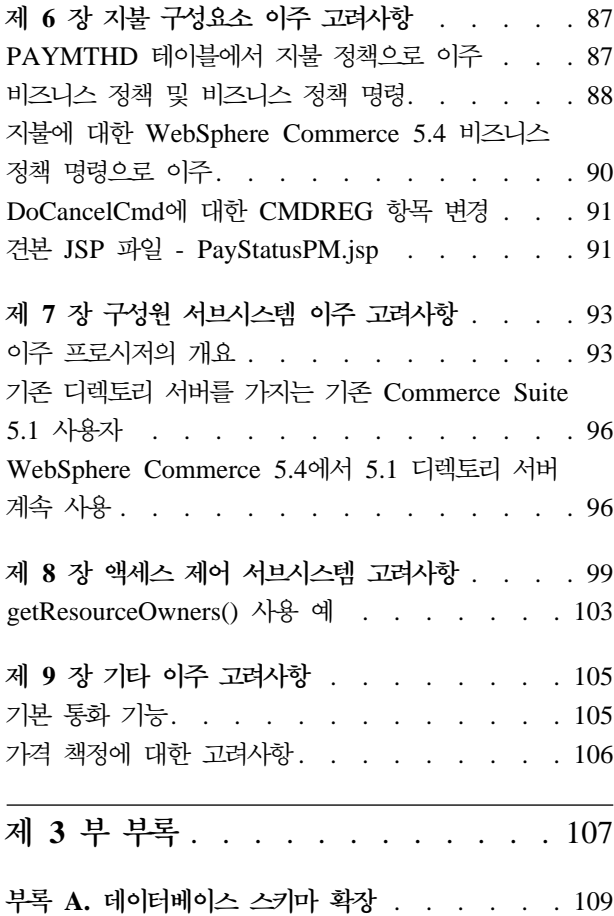

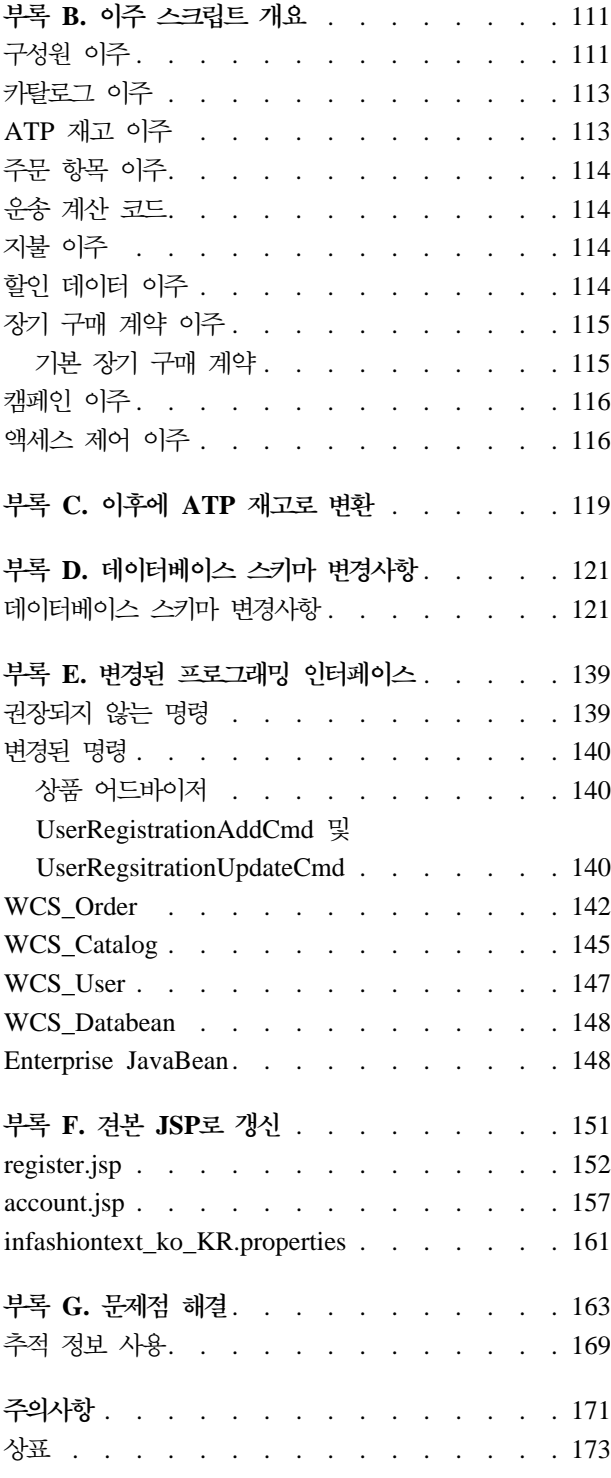

# <span id="page-6-0"></span>서문

이 문서에서는 iSeries용 IBM @server의 WebSphere Commerce Suite 5.1에서 WebSphere Commerce 5.4로의 이주 단계에 대해 설명합니다. WebSphere Commerce Studio 5.1을 WebSphere Commerce Studio 5.1, Business Developer Edition으로 이주하려는 경우, WebSphere Commerce Studio 5.4 이주 안내서를 참조하십시오.

이 문서에서 WebSphere Commerce 5.4 또는 WebSphere Commerce에 대한 모든 언급은 현재 릴리스인 WebSphere Commerce 5.4를 의미합니다. WebSphere Commerce Suite 또는 Commerce Suite에 대한 참조는 이전 릴리스 WebSphere Commerce Suite  $5.1$ 을 의미합니다.

#### · <u>주요</u> -

이 이주 안내서 및 이 이주 안내서의 모든 갱신된 버전은 WebSphere Commerce 웹 페이지의 기술 라이브러리에 있습니다.

v Business Edition:

www.ibm.com/software/webservers/commerce/wc\_be/lit-tech-general.html

• Professional Edition:

www.ibm.com/software/webservers/commerce/wc\_pe/lit-tech-general.html

제품의 최신 변경사항을 알아보려면 WebSphere Commerce 디스크 1 CD의 루 트 디렉토리에 있는 README 파일을 참조하십시오. Commerce Suite의 이전 버 전 및 지원되는 제품이 설치되지 않은 시스템에 WebSphere Commerce 5.4를 설 치 중인 경우, WebSphere Commerce 5.4 설치 안내서를 참조하십시오.

## **WebSphere Commerce 5.4**

WebSphere Commerce 5.4의 이전 릴리스로부터 중요한 개선사항과 새 기능이 WebSphere Commerce5.4에 추가되었습니다. 이 릴리스에서 사용 가능한 개선사항과 새 기능에 대한 자세한 내용은 IBM WebSphere Commerce, 5.4의 새로운 기능 문서 를 참조하십시오.

개선된 영역은 다음과 같습니다.

- 액세스 제어
- 고급 사용자, 구성원 및 조직 관리
- 지불 청구, 인보이스 및 대변 관리
- <span id="page-7-0"></span>• 비즈니스 관계 관리
- 구매측 구매
- IBM Catalog Manager
- 카탈로그 서브시스템
- 협업
- Commerce 액셀러레이터
- Commerce 모델
- 구성 관리자
- 장기 구매 계약 기반 거래
- 로더 패키지
- 마케팅 서브시스템
- Payment Manger
- v RFQ
- 주문 관리 개선사항
- 검색 개선사항
- 보안 개선사항

이 이주 안내서에 설명된 대로 Commerce Suite 5.1 시스템을 WebSphere Commerce 5.4로 이주한 후 이주된 시스템의 새 기능 사용법에 대한 자세한 내용은 새로운 기능 문서와 WebSphere Commerce 5.4 온라인 도움말을 확인하십시오.

## 이주를 수행해야 하는 사람

이주 태스크가 상당히 기술적이므로, 시스템 운영자가 이들 태스크를 수행해야 합니다. 다음은 이주 처리에서 여러 사용자 및 사용자의 예상 역할을 요약한 것입니다.

#### 시스템 운영자

지식 및 경험:

- 프로그래밍에 익숙(예: Java, JSP 등)
- 데이터베이스 관리에 익숙
- 웹 마스터
- 시스템 아키텍처에 대한 지식

태스크:

- WebSphere Commerce 설치, 구성 및 유지보수
- 데이터베이스 관리
- 웹 서버 관리
- 액세스 제어
- 대량 반입 또는 기타 메커니즘을 통한 데이터 갱신 관리

이주 처리의 예상:

이주 프로그램과 프로시저가 현재 시스템 자원이 최소한의 정지시간을 갖고 이 주될 수 있도록 허용해야 합니다.

상점 개발자

지식 및 경험:

- 프로그래밍에 익숙
- 멀티미디어 도구에 익숙

태스크:

- 상점 작성 및 사용자 정의
- 지불, 운송 및 세금 지원 설정 및 사용자 정의

이주 처리의 예상:

이주 프로그램과 프로시저가 현재 상점 자원이 최소한의 정지시간을 갖고 이주 될 수 있도록 허용해야 합니다.

상점 운영자

지식 및 경험:

- 비즈니스 프로시저에 익숙
- 웹 사용에 익숙

태스크:

- 주문 관리
- 지불 처리
- 구매자 보조
- 온라인 상점 유지보수
- 온라인 상점 수정

이주 처리의 예상:

주문 및 구매자와 같이 온라인으로 획득한 정보는 이주 후에 사용 가능하고 유 용합니다.

카탈로그 운영자

지식 및 경험:

- 상품 전문가
- 웹과 컴퓨터 사용 가능

<span id="page-9-0"></span>• 멀티미디어 도구에 익숙

#### 태스크:

· 주**:** —

- 상점 카탈로그 작성
- 상품 및 카테고리 작성 및 관리
- 가격 책정 설계 작성 및 관리
- 보고서 작성 및 관리
- 이주 처리의 예상:

WebSphere Commerce Suite의 이전 버전을 사용하여 작성한 정보를 다시 작 성할 필요는 없습니다. 도구는 카탈로그 확장에 적용됩니다.

## 지원되는 이주 경로

이 안내서는 IBM @server iSeries에서 WebSphere Commerce 5.4로 이주하는 이주 단계를 설명합니다.

이 안내서에 설명된 이주 처리는 단독 시스템 이주에 우선적으로 적용됩니다. 즉, Commerce Suite 5.1 시스템을 동일한 시스템의 WebSphere Commerce 5.4로 이주하는 것입니다. 이를 위해 WebSphere Commerce 5.4를 온라인으로 실행할 수 있을 때까지 이주 하는 동안 Commerce Suite 5.1 시스템을 임시로 종료시켜 야 합니다.

또한, 이 안내서에서는 두 개의 시스템 방법을 사용하여 이주를 완료하기 위한 두 가지의 접근방식에 대해 간략하게 설명합니다. 이 접근방식은 시스템이 오프라인 상태에 있는 시간을 최소화합니다. 이주를 완료하기 위해 사용할 방법을 결정하기 전에 사용 가능한 각각의 이주 방법에 대해 이해하고 면밀하게 고려해야 합니다.

모든 자국어 버전에 대한 다음 이주 경로가 지원됩니다.

- Commerce Suite 5.1 Pro Edition에서 WebSphere Commerce 5.4 Professional Edition
- Commerce Suite 5.1 Pro Edition에서 WebSphere Commerce 5.4 Business Edition 으로

<span id="page-10-0"></span>경고: 이 이주 안내서는 위에서 언급한 지원되는 이주 경로에 대해서만 테스트되었습 니다.

앞으로의 가능한 PTF, FixPak, FixPaks, eFix 또는 다른 개선점을 적용하여 발생하는 이주 문제점에 대한 정보는 WebSphere Commerce 지원 웹 페이지를 참조하십시오. www.ibm.com/software/webservers/commerce/support.html

## 이전 버전으로부터 이주

이 안내서에서는 위에 언급한 지원되는 이주 경로에 대한 이주 처리에 대해 설명합니 다. Net.Commerce 또는 Commerce Suite의 이전 버전으로부터의 직접 이주는 지원 하지 않습니다.

Net.Commerce 또는 Commerce Suite의 이전 버전에서 WebSphere Commerce 5.4 로 이주하려면 먼저 기존 시스템을 WebSphere Commerce 5.1 레벨로 이주한 후 이 문서를 사용하여 WebSphere Commerce 5.4로 이주 해야 합니다.

## 운영체제별 이주 경로

WebSphere Commerce 5.4는 동일한 운영체제에서 Commerce Suite의 이주를 지원 합니다.

• iSeries™에서 iSeries로

Commerce Suite 5.1은 예를 들어 Windows NT®의 Commerce Suite 5.1.0.1에서 iSeries의 WebSphere Commerce 5.1로의 이주와 같은 서로 다른 운영체제 사이의 이 주를 지원하지 않습니다.

## **- --**

- 복수 자국어 지원 버전 데이터베이스를 하나의 데이터베이스로 병합할 것인지를 고 려해야 합니다. 이렇게 하여 복수 언어를 지원하는 단독 데이터베이스를 작성합니다. 이를 수행하려는 경우, IBM 고객만족센터에 지원을 요청하십시오.
- WebSphere Commerce Suite 5.1를 설치한 시스템에 WebSphere Commerce 5.4 시스템을 설치하는 경우, 이전 버전은 WebSphere Commerce 5.4로 업그레이드되 지 않습니다. 그러나 서로 다른 버전의 소프트웨어에 기반을 둔 두개의 공존하는 인 스턴스가 테스트되지 않고 지원되지 않는 상태로 남게됩니다.
- WebSphere Commerce 5.1의 Java™ 또는 Enterprise JavaBeans™ 오브젝트에 기 록된 코드 또는 명령을 사용자 정의한 경우, WebSphere Commerce 5.4에 필요한 레벨로 다시 전개해야 합니다. WebSphere Commerce Studio 5.4 이주 안내서의 "사용자 정의된 코드 변환" 절을 참조하십시오. 이 변환은 IBM WebSphere Application Server 3.5에서 WebSphere Application Server 4.0.2로 이동하는데 필 요합니다.

## <span id="page-11-0"></span>이 책에 사용된 규칙

이 책에서는 다음 강조표시 규칙을 사용합니다.

- 굵은체는 필드, 아이콘 또는 메뉴 선택사항의 이름과 같은 GUI(Graphical User Interface) 제어 또는 명령을 표시합니다.
- 모노체는 파일 이름, 디렉토리 경로 및 이름과 같이 정확하게 입력해야 하는 텍스 트의 예를 표시합니다.
- 기울임꼴은 단어를 강조하는데 사용합니다. 기울임꼴은 시스템의 적합한 값으로 대 체해야 하는 이름을 표시합니다. 다음과 같은 이름이 표시되면 설명한 대로 사용자 의 시스템 값으로 대체하십시오.

*host\_name*

WebSphere Commerce 서버의 완전한 호스트 이름(예를 들어, ibm.com은 완전한 이름입니다.)

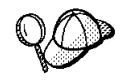

이 아이콘은 태스크를 완료하는 데 도움이 되는 추가정보를 표시합니다.

## 데이터베이스 스크립트 실행

이 책의 여러 절에 걸쳐 데이터베이스에 대해 스크립트를 실행해야 합니다. 이 책의 전 반에 걸쳐 다음과 같이 설명이 해당됩니다.

Client Access Express V5R1을 이용하여 데이터베이스에 대해 스크립트를 실행하려 면, 다음을 수행하십시오.

- 1. 작업 탐색기를 여십시오.
- 2. 데이터베이스가 위치한 iSeries 서버 시스템을 누르십시오.
- 3. 데이터베이스에서 마우스 오른쪽 버튼을 누른 후, SQL 스크립트 실행을 선택하십 시오.
- 4. SQL 스크립트 실행 창이 나타납니다.
- 5. 이 창에서 이 책에 설명된 대로 SQL 문 또는 스크립트를 입력하십시오. 옵션으로 이 창에서 스크립트를 열거나 편집할 수 있습니다.
- 주: 연결 메뉴를 눌러 JDBC 설정 서브메뉴를 눌러서 기본 스키마를 설정할 수 있습니 다.

## <span id="page-12-0"></span>Oracle 참조

이주 처리동안 Oralce에 대해 몇개의 참조 코드를 발견할 수 있습니다. 이것은 Windows 플랫폼에서 iSeries의 WebSphere Commerce 포트에 대한 인공적으로 작성된 것입니 다. 이러한 참조는 Oralce이 iSeries 플랫폼에서 지원되지 않기 때문에 무시됩니다.

## <span id="page-14-0"></span>제 1 부 필수 이주 단계

이주 안내서의 다음 장들은 Commerce Suite 5.1에서 WebSphere Commerce 5.4로 이주하기 위해 필수적인 단계를 설명합니다.

- 3 페이지의 제 1 장 『사전 이주』
- 29 페이지의 제 2 장 『[Commerce Suite 5.1](#page-42-0) 백업』
- •33 페이지의 제 3 장 『소프트웨어 업그레이드』
- [39](#page-52-0) 페이지의 제 4 장 『인스턴스 이주』

또한, [75](#page-88-0) 페이지의 제 5 장 『추가 데이터 이주 후 조치』는 사용자 요구사항에 따른 선 택적 사후 이주 조치에 대해 설명합니다.

## <span id="page-16-0"></span>제 1 장 사전 이주

다음 절에서는 Commerce Suite 5.1 시스템이 계속 운영되는 동안 완료해야 하는 특 정 단계에 대해 설명합니다. 또한, WebSphere Commerce 5.4로의 이주를 시작하기 전 에 수행해야 하는 몇몇 고려사항에 대해 설명합니다.

주요 ·

WebSphere Commerce 5.1에서 Java 또는 Enterprise JavaBeans에 기록된 코 드 또는 명령을 사용자 정의한 경우, WebSphere Commerce 5.4에 필요한 레벨 로 다시 전개해야 합니다. WebSphere Commerce Studio 5.4 이주 안내서의 "사용자 정의된 코드 변환" 절을 참조하십시오. 이 변환은 IBM WebSphere Application Server 3.5에서 WebSphere Application Server 4.0.2로 이동하는 데 필요합니다.

일부 EJB를 사용자 정의한 경우, JNDI 이름이 이주 후 사용자 정의된 명령에서 사용하는 이름과 동일한지 확인하십시오.

JSP 또는 사용자 정의된 코드가 IBM WebSphere Application Server 3.5.x의 com.ibm.util 패키지에 사용된 경우, WebSphere Application Server 4.0.2와 함께 패키지된 IBM SDK for Java에서 동일한 클래스를 사용하여 코드 또는 JSP 를 다시 기록해야 합니다. com.ibm.util 패키지는 WebSphere Application Server 의 현재 버전에서 제거되었습니다.

## 사전 이주 조치

이 안내서의 나머지 이주 단계를 계속하기 전에 시스템이 Commerce Suite 5.1 레벨 에서 작동하는 동안 다음 조치를 취해야 합니다.

- Commerce Suite 5.1 상점 아카이브를 쉽게 이주하려면 WebSphere Commerce 5.4 로 이주하기 전에 Commerce Suite 5.1 레벨에서 상점 아카이브를 공개해야 합니 다. Commerce Suite 5.1 레벨에서 상점을 공개하는데 필요한 자세한 단계에 대해 서는 Commerce Suite 5.1 온라인 도움말의 "상점 아카이브 공개" 절을 참조하십시  $\mathfrak{L}$ .
- 재고 표시를 이주하여 새 ATP 재고 표시를 사용하려는 경우, WebSphere Commerce 5.4로 이주하기 전에 Commerce Suite 5.1 시스템에서 모든 기존 경매를 종료해야 합니다. 경매 종료에 대한 자세한 내용은 Commerce Suite 5.1 온라인 도움말의 "경매에 대한 입찰 종료" 절을 참조하십시오.
- <span id="page-17-0"></span>• Commerce Suite 5.1과 함께 제공되는 모든 properties 파일을 사용자 정의한 경우, 이주를 완료한 후에 사용자가 액세스할 수 있는 디렉토리에 사본을 작성하십시오. 예 를 들어, /stores/properties/ 디렉토리에 UserRegistration\_ko\_KR.properties 파일을 백업하십시오.
- 다음 열의 길이가 Commerce Suite 5.1에서 WebSphere Commerce 5.4로 변경되 었습니다. 이주 처리 중에 이들 열에 들어 있는 데이터를 유실되지 않기 위해서는 Commerce Suite 5.1에서 이들 열에 들어 있는 데이터가 열의 새 길이를 초과하지 않도록 하십시오. 예를 들어, MBRGRP.DESCRIPTION이 512자를 초과하지 않아야 합 니다.

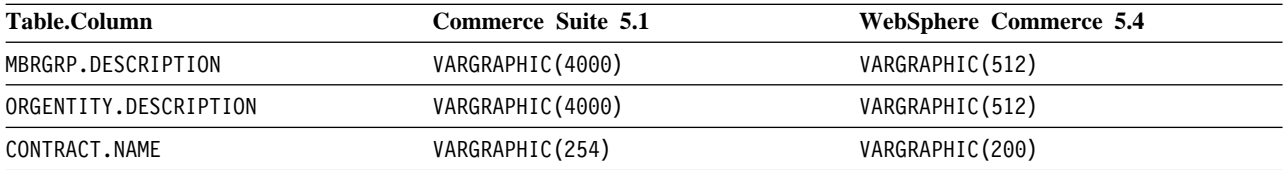

• 이주 전에 Commerce Suite 5.1 테이블에 연결된 모든 사용자 정의된 제한자를 삭 제하고 WebSphere Commerce 5.4로 이주 후에 제한자를 복원하십시오. 제공된 Commerce Suite 5.1 테이블에 대한 foreign key 링크를 포함하는 테이블을 사용 자 정의한 경우, 데이터 이주 스크립트가 데이터 이주 중에 이들 참조 무결성 제한 자(예: foreign key, 1차 키 및 색인)를 삭제하려고 시도할 때 데이터 이주 스크립트 가 실패합니다. [47](#page-60-0) 페이지의 『사용자 정의 제한자 삭제』의 견본 SQL 문을 사용하 여 이들 제한자를 삭제할 수 있습니다. 데이터를 이주한 후 제공되는 데이터 이주 스 크립트를 사용하여 [52](#page-65-0) 페이지의 『사용자 정의 제한자 복원』에 설명된 대로 제한자 를 다시 추가해야 합니다.

Commerce Suite 5.1 참조 무결성 제한자 중 하나를 수정한 경우, 즉 이미 존재하 는 색인이나 foreign key 관계에 추가 열을 추가한 경우, 해당 열이 데이터 이주 처 리의 일부로서 삭제됩니다.

참조 제한자에 대한 자세한 정보는 데이터베이스 문서를 참조하십시오.

• Commerce Suite 5.1에서 데이터베이스 테이블을 사용자 정의하고 WebSphere Commerce 5.4에서 스테이징 서버를 사용하려는 경우, 상품 데이터베이스 및 스테 이징 데이터베이스 일관성 유지를 위해 데이터 이주 전에 스테이징 복사 유틸리티 명 령(CPYWCSSTG)을 실행해야 합니다. 자세한 내용은 Commerce Suite 5.1 온라인 도 움말의 "스테이징 복사 유틸리티 명령" 절을 참조하십시오.

## 사전 이주 고려사항

다음 절에서는 이주 처리를 시작하기 전에 고려해야 하는 WebSphere Commerce 5.4 에 대한 몇몇 핵심 항목을 강조표시합니다.

## <span id="page-18-0"></span> $ATP$  재고로 이주

WebSphere Commerce의 이전 버전은 사용 가능한 재고를 확인하고 갱신하기 위한 태 스크 명령 인터페이스를 제공했습니다. 기본 태스크 명령 구현은 INVENTORY 테이블을 사용하여 사용 가능한 재고를 기록했습니다. 이 이전 레벨의 기능을 호환성 모드 재고 라고합니다.

#### 표 *1. 호환성 모드 재고*

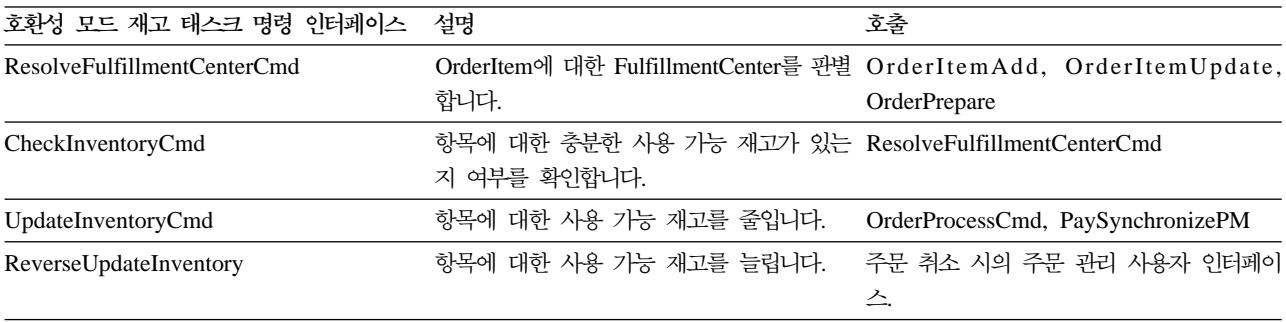

WebSphere Commerce 5.4는 사용 가능 또는 예상 재고 항목을 확인, 할당 또는 백 오더하는 새 태스크 명령 인터페이스로 이 기능을 향상시킵니다. 새 기본 태스크 명령 구현에서는 RECEIPT, RADETAIL 및 기타 관련 테이블의 정보를 사용합니다. 항목이 확 인되거나 백오더될 때 예상 사용 가능 시간이 확보됩니다. 이러한 향상된 기능을 ATP(Available to Promise) 재고라고 합니다. 지불이 제 시간에 시작되지 않으면 할 당 및 백오더가 만기할 수 있습니다.

#### 표2. *ATP 재*고

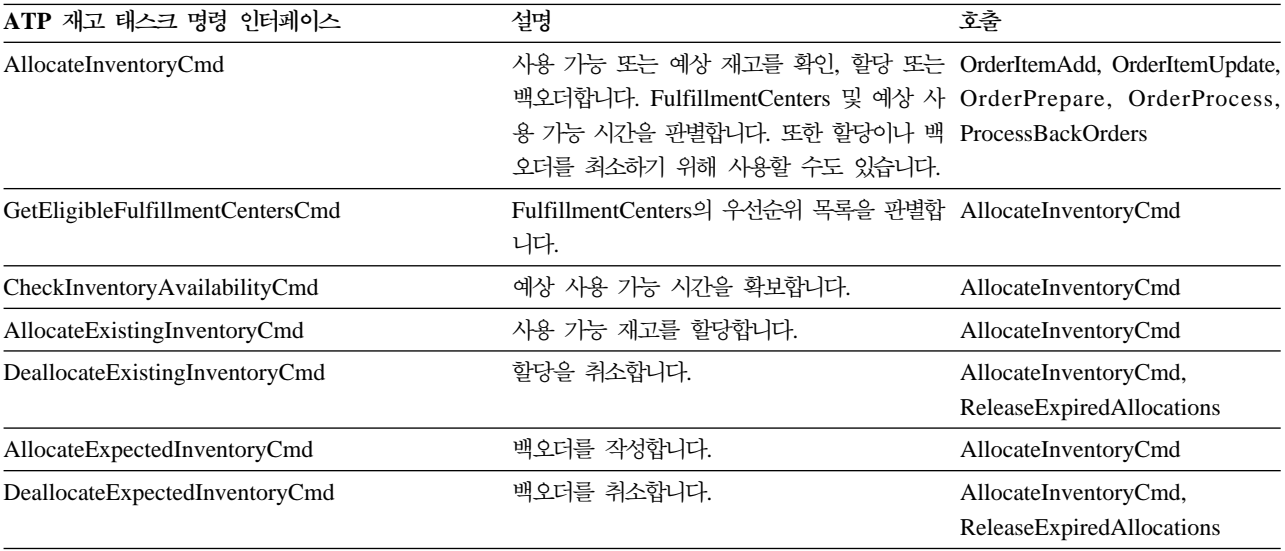

0rderItemAdd, OrderItemUpdate 및 OrderPrepare 명령은 호출자가 재고를 확인, 할당 또는 백오더하거나 할당 또는 백오더를 취소할 수 있도록 허용하는 새 매개변수 를 갖습니다. OrderProcess는 아직 할당되지 않거나 백오더되지 않은 모든 OrderItems 에 대한 재고를 항상 할당하거나, 할당할 수 없는 경우 백오더합니다.

<span id="page-19-0"></span>표*3. ATP 재고 명령* 

| ATP 재고 사용 명령                  | 향상된 ATP 가능      | 기본 조치     |
|-------------------------------|-----------------|-----------|
| OrderItemAdd, OrderItemUpdate | 확인, 할당, 백오더, 취소 | 확인        |
| <b>OrderPrepare</b>           | 확인, 할당, 백오더, 취소 | 할당 또는 백오더 |
| <b>OrderProcess</b>           | 할당 또는 백오더       | 사용할 수 없음  |

ALLOCATIONGOODFOR라는 STORE 테이블의 새 열을 사용하여 상점에 대한 ATP 재고 기능을 사용합니다. 이 열의 값이 0일 때 호환성 모드 재고가 사용됩니다. 값이 0보다 클 때 ATP 재고가 사용됩니다. 값은 지불이 아직 시작되지 않은 경우 할당 및 백오더 가 만기하는 시간(초)을 지정합니다. Commerce Suite 5.1에서 WebSphere Commerce 5.4로 데이터베이스를 이주할 때 ATP 재고로 이주하도록 선택할 수 있습니다. 이 경 우, INVENTORY 테이블의 정보가 RECEIPT 테이블로 이동하고 STORE. ALLOCATIONGOODFOR가 기본값(43,200초 또는 12시간)으로 설정됩니다.

이때 ATP 재고로 이주하지 않도록 선택하는 경우, 나중에 migrateATP 스크립트를 사 용하여 이주할 수 있습니다. 이 스크립트는 119 페이지의 부록 C 『이후에 [ATP](#page-132-0) 재고 로 변환』에서 설명합니다.

### 주문 및 주문 항목

Commerce Suite 5.1 주문 또는 주문 항목에 관하여 고려해야 하는 두 가지 사전 이 주 고려사항이 있습니다.

• 주문 또는 주문 항목이 M 상태에 있습니다(즉, 구매자가 지불을 시작했고 재고 갱신 이 완료되지만, 주문 또는 주문 항목이 인증되지 않았습니다).

이 경우, 이주 전에 주문 또는 주문 항목을 적절하게 완료, 삭제 또는 취소해야 합 니다. 일반적으로, 이 상태의 주문 또는 주문 항목은 단순히 인증의 진행을 기다리며 잠시 M 상태에 있는 것입니다. 그러나 인증이 실패하거나 거부되는 경우에는 이 상 태로 남게 됩니다. 해당 주문 및 주문 항목이 M 상태에 있는 동안 이주하는 경우, WebSphere Commerce 5.4는 PMClean 명령을 계획된 작업으로 실행하여 이들 주 문 및 주문 항목을 삭제합니다.

• 주문 또는 주문 항목이 C 상태에 있습니다(즉, 지불이 인증됨).

항목이 실제로 완료되고 운송된 경우, 주문 또는 주문 항목을 최종 S 상태(즉, 주문 항목이 제공됨)로 이동해야 합니다. 이것은 주문 항목이 WebSphere Commerce 5.4 에 다시 할당되지 않게 합니다.

데이터베이스 이주 처리 중 ATP 옵션을 지정한 경우에는 데이터베이스 이주 스크립 트에 의해 ctos.sql 스크립트가 생성됩니다. ctos.sql 스크립트는 C의 상태를 가 지는 모든 주문 또는 주문 항목의 상태를 C에서 S로 변경합니다. 스크립트는 /QIBM/UserData/WebCommerce/instances/*instance\_name*/temp 습니다. 다음 경우, ctos.sql 스크립트를 실행하십시오.

- ATP 옵션을 사용하여 데이터베이스 이주 스크립트를 실행하는 경우:

이주 후에 웹 서버 및 *instance\_name*(WebSphere Commerce Server 응용프 로그램 서버)을 다시 시작하기 전에 ctos.sql 스크립트를 실행해야 합니다.

<span id="page-20-0"></span>- ATP 옵션을 사용하지 않고 데이터베이스 이주 스크립트를 실행하고 이주를 완료 한 다음, 이주된 시스템을 실행 후 나중에 ATP 재고로 이주하도록 결정하는 경 우:

WebSphere Commerce 5.4로 이주한 후 migrateATP 스크립트를 실행하면 ctos.sql 스크립트가 생성됩니다. 이 경우, 웹 서버 및 instance\_name (WebSphere Commerce Server 응용프로그램 서버)을 다시 시작하기 전에 해당 스크립트를 실행해야 합니다.

사용자가 자신의 도구 및 명령을 구현하기 위해 상태를 S로 변경하지 않을 수 있는 것처럼 이 단계는 선택적입니다.

WebSphere Commerce 5.4 Commerce 액셀러레이터 도구를 사용하여 C 상태에 있 는 이주된 주문 및 주문 항목을 보고 편집할 수 있으나, 도구를 사용하여 편집하는 것은 바람직하지 않습니다. 도구를 사용하여 편집하려는 경우(이미 완료되었으므로 편 집해서는 안됨), 복구할 수 없는 오류가 발생할 수 있습니다. 이 경우, 주문 상태가 E 상태(CSR 편집 - 고객 서비스 영업대표가 주문 작업 중) 또는 T 상태(임시 - 주 문을 임시로 백업하기 위해 주문 관리 사용자 인터페이스에서 사용함)로 변경됩니다. CSR이 E 상태 주문 정보 요약을 보고 T 상태 주문에 대한 주문 번호를 찾을 수 있습니다. T 상태 주문은 원래 주문(도구를 사용하여 편집하기 전)의 백업 사본입니 다. CSR은 참조를 위해 T 상태 주문을 인쇄하고 Commerce 액셀러레이터를 사용 하여 수동으로 고객에 대한 주문을 다시 작성할 수 있습니다.

성능이 저하될 수 있으므로 이주 스크립트가 C 상태에 있는 주문을 지정한 항목 (ITEMSPC)과 연관시키지 않기 때문에 다수의(수백만) 완료된 주문 항목이 있을 수 있습니다.

• 주문 또는 주문 항목이 P 상태(보류 중 - 고객이 주문을 수정할 수 있음) 또는 I 상 태(제출됨 - 고객이 주문을 제출했지만 아직 지불을 시작하지 않았음)에 있습니다. 이주 스크립트가 ORDERS.LOCKED를 0(0)으로 설정하여 이 주문을 잠금 해제합니다.

## 마스터 카탈로그

WebSphere Commerce Suite 5.1에서 카탈로그 시스템은 구조화 카탈로그 데이터일 필요가 없었습니다. 마스터 카탈로그의 도입과 함께 WebSphere Commerce 5.4에서는 카탈로그 데이터가 특정 방법으로 구조화되어야 합니다.

WebSphere Commerce 5.4에서 마스터 카탈로그는 상점의 상품을 관리하는 중앙 위 치입니다. 상점에 필요한 모든 것이 마스터 카탈로그에 포함됩니다. 상점에서 판매되는 전체 상품, 항목, 관계 및 표준 가격을 포함하는 모든 정보가 하나의 카탈로그입니다.

WebSphere Commerce 시스템의 모든 상점은 마스터 키탈로그를 가져야 합니다. 마 스터 카탈로그는 모든 상점 사이에서 공유할 수 있고 필요한 만큼의 상점을 정의할 수 <span id="page-21-0"></span>있습니다. 카탈로그 관리를 위한 마스터 카탈로그 작성 외에도 표시 목적을 위해 하나 이상의 탐색 카탈로그 작성을 선택할 수도 있습니다. 탐색 카탈로그는 마스터 카탈로그 와 동일한 항목을 포함할 수 있지만 고객 표시 목적을 위해 훨씬 더 유연한 구조를 가 질 수 있습니다. 원하는 만큼 많은 탐색 카탈로그를 가질 수 있습니다. 그러나 온라인 판매 계획을 관리하는 데 사용되는 마스터 카탈로그이기 때문에 유지보수 오버헤드를 최소화하기 위해 마스터 카탈로그를 탐색 카탈로그로 사용하는 것이 바람직합니다.

상품 관리 도구를 사용하여 마스터 카탈로그를 보고 관리할 수 있습니다.

마스터 카탈로그 작성 및 관리에 대한 자세한 내용은 이주를 완료한 후 WebSphere Commerce 5.4 온라인 도움말을 참조하십시오.

#### 중요한 구조적 고려사항

상품 관리 도구와 같은 WebSphere Commerce 5.4 카탈로그 도구를 사용하려면 마스 터 카탈로그가 다음 조건을 충족시켜야 합니다.

- 마스터 카탈로그는 순환되지 않는 형식으로 되어 있어야 합니다. 이는 다음 유형의 시나리오를 피해야 함을 의미합니다. 상위 카테고리 A가 서브카테고리 B를 갖습니 다. B 및 B의 모든 서브카테고리가 A의 상위 카테고리가 아니어야 합니다.
- 상품을 둘 이상의 카테고리에 카테고리화할 수 없습니다. 한 상품을 둘 이상의 카테 고리에 두려면 탐색 카탈로그를 사용하십시오.
- 한 상품에 속해 있는 모든 항목은 해당 상품이 카탈로그화될 때 동일한 카테고리하 에 카테고리화되어 있어야만 합니다.
- 상품 관리 도구는 마스터 카탈로그에 대해서만 작동합니다.

#### 카탈로그 정보의 이주

현재 Commerce Suite 5.1 상점에서 하나의 카탈로그를 사용 중인 경우, 데이터베이스 이주 스크립트는 해당 카탈로그를 상점에 대한 마스터 카탈로그로 지정합니다.

현재 Commerce Suite 5.1 상점에서 복수 카탈로그를 사용 중인 경우, 이주된 상점에 대한 마스터 카탈로그로 지정한 카탈로그를 고려해야 합니다. 이 지정은 [54](#page-67-0) 페이지의 『마스터 카탈로그 지정』에 설명된 대로 choosemc.sql 스크립트를 사용하여 수행됩니 다.

#### 기본 장기 구매 계약

<mark>Business</mark> WebSphere Commerce 5.4는 장기 구매 계약 지원을 제공하기 위한 규정 을 도입했습니다. 이주 처리는 WebSphere Commerce Suite 5.1 비즈니스 플로우(예: 운송 경비)와 동일한 작동 및 특성을 가지는 사용자 시스템용 기본 장기 구매 계약을 작성합니다.

일반적으로, 기본 장기 구매 계약이 자동으로 작성되므로 이주 처리 중에 어떤 조치를 취할 필요가 없습니다. 사용자의 비즈니스 처리를 위한 추가 장기 구매 계약을 작성해 야 하는 경우, WebSphere Commerce 5.4로 이주한 후 WebSphere Commerce 액셀 러레이터를 사용하여 작성하십시오. WebSphere Commerce 5.4 온라인 도움말의 "새 장기 구매 계약 작성" 절을 참조하십시오.

#### <span id="page-22-0"></span>액세스 제어

액세스 제어는 상업용 사이트에 대한 전체 보안 및 플로우 제어의 통합 부분입니다. 사 이트 운영자와 참여하는 조직은 특정 참여자가 시스템의 특정 오브젝트에 대해 특정 조 치를 수행할 수 있는지를 제어해야 합니다. 비즈니스 오브젝트를 조작하는 코드로부터 액세스 제어 의사결정을 외부화하여 사용자 정의성을 증가시키려면 WebSphere Commerce 5.4 자원 레벨 액세스 제어는 WebSphere Commerce Suite 5.1에서 처럼 프로그램 대신 정책 기반 액세스 제어입니다.

WebSphere Commerce 5.4에서 액세스 제어는 액세스 제어 정책을 정의하는 데 사용 되는 GUI 및 XML 파일을 사용하여 관리됩니다. 이들 정책은 WebSphere Commerce 5.4 데이터베이스에 저장합니다. 이들 정책은 WebSphere Commerce 5.4 시스템 시작 시 메모리로 로드됩니다.

다음은 WebSphere Commerce 5.4에서 액세스 제어에 수행된 핵심 개선사항입니다.

- 유연성을 증가시키려면 액세스 제어 정책은 비즈니스 오브젝트를 조작하는 코드와 별 개로 작성되어야 합니다.
- 계층 액세스 제어가 액세스 제어 모델로 빌드됩니다.
- 모든 액세스 제어 정책은 ActionGroups, ResourceGroups 및 UserGroups을 바탕 으로 합니다.

Commerce Suite 5.1에 의해 구현되는 명령 레벨 액세스 제어에 만족하고 코드를 변 경하지 않으려는 경우, 다음 사항을 고려해야 합니다.

- Commerce Suite 5.1 액세스 제어 테이블을 적당한 정책으로 이주해야 합니다. 이 작업을 제대로 수행하려면 42 페이지의 『데이터베이스 사전 이주 분석기 실행』에 설 명된 데이터베이스 준비 스크립트를 실행해야 합니다. 이를 수행하지 않는 경우, 일 부 사용자 정의된 명령과 보기에 대한 액세스 제어 정책은 이주되지 않습니다.
- getResourceOwners() 메소드를 겹쳐쓴 경우, 리턴되는 각 자원 소유자가 명령 레 벨 액세스 제어에 대한 보호 가능한 자원인 명령의 소유자로 사용됩니다.
- getResourceOwners() 메소드를 겹쳐쓰지 않은 경우, 명령 컨텍스트에 storeId가 지정되면 보호 가능한 자원인 명령의 소유자가 상점 소유자가 됩니다. storeId가 명 령 컨텍스트에 지정되지 않으면 루트 조직이 사용됩니다.
- checkPermission() 메소드를 겹쳐쓴 경우, 이 메소드가 명령 레벨 액세스 제어가 수행된 후에 호출됩니다.

위 단계에서 뿐만 아니라 WebSphere Commerce 5.4에서 자원 레벨 액세스 제어의 장점을 활용하려는 경우, getResources() 메소드를 구현해야 합니다. 또한 모든 기존 명령을 이주 중인 경우, getResourceOwners()를 구현하면 그에 대한 사용자 자신의 구현을 제거하려고 할 수 있습니다. 상점 소유자 또는 사이트 조직을 사용하는 것이 명 령 레벨 액세스 제어에 적합해야 합니다. 액세스 제어의 좀 더 나은 레벨은 자원 레벨 액세스 제어에 의해 수행될 수 있습니다.

액세스 제어에 대한 자세한 내용은 [99](#page-112-0) 페이지의 제 8 장 『액세스 제어 서브시스템 고 려사항』을 참조하십시오.

**:**

1. Commerce Suite 5.1 명령에서 확장된 제어기 명령을 추가한 경우, WebSphere Commerce 5.4는 이주 동안에 이를 위한 명령 레벨 정책만을 추가합니다. Commerce Suite 5.1 명령의 WebSphere Commerce 5.4 버전에서 getResources() 를 구현하는 경우, 리턴할 자원을 결정하고 명령에 적합한 자원 레벨 정책을 작성하 거나 자원 레벨 액세스 제어를 원하지 않는 경우, 널(Null)값을 리턴하도록 명령에 getResources()를 겹쳐써야 합니다.

WebSphere Commerce 5.4 명령이 getResources()에 대해 리턴하는 값을 알려 면 추적 파일을 분석하여 Action=*WCBECommand*를 보고 getResources()가 점검 하는 모든 Protectable 자원을 찾으십시오.

예를 들어, SERVER 추적을 사용 가능하게 한 후에 로그에서 다음을 찾을 수 있 습니다.

============== TimeStamp: 2001-11-16 02:42:30.937 Thread ID: <Worker#3> Component: SERVER Class: AccManager Method: isAllowed Trace: **isAllowed?** User=10012; **Action=com.fvt.ACCOrderItemAddCmd;** Protectable=com.ibm.commerce.order.objects. Order Stub; Owner=7000000000000002000resource is Groupable

============== TimeStamp: 2001-11-16 02:42:30.984 Thread ID: <Worker#3> Component: SERVER Class: AccManager Method: isAllowed Trace: **PASSED? =false**

위의 추적은 자원 레벨 정책이 실패했다는 것을 의미합니다. 이 경우,

ACCOrderItemAddCmd는 getResources()를 수행하는 OrderItemAdd 명령에서 확 장합니다. 따라서, 기본적으로 ACCOrderItemAdd도 getResources()가 널(Null)값 을 리턴하도록 변경되지 않은 경우 자원 레벨 정책이 필요합니다. 이 자원 레벨 정 책은 어떤 WebSphere Commerce 5.4 명령을 확장했는지 알 수 없기 때문에 이 주 할 때 추가되지 않습니다.

대부분의 경우, 명령은 getResources() 메소드에서 액세스 bean을 리턴합니다. 예 , getResources() com.ibm.commerce.*xyz*.objects.*XYZ*AccessBean <span id="page-24-0"></span>을 리턴하면 추적 파일에서 com.ibm.commerce.*xyz*.objects. *XYZ* Stub로 나타 납니다. 이 차이는 WebSphere Commerce 5.4가 액세스 bean을 원격 인터페이스 로 단정짓기 때문입니다(이것은 실제로 Protectable 인터페이스를 확장하는 EJB의 원격 인터페이스이기 때문입니다).

2. WebSphere Commerce Suite 5.1에서는 자원 레벨 액세스 제어를 명령 로직에서 프로그램적으로 수행했습니다. WebSphere Commerce 5.4에서는 명령 레벨 액세 스 제어 정책을 지정하는 방식과 유사하게 자원 레벨 액세스 제어 정책을 외부에서 지정합니다. 이주 중에는 명령 레벨 액세스 제어 정책만이 Commerce Suite 5.1에 서 WebSphere Commerce 5.4로 이주됩니다. Commerce Suite 5.1 기본 액세스 제어 정책(ACCCMDGRP 테이블에 저장됨)의 사용자 정의를 위해 필요한 자원 레벨 액 세스 제어 정책은 수동으로 추가해야 합니다. 그렇지 않으면 예상치 못한 액세스 제 어 위반 예외가 발생하게 됩니다. 자세한 내용은 [163](#page-176-0) 페이지의 부록 G 『문제점 해 결』을 참조하십시오.

## **- -**

WebSphere Commerce 5.4와 WebSphere Commerce Suite 5.1 사이의 중요한 차이 는 WebSphere Commerce 5.4에서 모든 사용자 및 조직 엔티티 구성원은 다른 조직 엔티티인 상위 구성원을 가져야 하는 것입니다. 이것은 사용자 및 조직 엔티티가 멤버 쉽 계층을 형성할 수 있게 합니다. 구성원 그룹은 멤버쉽 계층의 일부가 아니므로 상위 구성원을 갖지 않습니다.

이주 처리 중에 데이터베이스 이주 스크립트는 다음을 기반으로 사용자 및 조직 엔티티 에 대한 상위를 판별합니다.

- 사용자가 BUSPROF 테이블에 레코드를 갖고 ORG\_ID 및 ORGUNIT\_ID 열의 값을 갖 는지 여부
- 조직 엔티티에 대한 ORGENTITY 테이블에 있는 MEMBER\_ID 열의 값

사용자 및 조직 엔티티의 상위 판별의 결과가 MBRREL 테이블로 대량 자료 반입되며 이 것은 멤버쉽 계층을 캡쳐합니다. WebSphere Commerce 5.4 비즈니스 로직이 멤버쉽 계층을 사용합니다. 따라서 데이터베이스의 특정 열에는 멤버쉽 계층이 적절하게 판별 될 수 있도록 적합한 값이 포함되어야 합니다. 사용자 및 조직 엔티티의 상위는 데이터 베이스 이주 스크립트에 의해 다음과 같이 판별됩니다.

- BUSPROF 테이블에 레코드를 갖고 프로파일 유형이 B(B2B 사용자)로 설정된 사용 자의 경우:
	- ORGUNIT\_ID가 널(Null)값이 아니면 상위 구성원 ID로 사용됩니다.
	- ORGUNIT\_ID가 널(Null)값인 경우, ORG\_ID가 널(Null)값이 아닌 경우 상위 구성 원 ID로 사용됩니다.
	- ORGUNIT\_ID와 ORG\_ID가 모두 널(Null)값인 경우, 기본 조직 조직 엔티티 (ORGENTITY)가 상위 구성원으로 사용됩니다.

B2B 사용자가 이주 처리에서 기본 조직을 상위로 지정되지 않게 하려면 이주 전 에 Commerce Suite 5.1 BUSPROF 테이블을 스캔하여 ORGUNIT\_ID 및 ORG\_ID 열 을 채워야 합니다. 기본 조직이 B2B 사용자의 상위 조직 엔티티가 되는 것은 바 람직하지 않습니다. 등록된 특정 사용자에 대한 BUSPROF 테이블에서 ORGUNIT\_ID 및 ORG\_ID 열을 채울 수 없는 경우, 등록된 사용자의 프로파일 유형을 B(B2B 사용 자)에서 C(B2C 사용자)로 변경해야 합니다.

널(Null)값, B 또는 C를 올바른 값으로 허용하는 USERS 테이블에 PROFILETYPE 열이 있습니다.

- B(등록된 B2B 사용자)
- C(등록된 B2C 사용자)
- 널(Null)값(프로파일 데이터 없음)

Commerce Suite 5.1 코드를 사용자 정의하고 이 코드가 사용자들에 대한 프로파 일 유형을 설정하지 않은 경우, USERS 테이블의 PROFILETYPE 열을 정리해야 합니 다. WebSphere Commerce 5.4의 경우, 다음이 권장됩니다.

- B2C 사용자는 기본 조직 아래에 있고 프로파일 유형 C를 갖습니다. 일반적으 로 B2C 사용자는 BUSPROF 테이블에 레코드를 갖지 않고 기본 조직이 상위입 니다.
- B2B 사용자는 프로파일 유형 B를 갖고, BUSPROF 테이블에 레코드를 가지며, 적 당한 조직 엔티티가 상위입니다. B2B 사용자가 기본 조직 아래에 있는 것은 바 람직하지 않습니다.

또한 운영자(즉, USERS 테이블의 등록 유형은 A 또는 S이고 ACCMBRGRP 테이블에 항목을 가지는 사용자)가 B의 프로파일 유형을 갖는지 확인하십시오.

- BUSPROF 테이블에 레코드가 없는 사용자는 데이터베이스 이주 스크립트에 의해 상 위 조직 엔티티가 기본 조직으로 설정됩니다.
- ORGENTITY 테이블에서 조직 엔티티의 경우, MEMBER\_ID 열이 널(Null)값이 아니면 상위 구성원 ID로 사용됩니다. MEMBER\_ID 열이 널(Null)값인 경우, 상위 구성원은 루트 조직으로 설정됩니다.

등록된 사용자 및 조직 엔티티에 대한 레코드가 있는 새 MBRREL 테이블일 경우, 데 이터베이스 이주 스크립트는 전적으로 MBRREL 테이블의 컨텐츠에 따라 멤버쉽 계층 을 판별합니다. MBRREL 테이블에는 일반 사용자, 게스트 사용자 및 구성원 그룹에 대한 레코드가 있지 않습니다.

이주 중에 다음 일관성 확인이 데이터베이스 이주 스크립트에 의해 수행됩니다. BUSPROF에 레코드가 있는 사용자의 경우, ORG\_ID 및 ORGUNIT\_ID 열이 널(Null) 값이 아니며 ORGUNIT\_ID부터 시작하면 스크립트는 ORGENTITY 테이블을 사용하여 MEMBER\_ID가 최종적으로 널(Null)값을 포함하거나 ORGENTITY\_ID와 동일한 값을 포 함할 때까지 조직 계층을 거슬러 올라갑니다. ORGENTITY 테이블의 MEMBER\_ID 열 값이 BUSPROF 테이블의 ORG\_ID 열값과 동일한지 확인합니다. 그렇지 않은 경우, 스 크립트는 사용자에게 불일치를 수정하도록 알려줍니다.

#### **- - - --**

- WebSphere Commerce 5.4로의 이주 중에 MEMBER 테이블의 STATE 열이 다음과 같이 설정됩니다.
	- 게스트 사용자(등록 유형이 G임)의 경우, 이주 스크립트가 STATE를 널(Null)값으 로 설정합니다.
	- 등록된 사용자(등록 유형이 R임)의 경우, 이주 스크립트가 STATE를 approved로 설정합니다.
	- 조직 엔티티의 경우, 이주 스크립트가 STATE를 승인됨으로 설정합니다.
	- 구성원 그룹의 경우, 이주 스크립트가 STATE를 널(Null)값으로 설정합니다.

조직 엔티티는 어떤 승인 그룹도 소유하지 않도록 이주됩니다. 이것은 기본적으로 이 주된 조직 엔티티가 B2B 사용자 자체 등록 같은 비즈니스 처리에 대한 승인을 원하 지 않는다는 것을 의미합니다.

- WebSphere Commerce 5.4에 기본적으로 제공되는 역할에는 Commerce Suite 5.1 에서 제공되는 모든 역할에 일부 새 역할이 추가되었습니다(다음 예외 포함).
	- 주문 담당자 역할이 포함되지 않습니다.

Commerce Suite 5.1에서는 WebSphere Commerce 5.4에서 더 이상 필요 없 거나 사용되지 않는 주문 담당자 역할을 지원했습니다. 주문 담당자 역할에서 수 행되던 태스크가 자동화되었거나 WebSphere Commerce 5.4의 고객 서비스 대 표에 의해 수행됩니다. 사용자가 Commerce Suite 5.1에서 주문 담당자 역할(-5) 및 ACCCMDGRP 테이블에 항목을 가지는 경우, 해당 사용자는 액세스 제어 이주 의 일부로서 이주되고 역할은 사용자 정의 역할로 취급됩니다.

여전히 주문 담당자 역할이 필요한지를 검토하십시오. 필요 없는 경우, WebSphere Commerce 5.4에서 더 이상 지원되지 않으므로 제거하십시오.

- 고객 역할이 포함되지 않습니다.

Commerce Suite 5.1에는 고객이라는 액세스 그룹이 포합됩니다. Commerce Suite 5.1의 모든 액세스 그룹은 이름으로서 역할 이름이 지정됩니다. 일반적으로 Commerce Suite 5.1의 액세스 그룹은 다음 두 목적을 위해 사용됩니다.

- 액세스 그룹에 명령 지정(ACCCMDGRP 테이블에 저장되는 연관)
- 액세스 그룹에 사용자 지정(ACCMBRGRP 테이블에 저장되는 연관)

액세스 그룹에 지정되는 사용자는 액세스 그룹 이름과 동일한 이름을 가지는 역 할을 수행합니다. 따라서 액세스 그룹에 사용자를 지정하는 것은 사용자에게 역 할을 지정하여 사용자가 해당 액세스 그룹과 연관된 명령을 실행할 수 있도록 허 용하는 것과 동일합니다. Commerce Suite 5.1의 고객 액세스 그룹은 모든 사 용자가 실행할 수 있는 명령 세트와 연관됩니다. 이것은 고객 액세스 그룹이

Commerce Suite 5.1 시스템의 모든 사용자를 나타내는 것을 의미하며, 모든 사 용자를 고객 역할에 지정하는 것은 필요하지 않습니다.

WebSphere Commerce 5.4에서 AllUsers 구성원 그룹은 고객 액세스 그룹을 대체됩니다. 모든 사용자가 실행할 수 있는 명령 세트를 AllUsers 구성원 그룹 과 연관시키기 위해 액세스 제어 정책이 작성되었습니다. 고객 역할이 있는 모든 사용자의 명시적 지정은 필요 없으므로, 고객 역할은 WebSphere Commerce 5.4 에서 기본적으로 제공되지 않습니다. 특정 조직 엔티티의 경우, 조직 엔티티의 직 원인 사용자 세트가 있으며 직원이 아닌 사용자는 고객으로 간주됩니다. Commerce Suite 5.1에서 고객 액세스 그룹에 명시적으로 지정된 사용자는 WebSphere Commerce 5.4로 데이터 이주 중에 명시적으로 AllUsers 구성원 그룹에 지정됩니다. 이런 경우, 명시적 지정이 필요 없으므로 이주 스크립트는 경 고 메시지를 발행합니다.

- 판매자(Merchant) 역할이 판매자(Seller)로 이름이 바뀌었습니다(*판매자(Merchant)* 는 B2C 용어이고 판매자(Seller)는 B2B 용어입니다).
- 판매 계획 관리자 역할이 같은 이유로 상품 관리자로 바뀌었습니다.
- Commerce Suite 5.1에서, USERS 테이블에 다음 네 개의 올바른 값을 승인하는 REGISTERTYPE 열이 들어 있습니다.
	- R -- 등록된 사용자
	- G -- 게스트 사용자
	- S -- 사이트 운영자
	- A -- 운영자

등록 유형 S 및 A는 역할 관련입니다. WebSphere Commerce 5.4에서 USERS 테이 블의 REGISTERTYPE 열은 계속 동일한 값 세트를 지원합니다. 그러나 WebSphere Commerce 5.4로부터 기본적으로 사용 가능한 역할 세트가 주어질 때 등록 유형 A 의 의미가 다시 정의되어야 합니다. 유형 A에는 이제 특정 역할을 수행하는 판매자 (Seller) 조직의 직원이라는 보다 명확한 의미가 주어집니다. 등록 유형 A에 대응하 는 역할 세트는 관리 콘<del>솔을</del> 사용하여 운영자 액세스 그룹의 정의를 변경함으로써 구 성할 수 있습니다. 또한 사용자의 등록 유형 값이 역할 지정 및 지정 취소 중에 자 동으로 A 또는 S로 설정되므로, 등록 유형의 값이 사용자가 수행하는 역할과 일관되 게 보장합니다.

#### 요약하면

- 판매자(Seller) 조직의 사용자에게 운영자 역할이 지정되는 경우, 이 사용자에 대 한 등록 유형 값은 S입니다.
- 판매자(Seller) 조직의 사용자에게 사이트 운영자 이외의 운영자 액세스 그룹에 정 의되는 역할 중 하나가 지정되는 경우, 이 사용자에 대한 등록 유형 값은 A입니 다.
- <span id="page-28-0"></span>• 이주 중에 데이터베이스 이주 스크립트가 다음을 수행합니다. 스크립트는 명시적으로 A의 등록 유형의 어떤 액세스 그룹에도 속하지 않는 Commerce Suite 5.1의 사용 자를 WebSphere Commerce 5.4에서 운영자 액세스 그룹에 지정합니다. ACCMBRGRP 테이블에 항목이 없는 경우, 스크립트는 이 단계를 수행하지 않습니다. 이주 스크립 트를 실행하기 전에 다음을 수행해야 합니다.
	- 운영자 액세스 그룹의 정의를 검사하고 필요한 경우 역할의 목록을 수정하십시오. 예를 들어, Commerce Suite 5.1의 사용자를 REGISTERTYPE=A가 있는 XXX라는 액세스 그룹에 지정하고 XXX가 WebSphere Commerce 5.4의 운영자 액세스 그 룹에 나열된 역할 중 하나가 아닌 경우, 운영자 액세스 그룹에 추가 기준으로 role=XXX를 추가해야 합니다
	- S 및 A 값에 대해 USERS 테이블의 REGISTERTYPE 열을 직접 검사하는 어떤 로 직이 사용자 정의된 경우, 코드를 다음과 같이 변경해야 합니다.
		- 로직이 사용자에게 부여될 권한을 판별하기 위해 REGISTERTYPE 열을 검사하 려고 시도하는 경우, 로직을 액세스 제어 정책으로 바꾸십시오. WebSphere Commerce 5.4에서 새 액세스 제어 설계가 사용 가능합니다. 그리고 권한 관 련 로직을 하드코드하는 대신 액세스 제어 정책을 사용하는 것이 바람직합니 다. 9 페이지의 『액세스 제어』를 참조하십시오.
		- 로직이 REGISTERTYPE 열을 검사하지만 액세스 제어 목적이 아닌 경우, 구성 원 서브시스템에서 사용 가능한 다음 프로그래밍 인터페이스 중 하나를 사용 해야 합니다.
			- isAdministrator()
			- isSiteAdministrator()
			- isMemberInRole()

이들 인터페이스에 대한 자세한 내용은 이주한 후에 WebSphere Commerce 5.4 온라인 도움말을 참조하십시오. 이 변경은 등록 유형의 실제 값에 대해 사 용자 코드가 가지는 모든 종속성을 제거합니다. WebSphere Commerce의 차 후 버전에서는 등록 유형에 대해 올바른 값의 세트가 변경될 수 있음에 유의 하십시오.

– Commerce Suite 5.1에서 WebSphere Commerce 5.4로의 이주 중에 구성원 그 룹 내의 이주된 사용자에 대한 MBRGRP 테이블의 EXCLUDE 열이 0(0)으로 설정됩 니다. 값 0은 이러한 사용자가 구성원 그룹에 명시적으로 포함됨을 의미합니다.

## **WebSphere Application Server 4.0**

WebSphere Commerce Suite 5.1에서 WebSphere Commerce 5.4로의 주요 변환은 WebSphere Application Server 4.0에 대한 지원입니다. 이 절에서는 WebSphere Application Server 4.0으로 변환하기 전에 고려해야 하는 일부 주요 항목의 개요를 제 공합니다.

<span id="page-29-0"></span>WebSphere Application Server 버전 4.0은 IBM WebSphere Application Server 3.5 와 관련된 WebSphere Application Server 4.0.2 제품 조직에 많은 변경을 초래한 J2EE(Java 2 Platform, Enterprise Edition) 스펙을 완전히 준수합니다.

이 WebSphere Application Server 레벨을 업그레이드하기 위한 세부 단계는 [34](#page-47-0) 페이 지의 『[WebSphere Application Server 4.0.2](#page-47-0)로 업그레이드』에서 설명합니다.

#### 변환 개요

다음 절에서는 이전 버전으로부터의 WebSphere Application Server 4.0.1 주요 변경 사항을 강조합니다.

• J2EE에서는 개발(응용프로그램 작성)과 관리(응용프로그램 설치 및 관리)를 명확히 분리합니다.

이러한 분리를 통해 전개되는 환경과 독립적인 응용프로그램을 개발할 수 있습니다. 또한 J2EE 태스크 분리는 초기 개발에서 프로덕션으로 응용프로그램을 승격시키거 나 한 서버에서 다른 서버로 응용프로그램을 이동하는 처리를 단순화시킵니다. 이러 한 각 경우에 있어, 응용프로그램 코드 변경사항이 반드시 필요하지는 않습니다. 개 발 매개변수만이 변경됩니다.

버전 4.0에서는 재구성된 인터페이스에서의 J2EE 태스크 분리를 지원합니다. 버전 3.x 에서, 개발자는 응용프로그램을 작성하고, 편집하고, 보기 위해 관리 콘솔을 사용합 니다. 버전 4.0에서 개발자는 J2EE 응용프로그램을 작성하고, 편집하고, 보기 위해 AAT(Application Assembly Tool)를 사용합니다.

버전 4.0의 경우, 각 응용프로그램은 응용프로그램 설치시 서버 도메인으로 설치되고 환경으로 바인드됩니다. 이를 통해 응용프로그램 및 모듈 레벨에서의 관리가 가능합 니다. 운영자는 더 이상 개별 Servlet, JSP 또는 bean을 관리하지 않아도 됩니다.

• J2EE에서는 응용프로그램과 응용프로그램 서버의 관계가 변경되었습니다.

엔터프라이즈 응용프로그램은 여러 웹 모듈 및 EJB 모듈을 포함할 수 있습니다. 각 모듈이 서버 또는 서버 그룹이 복수 노드에 있는 경우에도 다른 응용프로그램 서버 또는 서버 그룹에 설치될 수 있습니다. 결과적으로 단일 응용프로그램에는 여러 응 용프로그램 서버 또는 서버 그룹에 분포해 있는 여러 모듈이 있을 수 있습니다. 또 한 단일 응용프로그램 서버 또는 서버 그룹에는 해당 서버 또는 서버 그룹에 설치한 여러 다른 응용프로그램의 모듈이 있을 수 있습니다.

J2EE 응용프로그램을 작성한 후 관리 콘솔을 통해 응용프로그램 서버에 설치해야 합 니다. 관리 콘솔을 통해 모듈이 속하는 응용프로그램 또는 모듈이 설치된 응용프로 그램 서버를 사용하여 설치한 모듈을 볼 수 있습니다. 모듈은 개별 또는 공동으로 시 작 및 중지할 수 있습니다. 모듈은 모듈이 속하는 응용프로그램을 시작하거나 모듈 이 설치된 응용프로그램 서버를 시작하여 공동으로 시작할 수 있습니다. 모듈은 유 사한 방법으로 중지할 수 있습니다.

#### **- J2EE - -**

J2EE 응용프로그램 작성과 관련된 두 가지 단계는 아카이브(클래스, JSP 파일, HTML 및 이미지 파일 등)에 적절한 파일을 복사하는 단계와 모듈 및 응용프로그램용 전개 설 명자 파일을 작성하는 단계입니다. 버전 4.0의 경우, AAT는 전개 설명자 정의를 위한 GUI 방법을 제공할 뿐만 아니라 사용자로 하여금 적절한 상대 경로의 파일을 아카이 브에 복사할 수 있도록 함으로써 두 가지 단계를 지원합니다.

또한 개발자는 AAT를 통해 환경 특정 바인딩 정보를 설정할 수 있습니다. 이러한 바 인딩은 관리 콘솔을 통해 응용프로그램을 설치하는 경우 기본값으로 사용됩니다. 또한 사용자는 클래스 이름 별로 Servlet을 사용하도록 허용하는 것과 같이, IBM 확장자를 J2EE 스펙으로 정의할 수 있습니다. 다른 응용프로그램 서버의 이식성을 보장하기 위 해서, 이 확장자는 표준 J2EE 배치 설명자의 개별 XML 파일에 저장됩니다.

#### 역할 기반 보안

버전 4.0 보안은 J2EE 역할 기반 보안 스펙으로 일관성이 유지됩니다. 역할은 응용프 로그램의 배치 설명자에 지정됩니다. 그런 다음 이 역할은 응용프로그램이 설치되는 그 룹 또는 사용자에게 바인드됩니다. 관리 콘솔에서, 보안 센터를 사용하면 모든 보안 태 스크를 단일 위치에서 수행할 수 있습니다. 이를 통해 한 가지 응용프로그램에서의 역 할에 대한 바인딩 정보를 SSL 특성 설정으로 변경하여 보안을 사용할 수 있도록 합니 다. 응용프로그램 특정 보안 태스크는 각 응용프로그램의 특성 시트에서도 수행할 수 있습니다.

#### 이전에 설치된 <del>응용프로그램</del>의 재전개

버전 3.x의 경우, 모든 태스크는 관리 콘솔을 통해 수행되었습니다. 버전 4.0의 경우, 응용프로그램 설정은 AAT를 통해 J2EE 전개 설명자에 정의됩니다.

설치된 응용프로그램의 바인딩에 영향을 주는 정보를 변경하지 않아도 된다면, 전개 설 명자를 대신 편집 및 저장할 수 있습니다. 해당 응용프로그램을 재전개하려면 응용프로 그램이 들어 있는 installedApps 폴더에서 AAT를 직접 여십시오.

또한 응용프로그램을 수동으로 작성 또는 편집할 수도 있습니다. 예를 들어 JSP를 추 가하거나 Servlet 클래스를 변경해야 하는 경우, 새 파일 또는 변경된 파일을 installedApps 폴더의 적절한 위치에 간단히 전개할 수 있습니다.

바인딩을 변경해야 하는 설치된 응용프로그램을 재전개하려면 관리 콘<del>솔</del>을 통해 응용프 로그램을 반출하고, AAT에서 응용프로그램을 편집한 후 관리 콘솔을 통해 응용프로그 램을 재설치해야 합니다. 반출 단계에서 기존 바인딩 정보가 저장되므로, 편집 중 추가 된 구성요소 또는 모듈에 대한 추가 바인딩 정보만이 필요합니다.

주: 보안 및 일관성을 위해 웹 응용프로그램 URL은 현재 모든 운영체제에서 대소문자 를 구분합니다.

#### <span id="page-31-0"></span> $\sf J2EE$  자원 유형 지원

JDBC 제공자 및 데이터 소스 외에 버전 4.0에는 URL, JMS 및 JavaMaill 등 몇 가 지 자원 유형이 추가되었습니다. 각 경우에 있어 자원 제공자(JDBC 제공자, URL 제 공자 및 JMS 제공자)를 작성한 후 각 제공자의 자원 팩토리(데이터 소스, URL, JavaMail 세션, JMS 대상 및 JMS 연결)를 작성할 수 있습니다. JavaMail의 경우, 기 본 JavaMail 제공자를 구성할 수 없고 추가 JMS 제공자를 작성할 수 없으므로 관리 콘솔에 표시되지 않습니다.

#### 모듈 및 복제에 대한 J2EE 영향

버전 3.x에서는 여러 다른 오브젝트 유형을 모델링 및 복제할 수 있습니다. 버전 4.0에 서는 J2EE를 준수하여 응용프로그램 서버만을 복제할 수 있습니다. 이러한 모델을 서 버 그룹이라 하며, 각 서버 그룹에는 복수 응용프로그램 서버 또는 복제본이 포함될 수 있습니다.

#### 추가 정보 위치

J2EE에 대한 추가 정보를 보려면 다음 웹 사이트를 방문하십시오.

java.sun.com

구성 지원 변경에 대한 자세한 정보는 WebSphere Application Server 4.0.2 이주 정 보의 관련 정보를 참조하십시오. WebSphere Application Server 4.0.2 정보는 다음 웹 사이트의 WebSphere Application Server 정보 센터를 참조하십시오. 자세한 이주 지 시사항은 다음 웹 사이트를 참조하십시오.

```
www.ibm.com/servers/eserver/iseries/software/websphere/
wsappserver/40Migration/40Migration3xToAE.html
```
버전 4.0으로 업그레이드 방법에 대한 자세한 내용은 아래 절을 참조하십시오.

## 제품 전제 조건 이주

WebSphere Application Server 4.0.2 전제 조건 제품 웹 페이지에는 지원 전제 조건 및 상호 전제 조건에 대한 최신 정보가 포함됩니다.

http://www.ibm.com/software/webservers/appserv/doc/v40/prereqs/ae\_v402.htm

JDBC 제공자는 새 설치를 위해 필요한 레벨이 있는지 확인하십시오. 해당 관리 데이 터베이스에 연결하려면 제품 관리 서버에 이 드라이버가 필요합니다.

## 무료 전제 조건 이주

WebSphere Application Server 4.0.2에서는 지원 운영체제에 무료 JDK를 설치하기 위한 옵션을 제공함으로써 제품 전제 조건 이주를 단순화합니다. JDK는 WebSphere Application Server 4.0.2이 필요로 하는 정확한 레벨 및 유형입니다. 자세한 내용은 WebSphere Application Server 4.0.2 설치 안내서를 참조하십시오.

<span id="page-32-0"></span>제품의 컴팩트 디스크 버전에는 무료 전제 조건이 포함됩니다. 웹 다운로드 버전은 다 운로드 파일 크기를 선택할 수 있을 정도로 다양합니다(데이터베이스 등이 제공되기도 하고 제공되지 않기도 함). CD에서 설치하지 않는 경우, 자세한 내용은 제품 웹 사이 트를 참조하십시오. 원하는 기능이 들어 있는 설치 패키지를 다운로드하는지 확인하십 시오.

제품 설치시 백 레벨 전제 조건 설치를 제거하고 새 버전을 설치할 수 있습니다.

## **IBM --**

첫 번째, 이전에 인용한 전제 조건 페이지를 참조하여 이주 또는 업그레이드가 필요한 소프트웨어를 판별하십시오. 두 번째, 특정 제품 문서를 참조하여 이 제품이 지원하는 버전으로 이주하는 방법을 습득하십시오. WebSphere Application Server 4.0.1 설치 중 제공되지 않는 전제 조건의 경우, 가장 안전한 접근 방법은 WebSphere Application Server 4.0.1을 설치하기 전에 전제 조건을 이주 또는 업그레이드하는 것입니다.

## 버전 **4.0**으로 구성 맵핑

이 절에서는 이전 제품 버전에서 구성을 복원할 때 버전 4.0 환경에 오브젝트 및 속성 을 맵핑하는 방법에 대해 설명합니다.

- stdin, stdout 및 stderr 디렉토리, passivation 디렉토리 및 작업 디렉토리 이러한 디렉토리의 일반적인 위치에는 버전 Version 3.x 설치 디렉토리가 포함되고 새 버전 4.0 설치에서는 위치가 다르기 때문에, 이 항목을 지정한 경우에는 추가로 확인해야 합니다. 버전 3.x와는 다르게, stdin, stdout 및 stderr의 기본 위치는 버전 4.0 설치의 로그 디렉토리입니다. 디렉토리가 맵핑되기 전에 passivation 및 작업 디 렉토리 존재를 확인합니다. 디렉토리가 존재하는 경우 이를 사용합니다. 그렇지 않은 경우 적절한 기본값을 대신 사용합니다.
- 엔터프라이즈 bean

EJB 1.0은 버전 3.x에서 지원하는 유일한 스펙 레벨이었습니다. EJB 1.1은 버전 4.0 에서 지원하는 유일한 레벨입니다. 그러나 EJB 1.1 bean으로서 여러 EJB 1.0 bean 을 전개할 수 있습니다. 엔터프라이즈 bean은 응용프로그램 이주 단계의 일부로 자 동 재전개됩니다. 이러한 bean 전개에 대한 자세한 내용 WASPostUpgrade.log를 확 인하십시오. 필요한 사항을 변경한 후 다시 전개하십시오.

• JDBC 제공자 및 데이터 소스

버전 4.0에서는 JDBC 및 DataSource 오브젝트가 현저히 재정의되었습니다. 이 오 브젝트는 버전 3.x 설정을 입력 변수로 사용하여 새 구성으로 맵핑됩니다. 버전 3.x에서 맵핑된 데이터 소스와 견본으로 정의한 데이터 소스의 차이를 알 수 있 습니다. 차이는 데이터 소스의 사용자 ID 및 암호 필드입니다. 견본은 기본 사용자 ID 및 암호를 제공하지만, 이주된 데이터 소스는 그렇지 않습니다. 이는 사용자 ID 및 암호 데이터가 데이터 소스가 아닌 엔터프라이즈 bean 바인딩에서 정의되기 때문 입니다. 버전 3.x에서는 컨테이너 및 EJB 레벨에서 정보를 정의하므로 엔터프라이즈 bean으로 맵핑되어야 합니다.

• JSP 레벨

JSP 0.91은 버전 4.0에서 지원되지 않습니다. JSP 0.91로 실행하도록 구성되는 JSP 오브젝트는 이주되지 않고, 출력에 표시되고 기록됩니다. JSP 1.0 및 1.1 오브젝트 는 JSP 1.1로서 실행되는데, 이는 버전 4.0에서의 유일한 지원 JSP 레벨이기 때문 입니다.

 $\cdot$  모델 및 복제

버전 4.0에서는 모델 및 복제가 현저히 재정의되었습니다. 응용프로그램 서버는 버전 4.0에서 모델 및 복제로 지원되는 유일한 오브젝트입니다. 이러한 점이 여러 오브젝 트가 모델 및 복제가 될 수 있는 버전 3.x와의 큰 차이입니다. 버전 4.0에서는 응용 프로그램 서버와 관련한 모든 모델 및 복제가 서버 그룹으로 맵핑됩니다.

이전에 복제 가능했던 모든 다른 오브젝트를 이주하는 동안, 특별 맵핑이 발생합니 다. 모든 복제는 단일 오브젝트로 처리되며 마치 복제가 아닌 것처럼 맵핑됩니다. 응 용프로그램 서버 모델이 아닌 모델은 무시되고 맵핑되지 않습니다.

• 복수 응용프로그램 서버

버전 4.0 Advanced Single Server 및 Advanced Developer Edition에서는 동시에 한 개의 응용프로그램 서버만을 구성합니다. 버전 3.x에서는 동시에 여러 응용프로 그램 서버를 정의할 수 있습니다. 이 오브젝트를 버전 4.0 중 하나로 이주하는 동안, 응용프로그램 서버 이름이 어떻게 이주가 발생하는지를 판별합니다. 응용프로그램 서 버 이름(예: Default Server)이 일치하는 경우, 이전 구성을 일치시키기 위해 버전 4.0 오브젝트의 속성이 갱신되고, 모든 하위는 해당 응용프로그램 서버로 이주됩니다. 이 름이 일치하지 않는 경우, 해당 버전 3.x 응용프로그램 서버의 하위만이 버전 4.0 환 경의 하나의 응용프로그램 서버로 이주됩니다.

• 노드 이름

버전 3.x 저장소에는 둘 이상의 노드 이름 및 해당 연관 하위가 포함될 수 있습니 다. WASPostUpgrade 도구는 이주 중인 노드와 일치하는 하위 및 해당 오브젝트만 을 처리합니다. 이 판별은 이주 중인 시스템의 완전 및 불완전 네트워크 이름으로 구 성 파일의 노드 이름을 확인하여 수행됩니다.

• Servlet Redirector

버전 4.0에서는 Servlet Redirector를 지원하지 않습니다. 이 오브젝트는 무시됩니다.

• 전송

버전 3.x에서의 Servlet 엔진의 기본 전송 유형은 OSE(Open Servlet Engine)입니 다. 버전 4.0에서는 더 이상 OSE 전송을 지원하지 않으므로, 이러한 전송은 동일한 포트 지정을 사용하여 HTTP 전송으로 맵핑됩니다.

• datasources.xml

버전 3.x에서는 datasources.xml 파일을 사용하여 데이터 소스 구성 설정을 증가 시킬 수 있었습니다. 이 파일은 \properties 디렉토리에 저장되었습니다. 이 파일 이 있는 경우, 파일의 특성은 데이터 소스 구성 및 JDBC 제공자 구성으로 병합됩니 다

## <span id="page-34-0"></span>새 설치로 이전 구성 <del>복원</del>

이주 도구 세트가 제품과 함께 제공되어 버전 3.x 이후에서의 설치에 대한 시스템 구성 이주를 용이하게 합니다. 제품 설치 프로그램은 자동화 이주 지원의 일부로 이 도구를 호출합니다. 명령행에서 사용자가 이 도구를 호출할 수 있습니다.

버전 3.x 구성을 복원하는 도구를 WASPostUpgrade라고 합니다. 이 도구는 WASPreUpgrade 도구가 작성한 정보를 사용하여 이전 버전 3.x 구성을 버전 4.0 설치 로 복원합니다.

버전 4.0 제품은 J2EE 프로그래밍 모델을 따르지만 이전 버전은 그렇지 않으므로, 버 전 3.x 구성을 버전 4.0 설치에 적용하려면 상당한 변경이 필요합니다.

#### $J2EE$  응용프로그램 작성 및 전개

J2EE 프로그래밍 모델은 응용프로그램을 작성 및 전개하는 방법에 대한 아키텍처를 지 정합니다. 버전 3.x의 응용프로그램은 동일한 방법으로 구성되지 않았으므로, 이주 처리 는 이 응용프로그램을 다시 작성합니다. 이주된 모든 웹 자원 및 엔터프라이즈 bean은 J2EE 응용프로그램에서 작성됩니다. 버전 3.x 설치에 정의된 모든 엔터프라이즈 응용 프로그램은 동일한 이름으로 J2EE 응용프로그램에 맵핑되고 기본 서버에서 전개됩니다. 맵핑은 되나 엔터프라이즈 응용프로그램에 포함되지 않는 모든 다른 웹 자원 및 엔터 프라이즈 bean은 *DefaultApplication*이라는 기본 J2EE 응용프로그램에 맵핑됩니다.

웹 응용프로그램은 J2EE WAR 파일에 맵핑됩니다. 엔터프라이즈 bean은 J2EE JAR 파일의 EJB 1.1 bean으로 전개됩니다. 이 자원은 J2EE EAR 파일에서 결합되어 버전 4.0 구성에 전개됩니다. EJB 1.0 스펙과 EJB 1.1 스펙 사이에는 약간의 차이가 있으 나, 대부분의 경우에 EJB 1.0 bean은 EJB 1.1 bean으로도 실행할 수 있습니다. 전개 된 각 bean에 고유한 상세 정보가 로그에 저장되므로, WASPostUpgrade.log(이 주제 의 끝 참조)를 주의깊게 분석하도록 권장합니다.

#### 보아

버전 3.x에 적용 기능했던 보안 설정은 이주 처리의 일부로 J2EE 보안 속성에 적용됩 니다.

#### 견본

견본은 이주되지 않습니다. 버전 4.0의 J2EE에 대해서만 특별히 갱신되었습니다. 버전 3.x 제품과 함께 이전에 제공한 견본 대신 새 견본을 사용해야 합니다.

#### <span id="page-35-0"></span>정보 맵핑

버전 4.0 구성에 오브젝트 및 속성을 맵핑하는 방법에 대한 자세한 내용은 관련 정보 를 참조하십시오.

#### 로그 작성

WASPostUpgrade 도구는 실행 중 화면에 상태를 표시합니다. WASPostUpgrade는 또 한 logs 디렉토리에 보다 광범위한 로그 작성 정보 세트를 저장합니다. WASPostUpgrade.log 파일은 텍스트 편집기로 볼 수 있습니다.

## 두 가지 시스템을 사용한 이주

주: 이 절에서는 두 가지 시스템을 사용하는 이주 중에 시스템 오프라인 시간을 최소 화하기 위한 상위 레벨 접근 방식에 대해 설명합니다. 하나의 시스템을 사용하여 in-place 메소드로 이주를 완료하려는 경우, 29 페이지의 제 2 장 『[Commerce Suite](#page-42-0) [5.1](#page-42-0) 백업』에서 계속하십시오.

Commerce 시스템을 광범위하게 사용자 정의한 경우, 두 가지 시스템 이주 접근 방법을 사용하려면 IBM 지원에 문의해야 합니다.

다음 절에서는 이주 진행에 따른 시스템 오프라인 시간을 최소화하기 위한 두 가지 접 근 방식을 제공합니다. 이러한 두 가지 접근 방식에는 모두 두 개의 시스템이 필요합니 다.

## **:**

- 1. 이러한 접근 방법은 Commerce Suite 시스템 다운 시간을 최소화하면서, WebSphere Commerce 5.4 시스템을 스테이지하기 위한 추가 하드웨어 자원을 필요로 합니다. 그러나 이주 완료 후 다른 용도를 위해 Commerce Suite 시스템을 재전개할 수 있 습니다.
- 2. 사용자의 Commerce Suite 5.1 인스턴스가 Payment Manager 2.2 인스턴스와 함 께 데이터베이스를 공유할 경우, Payment Manager 인스턴스를 이주하기 전에 프 로덕션 Commerce Suite 5.1 시스템의 현재 정보를 사용하여 WebSphere Commerce 5.4 데이터베이스를 최신 정보로 고쳐야 합니다. 데이터를 최신 정보로 고치기 전에 Payment Manager 인스턴스를 이주할 경우, 데이터베이스가 최신 정보로 고쳐질 때 Payment Manager 3.1로 이주하는 중에 수행된 모든 테이블 수정사항이 유실됩니 다. 이러한 상황이 발생하면, 이주된 Payment Manager 인스턴스를 삭제하고 Payment Manager 2.2 인스턴스를 다시 이주해야 합니다.
- 3. iSeries 시스템 간의 Payment Manager 2.2 인스턴스 이동에 대한 지시사항은 다 음 웹 주소 중 하나를 참조하십시오.

Business www.ibm.com/software/webservers/commerce/wc\_be/support.html www.ibm.com/software/webservers/commerce/wc\_pe/support.html 그런 다음, **Technotes**를 누르십시오. 시스템 간의 지불 인스턴스 이동은 수동으로
파일 및 데이터베이스 테이블을 갱신해야 하는 복잡한 태스크입니다. 이 접근 방법 을 사용하려면 IBM 지원에 문의해야 할 수도 있습니다.

### **- - WebSphere Commerce 5.4 -**

이 접근 방법에서는 새 시스템에 WebSphere Commerce 5.4를 설치하고 새 시스템에 WebSphere Commerce Suite 5.1 자원을 복사한 후 해당 자원을 이주합니다.

- 1. Commerce Suite 5.1 시스템과, Commerce Suite 5.1 및 WAS 데이터베이스를 [29](#page-42-0) 페이지의 제 2 장 『[Commerce Suite 5.1](#page-42-0) 백업』에 설명된 대로 백업하십시오.
- 2. 플랫폼 및 편집에 대한 WebSphere Commerce 5.4 설치 안내서에 설명된 대로 이 제품에 대한 요구사항을 충족시키는 새 시스템에 WebSphere Commerce 5.4 를 설치하십시오.
- 3. CRTUSRPRF 명령을 사용하여 인스턴스 프로파일의 복제본인 인스턴스의 프로파일 을 작성하십시오. 또한 인스턴스 프로파일 암호가 두 사용자 프로파일을 모두 식 별하는지도 확인하십시오. 프로파일의 HOME 디렉토리와 해당 컨텐츠를 복제 작성 할 수도 있습니다.
- 4. 다음 프로시저를 실행하기 전에 \*SECOFR 권한이 있는 인스턴스 프로파일을 사용 하여 iSeries 시스템에 사인온해야 합니다. 다음 명령을 사용하여 인스턴스 프로파 일에 \*SECOFR 권한이 있는지 확인하십시오.

CHGUSRPRF USRPRF() USRCLS(\*SECOFR) SPCAUT(\*USRCLS)

이 프로파일을 사용하여 시스템에 사인온하십시오.

- 5. WebSphere Commerce 5.4 시스템에 Commerce Suite 및 WAS 데이터베이스(1 단계에서 백업한 것)를 복원하십시오. 데이터베이스 복원 방법에 대해서는 데이터 베이스와 함께 제공된 제품 문서를 참조하십시오.
- 6. Commerce Suite 인스턴스 디렉토리를 WebSphere Commerce 5.4 시스템에 복 사하십시오. 예를 들어, Commerce Suite 5.1에 대한 기본 인스턴스 위치를 사용 할 때 모든 /QIBM/UserData/CommerceSuite5/instances/*your\_instance* 디 렉토리를 Commerce Suite 5.1 시스템에서 WebSphere Commerce 5.4 시스템 으로 복사해야 합니다.
- 7. 다음 파일을 Commerce Suite 5.1 시스템에서 WebSphere Commerce 5.4 시스 템으로 복사하십시오.
	- WebSphere Commerce 5.4를 설치한 해당 instances 디렉토리에 대한 /QIBM/UserData/CommerceSuite5/instances/ 디렉토리의 wcs\_instances 파일을 WebSphere Commerce 5.4를 설치한 해당 instances 디렉토리로 복 사

을 WebSphere Commerce 5.4를 설치한 해당 instances 디렉토리로 복사

8. 이 안내서에 설명된 인스턴스 이주 프로시저를 실행하십시오. 인스턴스 이주를 성 공적으로 실행하려면, 우선 *instance\_name*.xml 파일을 수정한 다음 wcsprc.xml 파일을 수정해야 합니다. 두 파일 모두 /QIBM/UserData/CommerceSuite5/ instances/i*nstance\_name*/xml 디렉토리에서 찾을 수 있습니다. instance\_name.xml 파일에서 다음을 변경하십시오.

- WebSphere Commerce 5.4 시스템에서 데이터베이스 이름을 로컬 데이터베이 스 이름으로
- 모든 HostName 매개변수를 WebSphere Commerce 5.4 시스템의 새 호스트 이름으로

wcsprc.xml 파일에서 wscp.hostName 매개변수를 WebSphere Commerce 5.4 시스템의 새 호스트 이름으로 변경하십시오.

- 9. WebSphere Commerce 5.4 시스템의 복원된 Commerce Suite 및 WAS 데이터베 이스에 대해 [41](#page-54-0) 페이지의 『데이터베이스 이주』에서 데이터 이주 프로시저를 실행 하십시오.
- 10. 필요한 경우, 이 안내서에 설명된 모든 다른 이주 프로시저를 수행하십시오. 자세 한 정보는 다음의 [59](#page-72-0) 페이지의 『사후 데이터 이주』 및 69 페이지의 『[2.2](#page-82-0)에서 3.1.2로 [Payment Manager](#page-82-0) 이주』절을 참조하십시오.
- 11. WebSphere Commerce 5.4 상점에서 공개하고 구매할 수 있으며 시스템이 일반 적으로 작동하는지 검증하십시오.
- 12. 새 기능을 이용하기 위해 필요한 대로 WebSphere Commerce 5.4 시스템을 개 선하십시오. 새 기능을 구현하는 방법에 대한 자세한 내용은 WebSphere Commerce 5.4 온라인 도움말을 참조하십시오.
- 13. WebSphere Commerce 데이터를 온라인 상태에 있는 프로덕션 Commerce Suite 5.1 시스템의 갱신된 최신 정보로 고치십시오.
	- a. 이주된 WebSphere Commerce 5.4 데이터베이스를 백업하십시오.
	- b. Commerce Suite 5.1 시스템을 오프라인 상태로 두십시오.
	- c. 첫 번째 백업 및 복원 이후의 Commerce Suite 5.1 데이터베이스 변경사항을 캡처하려면 Commerce Suite 5.1 데이터베이스를 백업하고 WebSphere Commerce 5.4 시스템을 다시 한 번 복원하십시오.
	- d. Commerce Suite 5.1 시스템을 종료하십시오.
	- e. 최신 Commerce Suite 5.1 데이터베이스에 대해 [41](#page-54-0) 페이지의 『데이터베이스 이주』에 설명된 데이터 이주 프로시저를 실행하십시오.
	- f. 암호 및 신용 카드 정보를 다시 이주하십시오. 완료하려면 다음을 수행하십시 오.
		- 1) Commerce Suite 5.1 *instance\_name*.xml 파일에 있는 원본 판매자 키 를 이주된 WebSphere Commerce 5.4 *instance\_name*.xml 파일로 복사 하십시오.
		- 2) [60](#page-73-0) 페이지의 『보안 구성 이주』 단계에 설명된 대로 암호와 신용 카드 정 보를 다시 이주하십시오.
- <span id="page-38-0"></span>주: 신규 사용자가 위의 단계를 사용하여 데이터베이스를 최신 정보로 고치는 동 안 시스템에 작성된 경우, [39](#page-52-0) 페이지의 제 4 장 『인스턴스 이주』에 설명한 대 로 Commerce 인스턴스와 판매자 키를 다시 이주해야 됩니다. 그렇지 않은 경 우, WebSphere Commerce 데이터를 최신 정보로 고친 후에 다시 이 단계를 수행하지 않아도 됩니다.
- 14. WebSphere Commerce 5.4 시스템이 작동하는지 검증한 후에, 시스템을 온라인 으로 가져올 수 있습니다.

### **WebSphere Commerce Suite 5.1 환경 복제**

이 접근 방식에서는 임시 시스템(새 시스템이나 대출 기간 동안 확보한 시스템)에 WebSphere Commerce Suite 5.1 환경을 복제합니다. 이 임시 시스템은 사용자가 in-place 메소드를 사용하여 원래 프로덕션 시스템을 WebSphere Commerce 5.4로 업 그레이드하는 동안 사용자의 프로덕션 WebSphere Commerce Suite 5.1 시스템이 됩 니다.

이러한 처리 목적으로, 프로덕션 WebSphere Commerce Suite 5.1 시스템은 "시스템 A"로 표시되고, 이주 중 사용되는 임시 시스템은 "시스템 B"로 표시됩니다.

전체적으로 읽어보고, 프로시저를 시작하기 전에 모든 단계를 이해하도록 하십시오. 이 프로시저에 대해 계획하면 중단 시간이 최소화됩니다.

- 1. Commerce Suite 5.1 및 WAS 데이터베이스를 포함하여, 시스템 A를 [29](#page-42-0) 페이지 의 제 2 장 『[Commerce Suite 5.1](#page-42-0) 백업』에 설명된 대로 백업하십시오. 다음 항 목에 액세스할 수 있는지 확인하십시오.
	- WebSphere Commerce Suite 5.1 데이터베이스 이미지
	- WebSphere Commerce Suite 5.1 웹 자원 파일(예: JSP 및 \*.HTML 파일)
	- 모든 사용자 정의된 특성 파일
- 2. 시스템 B를 준비하는 동안 시스템 A를 다시 온라인으로 실행하여 프로덕션 상태 가 되도록 하십시오.
- 3. 시스템 B에 WebSphere Commerce Suite 5.1을 설치하십시오.
- 4. 시스템 B에서, CRTUSRPRF 명령을 사용하여 인스턴스 프로파일의 복제본인 인스 턴스의 프로파일을 작성하십시오. 인스턴스 프로파일 암호가 두 사용자 프로파일 을 모두 식별하는지 확인하십시오. 프로파일의 HOME 디렉토리와 해당 컨텐츠를 복 제 작성할 수도 있습니다. 인스턴스 프로파일에는 \*SECOFR 권한이 있어야 합니다. 다음 명령을 사용하여 인스턴스 프로파일에 \*SECOFR 권한이 있는지 확인하십시오. CHGUSRPRF USRPRF() USRCLS(\*SECOFR) SPCAUT(\*USRCLS)
- 5. 새로 작성한 이 프로파일을 사용하여 시스템 B에 로그온하십시오. 사인온 화면에 서 USER, PASSWORD 및 CURRENT LIBRARY를 지정하십시오. CURRENT LIBRARY 매개변수에 \*CRTDFT를 입력했는지 확인하십시오.
- 6. [25](#page-38-0) 페이지의 1단계에서 백업한 웹 자원 파일 및 데이터베이스 이미지를 시스템 B 로 복원하십시오.
- 7. 시스템 B를 가능한 시스템 A에 가깝도록 환경과 구성을 설정하십시오. 인스턴스 디렉토리, 라이브러리 및 해당되는 컨텐츠의 올바른 소유권에 대해 확인하도록 하 십시오. 시스템 B의 WebSphere Commerce Suite 5.1 인스턴스가 일반적으로 작 동하지만 아직 프로덕션 상태가 되지 않도록 확인하십시오.
- 8. 시스템 A는 이 시점까지 작동되었으므로, 캡처하여 시스템 B로 복원해야 하는 데 이터베이스 변경사항이 있을 수 있습니다. 29 페이지의 제 2 장 『[Commerce Suite](#page-42-0) [5.1](#page-42-0) 백업』에 제시된 대로 시스템 A에서 데이터베이스를 백업하십시오. 지금 시스 템 A에서 WebSphere Commerce Suite 5.1을 다시 시작하지 마십시오.
- 9. 시스템 B에서, WebSphere Commerce Suite 5.1 데이터베이스를 삭제하고 8에 서 백업한 데이터베이스를 복원하십시오. WebSphere Commerce Suite 5.1 인스 턴스를 온라인으로 가져와서 작동하는지 확인하십시오. 시스템 A를 업그레이드하 는 동안, 시스템 B는 완전하게 작동하는 WebSphere Commerce Suite 5.1 시스 템처럼 작동하게 됩니다.
- 10.33 페이지의 제 3 장 『소프트웨어 업그레이드』에 설명된 대로 WebSphere Commerce 5.4 레벨로 시스템 A를 업그레이드하십시오.
- 11. [39](#page-52-0) 페이지의 제 4 장 『인스턴스 이주 』에 설명된 대로 스테이징 시스템에 in-place 이주를 계속하십시오.
- 12. 시스템 A에 있는 이주된 상점에서 공개 및 구매할 수 있으며, 시스템이 일반적으 로 작동하는지 검증하십시오. [75](#page-88-0) 페이지의 제 5 장 『추가 데이터 이주 후 조치』 에서 추가 이송 데이터 이주 조치에 대해서도 검토해야 합니다.
- 13. 시스템 A가 완전히 작동하면, 필요에 따라 시스템 A를 개선하여 새 WebSphere Commerce 5.4 특징을 이용하도록 하십시오. 새 기능을 구현하는 방법에 대한 자 세한 내용은 WebSphere Commerce 5.4 온라인 도움말을 참조하십시오.
- 14. 시스템 A에서 시스템 B로부터의 최신 정보로 WebSphere Commerce 데이터를 고치십시오.
	- a. 시스템 A에서 이주된 WebSphere Commerce 5.4 데이터베이스를 백업하십시 오.
	- b. 시스템 B를 오프라인 상태로 만드십시오.
	- c. 시스템 B에서 Commerce Suite 5.1 데이터베이스를 백업하고 이를 시스템 A 로 복원하십시오. 이는 시스템 A가 이주 및 갱신하는 동안 Commerce Suite 5.1 데이터베이스에 대해 수행된 변경사항을 캡처하기 위해 수행됩니다.
	- d. 시스템 A에서, [41](#page-54-0) 페이지의 『데이터베이스 이주』에 설명된 대로 갱신된 데이 터베이스에 대해 데이터 이주 프로시저를 실행하십시오.
	- e. 암호와 신용 카드 정보를 다시 이주하십시오. 완료하려면 다음을 수행하십시오.
- 1) Commerce Suite 5.1 *instance\_name*.xml 파일에 있는 원본 판매자 키 를 이주된 WebSphere Commerce 5.4 *instance\_name*.xml 파일로 복 사하십시오.
- 2) [60](#page-73-0) 페이지의 『보안 구성 이주』 단계에 설명된 대로 암호와 신용 카드 정 보를 다시 이주하십시오.
- 15. 시스템 A에 있는 WebSphere Commerce 5.4 시스템이 작동하는지 검증한 후에, 시스템을 온라인으로 실행할 수 있습니다.

# <span id="page-42-0"></span>**2 Commerce Suite 5.1 --**

이 안내서에 설명된 이주 처리를 진행하기 전에 작업 중인 Commerce Suite 5.1 시스 템의 전체 시스템 백업을 수행해야 합니다. 그러면 WebSphere Commerce 5.4로 이 주하는 동안 문제점이 발생하는 경우에 이전 시스템으로 복구할 수 있습니다.

올바른 위치에 이주하는 경우, WebSphere Commerce 5.4로의 이주를 완료한 후 Commerce Suite 5.1의 이전 버전으로 복귀할 수 없습니다. 동일한 시스템에서 Commerce Suite 5.1과 WebSphere Commerce 5.4가 공존할 수 없습니다.

### **Commerce Suite 5.1 --**

Commerce Suite 5.1 시스템을 백업하려면 다음을 수행하십시오.

- 운영체제 또는 사용 중인 특수 백업 및 복원 소프트웨어와 함께 제공되는 문서에 따 라 Commerce Suite 시스템의 전체 시스템 백업을 수행하십시오. 일반적으로, 시스 템을 테이프 드라이브, ZIP 드라이브 또는 다른 파일 시스템에 백업할 수 있습니다.
- 백업은 Commerce Suite 5.1 및 연관된 구성요소(예: 데이터베이스, 웹 서버, WebSphere Payment Manager, WebSphere Application Server 및 IBM Developer Kit, Java 2 Technology Edition)에 사용된 모든 사용자 정의된 파일과 디렉토리를 포함해야 합니다.
- 특히 이주 처리의 한 시점에서 이들 파일과 디렉토리를 참조할 필요가 있을 수 있으 므로, 모든 기본 서브디렉토리 및 파일을 포함한 기본 Commerce Suite 5.1 설치 디 렉토리를 이주 처리 중에 쉽게 액세스할 수 있는 위치에 백업하십시오.

### 디렉토리 및 파일 백업

다음 디렉토리 또는 파일을 수동으로 백업하려면 다음을 수행하십시오.

- 1. 명령 프롬프트에서 임시 백업 디렉토리를 작성하십시오.
- 2. Commerce Suite 5.1 인스턴스 디렉토리(/OIBM/UserData/CommerceSuite5)로 변 경하십시오.
- 3. 적합한 디렉토리 또는 파일을 선택하여 임시 백업 디렉토리에 복사하십시오. 또는 오브젝트 저장(SAV)과 오브젝트 복원(RST) 명령을 사용하여 파일 및 디렉토리를 저 장하고 복원하십시오.

SAV DEV('*save\_file*') OBJ(('*IFS\_folder*')) RST DEV('*save\_file*') OBJ(('*IFS\_folder*'))

```
예를 들어, /OIBM/UserData/CommerceSuite5/instances/myinstance 폴더는 다
음 명령을 사용하여(한 행으로) MYLIB 라이브러리에서 저장 파일(myinstsav)로 백
업할 수 있습니다.
```

```
SAV DEV('/QSYS.LIB/MYLIB.LIB/MYINSTSAV.FILE')
    OBJ(('/QIBM/UserData/CommerceSuite5/instances/myinstance'))
```
폴더 및 해당 컨텐츠는 다음 명령을 사용하여(한 행으로) 다시 복원될 수 있습니다.

```
RST DEV('/QSYS.LIB/MYLIB.LIB/MYINSTSAV.FILE')
    OBJ(('/QIBM/UserData/CommerceSuite5/instances/myinstance'))
```
특히, 다음 디렉토리와 파일을 백업해야 합니다.

• Commerce Suite 5.1 인스턴스 디렉토리

/QIBM/UserData/CommerceSuite5/instances

- 기본 Commerce Suite 5.1 설치 디렉토리의 다음 서브디렉토리
	- 인스턴스 루트 디렉토리 및 서브디<mark>렉토리</mark>

/QIBM/UserData/CommerceSuite5/instances/*instance\_name*/\*

- 다음의 중요한 Commerce Suite 5.1 구성 파일
	- /QIBM/ProdData/CommerceSuite5/bin 디렉토리의 cfg.passwd 파일
	- /QIBM/UserData/CommerceSuite5/instances/ 디렉토리의 wcs instances 파 일
	- /QSYS.LIB/QUSRSYS.LIB/QATMHTTPC.FILE 디렉토리의 HTTP Config 파일
	- /QIBM/UserData/CommerceSuite5/instances/*your\_instance*/xml/rules 렉토리에 있는 wcs.server 파일
	- 정적 HTML 페이지와 GIF 파일 같은 모든 파일 기반 컨텐츠.
	- 모든 데이터베이스 .sql 스크립트
	- 모든 JSP(JSP 파일)
	- 모든 사용자 정의된 명령 및 파일(예: .java, .class, .jar, .zip 또는 .properties 파일)
	- 모든 사용자 정의된 문서 파일(예: .pdf 또는 텍스트 파일)
- 캠페인에 대한 규칙 프로젝트. 이들 파일은 캠페인을 공개할 때 생성됩니다. 이들 파 일은 캠페인 후에 이름이 지정되지만, 다음과 같이 여러 개의 많은 확장자를 갖습니 다.
	- *campaign\_name*.adv
	- *campaign\_name*.cdd
	- *campaign\_name*.dbcp
	- *campaign\_name*.flow0
	- *campaign\_name*.flow1
- *campaign\_name*.jcp
- *campaign\_name*.rb

WebSphere Commerce 5.4에서 캠페인 코드 실행을 시작하면 WebSphere Commerce 가 이들 파일을 찾아서 새 WebSphere Commerce 스키마 테이블에 지속적으로 저 장합니다. 일단 데이터가 이들 파일에서 스키마로 변환되면 캠페인 코드는 파일 대 신 데이터베이스를 찾기 시작합니다. 파일은 결국 캠페인이 WebSphere Commerce 5.4에서 실행되어 완료될 때까지 쓸모없게 됩니다.

## 데이터베이스 백업

다음 절에서는 데이터베이스 백업 방법을 설명합니다.

데이터베이스를 백업하려면, 2층 환경(데이터베이스가 Commerce Suite로부터 원격인 시 스템에 설치되는 환경)의 데이터베이스 시스템이나 1층 환경(데이터베이스가 Commerce Suite와 동일한 시스템에 설치되는 환경)의 Commerce Suite 시스템에서 다음 조치를 수행하십시오.

- 1. \*SECOFR 액세스 권한을 가지는 사용자 프로파일을 사용하여 로그온하십시오.
- 2. CRTSAVF 명령을 사용하여 저장 파일을 작성하십시오.
- 3. 모든 데이터베이스 작업을 중지하십시오.
- 4. SAVLIB 명령을 사용하여 스키마 라이브러리를 방금 전에 작성한 저장 파일에 저 장하십시오.

데이터베이스 백업에 대한 자세한 정보는 DB2® *관리 안내서*를 참조하십시오. 백업 명 령의 구문에 대한 자세한 정보는 DB2 Command Reference를 참조하십시오.

# <span id="page-46-0"></span>제 3 장 소프트웨어 업그레이드

이 장에서는 WebSphere Commerce 5.4에 필요한 레벨로 소프트웨어를 업그레이드하 는 방법에 대해 설명합니다. 소프트웨어를 업그레이드하기 전에 데이터베이스를 포함한 Commerce Suite 5.1 시스템을 백업해야 합니다. 시스템 백업을 수행하는 방법은 [29](#page-42-0) 페이지의 제 2 장 『[Commerce Suite 5.1](#page-42-0) 백업』을 참조하십시오.

# **WebSphere Commerce Suite 5.1 WebSphere Commerce 5.4 IBM** 소프트웨어 맵핑

다음 표에서는 Commerce Suite 5.1 또는 WebSphere Commerce 5.4 중 하나와 함 께 패키지된 대부분의 소프트웨어에 대한 Commerce Suite 5.1 및 WebSphere Commerce 5.4 사이의 버전 레벨과 기본 설치 경로를 맵핑합니다.

| 소프트웨어                      | WebSphere Commerce Suite 5.1  | WebSphere Commerce 5.4                                                                   |
|----------------------------|-------------------------------|------------------------------------------------------------------------------------------|
| WebSphere Commerce         | 버전 5.1                        | 버저 5.4                                                                                   |
|                            | /OIBM/UserData/CommerceSuite5 | /OIBM/UserData/WebCommerce                                                               |
|                            |                               | IBM WebSphere Application 버전 3.5.2 (버전 3.5에 FixPak 2 및 버전 4.0.2 (버전 4.0.1과 PTF 및 eFixes) |
| Server -- Advanced Edition | eFixes 추가)                    |                                                                                          |
|                            |                               |                                                                                          |

표4. iSeries용 WebSphere Commerce에 대해 제공된 소프트웨어 레벨 및 기본 설치 경로

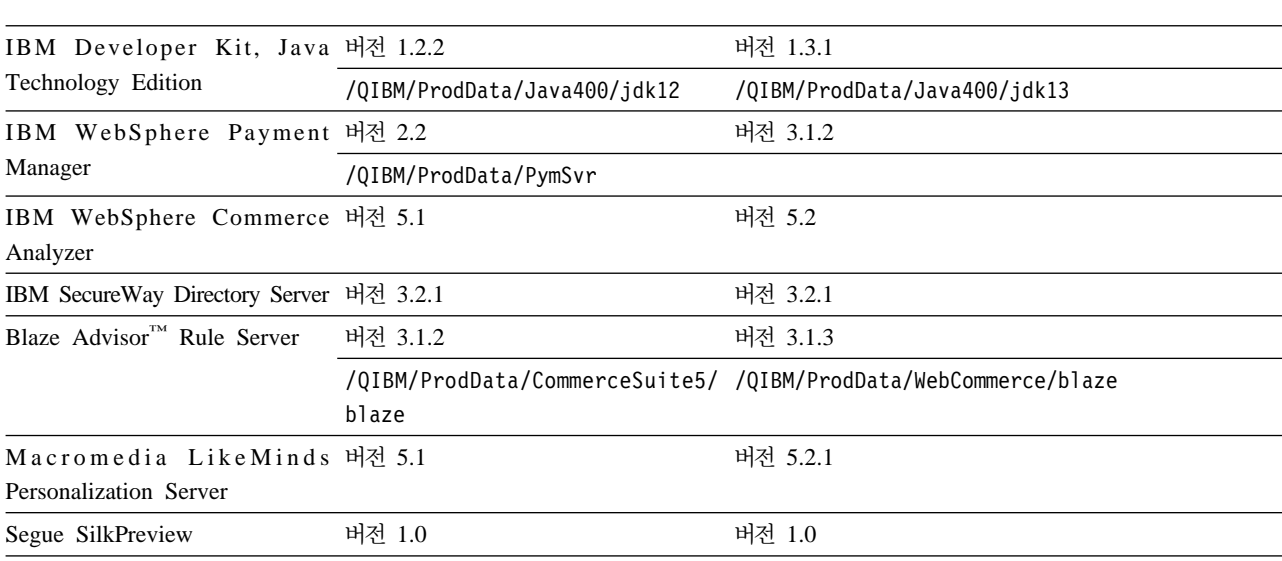

## 하드웨어 업그레이드

현재 시스템이 다음 하드웨어 요구사항 중 어느 하나를 충족시키지 못할 경우, 요구사 항에 맞도록 필요한 업그레이드를 수행해야 합니다.

자세한 내용은 WebSphere Commerce 5.4 설치 안내서의 설치 전 부분을 참조하십시 오.

## 운영체제 업그레이드

시스템에 OS/400 버전 5 릴리스 1이 실행중인지 확인하십시오.

## 비IBM 소프트웨어 업그레이드

이 절에서는 Commerce Suite에서 지원하는 비IBM 소프트웨어 구성요소를 업그레이 드하는 방법에 대해 설명합니다. 이 절에는 다음이 포함됩니다.

• 웹 브라우저

### **Internet Explorer 5.5**

WebSphere Commerce 시스템과 동일한 네트워크의 모든 Windows® 시스템으로부터 Microsoft® Internet Explorer 5.5를 사용해서만 WebSphere Commerce 도구와 온라 인 도움말에 액세스할 수 있습니다. Microsoft의 최신 중요 보안 갱신을 가지는 Internet Explorer 풀 버전 5.50.4522.1800(Internet Explorer 5.5 서비스 팩 1 및 인터넷 도구 라고도 함) 을 사용해야 합니다. 이전 버전은 WebSphere Commerce 도구의 전체 기 능을 지원하지 않습니다.

다음 Microsoft 다운로드 페이지에서 Internet Explorer를 다운로드할 수 있습니다.

http://www.microsoft.com/downloads/

구매자는 모두 WebSphere Commerce에서 테스트된, 다음 웹 브라우저 중 한 가지를 사용하여 웹 사이트에 액세스할 수 있습니다.

- Netscape Navigator 4.04 및 4.5를 포함한 Netscape Communicator 4.6이 지원하 는 모든 Netscape Navigator 버전
- Netscape Navigator 3.0 및 4.0 또는 Macintosh용 그 이상
- Microsoft Internet Explorer  $4 \nsubseteq 5$
- AOL 5 및 6

## WebSphere Application Server 4.0.2로 업그레이드

주: IBM WebSphere Application Server 3.5 서버의 이름 및 bootstrapPort는 WebSphere Application Server 4.0.2의 WebSphere Commerce 인스턴스 이주 프로그램(MIGWCSINST)에 의해 사용됩니다. 즉, WebSphere Commerce Suite 5.1 인스턴스는 기본 WebSphere Application Server 인스턴스를 사용하고, IBM WebSphere Application Server 3.5에서 기본 포트(900)를 사용합니다. 이주된 WebSphere Commerce 5.4 인스턴스는 기본 WebSphere Application Server 인 스턴스를 사용하고, WebSphere Application Server 4.0.2에서 기본 포트를 사용 합니다. WebSphere Commerce Suite 5.1 인스턴스가 사용자 정의된 WebSphere Application Server 인스턴스와 기본이 아닌 포트 번호를 사용하고 있다면, WebSphere Application Server 4.0.2 설치후에 같은 bootstrapPort 값 및 같 은 이름의 새 WebSphere Application Server 인스턴스를 작성하십시오.

시작 전에 버전 3.x 관련 버전 4.0 제품의 재구성에 대해 설명하는 [16](#page-29-0) 페이지의 『변환 개요』를 읽으십시오. 제품 이주 처리 정보 요약은 다음과 같습니다. 이 중 대부분은 WebSphere Application Server 4.0.1 설치 및 이주 프로그램을 사용하여 수행됩니다.

- 1. 버전 3.x 구성을 이어받을 비어있는 상태의 버전 4.0 관리 인스턴스를 작성하십시  $\ddot{\mathsf{Q}}$
- 2. 이주되는 버전 3.x 관리 서버 인스턴스를 시작하십시오.
- 3. WebSphere Application Server 4.0.2로 업그레이드하기 전에 WebSphere Application Server 관리 콘솔에서 **WebSphere Payment Manager** 응용프로그 램 서버를 제거하십시오.
- 4. WebSphere Application Server 4.0.2로 업그레이드하기 전에 WebSphere Application Server 관리 콘솔에서 **WebSphere Commerce Suite** 응용프로그램 서버를 제거하십시오. WebSphere Commerce 5.4 설치 및 Commerce Suite 5.1 인스턴스 이주 후에 새 WebSphere Commerce 응용프로그램 서버가 작성됩니다.
- 5. 기타 다른 WebSphere 응용프로그램 서버를 실행 중인 경우, WasPreUpgrade 이 주 도구를 사용하여 버전 3.x 구성을 저장하십시오.
- 6. WebSphere Application Server 3.5 관리 인스턴스를 중지하십시오.
- 7. 버전 3.x 구성을 받을 WebSphere Application Server 4.0 관리 인스턴스를 시작 하십시오.
- 8. 5단계를 수행한 경우, WasPostUpgrade 관리 도구를 사용하여 버전 3.x 구성을 버 전 4.0 관리 인스턴스로 복원하십시오.

자세한 이주 지시사항은 다음 URL을 참조하십시오.

## WebSphere Payment Manager 3.1.2로 업그레이드

### Payment Manager를 설치하기 전에

다음 웹 주소의 Payment Manager 웹 사이트에서 최신 README 파일 readme.framework.html을 읽으십시오.

www.ibm.com/software/webservers/commerce/paymentmanager/support/readme31.html

www.ibm.com/servers/eserver/iseries/software/websphere/ wsappserver/40Migration/40Migration3xToAE.html

## **Payment Manager 설치**

Payment Manager를 설치하려면 다음을 수행하십시오.

- 1. Payment Manager CD를 CD-ROM 드라이브에 넣으십시오.
- 2. RSTLICPGM(사용권이 있는 프로그램 복원) 명령을 사용하여 iSeries용 Payment Manager 제품을 설치하십시오.
- 3. Payment Manager 제품 번호와 제품을 설치할 장치를 지정하십시오. (예: RSTLICPGM LICPGM(5733PY3) DEV(OPT01))

### Payment Manager 카세트 설치

Payment Manager를 설치할 경우 동반되는 카세트도 설치할 수 있습니다. 카세트를 설 치하려면 다음 단계를 수행하십시오.

- 1. Payment Manager CD를 CD-ROM 드라이브에 넣으십시오.
- 2. RSTLICPGM(사용권이 있는 프로그램 복원) 명령을 사용하여 iSeries 제품용 Payment Manager SET, CyberCash, VisaNet 또는 BankServACH 카세트를 설치하십시오.
- 3. Payment Manager 제품 번호, 제품을 설치할 장치 및 설치할 카세트에 적절한 옵 션 번호를 지정하십시오. SET 카세트를 설치하려면 다음을 입력하십시오. RSTLICPGM LICPGM(5733PY3)DEV(OPT01)OPTION(1)

CyberCash cassette를 설치하려면 다음을 입력하십시오. RSTLICPGM LICPGM(5733PY3)DEV(OPT01)OPTION(2)

VisaNet cassette를 설치하려면 다음을 입력하십시오. RSTLICPGM LICPGM(5733PY3)DEV(OPT01)OPTION(3)

BankServACH cassette를 설치하려면 다음을 입력하십시오. RSTLICPGM LICPGM(5733PY3)DEV(OPT01)OPTION(4)

# **WebSphere Commerce Suite- WebSphere Commerce 5.4 --** 드

이 절에서는 WebSphere Commerce를 설치하는 방법에 대해 설명합니다. 각 소프트 웨어 CD에 있는 자세한 정보에 대해서는 상품의 README를 참조하십시오.

- 주요 —

특정 파일은 이전 설치 디렉토리에서 새 디렉토리로 복사해야 하므로 이전 WebSphere Commerce Suite 설치 디렉토리를 삭제하지 마십시오.

WebSphere Commerce 시스템의 모든 구성요소를 설치하려면, 다음을 수행하십시오.

- 1. WebSphere Commerce 5.4 설치 안내서의 "전제 조건 소프트웨어" 절에 나열된 최소 소프트웨어 요구사항을 갖추도록 하십시오. 이러한 제품들이 아직 설치되지 않 은 경우, 함께 제공되는 문서를 사용하여 설치하십시오.
- 2. 사용권 프로그램(RSTLICPGM) 복원 권한이 있는 사용자 프로파일을 사용하여 로그 온하십시오.
- 3. 다음 명령을 명령행에 입력하십시오.

CHGMSGQ QSYSOPR \*BREAK SEV(70)

- 4. WebSphere Commerce CD를 iSeries CD-ROM 드라이브에 넣으십시오.
- 5. 명령행에 RSTLICPGM을 입력하십시오.
- 6. 프롬프트가 표시될 때 PF4를 누르십시오.
- 7. 해당되는 입력 필드에 LICPGM(5733WC5)과 DEV 이름을 입력하십시오.
- 8. LNG 필드에 설치할 언어 피처의 피처 코드를 입력하고 Enter를 누르십시오.
- 9. 기본 언어가 영어가 아닌 시스템에 WebSphere Commerce를 설치할 경우, 장치 OPTxx에 다른 언어 볼륨을 로드하십시오 메시지에 응답하도록 요청됩니다. 언어 MRI를 포함하는 CD를 CD 드라이브에 넣고 메시지에 응답하십시오. 영어 전용 시스템에서는 다음 단계로 진행하면 됩니다.
- 10. \*BASE가 복원되었음을 표시하는 확인 메시지가 표시됩니다.
- 11. 위에서 영어 이외의 다른 언어 MRI를 포함하는 CD를 삽입해야 했다면, 이 CD 를 지금 제거하고 WebSphere Commerce CD를 넣으십시오.
- 12. 명령행에 RSTLICPGM을 입력하십시오.
- 13. 프롬프트가 표시될 때 PF4를 누르십시오.
- 14. 해당되는 입력 필드에 LICPGM(5733WC5)과 DEV 이름을 입력하십시오.
- 15. 추가 WebSphere Commerce 구성요소를 설치하기 위해 OPTION (1) 및 RSTOBJ (\*PGM)를 입력한 후 Enter를 누르십시오. 옵션 1이 복원되었음을 표시하는 확인 메시지가 표시됩니다.
- 16. 명령행에 RSTLICPGM을 입력하십시오.
- 17. 프롬프트가 표시될 때 PF4를 누르십시오.
- 18. 해당되는 입력 필드에 LICPGM(5733WC5)과 DEV 이름을 입력하십시오.
- 19. 추가 WebSphere Commerce 구성요소를 설치하기 위해 OPTION (2) 및 RSTOBJ (\*PGM)를 입력한 후 Enter를 누르십시오. 옵션 2가 복원되었음을 표시하는 확인 메시지가 표시됩니다. 이제 WebSphere Commerce Professional Edition 설치가 완료되었습니다.
- 20. <mark>>Business</mark> WebSphere Commerce Business Edition을 설치할 경우, 나머지 단 계를 완료해야 합니다. 명령행에 RSTLICPGM을 입력하십시오.
- 21. 프롬프트가 표시될 때 PF4를 누르십시오.
- 22. 해당되는 입력 필드에 LICPGM(5733WC5)과 DEV 이름을 입력하십시오.
- 23. 추가 WebSphere Commerce Business Edition 구성요소를 설치하기 위해 OPTION (3) 및 RSTOBJ (\*PGM)를 입력한 후 Enter를 누르십시오. 옵션 3이 복원되었음 을 표시하는 확인 메시지가 표시됩니다. 이제 WebSphere Commerce Business Edition 설치가 완료되었습니다.

주: 옵션 3을 제거하는 것은 지원되지 않습니다.

### 원격 DB2 Universal Database 설치 완료

데이터베이스가 WebSphere Commerce 5.4가 설치된 시스템에 원격으로 연결된 시스 템에 있다면, 두 시스템 모두 OS/400 버전 5 릴리스 1이 실행중이어야 합니다.

# <span id="page-52-0"></span>제 4 장 인스턴스 이주

다음 절은 인스턴스를 WebSphere Commerce 5.4 레벨로 이주하는데 필요한 이주 조 치를 설명합니다. 다음이 포함됩니다.

- 『Commerce Suite 5.1 인스턴스 구성 이주』
- [41](#page-54-0) 페이지의 『데이터베이스 이주』
- [59](#page-72-0) 페이지의 『사후 데이터 이주』
- 69 페이지의 『2.2에서 3.1.2로 [Payment Manager](#page-82-0) 이주』

## Commerce Suite 5.1 인스턴스 구성 이주

이 절에서는 Commerce Suite 5.1 인스턴스 구성을 WebSphere Commerce 5.4 인스 턴스 구성으로 이주하는 방법에 대해 설명합니다. 새 WebSphere Commerce 5.4 인 스턴스 작성 방법에 대한 자세한 내용은 WebSphere Commerce 5.4 설치 안내서의 구 성 관리자 사용에 대한 절을 참조하십시오.

### 인스턴스 구성을 이주하기 전 단계

WebSphere Commerce 5.4에서 WebSphere Commerce 관리 도구는 서버와는 다른 별도의 포트에서 실행됩니다. 이들 도구를 실행하기 위한 기본 포트는 8000입니다. 이 설정을 대체하고 관리 도구에 대해 다른 포트를 사용하려는 경우, 이주전 인스턴스 구 성 파일 *instance\_name*.xml을 편집하십시오(예: demo.xml). 이 파일에서 WebSphere 노드를 찾아서 그의 속성 목록에 ToolsPort="port\_number" 속성을 추가하십시오.

경고: WebSphere Application Server 보안이 켜진 경우, 인스턴스를 작성하기 전에 다음과 같이 보안을 사용하지 않아야 합니다.

- 1. WebSphere Application Server 관리 콘솔을 여십시오.
- 2. <mark>콘솔 > 태스크 > 글로벌 보안 설정 구성</mark>을 누르고 일반 탭의 보안 사용 선택란을 지우십시오.
- 3. 완료를 누르십시오.
- 4. WebSphere Application Server 관리 서버를 다시 시작하십시오.
- 주: 시스템에 다음 HTTP 구성 파일이 없음을 확인하십시오. 만약 존재한다면 이름을 바꾸십시오.
	- v *Commerce\_Suite\_5.1\_instance\_name*
	- v *Commerce\_Suite\_5.1\_instance\_name*T

한 개의 시스템상에서 이주 중인 경우, Commerce Suite 5.1 인스턴스와 동일한 HTTP 구성 파일이 존재합니다. 파일 이름을 바꾸어서 이주 프로그램이 상점 페이 지에 액세스할 수 있도록 이주된 WebSphere Commerce 5.4 인스턴스에 대한 HTTP 구성 파일을 작성합니다. 도구 페이지에 액세스할 수 있도록 이주된 WebSphere Commerce 5.4 인스턴스에 대해 이주 프로그램이 새로운 구성 파일 을 작성할 수 있도록 Commerce\_Suite\_5.1\_instance\_nameT라는 이름의 HTTP 구성 파일이 없어야 합니다.

### 인스턴스 구성 이주

실행 중인 각 Commerce Suite 인스턴스를 이주하려면 다음 단계를 수행해야 한다는 점에 유의하십시오.

Commerce Suite 5.1 인스턴스를 이주하려면 다음을 수행하십시오.

주: 이 프로시저를 완료하려면, iSeries 시스템에 WebSphere Application Server 4.0.2 가 설치되어 있는지 확인하고 WRKACTJOB 명령을 사용하여 활성화된 작업을 보고 관리 서버가 실행 중인지 확인해야 합니다. QEJBADV4 서브시스템 아래에 QEJBADMIN 작업이 있어야 합니다. 이 작업은 사용자 정의 WebSphere Application Server 인 스턴스를 사용 중일 경우, 다른 이름을 가질 수 있습니다. 서브시스템이 없으면 다 음 명령을 실행하여 서브시스템을 시작할 수 있습니다.

STRSBS SBSD(QEJBADV4/QEJBADV4)

서브시스템은 있으나 QEJBADMIN 작업이 없으면, 서브시스템을 종료하고(ENDSBS 명 령 사용) 다시 시작하십시오.

- \_\_ 1. \*SECOFR 권한이 있는 iSeries 프로파일을 사용하여 QWEBCOMM 라이브러리 에서 MIGWCSINST 명령을 실행하십시오. 이 명령은 이주하고자 하는 인스턴 스 이름 하나만 입력으로 인식합니다. 지정된 인스턴스는 Commerce Suite 5.1 에서 WebSphere Commerce 5.4로 이주됩니다. MIGWCSINST 명령은 사용 자의 인스턴스 구성 파일을 이주하고, 두 개의 웹 서버 구성 파일을 작성하며, 사용자 인스턴스에 대한 WebSphere Application Server 인스턴스를 작성합니 다.
- \_\_ 2. 인스턴스 이주가 성공적으로 완료되었는지 확인하려면 /QIBM/UserData/ WebCommerce/instances *instance\_name*\_instMigrate.log 파일을 확인하십시오.

인스턴스의 성공적인 이주를 표시하려면 로그 끝 부분에 이주가 완료되었음을 표 시하는 문장이 있어야 합니다.

또한 EJB(Enterprise JavaBeans) 전개를 완료했는지 확인하기 위해 /QIBM/UserData/CommerceSuite5/instances/*instance\_name* <span id="page-54-0"></span>WASConfig.log 파일(EJB 반입에 대한 로그 파일)을 확인하십시오. 인스턴스 구 성 이주가 완료되었는지 검증하기 위해 어떤 예외도 발생하지 않았는지 확인하 십시오.

Commerce Suite 5.1에서 웹 서버 구성을 사용자 정의한 경우, 웹 서버 구성이 계속 현재 웹 서버 구성 파일에 존재하는지 확인하십시오. 그렇지 않으면 구성 파일에 사용 자 정의를 다시 적용해야 합니다.

Commerce Suite 5.1 지불 프로파일을 사용자 정의한 경우, 사용자 정의를 WebSphere Commerce 5.4 지불 프로파일에 다시 적용해야 합니다. 5.1 지불 프로파일은 /QIBM/UserData/CommerceSuite5/instances/*instance\_name*/xml/payment 의 \*.bak 파일에 위치합니다.

### 실패한 인스턴스 구성 이주에서 복구

MIGWCSINST 명령이 인스턴스 구성 파일 이주에 실패할 경우, 다음을 수행하여 Commerce Suite 5.1 인스턴스 구성을 복구하십시오.

- 1. 백업 폴더의 이름을 바꾸거나, IFS 파일을 SAVE 파일에 저장한 경우 RST 명령을 사용하여 인스턴스의 IFS 디렉토리를 복원하십시오.
- 2. 이주 프로그램이 작성한 WebSphere Application Server 구성요소가 WebSphere Application 서버에 있을 경우, 이를 제거하십시오.
- 3. 이주 프로그램이 작성한 HTTP 서버 구성 파일이 있을 경우, 이를 제거하십시오.

## 데이터베이스 이주

이 장에서는 Commerce Suite 5.1 데이터베이스 스키마를 WebSphere Commerce 5.4 스키마 레벨로 이주하기 위한 단계에 대해 설명합니다

#### **:**

데이터베이스 스키마를 이주하기 전에 인스턴스를 WebSphere Commerce 5.4로 이 **.**

스키마를 이주하는 단계를 수행하기 전에, 29 페이지의 제 2 장 『[Commerce Suite 5.1](#page-42-0) 백업』및 33 페이지의 제 3 장 『소프트웨어 업그레이드』 단계를 완료하는 것이 바람 직합니다.

중요

- WebSphere Commerce Suite 스키마를 확장한 경우(예: 테이블에 열 추가) [109](#page-122-0) 페이지의부록 A 『데이터베이스 스키마 확장』단계를 수행해야 합니다.
- WebSphere Commerce 정보 요약 테이블은 WebSphere Commerce 5.4 설 치 또는 이주 처리로 로드되지 않습니다. 이주 후 정보 요약 테이블을 로드하 는 경우, 이주를 완료한 후 WebSphere Commerce 구성 관리자에서 구성 검 색 패널을 사용하여 로드할 수 있습니다. WebSphere Commerce 5.4 설치 안 내서의 구성 절을 참조하십시오.

### 데이터베이스 사전 이주 분석기 실행

사전 이주 분석기 프로그램은 기존 Commerce Suite 데이터베이스를 분석하고 다음 특 성을 가지는 모든 데이터에 대한 보고서를 생성합니다.

- 상위 상품이 없는 모든 항목
- 조직 엔티티에 상위를 갖지 않는 모든 구성원

분석기는 보고서를 생성하고 43 페이지의 『필수 데이터베이스 사전 이주』 및 [45](#page-58-0) 페이 지의 『선택 데이터베이스 사전 이주 항목』에 설명된 항목을 나열합니다. 필수 항목의 경우, 데이터베이스 이주를 계속하기 전에 요청된 조치를 취해야 합니다. 선택 항목의 경우, 데이터베이스 이주를 계속하기 전에 권장 조치를 완료할 필요는 없습니다.

그러나 이주 스크립트의 기본 지정을 원하지 않는 경우 플래그되는 모든 데이터를 수정 하는 것이 바람직합니다. 데이터를 수정한 후, 사전 이주 분석기를 다시 실행하여 모든 항목이 수정되었는지 확인해야 합니다.

필요한 모든 항목을 수정한 후 데이터베이스의 최신 사본을 갖기 위해 [29](#page-42-0) 페이지의 제 2 장 『[Commerce Suite 5.1](#page-42-0) 백업』에 설명된 대로 Commerce Suite 데이터베이스를 다시 한 번 백업하십시오.

다음과 같이 WebSphere Commerce 5.4 사전 이주 분석기를 실행하십시오.

주: 데이터베이스 이주 프로시저를 실행하기 전에 \*SECOFR 권한이 있는 인스턴스 프 로파일을 사용하여 iSeries 시스템에 사인온해야 합니다. 다음 명령을 사용하십시 <u>্র</u>

CHGUSRPRF USRPRF() USRCLS(\*SECOFR) SPCAUT(\*USRCLS)

그런 다음 이 프로파일을 사용하여 다시 사인온하십시오. 이주가 완료되고 나면, 사 용자 프로파일을 원래 상태로 되돌려야 합니다.

CHGUSRPRF USRPRF() USRCLS(\*USER) SPCAUT(\*NONE)

<span id="page-56-0"></span>\_\_ 1. 다음과 같이 사전 이주 분석기 스크립트(PREWCSMIG)를 실행하십시오.

PREWCSMIG DATABASE(*db\_name*) SCHEMA(*instance\_name*) PASSWD(*logon\_password*) HOSTNAME(*host\_name*) INSTROOT(*instance\_root*) SAVLIB(*empty\_library*)

여기서

*db\_name*

관계형 데이터베이스 디렉토리에 표시된 데이터베이스 이름입니다.

*instance\_name*

WebSphere Commerce 인스턴스의 이름입니다.

*logon\_password*

인스턴스 사용자 프로파일의 로그온 암호입니다.

*host\_name*

데이터베이스가 있는 시스템의 완전한 호스트 이름입니다.

*instance\_root*

인스턴스 디렉토리의 완전한 경로 이름입니다(예: /QIBM/UserData/ CommerceSuite5/instances/*instance\_name*).

*empty\_library*

스키마 저장 파일이 작성된 빈 원시 라이브러리 이름입니다.

이 명령은 두개의 java 프로그램을 호출합니다. java 프로그램이 완료되었습 니다라는 메시지에서 enter를 누르십시오. 첫 번째 java 호출은 /logs/ premigratecheck.log 파일을 생성하는 iSeries 고유의 premigratechecker 입니다. 성공적으로 수행된 경우, /logs/premigrate.log 파일을 작성하는 사 전 이주 단계를 계속합니다. 추가 메시지나 오류가 없는지 두개의 파일을 확인 하십시오. 계속하기 전에 플래그되는 모든 오류를 해결해야 합니다. 사전 이주 분 석기에 의해 플래그된 오류나 경고를 해결하였거나 데이터베이스를 변경하였다면, PREWCSMIG 명령을 실행하여 문제점이 해결되었는지 확인하십시오. 다른 데 이터베이스 저장 파일을 작성하기 위해서 비어있는 새로운 디렉토리를 지정하십 시오.

### <mark>필수 데이터베이스 사전 이주</mark>

사전 이주 분석기가 다음 리턴 코드를 생성하는 경우, 데이터베이스 이주를 계속하기 전 에 다음 조치를 취해야 합니다.

리터 코드 설명/조치

**122** Commerce Suite 5.1 -- 해 다음 구성원 ID(0부터 -8까지)를 사용하는지(예를 들어, 사이트 운 영자 구성원 그룹에 대한 구성원 ID가 -1인지 여부) 확인합니다.

**0** 사이트 소유자

**-1** 사이트 운영자 **-2** -고객 -3 고객 서비스 영업대표 **-4** -(Merchant) **-5 -6 -7 -8** - 주: WebSphere Commerce 5.4에서 판매자(Merchant) 역할은 판매자 (Seller)로 이름이 바뀌었으며, 판매 계획 관리자는 상품 관리자로 이름이 바뀌었습니다 모든 부트스트랩 값을 보존해야 하며, 그렇지 않으면 데이터베이스 <mark>이</mark> 주에 실패합니다.  $200$  분석기는 Commerce Suite 5.1의 AUCTION 테이블의 REFCODE 필드를 확인합니다. 고유한 것으로 가정되는 REFCODE 필드가 있지만 Commerce Suite 5.1 스키마는 강제 실행하지 않습니다. WebSphere Commerce 5.4 스키마를 고유 색인으로 지정합니다. AUCTION 테이블의 REFCODE 필드가 고유한지 확인해야 합니다. 318 분석기가 사용자의 장기 구매 계약 이름의 길이가 200자 이하인지 확 인합니다. AUCTION 테이블의 NAME 필드에 있는 데이터가 200자를 넘지 않도록 해야 합니다. 319 분석기가 ORGENTITY 테이블 설명의 길이가 512자 이하인지 확인합니 다. ORGGRP 테이블의 DESCRIPTION 필드에 있는 데이터가 200자를 넘지 않도록 해야 합니다. 340 분석기가 MBRGRP 테이블 설명의 길이가 512자 이하인지 확인합니다. MBRGRP 테이블의 DESCRIPTION 필드에 있는 데이터가 200자를 넘지 않도록 해야 합니다. 400 분석기는 연속 삭제 트리거로 교체된 WebSphere Commerce 5.1 제 한자를 위반한 데이터가 있는 지 확인합니다. 그럴 경우, WebSphere Commerce 5.1 참조 제한자는 추가되지 않습니다. 제한자가 추가되지 않는다면, 이주는 실패하게 됩니다. 제한자를 위반한 데이터를 지울 것 성할 것인지 결정해야 합니다. 추가되지 않은 제한자는 로그 파일에 나 열됩니다. 문제점을 해결한 후 PREWCSMIG를 다시 실행하십시오.

### <span id="page-58-0"></span><mark>선택 데이터베이스 사전 이주 항목</mark>

사전 이주 분석기가 다음 리턴 코드를 생성하는 경우, 데이터베이스 이주를 계속하기 전 에 다음 조치를 취하는 것이 바람직합니다. 이들 조치가 필수는 아니지만, 이주된 시스 템에 대한 관계를 주의깊게 고려해야 합니다.

리턴 코드 설명/조치

103 + 분석기는 Commerce Suite 5.1 할인 데이터를 확인합니다. 수동으로 작 성된 사용자 정의 할인 데이터, 즉 Commerce Suite 액셀러레이터의 판매 계획 메뉴를 사용하여 작성되지 않은 할인 데이터가 있는 경우, 분석기가 경고를 발행합니다. 데이터베이스 이주 스크립트는 할인 데이 터를 WebSphere Commerce 5.4 요구사항으로 이주하지 않지만, 이 데이터는 그대로 데이터베이스에 남게 됩니다. WebSphere Commerce 5.4 할인 도구가 해당 데이터를 볼 수 없습니다.

> 이 할인 데이터를 보려는 경우(Commerce Suite 5.1 도구 밖에서 작 성되는 것으로 가정), Commerce Suite 5.1의 할인 데이터를 처리하기 전에 사용했던 것과 동일한 프로시저를 따라야 합니다.

- 305 분석기는 사용자가 BUSPROF 테이블에 레코드를 갖고 ORG\_ID 및 0RGUNIT\_ID 항목이 널(Null)값인지 확인합니다. 이들 행에 대해 ORG\_ID 및 ORGUNIT\_ID 데이터를 채워야 하며, 그렇지 않으면 이주 스크립트 가 기본 조직을 비즈니스 사용자의 상위로 지정합니다. 또한 사용자의 profileType을 B(B2B 사용자)에서 C(B2C 사용자)로 변경하는 것을 고 려해야 합니다. USERS 테이블에 PROFILETYPE 열이 있습니다.
- 307 사용자가 S의 REGISTERTYPE 값을 갖고 그것이 해당 사용자에게 보다 특정한 역할을 가지는 ACCMBRGRP 테이블에 표시되지 않는 경우, 데이 터베이스 이주 스크립트는 이주 중에 해당 사용자에게 자동으로 사이 트 운영자 역할을 지정합니다. 특히, 이주 스크립트는 MBRROLE 테이블 에 사용자에 대한 항목을 작성하고 상위 조직 항목에 사이트 운영자 역 할을 지정합니다. 사이트 운영자가 매우 강력한 역할이므로, 분석기는 사용자에게 이것을 알리기 위해 경고를 발행합니다. 무심코 사이트 운 영자 역할을 임의의 조직 엔티티나 사용자에게 지정해서는 안 됩니다.
- 309 Commerce Suite 5.1의 고객 액세스 그룹은 모든 사용자의 그룹을 의 미합니다. 고객 액세스 그룹을 대체하는 AllUsers 구성원 그룹이 WebSphere Commerce 5.4에 제공됩니다. 사용자가 Commerce Suite 5.1에서 고객 액세스 그룹(-2)에 지정된 경우, 이주 스크립트는 명시적 으로 해당 사용자를 WebSphere Commerce 5.4의 AllUsers 구성원

그룹에 지정합니다. 그러한 명시적 지정이 WebSphere Commerce 5.4 설계에서 필요없기 때문에 사전 이주 분석기는 경고 메시지를 발행합 니다.

명시적 지정이 필요한지 여부를 평가하십시오.

**310** Commerce Suite 5.1에서는 WebSphere Commerce 5.4에서 더 이상 필요 없거나 사용되지 않는 주문 담당자 역할을 지원했습니다. 주문 담 당자 역할에서 의해 수행되는 태스크가 자동화되었거나 WebSphere Commerce 5.4의 고객 서비스 대표에 의해 수행될 수 있습니다. 사용 자가 Commerce Suite 5.1에서 주문 담당자 역할(-5) 및 ACCCMDGRP 테이블에 항목을 가지는 경우, 해당 사용자는 액세스 제어 이주의 일 부로서 이주되고 역할은 사용자 정의 역할로 취급됩니다. 주문 담당자 역할을 가지는 사용자가 없는 경우, 해당 역할은 이주되지 않습니다.

여전히 주문 담당자 역할이 필요한지를 검토하십시오. 필요 없는 경우, WebSphere Commerce 5.4에서 더 이상 지원되지 않으므로 제거하십 시오.

316 분석기는 ORGENTITY 테이블의 조직 엔티티에 대한 상위 구성원 식별 자가 존재하는지 확인합니다.

> 플래그되는 항목에 대해 ORGENTITY 테이블의 상위 MEMBER\_ID 채우 기를 원할 수도 있습니다. 그렇지 않으면 데이터베이스 이주 스크립트 가 기본 조직 값 -2001을 지정합니다.

401 분석기는 상위 상품을 갖지 않는 모든 항목을 확인합니다. WebSphere Commerce 5.4에서는 각 항목에 하나의 상위 상품이 있어야 합니다. 상위가 없는 모든 항목에 대해 CATGPENREL 테이블에 항목을 추가하 고 CATALOG\_ID 및 CATGROUP\_ID를 지정해야 합니다.

> 플래그되는 항목에 대해 상위 상품을 작성할 수 있습니다. 사용자가 플 래그되는 항목에 대해 상위 상품을 작성하지 않는 경우, 데이터베이스 이주 스크립트가 사용자 대신 작성합니다.

404 분석기가 둘 이상의 상위 상품을 가지는 모든 항목을 확인합니다. WebSphere Commerce 5.4에서는 각 항목에 하나의 상위 상품만이 있 어야 합니다.

> WebSphere Commerce 5.4 카탈로그 도구를 사용하여 카탈로그 데이 터를 보려는 경우, 하나의 상위 상품을 제외한 모든 상위 상품을 제거 해야 합니다.

414 액세스 제어와 관련한 문제점입니다. 액세스 제어 확인 메시지가 있는 로그에서 자세한 메시지를 찾아서 참조하십시오. 다음은 그러한 메시지 의 예입니다.

- 사용자 xxxx는 BUSPROF 테이블에서 항목을 가지고 있지 않 습니다. 사용자는 MBRROLE로 이주되지만 회사 부서에 지정 되지 않고 그 회사 부서가 역할을 수행할 수 있을 때 해당 역할을 실제로 수행할 수 없습니다.
- ACCMBRGRP에 정의된 구성원 그룹에 대한 소유자 xxxx가 조 직이 아니어서 이주되지 않습니다.
- <span id="page-60-0"></span>415 분석기가 사용자의 주문이 M(지불 초기화됨 - 고객이 지불을 초기화했 습니다. 인증이 진행 중입니다) 상태 코드를 갖는지 확인합니다. 모든 주문에 대한 ORDERS 테이블의 STATUS 열이 M으로 설정되어야 합 니다.
- 416 분석기가 사용자의 주문 항목이 M(지불 초기화됨 고객이 지불을 초기 화했습니다. 인증이 진행 중입니다) 상태 코드를 갖는지 확인합니다.

모든 주문 항목에 대한 ORDERITEMS 테이블의 STATUS 열이 M으로 설 정되어야 합니다.

### Commerce Suite 5.1 캐시 트리거 삭제

Commerce Suite 5.1에 캐시 트리거를 설치하였으면, 사전 이주 처리 중에 제거될 것 입니다. 구성 관리자의 캐시 서브시스템에서 트리거를 사용으로 설정함으로써, 다음의 성 공적인 이주를 다시 적용해야 할 수도 있습니다.

### 사용자 정의 제한자 삭제

제공된 Commerce Suite 5.1 테이블에 대한 foreign key 링크를 포함하는 테이블을 사용자 정의한 경우, 데이터 이주 스크립트가 데이터 이주 중에 이들 참조 무결성 제한 자(예: foreign key, 1차 키 및 색인)을 삭제하려고 시도할 때 데이터 이주 스크립트가 실패합니다. 아래 절에 있는 SQL 문을 사용하여 이들 제한자를 삭제해야 합니다. 나 중에 [52](#page-65-0) 페이지의 『사용자 정의 제한자 복원』에 설명된 대로 WebSphere Commerce 5.4 스키마로 데이터를 이주한 후 제한자를 복원합니다.

- 1. Commerce Suite 5.1 테이블 뿐만 아니라 추가한 모든 새 테이블을 식별하십시오.
- 2. 새 테이블에서 Commerce Suite 5.1 테이블로 또는 Commerce Suite 5.1 테이블 에서 새 테이블로 지정하는 모든 제한자(보기, 트리거, SQL 함수, SQL 메소드 및 참조 제한자)를 식별하십시오.
- 3. 모든 해당 제한자를 삭제하십시오. 이주 후 로그나 스풀 파일에서의 제한자로 SQL 오류가 발생한 경우, 데이터베이스를 복원하고, 제한자를 삭제한 후 데이터 이주를 다시 실행해야 합니다.

삭제(drop)하려는 각각의 제한자에 대해 다음 SQL 문을 실행하십시오.

ALTER TABLE *instance\_name*.*table\_name* DROPconstraint *constraint\_name*

여기서

*instance\_name*

Websphere Commerce 인스턴스 혹은 데이터베이스 스키마의 이름입니다.

#### *table\_name*

제한자를 포함하는 사용자 정의 테이블의 이름입니다.

*constraint\_name*

삭제(drop)하려는 참조 무결성 제한자의 이름입니다.

### **데이터베이스 스키마 이주**

사전 이주 분석기에 의해 플래그된 모든 항목을 제거한 후, 다음 데이터베이스 이주 스 크립트를 실행하여 스키마를 WebSphere Commerce 5.4 레벨로 갱신할 수 있습니다 이주 스크립트가 수행하는 작업의 개요는 [111](#page-124-0) 페이지의 부록 B 『이주 스크립트 개요』 를 참조하십시오. Commerce Suite 5.1과 WebSphere Commerce 5.4 사이의 데이터 베이스스키마 변경사항에 대한 요약은 121 페이지의 부록 D 『데이터베이스 스키마 변 경사항』을 참조하십시오.

주: 데이터베이스에 이주 명령을 한번만 실행할 수 있습니다.

다음 예의 구문과 같이 한줄로 배치 모드에서 MIGWCSSCH 명령을 실행하십시오.

SBMJOB CMD(MIGWCSSCH DATABASE(*db\_name*) SCHEMA(*instance\_name*) PASSWD(*logon\_password*) STAGE(*is\_stage*) DFTLANG(*default\_language*) REMOTE(*is\_remote*) HOSTNAME(*host\_name*) INSTROOT(*instance\_root*) SAVLIB(*empty\_library*) USEATP(*use\_atp*))

여기서

*db\_name*

관계형 데이터베이스 디렉토리에 표시된 데이터베이스 이름입니다.

*instance\_name*

WebSphere Commerce 인스턴스의 이름입니다.

#### *logon\_password*

인스턴스 사용자 프로파일의 로그온 암호입니다.

*is\_stage*

부울값은 스테이징 서버에 대상 데이터베이스가 상주하는 지를 나타냅니다. 이주하 려는 스키마가 스테이징 서버라면 \*YES를 입력하십시오. 그렇지 않은 경우에는 \*N0 를 입력하십시오.

*default\_language*

이 인스턴스에 대한 기본 언어를 지정합니다. F4를 눌러 이 매개변수에 대해 사용 가능한 값을 참조하십시오.

*is\_remote*

부울값은 원격 서버에 대상 데이터베이스가 상주하는 지를 나타냅니다. 이주하려는 스키마가 원격 서버에 있다면 \*YES를 입력하십시오. 그렇지 않은 경우에는 \*NO를 입력하십시오.

*host\_name*

데이터베이스가 있는 시스템의 완전한 호스트 이름입니다.

*instance\_root*

인스턴스 디렉토리의 완전한 경로 이름입니다(예: /QIBM/UserData/

CommerceSuite5/instances/*instance\_name*).

*empty\_library*

PREWCSMIG 스크립트에 의해 작성된 스키마의 저장 파일이 있는 빈 원시 라이 브러리 이름.

*use\_atp*

부울값은 기존 재고 데이터를 WebSphere Commerce 5.4 ATP 개념으로 이주하 는 지를 나타냅니다. ATP를 지원하는 데이터로 이주하려면 \*YES를 입력하십시오. 그렇지 않은 경우에는 \*NO를 입력하십시오.

일괄처리에서 실행은 디버깅 처리에 도움이 되는 스풀된 파일을 작성하고, Java 프로 그램이 완료되었습니다 메시지마다 enter를 칠 필요가 없으므로 처리 속도를 높입 니다. 처리가 완료되었을 때, /QIBM/UserData/CommerceSuite5/instances/ instance\_name/logs 디렉토리에 빈 fail.flag 파일이 작성되거나, 빈 Finish.flag 파일이 작성됩니다. 만약 fail.flag 파일이 생성되면 복구 단계를 수행하고, 오류를 발 생시키는 문제점을 고친 다음, 이주 스키마 명령을 다시 실행하십시오. finish.flag 파일이 생성되면, 명령이 성공적으로 완료되었<del>음</del>을 의미합니다. 모든 로그 파일에 오류 가 없는지 확인하십시오.

일괄처리 모드를 사용하지 않을 경우, 각 Java Program Completed 메시지 다음에 입 력하기 전에 F6을 사용하여 Java 출력을 스풀 파일로 인쇄해야 합니다. 이 출력에는 이 주 프로세스 중이나 이후에 문제점이 있는 경우에 도움이 되는 가치 있는 정보가 들어 있습니다.

/QIBM/UserData/CommerceSuite5/instances/*instance\_name*/logs 성된 migrate.err 파일을 확인하십시오. 파일이 존재하지 않으면, migrate.log에서 발견된 오류가 적절하게 처리고 정상적입니다.

#### 데이터베이스 이주 로그 및 추적 파일

데이터베이스 이주 스크립트는 /QIBM/UserData/CommerceSuite5/instances/ instance\_name/logs 디렉토리에 다양한 로그 파일과 추적 파일을 작성합니다.

생성된 로그 파일은 다음과 같습니다.

#### **migrate.log**

스키마 변경 및 데이터 이주를 위한 로그 파일

#### **OrigSchema.log**

데이터베이스 릴리스에 대한 WebSphere Commerce Suite 5.1 테이블의 자세 한 목록.

#### **TargetSchema.log**

이주 스크립트를 실행한 후 데이터베이스에 있는 WebSphere Commerce 5.4 스키마 테이블의 제세한 목록. 고유 색인, 열 정의 및 제한자가 포함됩니다. TargetSchema.log 파일과 OrigSchema.log 파일의 차이는 원래 제공한 Commerce Suite 테이블에서 수행한 사용자 정의(예: 추가 열 또는 추가한 테 이블)를 유발시킨다는 것입니다.

#### **RESWCSID.txt**

ID 분석기 메시지를 포함하고 있습니다.

추적 정보(ecmsg\_*xxxxx* 파일)를 사용하려면 [169](#page-182-0) 페이지의 『추적 정보 사용』을 참조 하십시오.

#### **데이터베이스 이주 검증**

이 절에서는 데이터베이스 이주를 검증하기 위한 몇 가지 지시사항을 제공합니다.

#### 스풀 파일 보기

이주 스크립트를 실행한 후, 스풀된 파일 및 인스턴스의 /logs 디렉토리에 있는 로그 의 컨텐츠를 검토해야 합니다. igrating 문자열을 검색하고, Total errors=0이 있 는지 확인하십시오. 모니터되지 않은 예외가 발생하지 않도록 예외에 대해서도 검색하 십시오. 모든 경고는 무시할 수 있음에 유의하십시오. 성공적인 이주의 경우, 스풀된 파 일은 다음을 포함하고 있습니다.

Migration starts... Date:2001-10-02 Migrating Member table...

```
...
 ...
 ...
Summary
Total changed =
Total inserted =
Total queries =
Total warnings = \thetaTotal errors = 0
```
Migrating Catalog Entries.. ... ... ... Summary

```
Total changed =
Total inserted =
Total queries =
Total warnings =
Total errors = 0Migrating Inventory..
...
...
Summary
Total changed =
Total inserted =
Total queries =
Total warnings = 0Total errors = 0Migrating Discount Data...
...
...
Summary
Total changed =
Total inserted =
Total queries =
Total warnings = 0Total errors = 0Migrating Contract Component..
...
...
Summary
Total changed =
Total inserted =
Total queries =
Total warnings =0Total errors = 0Migrating Calculation Framework..
...
...
Summary
Total changed =
Total inserted =
Total queries =
Total warnings =0
Total errors = 0.
추가 확인
```
데이터베이스 이주 로그 파일을 확인한 후 데이터베이스에 대해 다음 SQL 문을 실행 해야 합니다.

<span id="page-65-0"></span>• 다음 select 문을 실행하여 FLOW 테이블을 확인하십시오.

SELECT \* FROM FLOW

플로우 테이블이 비어 있는 경우, 대량 로드 유틸리티에 비즈니스 플로우 데이터 로 드 문제점이 발견되었<del>음을</del> 의미합니다. 자세한 정보는 messages.txt 파일을 참조 하십시오.

• 다음 select 문을 실행하여 ORGENTITY 및 USERS 테이블의 인식 이름 열인 DN을 확 인하십시오.

SELECT DN FROM ORGENTITY

SELECT DN FROM USERS

DN 항목 중 비어 있는 것이 있으면, 『인식 이름 갱신』에 설명된 대로 이주 후에 데 이터베이스에 대한 migrateDN 스크립트를 실행했는지 확인하십시오.

### 사용자 정의 제한자 <del>복</del>원

Commerce Suite 5.1 데이터베이스를 이주한 후 [47](#page-60-0) 페이지의 『사용자 정의 제한자 삭 제』에서 삭제한 참조 제한자를 복원해야 합니다.

다음과 같이 SQL 문을 실행하십시오.

```
ALTER TABLE instance_name.table_name
   ADD CONSTRAINT constraint_name FOREIGN KEY (column_name)
   REFERENCES foreign_table_name ON DELETE CASCADE
```
*instance\_name*

데이터베이스 스키마 또는 Websphere Commerce 인스턴스 이름입니다.

*table\_name*

제한자를 복원하기 위해 필요한 사용자 정의 테이블의 이름입니다.

*constraint\_name*

복원하려는 참조 무결성 제한자 이름입니다.

*column\_name*

참조 제한자가 적용될 열의 이름입니다.

*foreign\_table\_name*

참조 제한자가 적용될 외부 테이블입니다.

참조 제한자를 추가하는 SQL 문의 예로 /QIBM/ProdData/WebCommerce/schema/os400 디렉토리에 있는 wcs.referential.sql을 참조하십시오.

### 인식 이름 갱신

WebSphere Commerce 5.4에서는 ORGENTITY및 USERS 테이블의 인식 이름(DN) 열에 대량 자료 반입되어야 합니다. migrateDN 스크립트를 사용하여 게스트 사용자(유형 G) 를 제외한 권장값으로 이들 테이블을 채울 수 있습니다. 이 스크립트는 ORGENTITY 테 이블의 DN 열에 대량 자료 반입한 후 USERS 테이블에 있는 사용자의 DN 열에 대량 자료 반입하는 fillorgDN.sql 스크립트를 호출합니다. fillorgDN.sql 스크립트는 데 이터베이스 이주 스크립트를 실행할 때 생성됩니다.

migrateDN 스크립트를 실행하기 전에 다음을 수행하십시오.

- fillorgDN.sql 스크립트의 컨텐츠를 찾아서 보고 DN 열에 대한 값과 갱신될 값 을 확인하십시오. fillorgDN.sql 스크립트는 *instance\_root/temp/ 서*브디렉토리 (예: /QIBM/UserData/CommerceSuite5/instances/*instance\_name*/temp)에 존 재합니다.
- 제안되는 갱신 중 하나를 수행하지 않으려는 경우, 스크립트를 적절하게 사용자 정 의해야 합니다.
	- 주: LDAP 서버를 사용 중인 경우, 생성된 fillorgDN.sql을 편집하여 조직 엔티 티의 DN(인식 이름)이 사용자가 원하는 것인지 확인해야 합니다. 조직 엔티티가 WebSphere Commerce에 의해 나중에 LDAP 서버에 작성될 때 ORGENTITY 테 이블의 DN 값이 사용됩니다. 예를 들어, 루트 조직이라는 조직 엔티티가 c=US 의 DN 값을 갖고 LDAP 서버에 작성되기 원하는 경우, fillorgDN.sql에서 루 트 조직에 대한 DN을 o=Root Organization에서 o=Root Organization, c=US로 변경합니다. 다른 조직 엔티티에 대한 인식이름도 그에 따라서 수정되어 야 합니다. 예를 들어, DN 항목 o= *YourOrganization*,o=Root Organization 을 o= *YourOrganization*, o=Root Organization, c=US로 변경하십시오.

fillorgDN.sql 스크립트의 컨텐츠에 만족하면 아래 절에서 설명하는 대로 migrateDN 을 실행하십시오.

migrateDN 스크립트 실행:

- \_\_1. 작업 탐색기를 실행하십시오. x 페이지의 『데이터베이스 스크립트 실행』을 참조 하십시오.
- \_\_ 2. fillorgDN.sql 스크립트를 실행하십시오.
- \_\_ 3. 다음 명령을 입력하십시오.

RUNJVA CLASS(com.ibm.commerce.migration.tool.migrateDN) PARM(*database\_name instance\_name logon\_password*) CLASSPATH('/QIBM/ProdData/WebCommerce/properties: /qibm/proddata/webcommerce/lib/wcsmigration.jar')

출력 오류를 확인하십시오. 나중에 볼 수 있도록 F6을 눌러 Java 출력을 스풀 파일로 인쇄하십시오.

### <span id="page-67-0"></span>마스터 카탈로그 지정

WebSphere Commerce 5.4에는 각 상점에 대해 설계된 마스터 카탈로그가 필요합니 다. 상점에 대한 마스터 카탈로그를 지정하려면, 데이터베이스 이주 스크립트를 실행할 때 /QIBM/UserData/CommerceSuite5/instances/*instance\_name*/temp 디렉토리에 생성된 choosemc.sql 스크립트를 실행할 수 있습니다. 이주 스크립트는 데이터베이스 에 둘 이상의 카탈로그가 있는지 여부를 검출합니다. 데이터베이스에 상점마다 하나의 카탈로그만이 있는 경우, 데이터베이스 이주 스크립트는 해당 카탈로그를 마스터 카탈 로그로 지정하고 choosemc.sql 스크립트는 생성되지 않습니다. 이 경우, 아래 단계를 수행할 필요가 없습니다.

choosemc.sql 스크립트를 실행하기 전에 이를 편집해야 합니다. MASTERCATALOG\_ID 문자열을 찾아서 마스터 카탈로그로 지정하려는 카탈로그에 해당하는 참조 번호(1차 키) 로 대체하십시오. 예를 들어, 스크립트에서 다음 명령문을 위치 지정하십시오.

--please replace MASTERCATALOG\_ID with one of the catalog of the store you want to designate as MasterCatalog update storecat set mastercatalog='1' where catalog\_id=MASTERCATALOG\_ID and storeent id=10001; insert into catgrptpc (catgroup id, catalog id, tradeposcn id) values (0, MASTERCATALOG ID, 10006);

카탈로그 ID 6000을 마스터 카탈로그로 선택하려면 명령문을 다음과 같이 갱신합니다.

update storecat set mastercatalog='1' where catalog\_id=**6000** and storeent id=10001; insert into catgrptpc (catgroup id, catalog id, tradeposcn id) values (0,**6000**,10006);

다음은 스크립트를 실행한 후의 출력 예입니다.

-store :10001 has 20 catalogs. --catalog:311000 --catalog:321000 --catalog:341000 **--catalog:6000** --catalog:361000 --catalog:371000 --catalog:322000 --catalog:391000 --catalog:411000 --catalog:501000 --catalog:501000 --catalog:501000 --catalog:501000 --catalog:501000 --catalog:501000 --catalog:501000 --catalog:501000 --catalog:611000 --catalog:612000 --catalog:10001 --please replace MASTERCATALOG\_ID with one of the catalog of the store you want to designate as MasterCatalog

```
update storecat set mastercatalog='1' where catalog_id=6000
and storeent id=10001;
insert into catgrptpc (catgroup id, catalog id, tradeposcn id)
    values (0,6000,10006);
```
choosemc.sql 스크립트 실행:

- 1.작업 탐색기를 실행하십시오. x 페이지의 『데이터베이스 스크립트 실행 』을 참조하 십시오.
- 2. choosemc.sql 스크립트를 실행하십시오.
- 3. 프롬프트가 표시되면, 상점에 대해 마스터 키탈로그로 지정하려는 카탈로그에 대한 카탈로그 번호를 입력하십시오.

### 주문 및 주문 항목의 상태 변경

Commerce 액셀러레이터 도구를 사용하여 주문 및 주문 항목에 대해 작업하려면 C 상 태의 모든 주문 및 주문 항목을 S 상태로 변경하는 것이 바람직하지만 필수는 아닙니 다. 고려사항은 6 페이지의 『주문 및 주문 항목』에서 설명됩니다. 상태를 변경하기 위 해 데이터베이스 이주 스크립트를 실행할 때 생성되는 ctos.sql 스크립트를 사용할 수 있습니다. C 상태의 주문이 없을 경우, 이 스크립트는 생성되지 않습니다.

ctos.sql 스크립트 실행:

- 1.작업 탐색기를 실행하십시오. x 페이지의 『데이터베이스 스크립트 실행』을 참조하 십시오.
- 2. /QIBM/UserData/CommerceSuite5/instances/*instance\_name*/temp 에 있는 ctos.sql 스크립트를 실행하십시오.

#### 기본 상점의 부트스트랩 데이터

이주 전에 기본 상점의 부트스트랩 데이터를 변경한 경우(0으로 설정한 STOREENT\_ID 로 식별됨), WebSphere Commerce 5.4로 이주한 후 기본 상점의 부트스트랩 데이터 도 동등하게 변경해야 합니다. 기본 상점의 경우, 데이터 이주 처리는 기본 부<mark>트스트랩</mark> 데이터를 로드하고 이는 부트스트랩 데이터에 작성한 사용자 정의를 겹쳐쓰게 됩니다. 기본 상점이 아닌 경우, 데이터 이주 처리는 상점의 부트스트랩 데이터를 변경하지 않 은 채로 남겨둡니다.

예를 들어, 이주 전에 OrderProcessCmd 명령 구현을 CMDREG 테이블의 0rderProcessBonusImpl로 수정했다고 가정합니다. 데이터베이스 이주 스크립트를 실 행한 후 OrderProcessImpl의 기본값으로 항목이 재설정됩니다. 이 경우, 다시 0rderProcessBonusImpl로 수동으로 수정해야 합니다. 그렇지 않으면 0rderProcessCmd 명령 액세스시 공백 페이지를 리턴합니다. 이런 변경을 통해 페이 지에 올바르게 액세스할 수 있습니다.

주: 일반적으로 부트스트랩 파일을 수정하지 않는 것이 바람직합니다. 수정한 경우, 인 스턴스가 작성되지 않습니다.

#### Payment Manager 고려사항

WebSphere Commerce Suite 5.1의 경우, 기본 상점의 부트스트랩 데이터에서 DoPaymentCmd 명령의 기본 구현 클래스는 DoPaymentCmdImpl입니다. 이 구현은 Payment Manager를 사용하지 않습니다.

 WebSphere Commerce Business Edition 5.1 WebSphere Commerce 5.4의 경우, DoPaymentCmd의 기본 구현 클래스는 DoPaymentMPFCmdImpl입니다. 이 구현은 Payment Manager를 사용합니다.

WebSphere Commerce Suite 5.1 상점이 DoPaymentCmdImpl 기본 구현 클래스를 사 용하고 WebSphere Commerce 5.4로 이주한 후 계속 DoPaymentCmdImpl을 사용하 려는 경우, 다음 중 한 가지를 수행할 수 있습니다.

- 1. 이 상점에 대해 계속 DoPaymentCmdImpl을 사용하는 경우, CMDREG 테이블의 STOREENT\_ID를 지정하십시오. 이 방법은 WebSphere Commerce 5.4의 부트스트 랩 데이터를 수정하지 않아서 선호되는 방법으로, 이후 버전으로 이주할 경우에 적 합합니다. 예를 들어 interfacename=DoPaymentCmd 및 classname=DoPaymentCmdImpl과 함께 상점의 STOREENT ID=0을 지정하여 CMDREG 에 새 항목을 삽입하십시오.
- 2. CMDREG 테이블에서 부트스트랩 데이터를 수정하십시오. STOREENT\_ID=0인 기본 상 점의 경우, DoPaymentCmd의 기본 구현 클래스를 DoPaymentCmdImpl로 변경하십 시오. 기본 상점의 부트스트랩 데이터를 수정하는 경우에는 권장되지 않습니다.

추가 Payment Manager 고려사항은 [87](#page-100-0) 페이지의 제 6 장 『지불 구성요소 이주 고려 사항』을 참조하십시오.

### 데이터베이스 일관성 확인 프로그램 실행

데이터베이스에 대해 생성된 이주 스크립트를 실행한 후 일관성 확인 프로그램을 실행 하여 이주된 데이터베이스의 상태를 확인하십시오.

확인 프로그램은 보고서를 생성하여 [57](#page-70-0) 페이지의 『데이터베이스 일관성 확인 프로그램 출력』에 설명된 항목을 나열합니다.

이주 데이터베이스에 대해 일관성 확인 프로그램을 실행하려면, 다음을 수행하십시오.

\_\_ 1. 다음 명령을 입력하십시오.

RUNJVA CLASS(com.ibm.commerce.migration.tool.dbchecker) PARM(*database\_name instance\_name logon\_password*) CLASSPATH('/QIBM/ProdData/WebCommerce/properties: /QIBM/ProdData/WebCommerce/lib/wcsmigration.jar') <span id="page-70-0"></span>여기서

- *database\_name*은 WebSphere Commerce 5.4 데이터베이스 스키마 레벨로 이주된 Commerce Suite 5.1 데이터베이스입니다(예: mall).
- instance\_name은 인스턴스의 이름으로, 이주된 데이터베이스에 연결하는 인스 턴스 사용자 프로파일의 이름이기도 합니다(예: mydbuser).
- logon password는 이주된 데이터베이스에 연결하기 위한 인스턴스 사용자 프 로파일의 암호입니다(예: mypasswd).

출력 오류를 확인하십시오. F6을 눌러 java 출력을 스풀 파일로 인쇄하십시오. \_\_ 2. 진행하기 전에 오류가 없도록 스풀 파일을 확인하십시오.

### 데이터베이스 일관성 확인 프로그램 출력

일관성 확인 프로그램이 다음 리턴 코드를 생성하는 경우, 시스템에 대한 이주 처리를 계속하기 전에 나열되는 *필수 조*치를 취해야 합니다. 그렇지 않으면 WebSphere Commerce 5.4 런타임은 이주된 데이터에 대해 기능하지 않습니다.

리턴 코드 설명/조치

- **401** -주된 데이터에 상위 상품이 없는 항목이 들어 있습니다. 이들 각각 의 항목에 대해 상위 상품을 지정해야 합니다. 항목에 대해 상위 상품 을 작성하려면 CATENTREL 테이블에 항목을 추가하십시오.
- **402** -주된 데이터에 둘 이상의 상위 상품이 있는 항목이 들어 있습니다. 각 항목에 하나의 상위 상품만을 지정해야 합니다. 둘 이상의 상위 상 품이 있는 것으로 플래그되는 항목에 대해 추가 상위 상품을 삭제하려 면 CATENTREL 테이블에서 항목을 제거하십시오.
- **405** -주된 USER 테이블에 불일치하는 조직이 있습니다. 플래그되는 모든 항목을 수정해야 합니다. BUSPROF 테이블에 레코드가 있는 사용자의 경우, ORG\_ID 및 ORGUNIT\_ID 열이 널(Null)값이 아니면 (ORGUNIT\_ID 에서 시작), ORGENTITY 테이블을 사용하여 MEMBER\_ID가 최종적으로 널(Null)값을 포함하거나 ORGENTITY\_ID와 동일한 값이 있을 때까지 조 직 계층 위로 거슬러 올라가십시오. ORGENTITY의 MEMBER\_ID 열 값 이 BUSPROF의 ORG\_ID 열 값과 동일하지는 않습니다. ORGENTITY의 MEMBER\_ID 열 값이 BUSPROF의 ORG\_ID 열 값과 동일한지 확인하십 시오.
- 500 기스터 카탈로그로 지정된 카탈로그가 없습니다. 상점별로 복수의 카탈 로그를 가지는 경우, 카탈로그 중 하나를 마스터 카탈로그로 지정했는 지 확인 하십시오.

마스터 카탈로그를 설계하고, 54 페이지의 『마스터 카탈로그 지정』에 설 명된 대로 choosemc.sql 스크립트를 실행하여 마스터 카탈로그를 선 택하십시오.

**503** -주된 데이터에 최상위 레벨 카탈로그 그룹이 없습니다. 각 마스터 카 탈로그에 대해 최소한 하나의 최상위 레벨 카탈로그 그룹을 포함하고 있는지 확인해야 합니다. CATTOGRP 테이블에 항목을 추가하여 최상위 레벨 카탈로그 그룹 관계를 추가하십시오.

일관성 확인 프로그램이 다음 리턴 코드를 생성하는 경우, 시스템에 대한 이주 처리를 계속하기 전에 나열되는 선택 조치를 취하는 것이 바람직하지만 필수는 아닙니다. 그렇 지 않으면 이주된 데이터에 대해 상품 관리 도구와 같이 WebSphere Commerce 5.4 도구를 사용할 수 없습니다.

#### 리턴 코드 설명/조치

- **408** -주된 데이터에 둘 이상의 거래 포지션 컨테이너 아래에 카탈로그 그 룹이 있습니다. 카탈로그 그룹이 둘 이상의 거래 포지션 컨테이너 아래 에 있지 않은지 확인해야 합니다. CATGRPTPC 테이블에서 항목을 제거 하여 추가 거래 포지션 컨테이너 관계를 삭제하십시오.
- **501** -주된 데이터에 둘 이상의 상위 카탈로그 그룹을 가지는 카탈로그 그 룹이 있습니다. 각 카탈로그 그룹은 하나의 카탈로그 그룹만을 상위로 지정합니다. CATGRPREL 테이블에서 항목을 제거하여 추가 상위 카탈 로그 그룹을 삭제하십시오.
- **502** -주된 데이터에 둘 이상의 카탈로그 그룹에 속하는 카탈로그 항목이 있습니다. 모든 카탈로그 항목이 하나의 카탈로그 그룹에만 속하는지 확 인하십시오. CATGPENREL 테이블에서 항목을 제거하여 추가 카탈로그 그룹을 삭제하십시오.
- **614** ATTRVALUE 테이블에 CatEntryId = 0으로 정의되는 각 속성값에 대 한 행이 있어야 합니다. 예를 들어 빨간색의 두 항목이 있을 경우, ATTRVALUE 테이블은 다음과 유사해야 합니다.

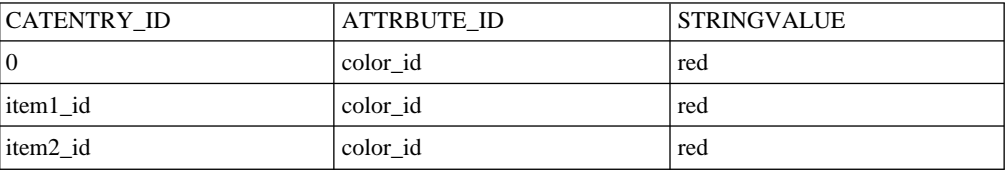

이것은 완전한 테이블이 아님에 유의하십시오. 이 방법으로 정의된 항 목이 없는 경우에도 속성에 정의되는 올바른 속성값을 표시할 수 있 습니다. 복수 언어가 존재하는 경우, 각 언어에 대해 각 행은 다시 정의되어야 합니다.

이 단계는 상품 관리 도구와 같이 WebSphere Commerce 5.4 도구 를 사용하여 카탈로그를 관리하려는 경우에만 필요합니다.

둘 이상의 항목이 동일한 ATTRBUTE\_ID를 가지는 경우, ATTRVALUE 테 이블에 CATENTRY\_ID가 0(0)으로 설정된 하나의 행을 추가하십시오.
Commerce Suite 5.1 견본 상점(InFashion 또는 WebFashion)에 대한 카탈로그는 WebSphere Commerce 5.4 마스터 카탈로그에 적합한 잘 포맷된 카탈로그 트리가 없 습니다. 8 페이지의 『중요한 구조적 고려사항』에 설명된 대로 마스터 카탈로그의 요구 사항에 따라 카탈로그를 다시 설계해야 합니다. 그렇지 않으면 WebSphere Commerce 5.4 카탈로그 편집기 도구(상품 관리)가 키탈로그를 탐색할 때 문제점을 야기할 수 있 습니다. 체계화된 카탈로그 트리에 대한 예는 /QIBM/ProdData/WebCommerce/samples 디렉토리에 WebSphere Commerce 5.4와 함께 제공되는 견본 상점을 참조하십시오.

# 사후 데이터 이주

다음 절에 설명된 대로 보안 구성을 이주한 후에는 웹 서버 및 instance\_name --WebSphere Commerce Server 응용프로그램 서버를 다시 시작합니다.

### 규칙 새비스 끄기

인스턴스 이주 처리는 Commerce Suite 5.1에서 규칙 서버 구성요소를 사용하지 않은 경우에도 기본적으로 Commerce 규칙 서버를 사용합니다. 인스턴스 이주 후에 WebSphere Commerce 5.4의 규칙 서버를 사용하지 않으려면 instance.xml 파일에 서 enable 지시문 파일을 true에서 false로 변경하십시오. 이 파일은

/QIBM/UserData/CommerceSuite5/instances/*instance\_name* 디렉토리에 있습니다.

다음 행을 위치 지정해서 enable 지시문을

<component enable="**true**" name="Rule Services" compClassName="com.ibm.commerce.rules.RulesSystemComponentConfiguration">

다음으로 변경하십시오.

```
<component enable="false"
   name="Rule Services"
   compClassName="com.ibm.commerce.rules.RulesSystemComponentConfiguration">
```
### 새 위치에 상점 자원 복사

WebSphere Commerce 5.4로 이주할 때 다음 테이블에 나열되어 있는 대로 일부 WebSphere Commerce Suite 디렉토리에서 WebSphere Application Server 디렉토 리로 상점 자원을 복사해야 합니다. WebSphere Application Server 4.0.2에 필요한 새 웹 응용프로그램 구조로 인해 상점의 웹 응용프로그램을 구성하는 자원을 복사해야 합니다.

소스 디렉토리의 컨텐츠를 아래 표에 표시된 해당 대상 디렉토리로 수동으로 복사해야 합니다.

주: 소스 및 대상 디렉토리는 아래 표에서 instance\_name.xml의 <devtools> 요소 아래에 있는 항목의 값을 사용하여 구성됩니다.

표 5. WebSphere Commerce 5.4의 새 위치에 상점 자원 복사

|              | instance name. 기본 소스 디렉토리(WebSphere Commerce Suite 5.1에서)                                            | 기본 대상 디렉토리(WebSphere Commerce 5.4에서)           |
|--------------|----------------------------------------------------------------------------------------------------|------------------------------------------------|
| xml 파일의 항목   |                                                                                                    |                                                |
|              | StoresDocRoot + /QIBM/UserData/CommerceSuite5/instances/ /QIBM/UserData/WebASAdv4/WAS instance name/ |                                                |
| StoreWebPath | $instance$ name/ stores/web/ $\star$                                                                 | installedApps/WC Enterprise App instance name. |
|              | 아래 주를 참조하십시오.                                                                                        | ear/ wcstores.war                              |
|              | StoresDocRoot + /QIBM/UserData/CommerceSuite5/instances/ /QIBM/UserData/WebASAdv4/WAS instance name/ |                                                |
|              | StoresPropertiesPath instance name/stores/properties/*                                               | installedApps/WC Enterprise App instance name. |
|              |                                                                                                    | ear/ wcstores.war/WEB-INF/classes              |

주: 상점 URL에서 상점 아카이브 파일을 권한 없이 검색하여 상점을 로드하는 데 사 용될 모든 항목을 보는 일이 없도록 하려면, 모든 store\_name.sar 파일 디렉토<mark>리</mark>가 /QIBM/UserData/CommerceSuite5/instances/*instance\_name*/sar 이동되어야 합니다.

#### **WebSphere Application Server EJB**

WebSphere Commerce 5.1에서 WebSphere Application Server EJB 보안을 사용한 경우, 이를 WebSphere Commerce 5.4에서 다시 사용 해야 합니다. EJB 보안을 다 시 전개하는 단계에 대해서는 WebSphere Commerce 5.4 설치 안내서의 "WebSphere Application Server 보안 사용" 절을 참조하십시오.

시스템이 다음 요구사항을 충족시켜야 합니다.

- 최소 1GB 시스템 메모리
- WebSphere Commerce 응용프로그램을 위한 최소 384MB 힙 크기

### 보안 구성 이주

Commerce Suite 5.1 인스턴스 구성을 WebSphere Commerce 5.4 레벨로 이주한 후, 판매자 키 이주 유틸리티를 실행해야 합니다.

• MigrateEncryptedInfo

이 유틸리티는 다음을 수행합니다.

- 1. Commerce Suite 5.1 기본 판매자 키를 사용하고 있다면, 지정된 인스턴스의 기본 판매자 키를 새 키로 변경하고, 구성 파일에 따라 상점 데이터베이스에 암호화된 데 이터를 갱신합니다. WebSphere Commerce 5.4는 기본 판매자 키 이외의 키를 사 용합니다.
- 2. Commerce Suite 5.1 기본 판매자 키를 사용하고 있지 않다면, 옵션으로 지정된 인 스턴스의 판매자를 변경하고 관련된 구성 파일에 따라서 상점 데이터베이스에 암호 화된 데이터를 갱신합니다.
- 3. WebSphere Commerce 5.4 요구사항에 확인하기 위해 데이터베이스에 저장된 로 그온 암호를 변경하는 방법입니다.

갱신되는 암호화된 데이터는 암호화된 암호와 신용 카드 데이터를 포함합니다. 유틸리 티는 다음 테이블의 암호화된 데이터를 갱신합니다.

- v USERREG
- PATTRVALUE
- ORDPAYINFO
- ORDPAYMTHD

/QIBM/ProdData/WebCommerce/schema/db2/migration (DBUpdate.txt)이 있습니다.

구성 파일은 데이터베이스 액세스, 데이터베이스 테이블 및 데이터 갱신에 사용되는 갱 신 클래스에 대한 정보를 포함합니다. 갱신된 열이 열 데이터 유형도 제한하는 동일한 갱신 클래스로 갱신되어야 하는 경우에는 작업당 복수 테이블이 있을 수 있습니다.

판매자 키 유틸리티를 실행하기 전에 WebSphere Commerce instance의 instance\_name.xml 파일에 있는 PDI 암호 설정이 올바르게 설정되었는지 확인하십 시오. *instance\_name*.xml 파일은 /QIBM/UserData/CommerceSuite5/instances/ instance\_name/xml 디렉토리에 있습니다. instance\_name.xml 파일(예: demo.xml) 을 열어 PDIEncrypt 문자열을 찾은 다음, on 혹은 off로 값을 설정하십시오. PDIEncrypt="on"으로 설정하면, 판매자 키를 이용하여 보안이 중요시 되는 정보(예: 신용 카드 정보)가 암호화되어 저장됩니다. PDIEncrypt="off"으로 설정하면, 보안이 중요시 되는 정보가 일반 텍스트 포맷(암호화되지 않음)으로 저장됩니다.

다음과 같이 MigrateEncryptedInfo 유틸리티를 실행하십시오.

- \_\_ 1. WebSphere Application Server  *instance\_name* -- WebSphere Commerce Server 응용프로그램을 중지하십시오.
- \_\_ 2. iSeries 명령창에서 QSH를 입력하여 QShell 창을 여십시오.
- \_\_ 3. 다음 디렉토리로 전환하십시오.

/QIBM/ProdData/WebCommerce/bin

\_\_4. 다음과 같이 MigrateEncryptedInfo 유틸리티를 실행하십시오.

```
MigrateEncryptedInfo [instance_name] [old_key] [new_key]
```
여기서

• instance\_name은 갱신될 인스턴스의 이름입니다. 하나의 인스턴스만 설치되어 있으면, 이 매개변수를 생략할 수 있습니다. 복수 인스턴스가 설치되었으면, 갱 신할 인스턴스의 이름을 지정하십시오.

**:**

시스템에 여러 인스턴스가 있고 사용자는 현재 판매자 키를 변경하지 않 을 경우, 이주할 WebSphere Commerce 인스턴스가 /QIBM/UserData/ WebCommerce/instances/wcs instances 파일에서 [instance] 섹션 의 첫 행에 있는 항목인지 확인해야 합니다. 인스턴스를 해당 섹션의 첫 행으로 이동하기 위해 파일을 갱신해야 할 경우, MigrateEncryptedInfo 유틸리티를 실행하기 전에 wcs\_instances 파일에서 변경사항을 수행한 후 저장하십시오.

- old\_key는 순수 텍스트(ASCII) 양식으로된 현재 판매자 키입니다. 현재 기본 이 아닌 Commerce Suite 5.1 판매자 키를 사용 중인 경우에만 이 매개변수 를 지정해야 합니다. 기본 Commerce Suite 5.1 판매자 키를 사용 중인 경 우, 유틸리티가 기본 키 사용 중인지 검출할 수 있는 매개변수를 지정하지 마 십시오.
- new\_key는 순수 텍스트(ASCII) 양식으로 된 새 판매자 키입니다. 다음 규칙 을 준수해야 합니다.
	- 길이는 16자의 16진 문자여야 합니다. 문자는 0, 1, 2, 3, 4, 5, 6, 7, 8, 9, a, b, c, d, e 또는 f 중 하나일 수 있습니다.
	- 최소한 하나의 영문자를 포함해야 합니다.
	- 최소한 하나의 숫자를 포함해야 합니다.
	- 소문자여야 합니다.
	- 5개 이상의 연속 문자를 포함할 수 없습니다.

예를 들어, aaaa1aaaa1aaaa12 및 abcdeaaaa3aaaa12는 허용되지만 aaaaaabaaaa1aaaaa1은 허용되지 않습니다.

여러 시나리오에서 명령을 지정하는 방법의 예는 아래 절을 참조하십시오.

- \_\_ 5. 웹 서버와 WebSphere Application Server를 다시 시작하십시오.
	- a. WebSphere Application Server를 중지하십시오.
	- b. 웹 서버를 중지하십시오.
	- c. 웹 서버를 다시 시작하십시오.
	- d. WebSphere Application Server를 다시 시작하십시오.
- \_\_ 6. WebSphere Application Server  *instance\_name* -- WebSphere Commerce Server 응용프로그램을 시작하십시오.

도구는 로그 파일을 생성하지 않으며 오류를 화면에 표시합니다.

이주할 경우에만, 이 유틸리티를 사용하여 판매자 키를 갱신할 수 있습니다. 이주 후에 판매자 키를 변경하려는 경우, 구성 관리자를 사용하여 키를 갱신하십시오. 자세한 내 용은 구성 관리자 사용에 대한 WebSphere Commerce 5.4 온라인 도움말 절을 참조 하십시오.

- 예
- 기본이 아닌 Commerce Suite 5.1 판매자 키를 사용 중이고(즉, 이미 판매자 키를 고유하게 변경) WebSphere Commerce 5.4에 대한 키를 갱신하려는 경우, 이전 키 와 새 키 둘 다 지정하십시오.

MigrateEncryptedInfo myinstance 0123456789abcdef abcdef0123456789

• 기본이 아닌 Commerce Suite 5.1 판매자 키를 사용 중이며(즉, 판매자 키를 고유 하게 변경했으며) WebSphere Commerce 5.4의 키를 변경하지 않으려는 경우, 어 떤 키도 지정하지 않습니다.

MigrateEncryptedInfo myinstance

(이전 키와 새 키를 동일한 값을 갖도록 지정하는 경우, 해당 결과에 대한 오류 메 시지가 표시됩니다.)

## 상점 파일 자원 이주

이 절에서는 공개된 Commerce Suite 5.1 상점을 WebSphere Commerce 5.4로 이주 하는 방법에 대해 설명합니다.

JSP에 변경을 수행하기 전에 다음을 수행했는지 확인하십시오.

- 39 페이지의 『[Commerce Suite 5.1](#page-52-0) 인스턴스 구성 이주』에 설명된 대로 WebSphere Commerce 5.4 레벨로 인스턴스 이주
- [41](#page-54-0) 페이지의 『데이터베이스 이주』에 설명된 데이터베이스 스키마 이주

이것은 자동으로 데이터베이스의 상점 데이터를 WebSphere Commerce 5.4로 이주합 니다.

중요

- 이주된 상점은 WebSphere Commerce 5.4에서 새 파일 index.jsp를 갖지 않 습니다. 결과적으로 WebSphere Commerce 상점 서비스의 상점 보기 페이지 에서 상점을 실행할 수 없습니다. 상점 서비스 상점 실행 버튼을 사용하여 상 점을 실행하려면 사용자 자신의 index.jsp를 작성해야 합니다. index.jsp 파 일의 예는 WebSphere Commerce 5.4와 함께 제공되는 견본 상점을 참조하 고 제공된 견본 상점에 대해 설명하는 WebSphere Commerce 온라인 도움말 을 참조하십시오.
- 이주하기 전에 Commerce Suite 5.1에서 사용한 웹 주소로 상점을 실행할 수 있습니다. 예를 들면, 다음과 같습니다.

http://*hostname*/webapp/wcs/stores/servlet/StoreCatalogDisplay? storeId=*storeId*&langID=-1&catalogId=*catalogId*

여기서 storeId는 상점에 대한 상점 ID번호이고 catalogId는 카탈로그 번호입 니다. "명령행을 이용한 상점 아카이브 공개"에 대한 자세한 정보는 WebSphere Commerce 온라인 도움말을 참조하십시오.

- Java, Enterprise JavaBeans 오브젝트 또는 WebSphere Commerce 5.1이나 WebSphere Commerce Business Edition 5.1의 JavaServer Pages 오브젝트 에 작성한 코드 또는 명령을 사용자 정의한 경우, WebSphere Commerce 5.4 - - -. *WebSphere Commerce Studio 5.4* 이주 안내서의 "사용자 정의된 코드 변환" 절을 참조하십시오. 이 변환은 IBM WebSphere Application Server 3.5에서 WebSphere Application Server 4.0.2로 이동하는데 필요합니다.
- 오래된 상점 아카이브는 갱신된 상점 서비스 도구에서는 작동되지 않습니다. 그 러므로, WebSphere Commerce Studio에서 상점 아카이브를 이용해서 상점 웹 자원 갱신, 운송 또는 세금 갱신, 상점 아카이브 재공개와 같은 기능을 이용할 수 없습니다.

#### **Commerce Suite 5.1 JavaServer Pages**

Commerce Suite 5.1 JSP 파일이 WebSphere Commerce 5.4에 대해 작동하도록 만 들기 위해 Commerce Suite 5.1 JSP 파일에 작성해야 하는 몇 가지 변경사항이 있습 니다. 이 작업을 자동으로 수행하는 도구인 migrateJSP.bat가 제공됩니다. 이 도구를 실행하려면 다음을 수행하십시오.

- 1. 인스턴스가 위치한 iSeries 시스템에서 명령창을 여십시오.
- 2. qsh 명령을 입력하십시오.
- 3. /QIBM/ProdData/WebCommerce/bin 디렉토리로 전환하십시오.

4. 다음과 같이 migrateJSP 스크립트를 실행하십시오.

```
migrateJSP inputDir outputDir
```
여기서

- *inputDir*은 Commerce Suite 5.1 JSP가 상주하는 디렉토리의 완전한 이름입니 다.
- *outputDir*은 변환된 WebSphere Commerce 5.4 JSP가 상주할 디렉토리의 완 전한 이름입니다.

예를 들면, 다음과 같습니다.

migrateJSP/QIBM/UserData/CommerceSuite5/instances/my\_instance/stores/web/ my\_store /QIBM/UserData/WebASAdv4/my\_WAS\_instance/installedApps/ WC\_Enterprise\_App\_(my\_instance).ear/wcstores.war/my\_store

주: JSP에서 이 도구를 두 번 이상 실행해서는 안 되며, 그럴 경우 JSP 파일에 구 문 오류가 발생합니다. 예를 들어, 스크립트를 처음으로 실행할 경우 JSP는 <jsp:include page="<%=incfile%>"/> <jsp:include page="<%=incfile%>" flush="true"/>로 올바르게 갱신됩니다. 한 번 더 실 행하는 경우, <jsp:include page="<%=incfile%>" flush="true" flush="true/>로 갱신됩니다.

다음은 MigrateJSP 도구가 사용자 JSP 파일에 자동으로 작성하는 필수 변경사항입니 다. 이 목록은 Commerce Suite 5.1에서 WebSphere Commerce 5.4로의 InFashion 상점 이주로부터 파생됩니다.

• WebSphere Commerce 5.1은 JSP 1.1 레벨을 사용하므로, 다음 모든 경우를 변경 해야 합니다.

```
<jsp:include page="<%=incfile%>"/>
```
<jsp:include page="<%=incfile%>" flush="true"/>로 변경하십시오.

• 다음 링크의 모든 발생을 변경하십시오(존재하는 경우).

<Form NAME="BillAddressForm" METHOD="POST" action="<%="OrderCopy"%>">

또는

```
<Form NAME=BillAddressForm METHOD="POST" action="<%="OrderCopy"%>"> 	
<Form NAME="BillAddressForm" METHOD="POST" action="OrderCopy">	 
변경하십시오.
```
다음은 Commerce Suite 5.1 JSP에 대해 작성할 수 있는 추가 변경사항 목록입니다. 이들 변경사항은 선택적입니다.

• 일부 Commerce Suite 5.1 명령을 현재 WebSphere Commerce 5.4 버전의 명령 으로 대체할 수 있습니다. 이들 변경사항은 필수는 아니지만, 어떤 시점에서는 완료 되는 것이 바람직합니다.

- getCalculatedPrice() 메소드의 모든 발생을 getCalculatedContractPrice() 메소드로 대체할 수 있습니다. 이들 메소드는 ItemDataBean 및 ProductDataBean 클래스에서 발생합니다. 이들 메소드 및 클래스에 대한 자세한 내용은 WebSphere Commerce 5.4 온라인 도움말을 참조하십시오.
- CatalogEntryMPE bean의 사용법을 EMarketingSpot bean으로 갱신할 수 있 습니다. 예를 들어, InFashion 상점에 대한 Commerce Suite 5.1 newarrivals.jsp에서 CatalogEntryMPE bean은 다음과 같이 사용되었습니다.

```
<%
// create the e-Marketing Spot
CatalogEntryMPE productSpot = new CatalogEntryMPE();
//LOOK: Set the right spot name.
```

```
productSpot.setName("NewArrivalsPage");
productSpot.setMaximumNumberOfItems(new Integer(20));
```

```
//Set the default list of promoted products to the
//contents of the HOMEPAGE_PROMO category.
List defaultCatalogEntryIdList = new ArrayList();
if (newArrivalCategoryId != null )
{
CategoryDataBean subCategories[];
```

```
\approx
```
%>

다음은 WebFashion 상점에 대한 WebSphere Commerce 5.4 newarrivals.jsp 에 있는 동일한 기능의 예입니다.

```
<!-- START PROMO -->
<\!\!%// create the e-Marketing Spot
EMarketingSpot eMarketingSpot = new EMarketingSpot();
// IMPORTANT - set the correct name here
eMarketingSpot.setName("StoreHomePage");
```

```
// instantiate the bean
DataBeanManager.activate(eMarketingSpot, request);
```
catalogBean.getDescription();

```
EMarketingSpot.CatalogEntry[] productResults = eMarketingSpot.getCatalogEntries();
if (productResults != null && productResults.length > 0)
{
for (int i = 0; i < productResults.length; i++) {
EMarketingSpot.CatalogEntry catalogBean = productResults[i];
        CatalogEntryDescriptionAccessBean catalogDescriptionBean =
```
EMarketingSpot bean에 대해 다음 import문도 JSP 파일에 추가해야 합니다. 다른 import문을 포함하는 섹션에 이 import문을 추가하십시오.

<@ page import="com.ibm.commerce.marketing.EMarketingSpot" %>

 $-$  ProfileCassetteAccountDataBean 대신 UsablePaymentTCListDataBean을 사용하고 UserRegistrationDataBean.getRegisterType() 대신 UserRegistrationDataBean.findUser()를 사용하여 사용자 유형을 확인할 수 있습니다.

새 WebSphere Commerce 5.4 상점을 작성하는 방법을 알려면, WebSphere Commerce 5.4 온라인 도움말의 "상점 작성" 절을 참조하십시오.

#### shipaddress.jsp에 대한 변경사항

WebSphere Commerce 5.4 상점 서비스를 통해 이주된 상점을 실행하고 구매자가 상 점에서 구매 플로우를 완료할 수 있게 하는 경우, Commerce Suite 5.1에 제공된 shipaddress.jsp에 다음 갱신을 수행해야 합니다.

Commerce Suite 5.1 shipaddress.jsp에서 다음 행을 위치 지정하고

```
if ( !addr.getAddress1().equals("-"))
```
다음으로 변경하십시오.

if (addr.getAddress1()!=null && !addr.getAddress1().equals("-"))

다음 디렉토리에서 shipaddress.jsp를 갱신할 수 있습니다.

*store\_dir*

여기서 store\_dir은 상점 디렉토리입니다(예: webfashion1).

사용자 자신의 응용프로그램에 Commerce Suite 5.1 shipaddress.jsp의 코드를 사 용한 경우 해당 변경을 수행해야 합니다.

구매자는 상점 서비스와 같은 도구를 실행하는 데 사용된 모든 브라우저를 종료한 새 브라우저(즉, 새로 실행된)에서 상점을 실행해야 합니다.

#### register.jsp 및 account.jsp에 대한 변경사항

견본 InFashion 상점을 위해 Commerce Suite 5.1에 제공된 register.jsp 및 account.jsp JSP 파일이 상점에 대한 로그인 실패가 있는 경우 어떤 오류도 리턴하 지 않습니다.

고객이 로그온에 실패할 때 상점이 오류 코드를 리턴하려면 register.jsp 및 account.jsp를 갱신해야 합니다. 또한 infashiontext\_en\_US.properties 파일을 갱신해야 합니다.

갱신된 JSP 및 특성 파일의 목록에 대해서는 다음을 참조하십시오.

- 152 페이지의 『[register.jsp](#page-165-0)』
- 157 페이지의 『[account.jsp](#page-170-0)』
- 161 페이지의 『[infashiontext\\_ko\\_KR.properties](#page-174-0)』

Commerce Suite 5.1과 함께 제공되는 원래 파일에 상대적인 WebSphere Commerce 5.4의 해당 JSP에 대한 필수 변경사항이 굵은체 글꼴로 표시됩니다.

사용자 자신의 응용프로그램에 InFashion의 Commerce Suite 5.1 register.jsp 및 account.jsp의 코드를 사용한 경우, 사용자 코드에 해당하는 변경을 수행해야 합니다.  **WebFashion - :** Commerce Suite 5.1 - 서 다운로드할 수 있는 견본 Commerce Suite 5.1 WebFashion 상점의 경우, 제공되 는 register.jsp에 다음 변경을 수행해야 합니다. RegisterNAddToMemberGroup 명 령을 UserRegistrationAdd 명령으로 대체하십시오. UserRegistrationAdd 명령에 대한 사용법과 구문 정보에 대해서는 WebSphere Commerce 온라인 도움말을 참조하 십시오.

이 변경은 RegisterNAddToMemberGroup 명령이 owner\_id를 0(0)의 값으로 하드 코 드하기 때문에 필요합니다. WebSphere Commerce 5.4에서 owner\_id는 실제로는 -2001 의 값입니다. 이 변경이 없으면, WebSphere Commerce 5.4에 새 사용자를 등록할 수 없습니다.

register.jsp 파일에 위의 변경을 수행한 후 등록된 사용자에 대한 할인을 얻으려면 고객 프로파일을 변경해야 합니다. Commerce 액셀러레이터를 사용하여 다음과 같이 이 주된 WebFashion 상점에 대한 register10 고객 프로파일을 변경하십시오.

- 1. WebSphere Commerce 액셀러레이터에 로그인하고 WebFashion 상점을 선택하십 시오.
- 2. **마케팅 > 고객 프로파일**을 선택하십시오.
- 3. register10을 선택하고 오른쪽 탐색 모음의 변경을 누르십시오.
- 4. 고객 프로파일 변경 페이지가 표시됩니다. 왼쪽 탐색 모음에서 <mark>등록 > 등록 상태</mark>를 선택하십시오.
- 5. 등록 상태를 <del>등록</del>됨으로 설정하십시오.
- 6. 화면의 오른쪽 하단 모서리에 있는 <mark>확인</mark>을 눌러 register10 고객 프로파일을 변 경하십시오.

Commerce Suite 5.1에서는 새 사용자가 Commerce Suite 5.1 WebFashion 상점에 등록될 때 RegisterNAddToMemberGroup 명령이 자동으로 해당 사용자를 구성원 그 룹 register10 아래에 지정합니다. 따라서 Commerce Suite 5.1 WebFashion 상점 에 등록된 모든 사용자가 MBRGRPMBR 테이블의 register10 구성원 그룹에 속합니다. register.jsp 파일을 변경한 후 이주된 WebFashion 상점에 새로 등록된 사용자는 더 이상 register10 구성원 그룹에 속하지 않습니다.

사용자 자신의 응용프로그램에 Commerce Suite 5.1 WebFashion register.jsp의 코드를 사용한 경우, 사용자 코드에 해당하는 변경을 수행해야 합니다.

#### 상점 특성 파일 갱신

이주된 Commerce Suite 5.1 상점이 다음 특성 파일의 상점에 고유한 버전을 사용 중 일 수 있습니다.

• 여러 자국어에 대한 Address.properties 또는 Address\_*locale*.properties(예: 영어의 경우 Address\_en\_US .properties)

• 여러 자국어에 대한 UserRegistration.properties 또는 UserRegistration\_*locale*.properties(예: 영어의 경우 UserRegistration\_en\_US.properties)

이들 상점의 경우, WebSphere Commerce 5.4 시스템의 기본 특성이 사용되도록 이들 파일을 제거해야 합니다. Address 및 UserRegistration 특성의 포맷이 WebSphere Commerce 5.4에서 변경되었으며 WebSphere Commerce 액셀러레이터 도구는 새 특 성 파일에 대해서만 작동합니다.

다음과 같이 상점에 대한 특성 파일의 세트인 UserRegistration 및 Address를 갱 신할 수 있습니다.

- 1. *store\_dir* 디렉토리에 있는 모든 Address\_\*.properties 파일(즉, Address\_로 시작하는 특성 파일)을 백업하십시오.
- 2. 모든 Address\_\*.properties 파일을 /QIBM/UserData/CommerceSuite5/ samples/properties 디렉토리에서 /QIBM/UserData/AppServer/installedApps/ WC\_Enterprise\_App\_*instance\_name*.ear/wcstores.war/WEB-INF/classes/ store\_dir 디렉토리로 복사하십시오.

임의의 UserRegistration 또는 Address 특성 파일을 사용자 정의한 경우, 특성 파 일을 새 포맷으로 변환해야 합니다. 이들 특성의 새 버전을 기록하는 방법에 대한 자세 한 내용은 PropertyResourceBundleReader 클래스에 대한 WebSphere Commerce 5.4 온라인 도움말을 참조하십시오.

#### 모든 캐시 끄기

캐시를 사용한 경우, 상점을 공개하기 전에 캐시를 사용하지 않아야 합니다. 구성 관리 자를 사용하여 instance\_name.xml에 있는 구성을 갱신하여 캐시를 끌 수 있습니다.

캐시를 사용하지 않는 경우, message.txt 로그에서 데이터베이스용 트랜잭션 로 그가 가득 찼습니다 메시지를 수신할 수 있습니다. 이 경우, [163](#page-176-0) 페이지의 부록 G 『문제점 해결』에 있는 해당 문제점에 대해 권장되는 해결책을 참조하십시오.

## 2.2에서 3.1.2로 Payment Manager 이주

Payment Manager 3.1.2로 업그레이드하기 전에 다음 웹 페이지에 있는 최신 Payment Manager 제품 정보를 참조하십시오.

http://www.ibm.com/software/websphere/paymgr/support/index.html

#### **:**

1. WebSphere Commerce 인스턴스와 같은 인스턴스 라이브러리를 Payment Manager 인스턴스가 공유하고 있는 경우, 인스턴스 라이브러리와 오브젝트에 Payment Manager가 액세스할 수 있게 권한을 부여하려면, 데이터베이스를 복구한 후에 다 음 명령을 실행하십시오.

GRTOBJAUT OBJ(*instance\_name*/\*ALL) OBJTYPE(\*ALL) USER(QPYMSVR) AUT(\*ALL) GRTOBJAUT OBJ(*instance\_name*) OBJTYPE(\*LIB) USER(QPYMSVR) AUT(\*ALL)

이 권한을 부여받으려면, 먼저 인스턴스를 중지해야 합니다.

2. WebSphere Commerce 인스턴스와 같은 인스턴스 라이브러리나 인스턴스 호스트 이름을 Payment Manager 인스턴스가 공유하는 경우, WebSphere Commerce 인 스턴스 이주(인스턴스 구성 이주와 데이터베이스 이주 모두) 후 Payment Manager 를 이주해야 합니다. Payment Manager 인스턴스를 이주하기 전에, WebSphere Commerce 인스턴스 이주가 성공했는지 검증하십시오. WebSphere Commerce 인 스턴스와 같은 인스턴스 라이브러리나 인스턴스 호스트 이름을 Payment Manager 인스턴스가 공유하지 않으면, 언제든지 Payment Manager 인스턴스를 이주할 수 있 습니다.

Payment Manager 3.1.2로 이주하기 전에 아직 백업하지 않은 경우에는 기존 Payment Manager 데이터베이스를 백업하십시오. 데이터베이스 백업 방법에 대해서는 [31](#page-44-0) 페이 지의 『데이터베이스 백업』을 참조하십시오. 데이터베이스를 백업한 후 다음을 수행하십시오.

• 다음 Payment Manager 웹 사이트의 문서 라이브러리 링크를 통해 액세스 가능한 최신 README 파일 readme.framework.html을 읽으십시오.

http://www.ibm.com/software/webservers/commerce/paymentmanager

iSeries의 경우, README는 http://*system-name*:2001의 iSeries 태스크 페이지 에서 액세스 가능한 Payment Manager 태스크 페이지의 문서 링크에서도 사용 가 능합니다. 여기서 *system-name*은 iSeries의 TCP/IP 호스트 이름입니다.

• Payment Manager의 새 버전을 설치하기 전에 이주할 카세트를 제거하십시오.

Payment Manager 3.1.2 이주 프로그램(**CVTPYMMGR**)은 Payment Manager 버전 2.1.4.0 이상으로부터 데이터를 이주합니다. 기존 데이터베이스가 계속 사용되며, 모든 필수 데이터 이주가 설치 중에 발생합니다.

이주는 Payment Manager 버전 2.1.4.0 이상의 버전에서만 가능합니다. 즉, Payment Manager 버전 2.1.3 또는 이전 수정 레벨로부터의 이주는 지원되지 않습니다. Payment Manager 버전 2.1.3의 이전 버전을 사용 중인 경우, Payment Manager 버전 3.1로 이주하기 전에 버전 2.1.4.0으로 업그레이드해야 합니다.

#### 지불 카세트

Payment Manager, 버전 2.1 이상에 이전에 설치한 모든 카세트(IBM 또는 제삼자가 제공)에 대해 Payment Manager 3.1.2를 설치한 후 올바른 작동을 보장할 수 없습니 다. Payment Manager를 설치하기 전에 다음 사항에 유의하십시오.

- 현재 타사 지불 카세트를 사용 중인 경우, Payment Manager 제품을 시스템에 설치 하기 전에 우선 카세트 제공업체에 문의하여 기존 카세트를 Payment Manager 3.1.2 로 이주할 수 있는지 확인해야 합니다.
- 카세트가 올바르게 기능하도록 하려면 타사 및 IBM 제공 지불 카세트를 Payment Manager 3.1.2로 이주해야 합니다. IBM 제공 카세트(예: Cassette for VisaNet 또 는 Cassette for SET)를 사용 중인 경우, 이주를 수행하려면 버전 3.1.2 카세트 소 프트웨어를 설치해야 합니다. 설치 지시사항은 지불 카세트의 카세트 특정 부록을 참 조하십시오.
- 현재 Payment Manager 버전 2.1.4와 Cassette for SET 버전 2.1.4를 함께 사용 중인 경우, 우선 버전 2.1.5 PTF(Payment Manager 프레임워크 및 Cassette for SET) 를 설치해야 합니다. 그런 다음, 이주하기 전에 최소한 한 번은 Payment 엔진을 시 작하고 중지하십시오. 그렇지 않으면 Payment Manager 3.1.2 설치가 데이터 이주 중에 실패합니다.

### 데이터베이스

이전 설치로부터 이주중인 경우, 데이터베이스 제품, 운영체제 및 부속 제품이 Payment Manager가 지원하는 레벨에 있는지 확인하십시오. 플랫폼 특정 정보는 멀티 플랫폼용 *IBM WebSphere Payment Manager 3.1* 을 참조하십시오.

### 이주 전 고려사항

이주하기 전에 다음의 추가 고려사항에 유의하십시오.

#### **테스트 카세트**

Payment Manager 버전 2.1.x에서 제공되는 테스트 카세트가 버전 2.2부터 더 이상 제 공되지 않습니다. 설치 프로그램이 테스트 카세트를 발견하는 경우 삭제합니다. 현재 테 스트 카세트를 사용 중인 경우, OfflineCard Cassette 사용으로 변환하는 것이 바람직 합니다.

Payment Manager 버전 3.1을 설치하기 전에 각 Payment Manager 인스턴스에서 테 스트 카세트를 제거하는 것이 바람직합니다.

OfflineCard Cassette에 대한 자세한 내용은 Payment Manager 관리자 안내서를 참 조하십시오.

### $E$ ventListener SocksHost 길이 제한

SocksHost 필드의 길이가 이제 254자로 제한됩니다. EventListener가 길이가 254자보 다 큰 SocksHost 필드를 가지는 응용프로그램에서 작성된 경우, 이주 프로그램에 의해 254자로 잘립니다. 이벤트 알림에 대한 자세한 내용은 Payment Manager 프로그래머 안내서를 참조하십시오.

### **Payment Manager**

Payment Manager 3.1.2 이주 프로그램은 Payment Manager 버전 2.1.4.0 이상에서 데이터를 이주합니다. 기존 데이터베이스가 계속 사용됩니다.

Payment Manager 2.1.4.0 이상에서 이주할 수 있기 전에 필요한 카세트 옵션 뿐 아 니라, iSeries융 Payment Manager 3.1.2 사용권이 있는 프로그램을 설치해야 합니다. Payment Manager 3.1.2를 설치한 후, CVTPYMMGR Payment Manager 변환 명 령을 사용하여 Payment Manager 2.1.4.0 이상에서 데이터를 이주해야 합니다. Payment Manager 3.1.2로 이주하려면, 다<del>음</del>을 수행하십시오.

- 1. 이전 구성에 존재하는 각 카세트에 대해 대응하는 Payment Manager 3.1.2 카세 트 옵션이 설치되었는지 확인하십시오.
- 2. iSeries 명령 입력 화면에서, 다음 명령을 입력하십시오.

CVTPYMMGR PYMMGR(*instance*) PWD(*password*)

여기서 두 개의 매개변수는 이주할 인스턴스 이름 및 해당 인스턴스와 연관된 암호 입니다(또는 Payment Manager 유효성 검증 목록에서 암호를 확보해야 하는 경우 에는 \*VLDL입니다). Payment Manager 3.1.1을 시작하는 데 있어, CVTPYMMGR 명령은 이전에 존재하는 비 기본 WebSphere 인스턴스를 지정하 도록 해주는 선택적 WASINST 매개변수를 지원합니다.

사용자 플랫폼용 Payment Manager 3.1.2를 설치하려면 멀티 플랫폼용 *IBM WebSphere* Payment Manager 3.1 설치 안내서의 해당 설치 절을 참조하십시오.

주: 멀티 플랫폼용 IBM WebSphere Payment Manager 3.1 설치 안내서는 wpm.RealmClass 매개변수를 com.ibm.etill.framework.payserverapi. PSDefaultRealm에서 com.ibm.commerce.payment.realm.WCSRealm으로 전환하 도록 지시합니다. 이것은 WebSphere Commerce를 사용 할 Payment Manager에 로그온하는 동안 사용자를 인증하도록 알려줍니다. WebSphere Commerce는 실행 되어야 하고 Payment Manager로의 로그인에 사용된 사용자 ID는 유효한 WebSphere Commerce 운영자 ID여야 합니다.

Payment Manager를 사용하기 전에 적어도 한번은 WebSphere Commerce 관리 콘솔로 로그하는 것이 바람직합니다. WebSphere Commerce 관리 콘솔로 로그인 하려면, 인스턴스를 다시 시작한 후 다음으로 이동하십시오.

https://*host\_name*:8000/adminconsole

기본 관리 콘솔 사용자 ID(wcsadmin) 및 기본 암호(wcsadmin)를 입력하십시오. 첫 번째 로그인에서 암호를 변경할 것인지 물어봅니다.

# 이주 후 고려사항

### 카세트

Payment Manager 프레임워크를 설치 및 이주한 후, 카세트가 올바르게 작동하도록 하 려면 IBM 카세트 및 버전 2.x 비IBM 카세트를 버전 3.1.2로 업그레이드해야 합니다.

### 제거된 파일

이름에 언어 규정자(\*\*로 표현됨)를 포함하는 모든 PSPL 파일이 다음을 포함하여 Payment Manager 및 IBM Payment Manager 카세트에 대해 제거됩니다.

```
pspl/admin.**.PSPL
pspl/payment.**.PSPL
pspl/reports.**.PSPL
```
타사의 카세트에 대한 언어 규정 PSPL 파일은 제거되지 않습니다.

Payment Manager용 Tivoli® Ready 지원이 더 이상 제공되지 않<mark>으</mark>므로, PMInstallDir/tivsupport 디렉토리는 제거됩니다.

### 백언된 파일

이주 중에, 이들 키 파일 및 서브디렉토리는 새 백업 디렉토리, /QIBM/UserData/ PymSvc/instance\_name/pm31Backup에 저장됩니다.

IBMPaymentServerUI.properties PaymentServlet.properties log/\*(all files within this directory)

# 제 5 장 추가 데이터 이주 후 조치

이 장에서는 WebSphere Commerce 5.4 레벨로 데이터를 이주한 후 사용자 요구사항 에 따라 취할 이주 조치에 대해 설명합니다. 다음이 포함됩니다.

- 『규칙 서버 구성 이주』
- [79](#page-92-0) 페이지의 『경매』
- [80](#page-93-0) 페이지의 『비즈니스 계정』
- 80 페이지의 『사용자 정의된 데이터베이스 테이블에 대한 스테이징 서버 재구성』
- 81 페이지의 『불필요한 [Commerce Suite 5.1](#page-94-0) 테이블 삭제(drop)』
- [82](#page-95-0) 페이지의 『새 캐시 트리거 로드』
- 82 페이지의 『사용자 정의된 특성 수정』
- [82](#page-95-0) 페이지의 『운송 계산 코드』
- [82](#page-95-0) 페이지의 『상품 및 재고 찾기』
- [83](#page-96-0) 페이지의 『사용자 정의된 명령』
- 84 페이지의 『상품 어드바이저 이주 고려사항』

# 규칙 서버 구성 이주

다음 경우에 이 절을 건너뛸 수 있습니다.

- Commerce Suite 5.1에서 구성된 규칙 서비스가 없습니다.
- 모든 규칙 서비스가 캠페인 도구에 의해 작성되었습니다. 캠페인 이주는 이미 안내 서의 이전 이주 단계의 결과로서 완료되었습니다.

/QIBM/UserData/CommerceSuite5/instances/*instance\_name*/xml/rules 리에 위치 지정되어 있는 wcs.server 파일은 Commerce Suite 5.1에서 어드바이저 규칙 서버를 구성하는 데 사용되었습니다. WebSphere Commerce 5.4에서 이 구성 정 보는 데이터베이스에 저장됩니다.

Commerce Suite 5.1에서 구성된 것과 동일한 방법으로 규칙 서비스를 구성하려면 다 음을 수행하십시오.

- 1. 39 페이지의 『[Commerce Suite 5.1](#page-52-0) 인스턴스 구성 이주』에 설명된 대로 인스턴스 를 이주했는지 확인하십시오.
- 2. wcs.server 파일을 보려면 텍스트 편집기에서 파일을 여십시오. 이것은 다음 그림 과 비슷한 XML 포맷으로 된 파일입니다.

<?xml version="1.0" ?>

<DeployRulesServerConfig>

```
<Name>Stateless Event Poster server</Name>
<ServerFactory>
    <JavaName>com.blazesoft.server.deploy.NdStatelessServer</JavaName>
</ServerFactory>
<ServiceManagerFactory>
    <JavaName>com.blazesoft.server.local.NdLocalServiceManager</JavaName>
</ServiceManagerFactory>
<DeployRulesServiceConfig>
    <Name>Loan Event Poster Argument Service</Name>
    <RulesServiceAgentFactoryFactory>
        <JavaName>com.blazesoft.server.rules.NdScriptRulesServiceAgentFactory</JavaName>
        <RulesProjectLoaderFactory>
            <JavaName>com.blazesoft.server.rules.NdRulesProjectFileLoader</JavaName>
            <Project>c:/wcs/instances/demo/rules/ConsumerCredit_POSTER.adv</Project>
        </RulesProjectLoaderFactory>
   </RulesServiceAgentFactoryFactory>
    <DeploymentType>Java</DeploymentType>
    <DeployRulesServiceClientContextFactory>
        <JavaName>com.blazesoft.server.deploy.rules.NdDeployPosterRulesService
        ClientContext</JavaName>
        <SrlMappingClass>ScoredLoanApplication</SrlMappingClass>
    </DeployRulesServiceClientContextFactory>
    <NumAgents>2</NumAgents>
    <RecyclePolicy>0</RecyclePolicy>
</DeployRulesServiceConfig>
<DeployRulesServiceConfig>
    <Name>Loan Event Poster Argument Wrapping-Results Extractor Service</Name>
   <RulesServiceAgentFactoryFactory>
        <JavaName>com.blazesoft.server.rules.NdScriptRulesServiceAgentFactory</JavaName>
        <RulesProjectLoaderFactory>
            <JavaName>com.blazesoft.server.rules.NdRulesProjectFileLoader</JavaName>
            <Project>../../../data/rules/ConsumerCredit_POSTER.adv</Project>
        </RulesProjectLoaderFactory>
   </RulesServiceAgentFactoryFactory>
    <DeploymentType>Java</DeploymentType>
    <DeployRulesServiceClientContextFactory>
        <JavaName>com.blazesoft.server.deploy.rules.NdDeployPosterRulesService
        ClientContext</JavaName>
        <SrlArgumentsObjectFactory>
            <SrlClass>ScoredLoanApplication</SrlClass>
            <SrlObjectInitializerFunctional>
                <SrlName>initServiceData</SrlName>
                <SrlArgumentType>string</SrlArgumentType>
            </SrlObjectInitializerFunctional>
        </SrlArgumentsObjectFactory>
        <SrlResultExtractorFunctional>
            <SrlName>extractServiceResult</SrlName>
        </SrlResultExtractorFunctional>
    </DeployRulesServiceClientContextFactory>
   <NumAgents>2</NumAgents>
    <RecyclePolicy>0</RecyclePolicy>
</DeployRulesServiceConfig>
```
</DeployRulesServerConfig>

최상위 레벨 태그는 DeployRulesServerConfig입니다. 전체 태그는 규칙 서버를 표시합니다. 여기에는 DeployRulesServiceConfig라는 많은 태그가 들어 있습니 다. 이들 태그의 각각은 하나의 규칙 서비스를 표시합니다. 안전하게 규칙 서버 태 그(DeployRulesServerConfig)를 무시할 수 있습니다. 각 규칙 서비스 태그 (DeployRulesServiceConfig)에서 네 부분의 정보를 추출해야 합니다.

- 3. WebSphere Commerce 5.4 관리 콘솔을 실행하십시오
- 4. 로그온하여 상점을 선택하십시오. 상점 이름을 선택하고 확인을 누르십시오.
- 5. 규칙 서비스 관리 도구를 탐색하십시오(규칙 서비스 > 관리).
- 6. 각 DeployRulesServiceConfig 태그에 대해 다음을 수행하십시오.
- a. 규칙 서비스 관리 도구에서 <mark>서비스 추가</mark>를 선택하십시오.
- b. 시스템이 다음 네 개의 입력 필드를 표시합니다.

규칙 서비스 이름

<Name>...</Name> 태그의 값을 입력하십시오. 이 예에서 첫 번째 규 칙 서비스의 이름은 Loan Event Poster Argument Service입니다.

#### 프로젝트 파일 이름

<Project>...</Project> 태그의 값을 입력하십시오. 이 예에서 첫 번 째 규칙 서비스의 프로젝트 경로는 C:/wcs/instances/demo/rules/ ConsumerCredit\_POSTER.adv입니다. 슬래시(/)를 사용하여 서로 다른 폴더 이름을 구분하고 규칙 프로젝트에 대한 .adv 파일의 전체 경로 이 름을 입력하십시오.

[29](#page-42-0) 페이지의 『디렉토리 및 파일 백업』에 설명된 대로 Commerce Suite  $5.1$ . adv 파일을 백업해야 합니다.

에이전트 수

<NumAgents>...</NumAgents> 태그의 값을 입력하십시오. 이 예에서 첫 번째 규칙 서비스의 에이전트 값은 2입니다.

세션 시간 종료

<ServiceSessionTimeout>...</ServiceSessionTimeout> 이 있는 경우 입력하십시오. 이 예에서는 첫 번째 규칙 서비스의 세션 시간 종료 값이 지정되지 않습니다. 이 경우, 기본값인 30000을 사용할 수 있으며, 이 값은 30000밀리초 또는 30초를 의미합니다. 값을 입력 할 때에는 밀리초 단위의 수를 지정해야 합니다.

c. 확인을 누르십시오.

시스템이 새 규칙 서비스 목록을 표시하는데, 여기에는 사용자가 방금 추가한 규칙 서비스가 포함됩니다. wcs.server 파일의 각 규칙 서비스에 대해 이들 단계를 반 복하십시오.

7. 이들 단계를 완료했을 때 WebSphere Commerce 5.4 서버를 다시 시작하고 규칙 서비스 관리 도구로 리턴하여 규칙 서비스가 이주했는지 검증하십시오.

### <del>규</del>칙 서버 관리 명령

규칙 서비스 관리 명령은 WebSphere Commerce 5.4에 대해 행위와 인터페이스에서 변경되었습니다. com.ibm.commerce.rules.commands 및 com.ibm.commerce. ruleservice.admin.commands 패키지에 있는 Commerce Suite 5.1 버전의 명령은 스케줄러를 사용하여 규칙 서비스를 추가, 변경, 제거 또는 최신 정보로 고치는 응용프 로그램 복제에 대한 모든 요청을 브로드캐스트합니다. WebSphere Commerce 5.4의 경 우, 명령은 동일한 패키지에서 보다 나은 이름의 명령으로 바뀌었습니다. 또한 명령이 지금 just-in-time 방식으로 작동합니다. 예를 들어 규칙 서비스를 최신 정보로 고치는 경우, 각 응용프로그램 복제는 해당 규칙 서비스를 다시 실행 할 필요가 있을 때 바로 해당 규칙 서비스의 고유 인스턴스를 최신 정보로 고칩니다. 이 접근 방식은 신뢰성을 향상시키고 불필요한 갱신을 피합니다. 규칙 서비스 관리 명령을 확장한 경우, 작동에서 의 변경이 사용자 정의된 확장에 미치는 영향을 보기 위해 새 명령을 조사해야 합니다.

다음 테이블에서는 규칙 서버 관리를 위한 Commerce Suite 5.1 제어기 명령 및 응용 프로그램 프로그래밍 인터페이스 변경을 나열합니다.

#### 제어기 명령

규칙 서버 관리 제어기 명령의 작동이 변경되었습니다. 일반적으로 WebSphere Commerce 5.4에서 모든 응용프로그램 복제에 정보를 브로드캐스트하는 대신 데이터 베이스의 규칙 서비스 구성 정보를 갱신합니다. 하나의 예외는 브로드캐스트를 필요로 하는 다음과 같은 명령 세트입니다.

com.ibm.commerce.ruleservice.admin.commands.BroadcastUpdateRuleServiceStatusCommand

이들 명령은 해당 URL에서 사용되며, 사용자 정의되거나 확장되기 위한 것이 아닙니 다.

이들 명령에 대한 자세한 내용은 WebSphere Commerce 5.4 온라인 도움말을 참조하 십시오.

다음 표에는 간략히 하기 위해 명령의 기본 이름만이 나열됩니다. 전체 명령 이름의 com.ibm.commerce.ruleservice.admin.commands. 부분은 생략되었습니다. 예를 들 어 AddRuleServiceCommand 명령의 전체 이름은 com.ibm.commerce.ruleservice. admin.commands.AddRuleServiceCommand-.

| WebSphere Commerce Suite 5.1  | <b>WebSphere Commerce 5.4</b>           |
|-------------------------------|-----------------------------------------|
| AddRuleServiceCommand         | AddRuleServiceCommand                   |
| 없음                            | BroadcastUpdateRuleServiceStatusCommand |
| StopRuleServiceCommand        | DisableRuleServiceCommand               |
| EditRuleServiceCommand        | EditRuleServiceCommand                  |
| StartRuleServiceCommand       | EnableRuleServiceCommand                |
| RefreshRuleServiceCommand     | RefreshRuleServiceCommand               |
| RemoveRuleServiceCommand      | RemoveRuleServiceCommand                |
| CheckRuleServiceStatusCommand | UpdateRuleServiceStatusCommand          |

표6. 규칙 서버 제어기 명령

### $\blacktriangle$ PI 호출(태스크 명령)

Commerce Suite 5.1에서 직접 메소드 호출에 사용된 것이 WebSphere Commerce 5.4 에서는 태스크 명령입니다. 대부분 Commerce Suite 5.1에서 일반적으로 사용되는 API 호출은 규칙 서비스를 호출하는 것입니다. WebSphere Commerce 5.4에서 이것은 com.ibm.commerce.rules.commands.InvokePersonalizationRule ServiceCommand를 사용하여 수행됩니다.

<span id="page-92-0"></span>이들 태스크 명령에 대한 자세한 내용은 WebSphere Commerce 5.4 온라인 도움말을 참조하십시오.

다음 표에는 간략히 하기 위해 API 및 명령의 기본 이름만 나열됩니다. Commerce Suite 5.1 명령의 경우, 전체 API 이름의 com.ibm.commerce.rules.RulesSystem. 부분 은 생략되었습니다. 예를 들어, changeServiceConfiguration()의 완전한 이름은 com.ibm.commerce.rules.RulesSystem.changeServiceConfiguration()입니다. 이 와 유사하게 WebSphere Commerce 5.4 명령의 경우 명령 이름의 com.ibm.commerce. rules.commands. 부분은 생략되었습니다. 예를 들어, ChangePersonalizationRuleServiceCommand에 대한 완전한 이름은 com.ibm.commerce.rules.commands.ChangePersonalizationRule ServiceCommand입니다.

표 7. *규칙 서버 API 호출(태스크 명령)* 

| <b>WebSphere Commerce 5.4</b>                 |  |
|-----------------------------------------------|--|
| ChangePersonalizationRuleServiceCommand       |  |
| CreatePersonalizationRuleServiceCommand       |  |
| DisablePersonalizationRuleServiceCommand      |  |
| EnablePersonalizationRuleServiceCommand       |  |
| InvokePersonalizationRuleServiceCommand       |  |
| MarkPersonalizationRuleServiceChangedCommand  |  |
| RemovePersonalizationRuleServiceCommand       |  |
| UpdatePersonalizationRuleServiceStatusCommand |  |
|                                               |  |

### 경매

Commerce Suite 5.1에서 경매를 사용한 경우, 다음을 고려해야 합니다.

Commerce Suite 5.1의 모든 경매 주문 항목은 기본 장기 구매 계약(CONTRACT 테이 블의 CONTRACT\_ID)을 사용합니다. WebSphere Commerce 5.4로 이주한 후 경매 주 문 항목은 WebSphere Commerce 5.4에 대한 새 기본 장기 구매 계약으로 가정됩니 다. WebSphere Commerce 5.4에서의 기본 장기 구매 계약은 경매 항목에 적절하지 않은 규정과 환불 정책 등을 가질 수 있습니다.

기본 장기 구매 계약 규정이 경매 주문 항목에 필요한 것인지 여부를 검토해야 합니다. 적절하지 않은 경우, TRADING 테이블의 TRADING\_ID를 적절한 장기 구매 계약을 가리 키도록 변경하여 장기 구매 계약을 경매에 적절한 것으로 변경해야 합니다. 기본적으로 데이터베이스 이주 스크립트는 TRADING\_ID를 데이터 이주 중에 작성된 기본 장기 구 매 계약을 가리키도록 설정합니다.

## <span id="page-93-0"></span>비즈니스 계정

<mark>Business </mark>이주 스크립트는 어떤 비즈니스 계정도 작성하지 않습니다. 스크립트는 이주 된 모든 주문 항목을 기본 장기 구매 계약과 연관시킵니다. WebSphere Commerce 5.4로 이주한 후 계정을 작성하려는 경우, 기본 장기 구매 계약을 사용하도록 지정하거나 주 문 항목을 수정해야 합니다. 계정 작성에 대한 자세한 내용은 WebSphere Commerce 5.4 온라인 도움말의 "새 비즈니스 계정 작성" 절을 참조하십시오.

## **사용자 정의된 데이터베이스 테이블에 대한 스테이징 서버 재구성**

Commerce Suite 5.1에서 사용자를 정의하고 WebSphere Commerce 5.4에서 스테이 징 서버를 사용하려는 경우, 상품 데이터베이스 및 스테이징 데이터베이스 일관성 유지 를 위한 데이터 이주 전에 스테이징 복사 유틸리티(stagingcopy)를 실행해야 합니다. 데이터 이주가 완료된 후 스테이징 서버를 재구성해야 합니다. 이주 처리는 이전 Commerce Suite 5.1 구성을 이주하지 않습니다.

이주 처리에서 Commerce Suite 5.1 스테이징 서버 테이블이 원래 이름에 \_WCS51을 추가하여 이름이 변경됩니다. 따라서 Commerce Suite 5.1 스테이징 서버 테이블은 다 음과 같이 보존됩니다.

- STGSITETAB WCS51
- STGMERTAB WCS51
- STGMRSTTAB WCS51
- STAGLOG WCS51

참조용으로 이름이 바뀐 이들 테이블의 컨텐츠를 볼 수 있습니다.

또한 Commerce Suite 5.1 데이터베이스 정리 유틸리티 테이블은 원래 이름에 \_WCS51 을 추가하여 이름이 변경됩니다. 따라서 Commerce Suite 5.1 데이터베이스 정리 유틸 리티 테이블이 CLEANCONF\_WCS51로 보존됩니다. 참조용으로 이름이 바뀐 이 테이블의 컨텐츠를 볼 수 있습니다.

사용자 정의된 데이터베이스 테이블에 대한 스테이징 서버를 재구성하려면 WebSphere Commerce 5.4 온라인 도움말의 "사용자 정의된 테이블에 대한 스테이징 서버 구성" 절을 참조하십시오.

사용자 정의된 데이터베이스 테이블에 대한 데이터베이스 정리 유틸리티를 재구성하려 면 WebSphere Commerce 5.4 온라인 도움말의 "데이터베이스 정리 유틸리티에 새 구 성 추가" 절을 참조하십시오.

## <span id="page-94-0"></span>**Commerce Suite 5.1 - (drop)**

Commerce Suite 5.1의 다음 테이블은 WebSphere Commerce 5.4에서 불필요한 것 으로 간주됩니다.

- v CMPGNINTV
- CMPGNRV
- INTVMPE
- INTVSGMT
- MAFAMILY
- MATYPE
- MPE
- MPETYPE
- ONQUEUE
- ONLOG
- v ONSLOG
- ORDERMSG
- SEGMENT
- v ZIPCODE
- ACCCMDGRP
- ACCMBRGRP
- ACCCUSTEXC

더 이상 위의 테이블을 사용하지 않는지 검증하십시오. 테이블이 더이상 필요하지 않은 경우, 다음을 수행하여 삭제할 수 있습니다.

- 1.작업 탐색기를 실행하십시오. x 페이지의 『데이터베이스 스크립트 실행』을 참조하 십시오.
- 2. 다음 SQL 문을 입력하십시오.

drop table *table\_name*

여기서 table\_name은 삭제하려는 테이블의 이름입니다.

주: 삭제할 테이블마다 명령을 실행하십시오.

# <span id="page-95-0"></span>새 캐시 트리거 로드

이주 처리는 Commerce Suite 5.1에 의해 작성된 모든 캐시 티리거를 삭제합니다. 트 리거는 테이블의 행이 갱신, 추가 또는 삭제될 때 발생하는 데이터베이스 이벤트입니다. 기본적으로 사용되는 캐시 구성요소는 트리거를 오브젝트가 유효하지 않을 때를 표시하 는 알림 메커니즘으로 사용합니다. 5.4 인스턴스에 캐시 트리거를 추가하려면, 이주 처 리가 완료된 후 구성 관리자의 캐시 서브시스템 패널에서 트리거 사용을 선택하십시오.

## **사용자 정의된 특성 수정**

3페이지의 『사전 이주 조치』에서 백업한 모든 사용자 정의된 특성 및 코드를 WebSphere Commerce 5.4 특성 파일에 알맞게 사용자 정의하십시오.

### 운송 계산 코드

Commerce Suite 5.1에서 운송 계산 코드는 운송 주소가 서로 다른 주문 항목에 대해 개별적으로 계산되었습니다. 즉, 운송 계산 코드가 운송 주소별로 주문 항목을 그룹화 했습니다. 운송 주소별 그룹화는 이제 선택적 작동입니다. 역방향 호환 가능 작동을 보 장하기 위해 이주 스크립트는 모든 운송 계산 코드에 대한 이주 중에 CALCODE.GROUPBY 열의 perAddress 플래그를 설정합니다(CALCODE.CALUSAGE\_ID = -2인 것).

# 상품 및 재고 찾기

데이터 이주 후, WebSphere Commerce 액셀러레이터를 사용하여 상품 및 재고를 찾 기 위해 다음 단계를 수행해야 합니다.

상품을 찾으려면 다음을 수행하십시오.

- 1. WebSphere Commerce 액셀러레이터에 로그온하고 사전 공개된 상점을 선택하십 시오.
- 2. 상품을 누른 후 상품 찾기를 선택하십시오.
- 3. 상품 코드를 입력하십시오.

예를 들어 sku-105가 상품 sku-102에 속하는 항목인 경우, 상품 ID sku-102를 입력해야 합니다.

- 4. 102를 입력하면 이 상품을 찾을 수 있습니다.
- 5. 오른쪽 패널에서 SKU를 선택하여 sku-105를 찾으십시오.

재고를 찾으려면 다음을 수행하십시오.

- 1. WebSphere Commerce 액셀러레이터에 로그온하고 공개된 상점을 선택하십시오.
- 2. <del>물류를</del> 누른 후 재고 찾기를 선택하십시오.
- 3. 필드에 항목의 SKU를 입력하십시오.

<span id="page-96-0"></span>**:**

- a. 상품의 SKU가 아닌, 항목의 SKU를 입력하십시오. 상품 찾기 필드에서 항목 의 SKU를 찾을 수 있습니다.
- b. 번호(예: 105)를 입력한 후 찾기를 눌러 원하는 항목을 찾으십시오.

이주된 항목의 모든 이름과 설명이 "기본 이주 기본 항목 설명"으로 설정됨에 <mark>유의</mark> 하십시오. 이들 항목의 이름과 설명은 BASEITMDSC 테이블에 포함됩니다. 이 테이블이 이제 WebSphere Commerce 5.4에 있습니다. Commerce Suite 5.1은 해당 항목에 대 한 이름과 설명을 갖지 않습니다.

# **사용자 정의된 명령**

Commerce Suite 5.1의 모든 사용자 정의된 명령을 개발한 경우(예: EJB를 사용하여 제어기 명령 작성), WebSphere Commerce 5.4로 시스템을 이주한 후, 이주된 시스템 에서 사용자 정의된 명령을 실행하기 전에 WebSphere Commerce Studio 5.4 이주 안 내서에 설명된 대로 모든 사용자 정의된 명령을 재전개해야 합니다.

## $\blacksquare$  edit\_registration 페이지의 로그온 ID 포맷

LDAP을 사용 중인 경우, 등록 편집 페이지의 로그온 ID는 DN 포맷이 아닌 RDN 포 맷으로 표시됩니다. 이를 RDN 포맷으로 표시하기 위해 UserRegistrationDataBean 에서 제공되는 메소드를 사용하여 적절하게 로그온 ID를 검색할 수 있습니다. 이 메소 드를 사용하려면 각 상점의 JSP를 다음과 같이 약간 변경해야 합니다. 이전 메소드도 계속 지원하므로 LDAP을 사용하지 않는 경우에도 이주된 상점은 계속 올바르게 작동 합니다.

```
edit_registration.jsp에 다음 코드를 위치 지정하십시오.
<\!\!%strLogonID = jhelper.htmlTextEncoder(bnRegister.getLogonId());
  strPassword = bnRegister.getLogonPassword();
  strFirstName = jhelper.htmlTextEncoder(bnRegister.getFirstName());
  strLastName = jhelper.htmlTextEncoder(bnRegister.getLastName());
}
\frac{6}{6}다음과 같이 굵은체로 표시되도록 코드를 갱신하십시오.
<\!\!>_n// use getAttribute("RDN") here because getLogonId() will
      // return the DN value when LDAP is used
  strLogonID = jhelper.htmlTextEncoder(bnRegister.getAttribute("RDN"));
  strPassword = bnRegister.getLogonPassword();
  strFirstName = jhelper.htmlTextEncoder(bnRegister.getFirstName());
  strLastName = jhelper.htmlTextEncoder(bnRegister.getLastName());}
```
# <span id="page-97-0"></span>상품 어드바이저 이주 고려사항

이전 릴리스로부터 상품 어드바이저 구성을 이주하려는 경우, 다음 항목을 관찰하십시 오. WebSphere Commerce Suite 5.1 상품 어드바이저 검색 공간을 작성하고, 해당 상품 어드바이저를 이전 WebSphere Commerce 릴리스에서 작동할 수 있는 것으로 가 정합니다.

1. WebSphere Commerce 5.4의 견본 JSP 파일(pe51.jsp, pc51.jsp 및 sa51.jsp 는 /QIBM/ProdData/WebCommerce/samples/web/pa 디렉토리에 있음)은 Commerce Suite 5.1에서 이름이 동일한 파일의 이주된 버전입니다. WebSphere Commerce 5.4의 경우, 데이터 유형 패키지 이름은 아래 표에 요약된 대로 변경되었습니다. 이 패키지 이름을 참조하는 JSP 파일의 경우, 다음 표에 요약된 대로 com.ibm. commerce.datatype을 com.ibm.commerce.pa.datatype으로 변경해야 합니다.

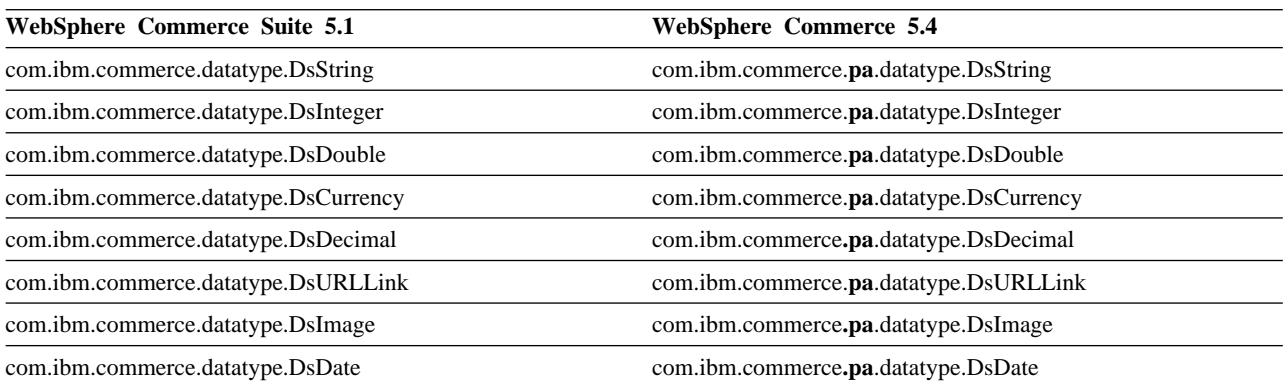

또한 WebSphere Commerce 5.4에 소개된 새 데이터 유형 com.ibm.commerce. pa.datatype.DsLong이 있으며, 일반 정수보다 값이 큰 다른 속성 또는 catentry\_id에 사용해야 함에 유의하십시오.

- 2. 상품 어드바이저 검색 공간을 작성하기 위해 사용되는 입력 XML 파일에서 1단계 의 표에 표시된 대로 동일한 데이터 유형 패키지 이름도 변경해야 합니다. 패키지 이름 변경사항으로 갱신된 WebSphere Commerce 5.4에서 제공된 견본을 참조할 수 있습니다.
- 3. IMPWCSPA 명령으로 입력 XML 파일을 실행하여 이주된 WebSphere Commerce 5.4 시스템에 상품 어드바이저 검색 공간을 작성하십시오. 명령 실행 후 ICEXPLFEAT 테이블의 DATATYPE 열을 확인하여 전체 패키지 이름이 이주되었는지 검증하십시오. 이 열의 모든 클래스 이름은 새 패키지 이름 com.ibm.commerce.pa.datatype을 갖고 있어야 합니다.
- 4. 시뮬레이션 작성을 위한 IMPWCSPA 유틸리티에 입력으로 사용한 XML 파일을 1단 계 표에 나열된 동일한 패키지 이름 변경사항을 사용하여 갱신하십시오.
- 5. PABatchXML 유틸리티를 실행하십시오.

# 제 2 부 추가 이주 고려사항

이 부분은 일부 Commerce Suite 5.1 고객에게만 적용되는 추가 이주 고려사항 및 시 나리오에 대해 설명합니다. 대부분의 경우, 다음 장을 선택적 단계로 고려해야 합니다.

- [87](#page-100-0) 페이지의 제 6 장 『지불 구성요소 이주 고려사항』
- [93](#page-106-0) 페이지의 제 7 장 『구성원 서브시스템 이주 고려사항』
- [99](#page-112-0) 페이지의 제 8 장 『액세스 제어 서브시스템 고려사항』
- [105](#page-118-0) 페이지의 제 9 장 『기타 이주 고려사항』

# <span id="page-100-0"></span>제 6 장 지불 구성요소 이주 고려사항

이 장에서는 지불 구성요소에 대한 이주 고려사항과 조치에 대해 설명합니다.

## PAYMTHD 테이블에서 지불 정책으로 이주

Commerce Suite 5.1에서는 세 개의 데이터베이스 테이블을 사용하여 상점 또는 상점 그룹이 지원하는 지불 방법을 정의합니다. 이들 테이블은 다음과 같습니다.

### **PAYMTHD**

지불 방법 테이블은 상가에서 사용되는 모든 계산원 프로파일을 나열하는 사이 트 전체의 테이블입니다. 각 프로파일은 고유한 정수 ID와 이름을 갖습니다.

#### **PAYMTHDDSC**

지불 방법 설명 테이블은 지원되는 각 언어에 있는 각 Commerce Suite 5.1 계산원 프로파일에 대한 간단한 설명을 포함하는 사이트 전체의 테이블입니다.

#### **PAYMTHDSUP**

지원되는 지불 방법 테이블은 상점이나 상점 그룹이 지원하는 모든 프로파일을 나열합니다.

Commerce Suite 5.1은 PAYMTHD 테이블의 5개 항목과 5개의 계산원 프로파일과 함께 제공됩니다. PAYMTHD 테이블의 5개 항목이 다음 표에 나열됩니다.

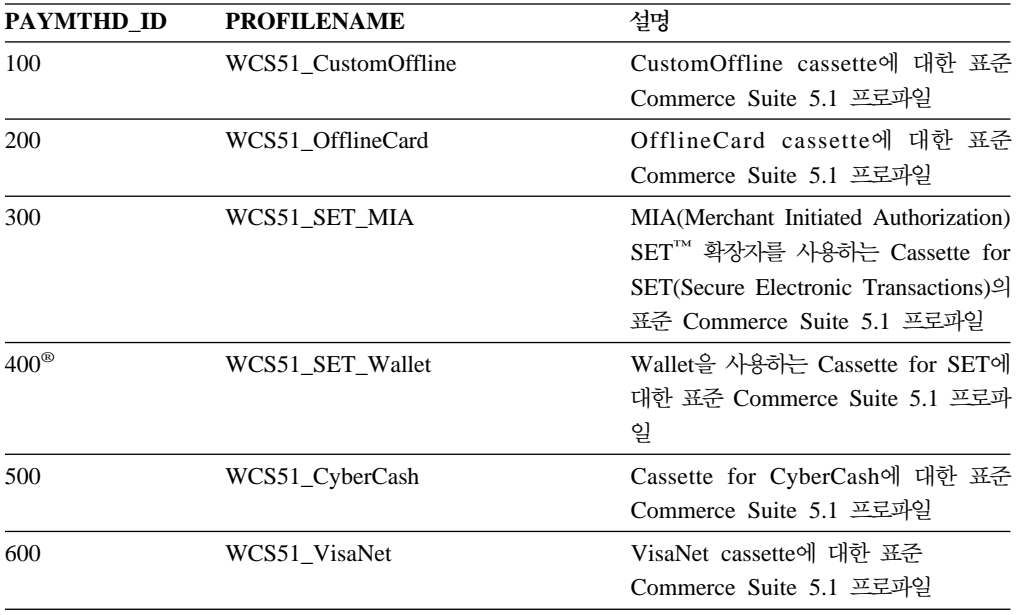

이들 지불 방법은 WebSphere Payment Manager가 지원하는 지불 방법으로 제한됩니 다.

### 비즈니스 정책 및 비즈니스 정책 명령

WebSphere Commerce 5.4는 비즈니스 정책 및 비즈니스 정책 명령의 개념을 도입합 니다.

비즈니스 정책의 한 가지 카테고리는 지불 비즈니스 정책(또는 간단히 지불 정책)입니 다. 지불 정책은 WebSphere Commerce 5.4가 비즈니스 정책과 관련된 비즈니스 함수 를 수행하기 위해 호출하는 비즈니스 정책 명령 인터페이스의 세트를 정의합니다. 서로 다른 지불 정책이 서로 다른 비즈니스 정책 명령 구현을 가질 수 있습니다.

WebSphere Commerce 5.4 지불 정책은 Payment Manger가 지원하는 지불 방법으 로 제한되지 않으며 따라서 Commerce Suite 5.1에 정의되는 지불 방법보다 더 일반 적입니다.

Commerce Suite 5.1에서 WebSphere Commerce 5.4로 이주할 때 새 WebSphere Commerce 5.4 기능 또는 지불 기능을 사용하려면 OrderProcess 명령에 payMethodId 지정에서 policyId 지정으로 변경해야 합니다. 적절한 변경을 수행하는 데 도움을 얻 으려면 다음 표를 사용하십시오.

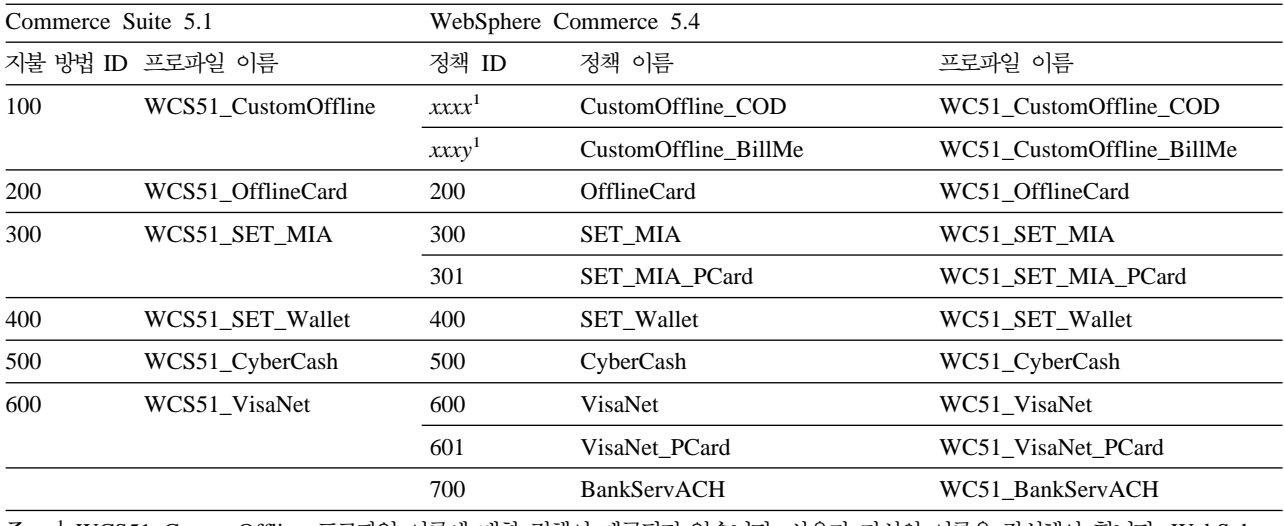

주: <sup>1</sup> WCS51\_CustomOffline 프로파일 이름에 대한 정책이 제공되지 않습니다. 사용자 자신의 이름을 작성해야 합니다. WebSphere Commerce 5.4 온라인 도움말의 "새 지불 비즈니스 정책 추가" 절을 참조하십시오.

- 주: 사전 정의된 지불 정책의 policyId가 Commerce Suite 5.1에서 사용되는 PayMethods의 payMethodId와 동일하므로 같은 값을 사용할 수 있습니다. 0rderProcess 명령을 호출할 때 적당한 매개변수를 사용하여 Commerce Suite 5.1 또는 WebSphere Commerce 5.4 지불 기증 중 하나를 구현하도록 선택할 수 있습니다.
	- payMethodId 매개변수를 사용하면 DoPaymentMPFCmdImpl 클래스를 호출하여 PAYMTHD, PAYMTHDDSC 및 PAYMTHDSUP 테이블을 사용한 Commerce Suite 5.1 작동을 확인합니다. 이것은 사용자가 WebSphere Commerce 5.4에서 사용 가

능한 ATP 재고, 이행으로 출고, 밸런스® 지불 등의 새로운 기능 또는 명령을 사용하지 않을 것으로 가정합니다. 새 기능이나 명령을 사용하려면 payMethodId 매개변수 사용에서 policyId 매개변수 사용으로 전환해야 합니다.

• policyId 매개변수를 사용하면 DoPaymentMPFCmdImpl 클래스를 호출하여 POLICY 및 POLICYCMD 테이블을 사용한 WebSphere Commerce 5.4 작동을 확 인합니다.

예를 들어 이주된 InFashion 상점에서 ATP를 사용할 경우,

OrderDisplayPending.jsp

<input type=hidden **name="<%= ECConstants.EC\_PAYMTHDID %>"** value="200"> <input type=hidden **name="policyId"** value="200">

으로 바꾸십시오. 그렇지 않으면, Commerce 액셀러레이터의 PickPatches와 같 은 일부 기능이 작동하지 않습니다.

또한 Commerce Suite 5.1에서 ProfileCassetteAccountDataBean 데이터 bean을 사용 중인 경우, WebSphere Commerce 5.4에서 UsablePaymentTCListDataBean 데이터 bean을 사용하도록 전환해야 합니다. ProfileCassetteAccountDataBean 데이터 bean은 Commerce Suite 5.1 테 이블 PAYMTHD, PAYMTHDDSC 및 PAYMTHDSUP를 사용합니다. UsablePaymentTCListDataBean 데이터 bean은 새 WebSphere Commerce 5.4

테이블 POLICY 및 POLICYCMD를 사용합니다.

0rderProcessCmd 제어기 명령을 사용한 주문 처리는 DoPaymentMPFCmdImpl 클 래스를 호출하는데, 이는 WebSphere Commerce 5.4의 DoPaymentCmd 태스크 명 령에 대한 표준 구현 클래스입니다. WebSphere Commerce 5.4에서 지불이 처리 되는 방법에 대한 자세한 내용은 온라인 도움말의 WebSphere Payment Manager 에 대한 절을 참조하십시오. 위의 인터페이스에 대한 자세한 내용은 온라인 도움말 을 참조하십시오.

<mark>Business </mark> 지정된 지불 규정이 있는 장기 구매 계약을 사용하는 B2B 상점으로 이주하 려는 경우, WebSphere Commerce 5.4 Commerce 액셀러레이터를 사용하여 계정, 장 기 구매 계약 및 지불 규정을 작성할 수 있습니다. 그런 경우, 사용될 지불 규정을 식 별하기 위해 tcId 매개변수가 필요합니다. UsablePayementTCListDataBean 데이터 bean을 사용하여 지불 규정과 연관된 tcId를 리턴할 수 있습니다.

지불 정책에 대한 자세한 내용은 WebSphere Commerce 5.4 온라인 도움말을 참조하 십시오. WebSphere Commerce 5.4에는 여기에 나열되는 것들 외에 여러 가지 지불 정책이 포함되어 있습니다.

# **- WebSphere Commerce 5.4 -**

WebSphere Commerce 5.4는 지불 정책을 위한 비즈니스 정책 명령 인터페이스의 세 트를 지정합니다.

- DoPaymentPolicyCmd
- CheckPaymentAcceptPolicyCmd
- DoDepositPolicyCmd
- DoRefundPolicyCmd
- DoCancelPolicyCmd

서로 다른 지불 정책이 이들 명령에 대해 서로 다른 구현을 가질 수 있습니다.

WebSphere Commerce 5.4는 WebSphere Commerce 5.4에 포함된 지불 정책에 대 해 두 세트의 구현 클래스를 정의합니다. 한 세트는 WebSphere Payment Manager를 기반으로 하는 지불 정책을 지원하고 다른 세트는 WebSphere Payment Manager 기 반이 아닌 신용 한도 지불 정책을 지원합니다. WebSphere Payment Manager를 기반 으로 하는 지불 정책에 대한 비즈니스 정책 명령 구현 클래스는 다음과 같습니다.

- DoPaymentPMCmdImpl
- CheckPaymentAcceptPMCmdImpl
- DoDepositPMCmdImpl
- DoRefundPMCmdImpl
- DoCancelPMCmdImpl

신용 한도 지불 정책에 대한 비즈니스 정책 명령 구현 클래스는 다음과 같습니다.

- DoPaymentCLCmdImpl
- CheckPaymentAcceptCLCmdImpl
- DoDepositCLCmdImpl
- DoRefundCLCmdImpl
- DoCancelCLCmdImpl

사용되는 지불 정책에 따라 적절한 비즈니스 정책 명령 구현 클래스가 호출됩니다.

위의 구현 클래스에 대한 자세한 내용은 WebSphere Commerce 5.4 온라인 도움말을 참조하십시오.

### **DoCancelCmd에 대한 CMDREG 항목 변경**

Commerce Suite 5.1에서 InFashion 상점을 사용하거나 WebSphere Payment Manager 를 사용하는 사용자 자신의 상점을 작성한 경우, DoCancelCmd에 대한 CMDREG 항목 을 WebSphere Commerce 5.4에서 작동하도록 변경해야 합니다. Commerce Suite 5.1 에서 WebSphere Payment Manager가 사용되는 경우, DoCancelCmd는 com.ibm.commerce.payment.commands.DoCancelPMCmdImpl 클래스에 지정됩니다. WebSphere Commerce 5.4를 사용할 때는 DoCancelCmd가 com.ibm.commerce. payment.commands.DoCancelCmdImpl 클래스에 지정되어야 합니다. DoCancelCmdImpl 인터페이스는 지불에 사용되는 지불 정책에 따라 호출을 DoCancelPMCmdImpl 또는 DoCancelCLCmdImpl로 라우트합니다.

이변경은 48 페이지의 『데이터베이스 스키마 이주』에 설명된 대로 데이터 이주 스크 립트를 실행할 때 자동으로 수행됨에 유의하십시오.

## **JSP - - PayStatusPM.jsp**

/QIBM/ProdData/WebCommerce/samples/web/payment 디렉토리에 있는 견본 JSP 파 일 PayStatusPM.jsp가 Payment Manager 3.1.2에 대해 약간 갱신되었습니다. 변경 은 JSP가 주문의 지불 상태와 관련된 올바른 상태 메시지를 생성하기 위해 필요합니 다.

이전 릴리스에서 PayStatusPM.jsp는 환불 가능의 Payment Manger 주문 상태를 주 문에 대해 지불이 승인 처리된 것으로 진행했다는 표시로 취급합니다. 따라서, 주문은 "인증되었습니다....."라고 주문자에게 보증하는 상태 메시지를 생성합니다. 이것은 Commerce Suite 5.1에 제공되는 Payment Manger 카세트에는 적절했습니다.

그러나 Payment Manager 3.1에서는 일부 카세트가 Payment Manager 주문이 작성 될 때 즉시, 그리고 어떤 지불도 승인되기 전에 Payment Manger 주문 상태를 환불 가능 상태로 설정합니다. 이로 인해 올바른 상태 메시지를 생성하기 위해 PayStatusPM.jsp에 대한 변경이 필요합니다.

이 작동을 금지하는 Payment Manager 카세트는 다음과 같습니다.

- Cassette for CyberCash
- Cassette for VisaNet
- CustomOffline Cassette
- OfflineCard Cassette

PayStatusPM.jsp의 사용자 고유 버전이 있고 WebSphere Commerce 5.4에서 위의 카세트를 사용하려는 경우, JSP에 해당하는 변경을 수행하여 구매자가 페이지를 볼 때 올바른 상태 메시지가 구매자에게 표시되도록 해야 합니다(환불 가능의 Payment Manger 주문 상태가 지불이 이미 승인되었음을 의미하지 않을 수 있습니다).

자세한 내용은 WebSphere Commerce 5.4와 함께 제공되는 PayStatusPM.jsp 파일 을 참조하십시오. 이 파일은 /QIBM/ProdData/WebCommerce/samples/web/payment 디렉토리에 있습니다.

# <span id="page-106-0"></span>제 7 장 구성원 서브시스템 이주 고려사항

이 장에서는 Commerce Suite 5.1에서 WebSphere Commerce 5.4로 구성원 서브시 스템을 이주할 때 사용자가 LDAP과 WebSphere Commerce 5.4 데이터베이스의 통 합을 결정하는 방법에 따른 이주 시나리오에 대해 설명합니다.

죽요 -

이주하기 전이나, 데이터베이스 사용에서 구성원 저장소로 디렉토리 서버 전환하 기 전에는 항상 데이터베이스를 백업해야 합니다. 데이터베이스 백업에 대한 자세 한 내용은 [31](#page-44-0) 페이지의 『데이터베이스 백업』을 참조하십시오.

## **이주 프로시저의 개요**

이 절에서는 구성원 서브시스템에 대한 이주 프로시저의 개요에 대해 설명합니다.

아래 표를 읽을 때 규칙은 다음과 같습니다.

#### **DB->DB**

Commerce Suite 5.1 데이터베이스에서 WebSphere Commerce 5.4 데이터베 이스로 이주합니다.

#### **DS->DS**

Commerce Suite 5.1 디렉토리 서버에서 WebSphere Commerce 5.4 디렉토 리 서버로 이주합니다.

#### **DB->DS**

먼저 Commerce Suite 5.1 데이터베이스에서 WebSphere Commerce 5.4 데 이터베이스로 이주한 후 디렉토리 서버 사용으로 전환합니다.

데이터베이스 사용에서 디렉토리 서버 사용으로의 이주는 릴리스간 이주 후에 언제든지 수행할 수 있습니다. 따라서 DB->DS 시나리오를 읽는 적합한 방법 은 먼저 DB->DB 열을 읽은 후 번호 순서에 따라서 DB->DS 열을 읽는 것 입니다.

Commerce Suite 5.1에서 wcsadmin 사용자는 데이터베이스에 대한 부트스트랩 데이 터에 제공됩니다. 그러나 Commerce Suite 5.1에서 디렉토리 서버를 사용한 경우, 디 렉토리 서버에서 해당하는 부트스트랩 데이터가 wcsadmin에 제공되지 않습니다. 따라 서 Commerce Suite 5.1에서 wcsadmin에 대한 항목이 위치하고 있는 디렉토리 서버 를 누가 사용하는지 명확하지 않습니다. 다음의 이주 프로시저에서는 이 항목이 디렉토 리 서버에 있다고 가정합니다. 그러나 디렉토리 서버에서 wcsadmin 사용자가 실제로 상주하는 위치에 상관없이, 멤버쉽 계층을 캡쳐하는 MBRREL 테이블에서 WebSphere Commerce 5.4 내의 wcsadmin의 상위 구성원이 루트 조직으로 설정됩니다.

아래 자동화 이주에서 수행되는 태스크는 구성원 서브시스템용으로 수행되었던 모든 태 스크의 일부입니다. 주로 역할 및 구성원 그룹 이주 등의 태스크 등이 아래에 나열되지 않은 태스크입니다. DB->DS 이주에 대한 자세한 내용은 WebSphere Commerce 5.4 온라인 도움말에서 보실 수 있습니다.

표 8. *구성원 서브시스템 이주 프로시저의 개요* 

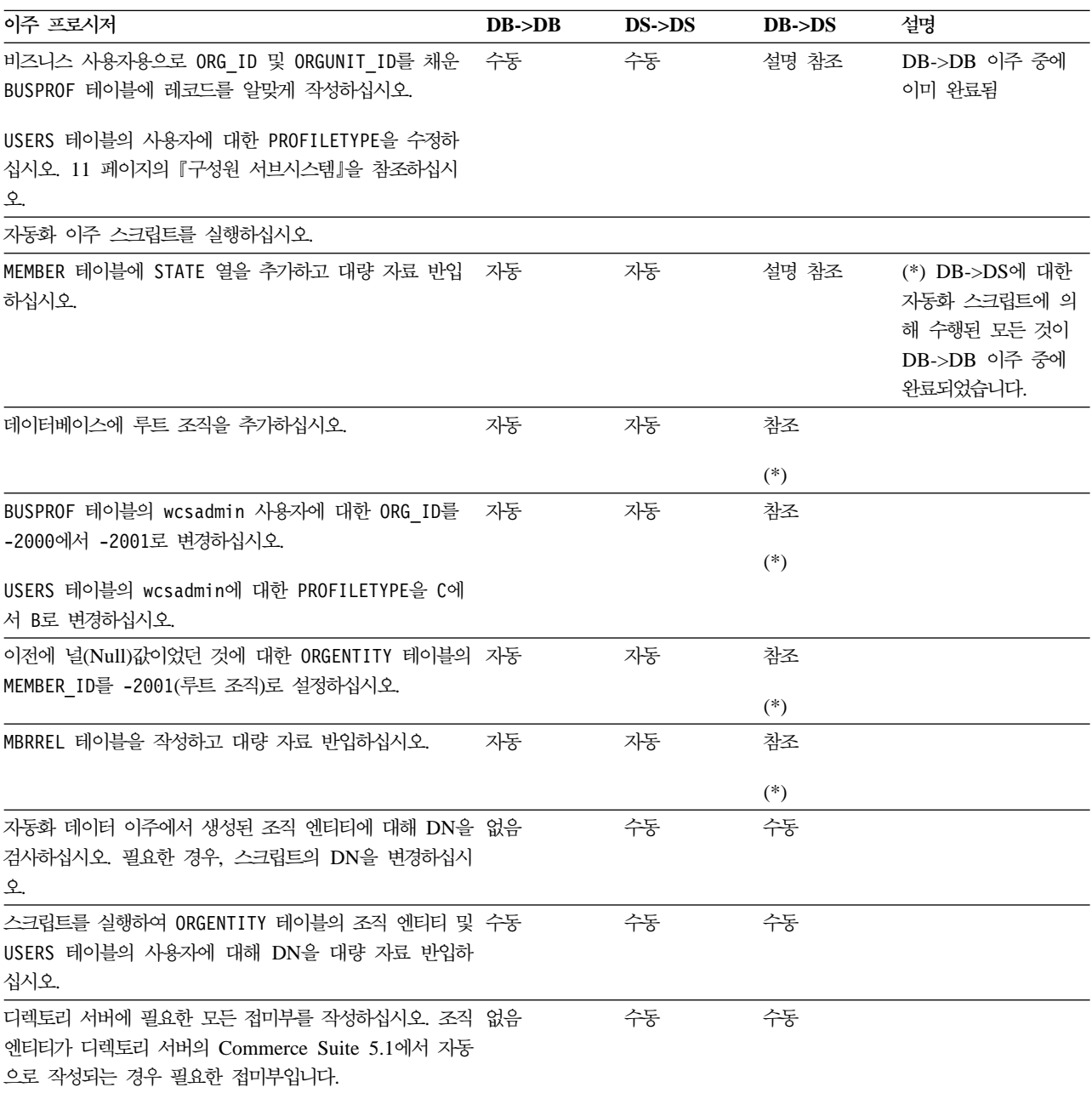
표 8. *구*성원 서브시스템 이주 프로시저의 개요 (계속)

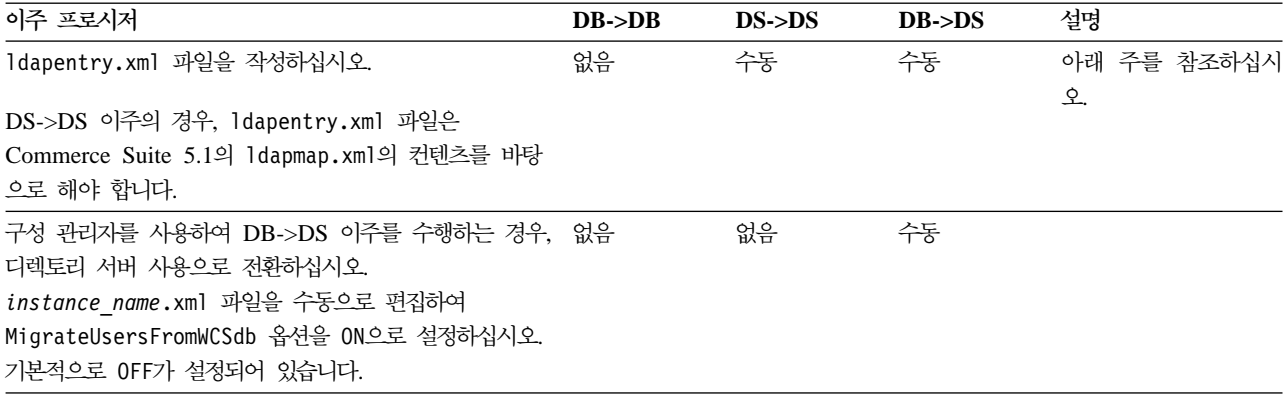

- 주: DS->DS 이주의 경우, ldapentry.xml 파일 작성은 사용자 로그온 방식에 따라 사용자 검색 기준을 지정하는 것과는 조금 차이가 있습니다. 아래 설명에서 두 사 용자 유형의 차이를 보여줍니다.
	- DS 사용자는 디렉토리 서버에 있으며 WebSphere Commerce에서 인식하도록 지정한 사용자를 의미합니다. 그러나 해당 사용자는 Commerce Suite 5.1에 로 그온하지 않았으며 Commerce Suite 5.1에서 참조하지 않았습니다. 따라서 WebSphere Commerce Suite 데이터베이스의 항목을 갖고 있지 않습니다.
	- WCS DS 사용자는 사용자의 디렉토리 서버에 있으며 Commerce Suite 5.1 사 이트에 로그온한 경험이 있기 때문에 Commerce Suite에서 인식됩니다. 해당 사 용자는 Commerce Suite 데이터베이스 항목으로 지정되어 있습니다.

DS 사용자 및 WCS DS 사용자가 RDN(relative distinguished name)을 사용하 여 로그온하도록 하려면 두 사용자 모두 디렉토리 서버에서 고유한 RDN 값이 있 어야 합니다. 이렇게 해서 두 사용자 유형 모두 검색이 가능하도록 검색 기준을 지 정할 수 있습니다. 사용자의 디렉토리 서버 검색시에 WebSphere Commerce에서 는 사용자 한명만 찾아냅니다. 여러 사용자가 검색된 경우 이는 오류입니다.

DS 사용자 및 WCS DS 사용자에 동일한 RDN(예를 들어, 임의의 DS 사용자가 DN 'uid=john, o=IBM, c=US'를 소유하는 경우 다른 WCS DS 사용자는 DN 'uid=john,o=CompanyA, o=Root Organization'을 소유하여 두 사용자 모두 RDN 값 'john'을 소유)을 가지게 지정하는 경우:

• WCS DS 사용자는 WebSphere Commerce Suite 5.1에서 사용한 동일한 로 그온 ID로 계속 로그온할 수 있게 되며 DS 사용자도 DN을 사용하여 로그온할 수 있게 됩니다. WCS DS 사용자에 대해 검색 기준을 지정하여 검색 기준이 DS 사용자가 있는 곳과 겹치지 않도록 해야 합니다.

DB->DS 이주에 대한 자세한 내용은 WebSphere Commerce 5.4 온라인 도움말 의 LDAP 통합 절을 참조하십시오.

#### **- -- Commerce Suite 5.1 -**

이 시나리오에서, 일부 항목을 가지는 기존 디렉토리 서버가 이미 있습니다. Commerce Suite 5.1을 사용 중이지만 기존 디렉토리 서버를 사용하지는 않습니다. WebSphere Commerce 5.4로 이주한 후, WebSphere Commerce 5.4와 함께 기존 디렉토리 서버 를 사용하기 원합니다. Commerce Suite 5.1 사용자이므로, 액세스 bean만을 사용하 여 WebSphere Commerce 5.4 데이터베이스에서 MEMBER 데이터를 검색하는 코드가 실행 중입니다.

자세한 정보는 WebSphere Commerce 5.4 온라인 도움말의 "LDAP 시나리오: 구성 원 저장소로서의 데이터베이스"에 대한 절을 참조하십시오.

### WebSphere Commerce 5.4에서 5.1 디렉토리 서버 계속 사용

이 시나리오에서는 이미 Commerce Suite 5.1과 함께 디렉토리 서버를 사용 중입니다. 이제 WebSphere Commerce 5.4으로 이주하고 디렉토리 서버를 계속 사용합니다. Commerce Suite 5.1 고객으로서 액세스 bean만을 사용하여 구성원 데이터를 검색하 는 코드가 실행 중입니다. 5.1에서 디렉토리 서버를 사용했으므로 Commerce Suite 5.1이 인식하는 등록된 사용자가 디렉토리 서버에 존재하고 사용자의 데이터가 Commerce Suite 5.1 데이터베이스에 복제되지만, 조직 엔티티와 구성원 그룹 데이터는 Commerce Suite 5.1 데이터베이스에만 상주합니다.

이 시나리오에서 다음을 수행해야 합니다.

- 1. 비즈니스 사용자(B2B 사용자)가 WebSphere Commerce 5.4에서 멤버쉽 계층 내 에 적절하게 배치되도록 보장하려면 ORG ID 및 ORGUNIT ID가 적절하게 설정된 BUSPROF 테이블 중 필요한 곳에 레코드가 있는지 확인해야 합니다. 또한 사용자에 대한 profileType을 적절하게 설정하십시오. 수동으로 다음을 수행해야 합니다.
	- 비즈니스 사용자의 상위 조직 엔티티가 이미 Commerce Suite 5.1 데이터베이 스에 있는 경우:
		- 비즈니스 사용자가 BUSPROF 레코드를 갖고 있지 않는 경우, 비즈니스 사용 자에 대한 BUSPROF 레코드를 작성하고 ORG\_ID 및 ORGUNIT\_ID가 적당한 조 직 엔티티를 가리키도록 설정하십시오.
		- 비즈니스 사용자가 이미 BUSPROF 레코드를 가지는 경우, ORG\_ID 및 ORGUNIT\_ID가 BUSPROF 레코드에 적절하게 설정되었는지 확인하십시오.
	- 비즈니스 사용자의 상위 조직 엔티티가 Commerce Suite 5.1 데이터베이스에 없 고 해당 조직 엔티티를 작성할 수 없는 경우, 비즈니스 사용자의 profileType 을 C로 설정하는 것을 고려해보십시오.
- 2.48 페이지의 『데이터베이스 스키마 이주』의 데이터 이주 스크립트를 실행하여 다음 을 수행하십시오.
	- STATE 열을 MEMBER 테이블에 추가하십시오.
- wcsadmin 사용자에 대한 ProfileType을 C에서 B로 변경하십시오.
- wcsadmin에 대한 BUSPROF 테이블의 ORG\_ID를 -2000에서 -2001로 변경하십시 오.
- 데이터베이스에 루트 조직을 추가하십시오.
- Commerce Suite 5.1에서 널(Null)값이었던 구성원 ID에 대한 ORGENTITY 테 이블의 MEMBER\_ID를 채우십시오.
- MBRREL 테이블을 작성하고 대량 자료 반입하십시오.
- 3. [52](#page-65-0) 페이지의 『인식 이름 갱신』에 설명된 대로 ORGENTITY 테이블을 인식 이름(DN) 값으로 대량 자료 반입하는 스크립트가 자동화 데이터 이주의 일부분으로 제공됩니 다. 조직 엔티티의 DN 값을 조사하여 사용자가 원하는 값인지 확인하고 필요시 DN 값을 변경합니다. 그런 다음 fillorgDN.sql 스크립트를 실행하여 조직 엔티티 DN 값을 대량 자료 반입하고 USERS 테이블을 등록된 사용자에 대한 DN 값으로 대량 자료 반입하십시오. DN 값은 등록된 사용자에 대해서만 대량 자료 반입되고 사용 자에 대한 DN 값이 나중에 WebSphere Commerce 로직에 의해 대체된다는 점에 유의하십시오.
- 4. 모든 필수 접미부가 디렉토리 서버에서 적절하게 작성되는지 확인하십시오. 이들 접 미부는 WebSphere Commerce가 자동으로 디렉토리 서버에 조직 엔티티를 작성할 때 필요합니다.
- 5. ldapmap.xml을 바탕으로 ldapentry.xml 파일을 작성하고 ldapentry.xml에 조 직 엔티티 속성에 대한 맵핑을 추가하십시오.
- 6. instancename.xml 파일의 MigrateUsersFromWCSdb 옵션이 OFF인지 확인하십시  $\phi$ .

# 제 8 장 액세스 제어 서브시스템 고려사항

WebSphere Commerce 5.4에 대한 액세스 제어 모델은 액세스 제어 정책의 실행을 기반으로 합니다. 액세스 제어 정책은 액세스 제어 정책 관리자에 의해 실행됩니다. 일 반적으로, 사용자가 보호 가능한 자원에 액세스를 시도하면 사용자가 해당 자원에 대 한 요청 조작을 수행하도록 허용되었는지 여부를 액세스 제어 정책 관리자가 판별합니 다.

또한 다음에 유의하십시오.

- 다음 Commerce Suite 5.1 액세스 제어 데이터베이스 테이블이 WebSphere Commerce 5.4에서 폐기됩니다.
	- ACCMBRGRP
	- ACCCMDGRP
	- ACCCUSTEXC
	- ACCCMDTYPE

이러한 테이블은 더 이상 서버 런타임이 액세스 제어를 판별하는 데 사용되지 않습 니다. 이러한 테이블은 여러 가지 새 액세스 제어 테이블로 대체되었습니다. 자세한 내용은 WebSphere Commerce 5.4 온라인 도움말의 "액세스 제어"를 참조하십시오.

- 기본 Commerce Suite 5.1 부트스트랩 액세스 제어 정책(ACCCMDGRP 테이블)에 대 한 모든 변경사항은 유실됩니다. 그러나 이 테이블에 추가한 모든 항목은 보존되며 데이터 이주 처리에 의해 WebSphere Commerce 5.4로 적절하게 이주됩니다.
- Commerce Suite 5.1에서 ACCCUSTEXC는 지정된 고객 명령이 지정된 상점 안에서 실행되지 못하게 한 배제 테이블입니다. WebSphere Commerce 5.4보다 허용된 액 세스 제어 모델을 따르므로, 구성원 계층에 더 높은 *완화된* 정책이 없는지 확인하기 위해 충분한 주의를 기울이십시오.
- WebSphere Commerce 5.4에서 액세스 제어의 두 레벨은 다음과 같습니다.
	- 명령 레벨(서버 단위)

사용자가 제어기 명령 또는 보기에 대한 액세스를 갖는지 판별합니다.

- 자원 레벨(객체 단위) -- 역할 기반 액세스 제어라고도 합니다.

사용자가 자원의 특정 인스턴스에 대해 조치를 수행할 수 있는지를 판별합니다.

다음 표에서는 Commerce Suite 5.1 액세스 제어와 WebSphere Commerce 5.4 액 세스 제어 사이의 차이를 설명합니다. 기본 차이점은 Commerce Suite 5.1은 프로그램 기반의 자원 레벨 액세스 제어를 사용하는 반면, WebSphere Commerce 5.4는 정책 기반의 자원 레벨 액세스 제어를 사용한다는 점입니다. 모든 사용자 정의된 코드의 실 패를 최소화하기 위해 WebSphere Commerce 런타임이 현재 Commerce Suite 5.1 및 WebSphere Commerce 5.4 액세스 제어 관련 명령 메소드를 모두 처리합니다. 그러 나 WebSphere Commerce 5.4 메소드를 사용하는 사용자 정의된 코드를 이주하여 정 책 기반 액세스 제어 모델을 사용하는 것이 가장 바람직합니다. 주어진 모든 명령은 다 음 액세스 제어 모델 중 하나를 전적으로 사용하는 경우에 적절히 기능합니다.

- validateParameters 및 getResources 메소드를 사용하는 권장 WebSphere Commerce 5.4 모델
- checkParameters, checkPermision 및 getResourceOwners 메소드를 사용하는 WebSphere Commerce Suite 5.1

표 9. *액세스 제어 서브시스템 차이* 

| 항목                  | <b>Commerce Suite 5.1</b>                                                                                                    | WebSphere Commerce 5.4                                                                                                    |
|---------------------|----------------------------------------------------------------------------------------------------|----------------------------------------------------------------------------------------------------|
| 액세스 제어 모델           | 역할 기반 액세스 제어                                                                                                    | 정책 기반 액세스 제어                                                                                                    |
|                     | 으로 수행됩니다. 자원 레벨 정책의 변경에서는 사 정책을 변경할 수 있습니다.<br>용자가 자신의 소스 코드를 다시 컴파일해야 합니<br>다.                                                                                                    | Commerce Suite 5.1에서 명령 레벨 액세스 제어 WebSphere Commerce 5.4에서 명령 레벨 및 자<br>는 ACCCMDGRP 테이블을 사용하여 구현됩니다. 자 원 레벨 액세스 제어는 ACPOLICY 테이블을 사용하<br>원 레벨 액세스 제어는 소스 코드에서 프로그램적 여 구현됩니다. 소스 코드를 다시 컴파일하지 않고                                                   |
| 데이터 bean            | 프로그램적으로 보호됨                                                                                                    | 위임자 인터페이스를 사용하여 직접 및 간접적으로<br>보호됩니다. 데이터 bean이 이 인터페이스를 구현하<br>지 않는 경우, 누군든지 대량 자료 반입할 수 있습<br>니다. 또한 데이터 bean이 위임자 인터페이스를 구<br>현할 때에도 getDelgate 메소드에 null을 리턴하<br>는 경우 누구나 대량 자료 반입할 수 있습니다.                                                    |
| getResources()      | 없음                                                                                                    | 이 명령 메소드는 자원 레벨 액세스 제어 확인을 트<br>리거하는 데 사용됩니다.                                                                                                    |
|                     |                                                                                                    | 이 명령에 의해 액세스되는 모든 보호 가능한 1차<br>자원을 리턴합니다. 이 명령에 의해 액세스되는 자<br>원이 없는 경우, 널(Null)값을 리턴합니다.                                                                                                    |
| getResourceOwners() | 기본 작동:<br>올바른 상점 ID 매개변수가 명령에 정의되는 경우<br>(즉 requestProperties 또는 세션으로부터 정의<br>되는 경우), 상점의 소유자를 리턴합니다.<br>상점 ID가 사용 불가능하거나 storeId가<br>ECConstants.EC NO STOREID로 설정되는 경우<br>EC_ACC_ALL_RESOURCES를 리턴합니다. | getResourceOwners() 메소드는 기본적으로 null<br>을 리턴합니다. 명령 레벨 액세스 제어 확인을 수행<br>할 때(즉, 명령이 보호 가능한 자원인지 액세스 확<br>인을 수행할 때) Commerce Suite 5.1 작동을 시<br>뮬레이트하기 위해 명령 프레임워크는<br>getResource0wners()에서 리턴되는 자원 소유자<br>를 사용합니다. 또한 자원 소유자를 명령의 소유자<br>로도 사용합니다. |
|                     |                                                                                                    | 예를 들어 103 페이지의 『getResourceOwners() 사<br>용 예』를 참조하십시오.                                                                                                    |
| checkPermission()   | performExecute() 메소드 이전에 이 메소드를 호 지 않아야 합니다.<br>출합니다.                                                                                                    | 이 메소드는 세부 액세스 제어 확인을 제공합니다. checkPermission() 메소드는 역방향 호환성을 위<br>WebSphere Commerce Suite 명령 프레임워크는 해 보존되어 왔지만 액세스 제어에 더 이상 사용하                                                                                                    |
|                     | 관리 명령이 세부 액세스 제어를 갖지 않는 경우,<br>true를 리턴합니다.                                                                                                    |                                                                                                    |

표 9. 액세스 제어 서브시스템 차이 (계속)

| 항목                | <b>Commerce Suite 5.1</b>                                                                                                    | WebSphere Commerce 5.4                                                                                                    |
|-------------------|----------------------------------------------------------------------------------------------------|----------------------------------------------------------------------------------------------------|
| checkParameters() | 행하는 곳입니다. 기본 구현은 어떤 조치도 생성하 WebSphere Commerce 5.4에서<br>checkParameters()를 호출합니다. 대부분의 명령 을 위해 ControllerCommandImpl 및<br>performExecute()의 첫 번째 행으로<br>super.performExecute()를 호출합니다. | 이는 Commerce Suite 5.1이 매개변수 확인을 수 이 메소드는 새 액세스 제어 모델을 지원하기 위해<br>지 않습니다. ControllerCommandImpl 및 validateParameters()로 대체됩니다. 기본 구현<br>TaskCommandImpl의 performExecute()는 은 어떤 조치도 생성하지 않습니다. 역방향 호환성<br>은 checkParameters()를 호출하기 위해 TaskCommandImpl의 performExecute()가<br>checkParameters()를 호출합니다. 대부분의 명령<br>은 우수한 프로그래밍 규약을 위해<br>performExecute()의 첫 번째 행으로<br>super.performExecute()를 호출합니다. 이<br>checkParameters()는 메소드 다음 릴리스에서 폐<br>기됩니다.                                                                                                    |
| 대상 가능 명령          | 메소드 호출 순서는 다음과 같습니다.<br>Command.checkPermission();<br>$Common.$ perform $Execute()$ ;<br>Command.checkParameters();                                                                    | 명령을 WebSphere Commerce 5.4 액세스 제어 모<br>델로 이주하려는 경우, validateParameters()를<br>구현해야 합니다. Commerce Suite 5.1에서<br>checkParameters ()를 사용한 경우, 로직을<br>validateParameters()로 이동하고 코드에서<br>checkParameters()를 제거하십시오.                                                                                                    |
|                   |                                                                                                    | 메소드 호출 순서는 다음과 같습니다.                                                                                                    |
|                   |                                                                                                    | Command.validateParameters();                                                                                                    |
|                   |                                                                                                    | Command.getResources();                                                                                                    |
|                   |                                                                                                    | Command.checkPermission();<br>// for backward compatiblity only                                                                                                    |
|                   |                                                                                                    | Command.performExecute();                                                                                                    |
|                   |                                                                                                    | Command.checkParameters();<br>// for backward compatiblity only                                                                                                    |
| 제어기 명령 및 보기       | 를 가지는(즉, 고객 액세스 그룹에 지정된) 제어기<br>명령 또는 보기에도 모든 사용자가 액세스할 수 있<br>습니다.                                                                                                    | Commerce Suite 5.1에서 URLREG 테이블에 정의 WebSphere Commerce 5.4에서 액세스 제어 모델<br>되지만 ACCCMDGRP 테이블에 해당하는 항목이 없 이 변경되었습니다. 이제, 제어기 명령이 모든 사용<br>는 모든 제어기 명령은 액세스 제어하에 있지 않 자에게 해당 명령에 대한 액세스를 부여하는 액세스<br>습니다. 그로 인해, 게스트 구매자를 포함한 모든 제어 정책을 명시적으로 갖지 않는 경우, 일반 사용<br>사용자가 제어기 명령에 액세스할 수 있습니다. 마 자는 해당 명령에 액세스할 수 없습니다. 사이트 운<br>찬가지로, VIEWREG 테이블에 정의되지만 영자만이 액세스할 수 있습니다. 마찬가지로, 사용자<br>ACCCMDGRP 테이블에 해당하는 항목이 없는 보기 가 URL에서 직접 보기에 액세스하거나 명령이 보<br>에도 모든 사용자가 액세스할 수 있습니다. 기로 경로 재지정하는 경우, 보기에 대한 액세스를<br>주: ACCCMDGRP 테이블에 있고 MbrGrp_Id = -2 부여하는 명시적 액세스 제어 정책이 필요합니다. |

## **:**

1. Commerce Suite 5.1 명령에서 확장된 제어기 명령을 추가한 경우, WebSphere Commerce 5.4는 이주 중에 이를 위한 명령 레벨 정책만을 추가합니다. Commerce Suite 명령이 getResources()를 구현하는 경우에는 명령 작성에 대한 적절한 자 원 레벨 정책을 작성하고 리턴하는 자원을 결정해야 하거나, 자원 레벨 액세스 제 어를 원하지 않는 경우 널(Null)값을 리턴하도록 getResources()를 대체해야 합 니다.

WebSphere Commerce 5.4 명령이 getResources()에 대해 리턴되는지 판별하려 면 추적을 분석하여 Action=*WCBECommand*를 보고 확인 중인 Protectable 자원 getResources()를 모두 찾으십시오. 위의 추적에서 자원은 주문입니다. 예를 들 어, SERVER 추적을 사용 한 후에 로그에서 다음을 찾을 경우를 고려하십시오.

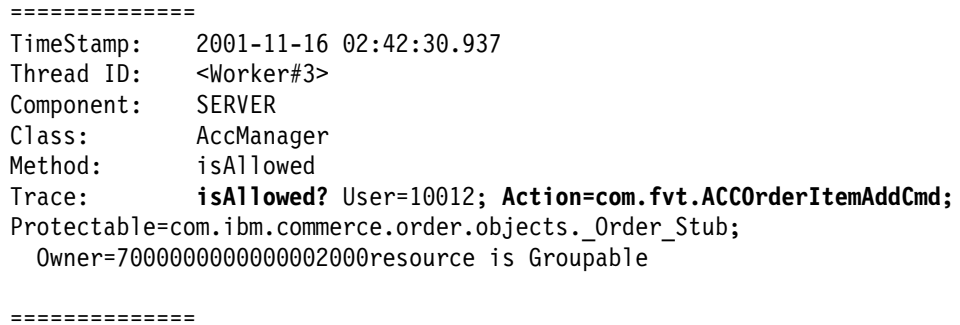

TimeStamp: 2001-11-16 02:42:30.984 Thread ID: <Worker#3> Component: SERVER Class: AccManager Method: isAllowed Trace: **PASSED? =false**

위의 추적은 자원 레벨 정책이 실패했다는 것을 의미합니다. 이 경우,

ACCOrderItemAddCmd는 getResources()를 구현하는 서버 OrderItemAdd 명령 에서 확장됩니다. 따라서 기본적으로 ACCOrderItemAdd에도 getResources()가 널 (Null)값을 리턴하도록 변경되지 않으면 자원 레벨 정책이 필요합니다. 이 자원 레 벨 정책은 어떤 WebSphere Commerce 5.4 명령을 확장했는지 알 수 없기 때문 에 이주 중에 추가되지 않습니다.

대부분의 경우, 명령은 getResources() 메소드에서 액세스 bean을 리턴합니다. 예 를 들어, getResources()에서 com.ibm.commerce.xyz.objects.XYZAccessBean 을 리턴하면 추적에서 com.ibm.commerce.xyz.objects.\_XYZ\_Stub으로 나타납 니다. 이 차이는 WebSphere Commerce 5.4가 액세스 bean을 원격 인터페이스로 좁히기 때문입니다(이것은 실제로 Protectable 인터페이스를 확장하는 EJB의 원격 인터페이스이기 때문입니다).

2. WebSphere Commerce Suite 5.1에서는 자원 레벨 액세스 제어를 명령 로직내에 서 프로그램적으로 수행했습니다. WebSphere Commerce 5.4에서는 명령 레벨 액 세스 제어 정책을 지정하는 방식과 유사하게 자원 레벨 액세스 제어 정책을 외부에 서 지정합니다. 이주 중에는 명령 레벨 액세스 제어 정책만이 Commerce Suite 5.1 에서 WebSphere Commerce 5.4로 이주됩니다. Commerce Suite 5.1 기본 액세 스 제어 정책(ACCCMDGRP 테이블에 저장됨)의 사용자 정의로 인해 필요한 자원 레 벨 액세스 제어 정책은 수동으로 추가해야 합니다. 그렇지 않으면 예상치 못한 액 세스 제어 위반 예외가 발생하게 됩니다. 자세한 내용은 [163](#page-176-0) 페이지의 부록 G 『문 제점 해결』의 관련 항목을 참조하십시오.

### <span id="page-116-0"></span>**getResourceOwners() -**

WebSphere Commerce Suite 5.1 명령:

• 기본 작동에 의존하는 명령

이들 명령은 getResource0wners()를 구현하지 않으며, 기본값이 null을 리턴합니 다.

명령 레벨 액세스 제어 확인을 수행할 때 명령 프레임워크가 상점 소유자를 명령 소 유자로 리턴합니다. 사용 가능한 상점 ID가 없을 때 EC\_SITE\_ORGANIZATION을 리 턴합니다.

• getResourceOwners() 메소드를 구현하는 명령

명령 레벨 액세스 확인을 수행할 때 명령 프레임워크는 getResource0wners()에 의 해 리턴되는 각 자원 소유자의 명령에 대한 액세스 확인을 수행합니다. 예를 들어, getResource0wners() 메소드가 조직 1과 조직 2 두 개의 소유자를 리턴한다고 가 정하십시오. 명령 프레임워크는 먼저 조직 1을 소유자로 하여 명령에 대한 액세스 확 인을 수행합니다. 확인한 다음, 동일한 명령에 대해 다른 액세스 확인을 수행하며, 이 때 조직 2를 명령 소유자로 사용합니다. 두 액세스 모두 확인해야 합니다.

- 새 WebSphere Commerce 5.4 명령:
- 이들 명령은 getResource0wners()를 구현하지 않습니다. 기본값은 null을 리턴합 니다.
- 명령 레벨 액세스 제어 확인을 수행할 때 명령 프레임워크가 상점 소유자를 명령 소 유자로 리턴합니다. 사용 가능한 상점 ID가 없을 때 EC\_SITE\_ORGANIZATION을 리 턴합니다.

# 제 9 장 기타 이주 고려사항

이 장에서는 사용자가 알아야 하고 필요한 경우 조치를 취해야 하는 WebSphere Commerce 5.4의 다른 여러 영역에 대해 설명합니다.

#### 기본 통화 기능

고객이 구매할 때의 선호 통화를 선택할 수 있게 하기 위해 상점 페이지에서 지불용으 로 지원되는 통화 목록을 포함할 수 있습니다.

- 고객의 선호 통화가 상점에서 지원되는 경우, 이는 구매 통화가 됩니다.
- 선호 통화가 지원되지 않고 올바른 카운터 값으로 고객의 선호 통화를 가지는 다른 통화가 있는 경우, 해당 통화가 구매 통화로 사용됩니다.
- 카운터 값으로 선호 통화를 가지는 다른 통화가 없는 경우, 상점의 기본 통화는 STOREENT 테이블의 새 SETCURR 열로부터 판별됩니다. 이 설정은 고객의 언어 ID 와 무관합니다. 이 기능은 WebSphere Commerce 5.4에서 새로운 사항임에 유의하 십시오.
- STOREENT 테이블에 지정된 다른 기본 통화가 없는 경우, 고객의 언어 ID에 대한 상 점의 기본 통화가 사용됩니다. 이 경우, STORELANG 데이터베이스 테이블이 설정을 판별합니다.

#### **:**

- 1. 선호 통화가 없거나 지원되지 않는 선호 통화(지원되는 통화의 카운터 값이 아님)를 가지는 구매자만이 이 변경에 의해 영향을 받습니다. 구매자가 지원되는 선호 통화 를 가지는 경우, 선택한 언어와 상관없이 항상 이 통화가 표시됩니다.
- 2. WebSphere Commerce 5.4에서 이전 Commerce Suite 5.1 기본 통화를 유지하 려면 STOREENT 테이블에 상점의 기본 통화를 설정하지 마십시오. 새 WebSphere Commerce 5.4 기본 통화를 구현하려면 STOREENT 테이블에 상점 기본값을 설정 하십시오. Commerce Suite 5.1에서 STORELANG 테이블 매개변수를 변경할 필요가 없습니다. 따라서 이주된 상점이 새 기본 통화 기능을 구현하는지, 상점이 이전 기 능을 유지하는지 여부를 선택할 수 있습니다.
- 3. 앞으로는 무시될 수 있으므로 STORELANG 테이블의 SETCURR 열을 널(Null)값으로 설정하는 것이 바람직합니다.
- 4. STOREENT 테이블에 상점 또는 상점 그룹의 SETCCURR 열을 설정하십시오. 이주된 상점의 경우, 이것은 초기에 해당되지 않습니다. 모든 새 상점은 상점 또는 상점 그 룹 기본 통화를 설정해야 합니다.

#### 가격 책정에 대한 고려사항

다음은 가격 책정을 위한 Commerce Suite 5.1 명령을 바꾸는 WebSphere Commerce 5.4의 새 명령 및 방법입니다.

태스크 명령

- GetContractUnitPriceCmd가 GetBaseUnitPriceCmd를 대체합니다.
- GetContractSpecialPriceCmd가 GetBaseSpecialPriceCmd를 대체합니 다.
- GetProductContractUnitPriceCmd가 GetProductBaseUnitPriceCmd를 대체합니다.
- 주: 역방향 호환성을 위해 Commerce Suite 5.1 명령이 WebSphere Commerce 5.4에 유지됩니다.

#### **-- bean**

Commerce Suite 5.1에서 다음 데이터 bean의 경우 getCalculatedPrice() 메소드를 사용하여 가격을 검색할 수 있습니다. WebSphere Commerce 5.4에 서 새 메소드 getCalculatedContractPrice()로 대체됩니다.

- ItemDataBean
- PackageDataBean
- ProductDataBean
- CatalogEntryDataBean
- InterestItemDataBean
- BundleDataBean
- 주: 역방향 호환성을 위해 Commerce Suite 5.1 메소드는 WebSphere Commerce 5.4에서 유지됩니다.

위의 명령이나 메소드에 대한 자세한 내용은 WebSphere Commerce 5.4 온라인 도움 말을 참조하십시오.

# 제 3 부 부록

# 부록 A. 데이터베이스 스키마 확장

하나 이상의 기존 테이블을 수정하여서 표준 WebSphere Commerce Suite 5.1 데이 터베이스 스키마를 확장하였다면, 다음과 같이 각각의 수정된 테이블 복사본을 만들어 야 합니다. 예를 들어 INTEGER DEFAULT 0 및 FRIEND에는 MBRGRP 테이블에 대한 foreign key가 있기 때문에, FRIEND라는 새 열을 표준 USERREG 테이블에 추가한 경 우를 고려해야 합니다. 새 열 및 참조 제한자는 이주 동안 삭제될 것입니다.

테이블의 백업을 만들려면 다음과 같이 하십시오.

- 1.작업 탐색기를 실행하십시오. x 페이지의 『데이터베이스 스크립트 실행』을 참조하 십시오.
- 2. 다음 SQL 문을 입력하십시오.

create table bac\_userreg like userreg insert into bac\_userreg select \* from userreg

3. 데이터 이주 후에 백업된 테이블 사본을 참고하여 테이블에 열을 다시 추가하거나 누락된 데이터를 새 열에 교체할 수 있습니다. 삭제(drop)된 제한자를 다시 추가할 수 있습니다. 이를 수행하려면, 다음 SQL 문을 실행하십시오(각각을 한 줄에).

ALTER TABLE USERREG ADD COLUMN FRIEND INTEGER DEFAULT 0

ALTER TABLE USERREG ADD CONSTRAINT F FRIEND FOREIGN KEY (FRIEND) REFERENCES MBRGRP ON DELETE CASCADE

4. 테이블을 확인하여 사용자가 작성한 새 테이블에서 표준 WebSphere Commerce 스 키마 테이블을 가리키는 다른 제한자가 있는지 살펴 보십시오. 있을 경우, 데이터 이주 스크립트를 실행하기 전에 이러한 제한자를 삭제해야 합니다.

주: 이주 완료 후에 사용자 스스로 제한자를 다시 작성해야 합니다.

# 부록 B. 이주 스크립트 개요

이 부록에서는 이주 스크립트가 수행하는 일에 대해 설명하며 사용자 정보를 위해 포 함됩니다. 어떤 조치를 취할 필요가 없습니다.

데이터베이스 이주 스크립트는 사용자가 지정하는 디렉토리에 데이터베이스의 백업 사 본을 작성한 후 다음 서브시스템 또는 구성요소를 이주합니다.

- 구성원
- 카탈로그
- ATP 재고
- 주문 항목
- 장기 구매 계약
- 캔페인
- 액세스 제어

### 구성원 이주

이주 스크립트는 구성원 서브시스템에 대해 다음 갱신을 수행합니다.

- 스크립트는 MEMBER 테이블 상태를 다음과 같이 설정합니다.
	- 스크립트는 다음에 대한 상태를 널(Null)값으로 설정합니다.
		- 게스트 사용자(G로 설정된 사용자 등록 유형)
		- 구성원 그룹
	- 스크립트는 다음에 대해 상태를 승인됨(1)로 설정합니다.
		- 등록된 사용자(R로 설정된 사용자 등록 유형)
		- 사이트 운영자(S로 설정된 사용자 등록 유형)
		- 운영자(A로 설정된 사용자 등록 유형)
		- 조직 엔티티

MEMBER 테이블의 가능한 상태는 다음과 같습니다.

- 0 승인 보류 중
- **1**
- **2**
- MBRGRP 테이블의 OWNER\_ID 열을 설정하지 않은 경우(즉, 값 0을 포함하는 경우) -2001(즉, 루트 조직)로 설정합니다.
- 사용자의 프로파일 유형을 설정합니다.
- Commerce Suite 5.1에서 사용자 유형 S 또는 A(사이트 운영자 또는 관리 역할) 로 등록되는 사용자의 경우, 스크립트는 PROFILETYPE을 B로 설정합니다.
- Commerce Suite 5.1에서 비즈니스 프로파일을 갖고(즉, BUSPROF 테이블이 설 정되고) 널(Null)값 PROFILETYPE을 가지는 사용자의 경우, 스크립트는 해당 사 용자를 B2B 사용자로 가정해 PROFILETYPE을 B로 설정합니다. 예를 들어, 사용자의 PROFILETYPE이 C(B2C 사용자)로 설정되는 경우, 스크립트 는 프로파일 유형을 재설정하지 않습니다.
- MBRGRP 테이블을 확인합니다.

MBRGRPUSG 테이블이 AccessGroup의 MBRGRPTYPE\_ID를 가지는 경우, 스크립트는 다음 예외를 갖고 ROLE 테이블에 해당하는 역할을 작성합니다.

- 고객 그룹이 WebSphere Commerce 5.4에 있는 역할이 아니므로 MBRGRPTYPE\_ID 가 -2(CustomerGroup)로 설정되는 경우
- 주문 담당자 역할이 Commerce Suite 5.1에서 사용되는 경우, 이주 스크립트는 WebSphere Commerce 5.4에서 사용자 정의 역할로 이주합니다.

스크립트는 WebSphere Commerce 5.4 ROLE 테이블의 모든 역할을 MBRROLE 테 이블로 이동하고 MEMBER\_ID를 -2001(루트 조직) 값으로 설정합니다. 루트 조직은 이들 모든 역할에 액세스할 수 있습니다.

- ORGENTITY 테이블을 확인하고 MEMBER\_ID가 널(Null)값인 경우에는 상위 MEMBER\_ID 를 -2001(루트 조직)로 설정합니다.
- 등록 유형이 S인 모든 사용자를 확인합니다. 스크립트는 다음을 수행합니다.
	- MBRROLE 테이블에 -1로 설정된 사이트 운영자 역할을 가지는 항목을 작성합니 다.
	- 모든 상위가 같은 역할로 지정되었는지 확인합니다.
	- 사용자가 A의 등록 유형을 가지는 경우, 스크립트는 명시적으로 운영자 그룹(운 영자 그룹과 연관된 몇몇 기본 역할을 가지는)으로 이주합니다.
	- MBRGRPMBR 테이블에 새 운영자 그룹을 가리키는 MBRGRP\_ID를 가지는 항목을 작 성합니다.
- ACCMBRGRP 테이블의 각 레코드에 대해 스크립트는 다음을 수행합니다.
	- 레코드를 MBRROLE 테이블에 추가합니다.
	- 운영자가 속하는 상위 조직 엔티티에 대한 추가 레코드를 MBRROLE 테이블에 추 가합니다. OWNER\_ID가 0인 경우, 스크립트는 -2001로 설정합니다.
- 등록된 사용자에 대해서만 MBRREL 테이블을 빌드하고, ORGENTITY 테이블의 MEMBER\_ID가 0(0)으로 설정되는 게스트 사용자에 대해서는 빌드하지 않습니다.
- ORGENTITY 테이블의 DN을 채우는 SQL 문을 생성합니다.

스크립트는 fillorgDN.sql이라는 파일을 생성합니다. ORGENTITY 테이블의 DN(인 식 이름) 열을 수동으로 갱신하거나 이 파일을 사용하여 테이블을 갱신할 수 있습니 다. 자세한 내용은 [52](#page-65-0) 페이지의 『인식 이름 갱신』을 참조하십시오.

#### 카탈로그 이주

이주 스크립트는 카탈로그 서브시스템에 대해 다음 갱신을 수행합니다.

- 상위가 없는 항목에 대해 상위 상품을 작성합니다.
	- 이는 상품 유형의 CATENTRY 테이블 항목을 작성합니다. 해당 항목에 대한 값은 CATENTRY 항목으로부터 복사됩니다.
	- CATENTDESC 테이블 항목(키탈로그 항목 설명)을 작성합니다.
	- CATENTREL 테이블 항목(상품-항목 관계)을 작성합니다.
- 상품 및 항목에 대한 이행 항목을 작성합니다.
	- 각 상품에 대한 BASEITEM, BASEITEMDSC, ITEMVERSN 및 STOREITEM 테이블 항 목을 작성합니다.
	- 각 항목에 대한 ITEMSPC 및 VERSIONSPC 테이블 항목을 작성합니다.
- 패키지에 대한 이행 항목을 작성합니다.
	- 각 패키지에 대한 BASEITEM, BASEITEMDSC, ITEMVERSN 및 STOREITEM 테이블 항목을 작성합니다.
	- 각 패키지에 대한 ITEMSPC 및 VERSIONSPC 테이블 항목을 작성합니다.

#### **ATP -**

이주 스크립트는 재고 서브시스템에 대해 다음 갱신을 수행합니다.

- 새 ATP 재고 표현으로 이주하도록 선택하는 경우, 스크립트가 ATP 지원을 사용하 기 위해 ALLOCATIONGOODFOR를 값 43200으로 갱신합니다.
	- 새 ATP 재고 표현으로 이주하지 않도록 선택하는 경우, 스크립트는

ALLOCATIONGOODFOR를 값 0으로 갱신하여 ATP 재고 이주를 연기하고 INVENTORY 테이블을 사용하여 Commerce Suite 5.1이 수행하는 것처럼 재고 추적을 계속합니 다

이 값의 의미를 이해하려면 WebSphere Commerce 5.4 온라인 도움말에 있는 STORE 테이블에 대한 데이터베이스 스키마 문서를 참조하십시오. 0이 아닌 모든 값은 ATP 재고가 사용될 수 있게 합니다.

- 각 상품에 대한 DISTARRANG 테이블 항목을 작성합니다. ENDDATE를 큰 값(59년)으 로 설정하고 STARTDATE를 현재 날짜로 설정합니다.
- 각 항목에 대한 ITEMFFMCTR, RADETAIL, RECEIPT 및 RCTAVAIL 테이블 항목을 작 성합니다.

• 각 패키지에 대한 ITEMFFMCTR, DISTARRANG, RADETAIL, RECEIPT, RCTAVAIL 테 이블 항목을 작성합니다.

## 주문 항목 이주

아주 스크립트는 P, I 또는 M의 상태를 가지는 모든 주문을 확인합니다.

- 해당 주문 아래의 주문 항목을 찾습니다.
- ORDERITEMS 테이블의 CATENTRY\_ID에 해당하는 ITEMSPC 필드를 채웁니다.
- 상점의 기본 장기 구매 계약을 사용하기 위해 모든 주문 항목의 TRADING ID 필드 를 채웁니다.
- 상태가 C인 모든 주문 및 주문 항목을 S 상태로 변환하는 스크립트를 생성합니다.

### 운송 계산 코드

Commerce Suite 5.1에서 운송 계산 코드는 운송 주소가 서로 다른 주문 항목에 대해 개별적으로 계산되었습니다. 즉, 운송 계산 코드가 운송 주소별로 주문 항목을 그룹화 했습니다. 운송 주소별 그룹화는 이제 선택적 작동입니다. 역방향 호환 가능 작동을 보 장하기 위해 이주 스크립트는 모든 운송 계산 코드(CALCODE.CALUSAGE\_ID = -2인 것) 에 대한 CALCODE.GROUPBY 열의 perAddress 플래그를 설정합니다.

## 지불 이주

각 CMDREG 항목에 대해 이주 스크립트는 DoCancelPMCmdImpl을 DoCancelCmdImpl 로 변경합니다. 자세한 내용은 91 페이지의 『[DoCancelCmd](#page-104-0)에 대한 CMDREG 항목 변경』을 참조하십시오.

#### 할인 데이터 이주

이주 스크립트는 Commerce Suite 5.1에서 Commerce 액셀러레이터 도구에 의해 작 성된 할인 데이터가 있는지 여부를 판별합니다. 할인 서브시스템에 대해

- 스크립트가 Commerce Suite 5.1 Commerce 액셀러레이터 이외의 다른 도구에 의 해 할인 데이터가 작성되었음을 검출하는 경우, 할인 데이터를 그대로 둡니다. 할인 데이터를 WebSphere Commerce 5.4 레벨로 이주하지 않습니다. 이 경우, Commerce Suite 5.1에서 사용한 것과 동일한 도구 및 메소드를 사용하여 할인 데이터에 액세 스하고 표시해야 합니다.
- 스크립트가 Commerce 액셀러레이터 도구에 의해 할인 데이터가 작성되었음을 검출 하는 경우, CALCODE 및 CALCODEMGP 테이블의 할인 데이터를 WebSphere Commerce 5.4에 필요한 테이블로 이주합니다.
- 이전 할인 데이터가 이주된 경우 삭제합니다. 이주되지 않은 할인 데이터는 그대로 남아 있습니다.

#### 장기 구매 계약 이주

이주 스크립트는 장기 구매 계약 서브시스템에 대해 다음 갱신을 수행합니다.

• Commerce Suite 5.1에서 상점 기본 장기 구매 계약을 사용하지 않은 경우, 스크립 트는 WebSphere Commerce 5.4에서 필요한 상점 기본 장기 구매 계약을 작성합 니다.

Commerce Suite 5.1에서 상점 기본 장기 구매 계약을 사용한 경우, 스크립트는 상 점 기본 장기 구매 계약을 WebSphere Commerce 5.4 상점 기본 장기 구매 계약 으로 이주합니다. 구성원 그룹 가격 책정이 사용 불가능한 경우 판매자 참여자 및 장 기 구매 계약 레벨 참여자를 작성합니다. 각 TRADEPOSCN 항목에 대해 FLAGS 열이 0으로 설정되는 경우, 표준 가격 장기 구매 계약 규정을 작성합니다. FLAGS 열이 0 이 아닌 경우, 스크립트는 사용자 정의 가격 장기 구매 계약 규정을 작성합니다.

- 각 MGPTRDPSCN 항목에 대해 거래 포지션 컨테이너 레벨 구매자 참여자를 작성합니 다. MBRGRP\_ID가 0인 경우, 구매자 참여자 MEMBER\_ID는 모든 구매자가 규정되었 음을 표시하기 위해 널(Null)값으로 설정됩니다.
- 각 사용자 정의 가격 장기 구매 계약 규정에 대해 스크립트는 다음을 수행합니다. - 사용자 정의 가격 목록에 대해 해당하는 사용자 정의 상품 세트를 작성합니다. – 가격 목록의 데이터를 사용하여 상품 세트의 데이터를 대량 자료 반입합니다.
- 복수 장기 구매 계약이 있는 경우, 스크립트는 STOREDEF.CONTRACT\_ID를 적당한 값 으로 설정하여 단 하나가 기본 장기 구매 계약으로 활성화되도록 보장합니다.
- 각 장기 구매 계약에 대한 TRADING 테이블에 항목을 작성합니다.
- 새 STORECNTR 테이블에 항목을 추가합니다.

#### 기본 장기 구매 계약

WebSphere Commerce 5.4는 장기 구매 계약 지원을 제공하기 위한 규정을 도입했습 니다. 이주 처리는 WebSphere Commerce Suite 5.1 비즈니스 플로우(예: 운송 경비) 와 동일한 작동 및 특성을 가지는 사용자 시스템용 기본 장기 구매 계약을 작성합니다.

일반적으로, 기본 장기 구매 계약이 자동으로 작성되므로 이주 처리 중에 어떤 조치를 취할 필요가 없습니다. 비즈니스 처리를 위한 추가 장기 구매 계약을 작성해야 하는 경 우, WebSphere Commerce 5.4로 이주한 후 WebSphere Commerce 액셀러레이터를 사용하여 작성하십시오. WebSphere Commerce 5.4 온라인 도움말의 "새 장기 구매 계약 작성" 절을 참조하십시오.

데이터베이스 이주 스크립트는 WebSphere Commerce 5.4 기본 장기 구매 계약에 대 해 다음 항목을 작성합니다.

- 이주된 상점에 대한 정책(POLICY 테이블) 및 정책 설명(POLICYDESC 테이블):
	- 마스터 카탈로그에 대한 표준 가격 책정 정책(상점당) -- Mastercatalog TC.
	- 판매자 정책에 의한 운송 경비(POLICY\_ID=-7001 부트스트랩 데이터)
- 운송 회사 정책에 의한 운송 경비(POLICY\_ID=-7002 부트스트랩 데이터)
- 반품 비용 정책 -- 일별 부분 비용(상점당 하나 작성)
- 반품 승인 정책 -- 일별로 승인(상점당 하나 작성)

또한 스크립트는 반품 비용 및 반품 승인(상점당)에 대해 네 개의 정책 명령을 작성 합니다.

이주 스크립트는 원래 지불 정책(policy\_id=-2001 부트스트랩 데이터)을 사용한다고 가정하므로 지불 정책을 작성하지 않습니다.

• 상점에 대한 기본 장기 구매 계약에 작성되는 규정 -- 하나의 운송 TC(장기 구매 계약당)

반품 및 환불 규정은 사용자가 새 JSP를 작성할 필요 없이 상점을 열고 실행할 수 있도록 작성되지 않습니다.

반품 및 환불의 정보는 각 상점에 고유하며 WebSphere Commerce 5.4의 새로운 기능입니다. 이 기능을 전개해야 하는 경우, 상점에 대한 새 장기 구매 계약 규정을 작성해야 합니다. WebSphere Commerce 5.4 온라인 도움말의 "새 장기 구매 계약 작성" 절을 참조하십시오.

- 장기 구매 계약 참여자
	- 판매자 참여자
	- 하나 이상의 구매자 참여자(MGPTRDPSCN에 따라 다름)
	- 하나의 장기 구매 계약 레벨 구매자 참여자

### 캠페인 이주

이주 스크립트는 캠페인 행사, e-Marketing 지점 및 고객 프로파일을 WebSphere Commerce 5.4 포맷으로 이주합니다. SEGMENT 테이블에 저장된 고객 프로파일은 MBRGRP 테이블로 이동됩니다. 캠페인 행사 규칙은 BZRPENTSTG 테이블에서 제거되고 INITIATIVE 테이블의 RULE 열에 저장됩니다. 각 조건이 개별 행사로 저장됩니다. e-Marketing 지점은 MPE 테이블에서 EMSPOT 테이블로 이동됩니다. 캠페인 행사의 스 케줄은 INTVSCHED 테이블로 이동됩니다.

### 액세스 제어 이주

액세스 제어 이주에는 다음 구성요소 이주가 포함됩니다.

- WebSphere Commerce 5.4 MBRROLE 테이블로 Commerce Suite 5.1 ACCMBRGP 테 이블 이주
- WebSphere Commerce 5.4 ACPOLICY 테이블로 Commerce Suite 5.1 ACCCMDGRP 테이블 이주
- WebSphere Commerce 5.4 ACPOLICY 테이블로 Commerce Suite 5.1 ACCCUSTEXC 테이블 이주
- 필요에 따라 Commerce Suite 5.1 주문 담당자 액세스 그룹 이주

다음은 자세한 정보입니다.

 *10.*

1. Commerce Suite 5.1에서 사용자에게는 ACCMBRGRP 테이블의 여러 액세스 그룹 (구 성원 그룹 유형이 AccessGoup으로 설정된 구성원 그룹)에 지정된 액세스 특권이 부 여됩니다. WebSphere Commerce 5.4에서는 액세스 제어 정책도 부분적으로 액세 스 그룹에 기반을 둡니다. 그러나 액세스 그룹에 직접 지정되는 대신, 사용자에게 MBRROLE 테이블에서 역할이 지정됩니다. 대부분의 부트스트랩 액세스 그룹이 내재 적으로 역할 지정을 의미합니다. 예를 들어, 판매자(Seller) 액세스 그룹은 MBRROLE 테이블을 통해 판매자(Seller) 역할이 지정된 모든 사람을 포함합니다.

다음 표에서는 Commerce Suite 5.1 액세스 그룹을 WebSphere Commerce 5.4 역할 및 WebSphere Commerce 5.4 액세스 그룹에 맵핑합니다.

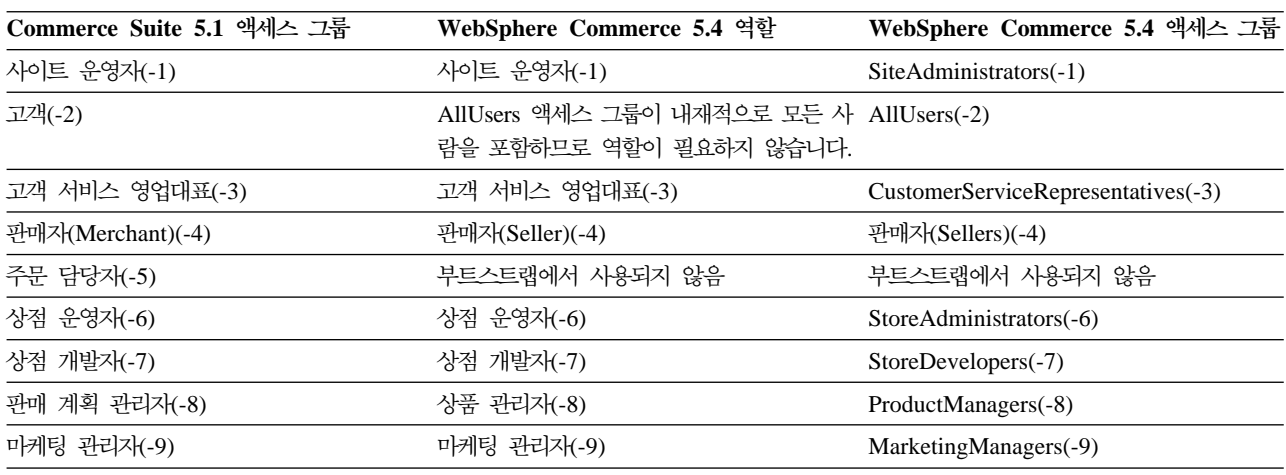

주: 일반적으로, 역할의 이름은 단수이며 액세스 그룹의 이름은 복수입니다.

ACCMBRGRP 테이블의 항목은 Commerce Suite 5.1 액세스 그룹 ID에서 WebSphere Commerce 5.4 역할 ID로의 위 맵핑을 사용하여 MBRROLE 테이블로 이주됩니다. Commerce Suite 5.1 시스템에 액세스 그룹을 작성한 경우, 데이터 이주 스크립트 는 액세스 그룹과 이름이 동일한 해당 역할을 작성합니다.

2. 데이터 이주 스크립트는 Commerce Suite 5.1 ACCCMDGRP 테이블에 추가한 모든 항목을 적절히 WebSphere Commerce 5.4 ACPOLICY 테이블로 이주합니다. 항목 이 부트스트랩 액세스 그룹을 참조한 경우, 스크립트는 기존 WebSphere Commerce 5.4 부트스트랩 액세스 그룹 정책을 해당 명령 또는 보기를 포함하도록 갱신합니다. 항목이 Commerce Suite 5.1에 작성한 액세스 그룹을 참조하는 경우, 이주 스크립 트는 적절한 구성요소(Action, ActionDescription, ActionGroup, ResourceCategory, ResourceGroup 등)와 함께 새 정책을 작성합니다.

- 3. Commerce Suite 5.1 ACCCUSTEXC 테이블 이주에는 적절한 AllUsers 템플리트 액 세스 제어 정책 대체가 포함됩니다.
	- 특정 조직 엔티티에 대한 제어기 명령을 제외하기 위한 AllUsersExecuteAllUserCmdResourceGroup\_TemplatePolicy
	- 특정 조직 엔티티에 대한 보기를 제외하기 위한 AllUsersExecuteAllUsersViews\_TemplatePolicy

그런 다음 스크립트는 이 조직 엔티티가 소유하는 상점에서 액세스할 수 없게 되는 명령 및 보기에 따라 이 조직 엔티티에 대한 적절한 AllUsers 정책을 작성합니다.

4. 주문 담당자 역할은 WebSphere Commerce 5.4에서 사용되지 않습니다. 따라서 WebSphere Commerce 5.4 부트스트랩 액세스 제어 정책은 이 역할에 대한 참조 를 만들지 않습니다. 그러나 고객이 이 역할에 의해 액세스되어야 하는 몇몇 사용 자 정의된 제어기 명령이나 보기를 추가한 경우, 스크립트는 ACPOLICY 테이블에 적 당한 액세스 제어 정책을 작성합니다.

# 부록 C. 이후에 ATP 재고로 변환

데이터베이스 이주 스크립트를 사용하여 WebSphere Commerce 5.4로 이주할 때 재 고 데이터가 기본적으로 WebSphere Commerce 5.4가 지원하는 새 ATP 재고 표현으 로 변환됩니다. 이주 스크립트의 noatp 옵션을 지정하여 재고 데이터를 변환하지 않도 록 선택하는 경우, 아래에 설명된 대로 migrateATP 스크립트를 실행하여 이후에 ATP 로 변환할 수 있습니다.

ATP 옵션을 사용하여 이주를 선택하는지 여부와 상관없이, 데이터베이스 이주 스크립 트는 PRODUCT 및 ITEM 항목에 대해 사용자 대신 다음 테이블을 설정합니다.

- BASEITEM
- ITEMSPC
- ITEMVERSN
- STOREITEM
- v VERSIONSPC

이 설정은 이주 시 한 번만 수행됩니다. 데이터베이스 이주 스크립트(migratedb)를 실 행한 후 새 PRODUCT 및 ITEM 항목을 추가하는 경우, migrateATP 스크립트를 실행하 기 전에 위의 테이블이 이주 스크립트를 실행한 이후에 추가된 모든 새 PRODUCT 및 ITEM 항목에 대해 적절하게 설정되었는지 확인해야 합니다. WebSphere Commerce 5.4 도구를 사용하여 새 상품과 항목을 추가하는 경우, 사용자에 적절한 항목이 설정됩니 다.

대량 로드 유틸리티(massload.xml)를 사용하여 ITEM 및 PRODUCT 항목을 대량 자료 반입하는 경우, 스크립트를 실행하기 전에 해당 테이블(BASEITEM, ITEMSPC, ITEMVERSN STOREITEM 및 VERSIONSPC)도 설정해야 합니다. 대량 로드 유틸리티 사용 방법에 대 한 자세한 내용은 로더 사용에 대한 WebSphere Commerce 5.4 온라인 도움말 정보 와 이들 테이블에 대한 설명을 참조하십시오.

migrateATP 클래스는 다음 테이블에 항목을 작성합니다.

- 각 상품에 대해 DISTARRANG를 작성합니다. ENDDATE를 큰 값(59년)으로 설정하고 STARTDATE를 현재 날짜로 설정합니다.
- 각 항목에 대해 RADETAIL, RECEIPT, RCTAVAIL 및 ITEMFFMCTR을 작성합니다.
- 각 패키지에 대해 DISTARRANG, RADETAIL, RECEIPT, RCTAVAIL 및 ITEMFFMCTR 을 작성합니다(각 상위를 상위 상품으로, 각 항목을 하위 항목으로 취급합니다). 또한 다음을 수행합니다.

© Copyright IBM Corp. 2001, 2002 **119**

- 상점의 기본 장기 구매 계약을 사용하기 위해 모든 주문 항목의 TRADING ID 필드 를 채웁니다.
- 상태가 C인 모든 주문 및 주문 항목을 S상태로 변환하는 스크립트를 생성합니다.

다음 프로시저를 이용하여 ATP 재고로 변환하십시오.

- 1. instance\_root/temp 디렉토리로 변경하십시오.
- 2. 다음 명령을 입력하십시오.

```
RUNJVA CLASS(com.ibm.commerce.migration.tool.migrateATP)
PARM(database name
     instance_name
     logon password>)
CLASSPATH('/QIBM/ProdData/WebCommerce/properties:
           /QIBM/ProdData/WebCommerce/lib/wcsmigration.jar')
```
출력 오류를 확인하십시오. 나중에 확인하기 위해 F6을 눌러 Java 출력을 스풀 파 일에 인쇄할 수 있습니다.

- 3.작업 탐색기를 실행하십시오. x 페이지의 『데이터베이스 스크립트 실행』을 참조하 십시오.
- 4. 다음 SQL 스크립트를 실행하십시오.

/QIBM/ProdData/WebCommerce/schema/db2/migration/updatekeys.sql

# 부록 D. 데이터베이스 스키마 변경사항

이 부록에는 Commerce Suite 5.1과 WebSphere Commerce 5.4 사이의 데이터베이 스 스키마 변경사항이 요약되어 있습니다. 이 릴리스에 도입된 새 테이블에 대한 자세 한 내용은 IBM WebSphere Commerce, 5.4의 새로운 기능 문서를 참조하십시오.

데이터베이스 테이블의 사용법과 설명에 대한 자세한 내용은 데이터베이스 테이블의 WebSphere Commerce 5.4 온라인 도움말을 참조하십시오.

주: 모든 1차 키 색인 이름, 고유 키 색인 이름 및 foreign key 제한자 이름이 Commerce Suite 5.1에 대해 상대적으로 변경되었으며, 이 테이블에 나열되지 않 습니다. WebSphere Commerce 5.4에서 1차 키 색인 이름과 고유 키 색인 이름 은 시스템에 의해 생성됩니다. 또한 foreign key 제한자의 이름이 바뀌었습니다. 예 를 들어, CALMETHOD 테이블의 경우 다음 표에 변경사항이 요약되어 있습니다.

표 11. CALMETHOD 데이터베이스 테이블

| Commerce Suite 5.1 이름 | WebSphere Commerce 5.4 시스템 생성<br>이름 |
|-----------------------|-------------------------------------|
| P CALMETHOD           | SOL010926024834880                  |
| UI CALMETHOD          | I0000055                            |
| F CALMETHOD1          | F 164                               |
| F CALMETHOD2          | F 163                               |
|                       |                                     |

### **데이터베이스 스키마 변경사항**

다음 표에는 Commerce Suite 5.1 스키마에 대한 주요 변경사항이 나열되어 있습니다.

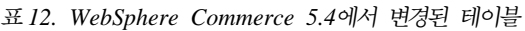

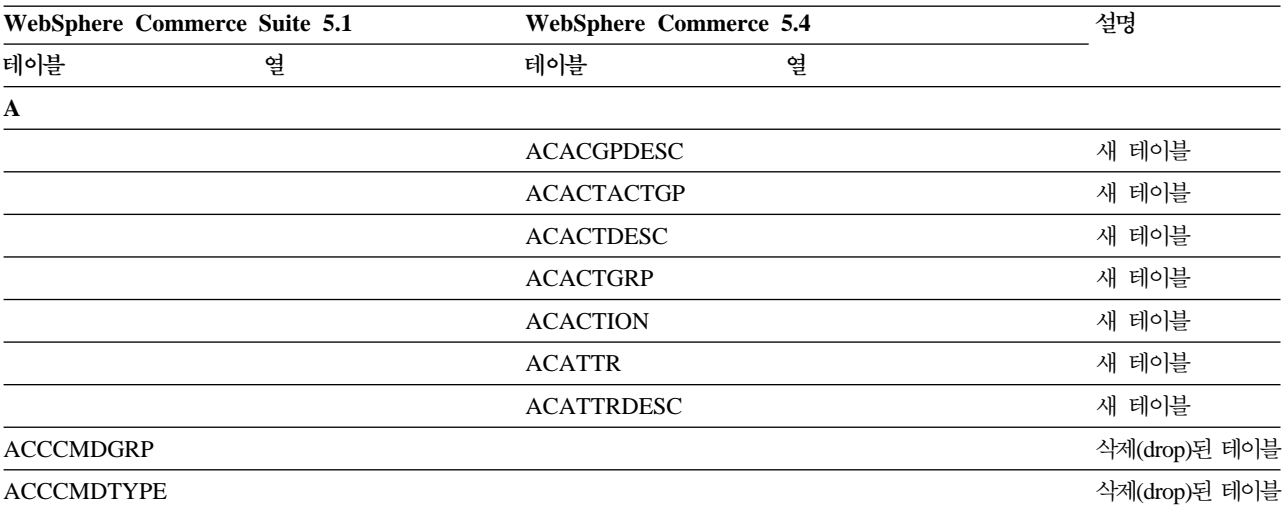

| WebSphere Commerce Suite 5.1 |                   | <b>WebSphere Commerce 5.4</b> |               |
|------------------------------|-------------------|-------------------------------|---------------|
| 테이블<br>열                     | 테이블               | 열                             |               |
| <b>ACCCUSTEXC</b>            |                   |                               | 삭제(drop)된 테이블 |
|                              | <b>ACCLOGMAIN</b> |                               | 새 테이블         |
|                              | <b>ACCLOGSUB</b>  |                               | 새 테이블         |
| <b>ACCMBRGRP</b>             |                   |                               | 삭제(drop)된 테이블 |
|                              | <b>ACCOUNT</b>    |                               | 새 테이블         |
|                              | <b>ACORGPOL</b>   |                               | 새 테이블         |
|                              | <b>ACPOLDESC</b>  |                               | 새 테이블         |
|                              | <b>ACPOLICY</b>   |                               | 새 테이블         |
|                              | <b>ACRELATION</b> |                               | 새 테이블         |
|                              | <b>ACRELDESC</b>  |                               | 새 테이블         |
|                              | <b>ACRELGRP</b>   |                               | 새 테이블         |
|                              | <b>ACRESACT</b>   |                               | 새 테이블         |
|                              | <b>ACRESATREL</b> |                               | 새 테이블         |
|                              | <b>ACRESCGRY</b>  |                               | 새 테이블         |
|                              | <b>ACRESGPDES</b> |                               | 새 테이블         |
|                              | <b>ACRESGPRES</b> |                               | 새 테이블         |
|                              | <b>ACRESGRP</b>   |                               | 새 테이블         |
|                              | <b>ACRESMEMRL</b> |                               | 새 테이블         |
|                              | <b>ACRESPRIM</b>  |                               | 새 테이블         |
|                              | <b>ACRESREL</b>   |                               | 새 테이블         |
|                              | <b>ACRLGPDESC</b> |                               | 새 테이블         |
|                              | <b>APRVSTATUS</b> |                               | 새 테이블         |
|                              | <b>ATTACHMENT</b> |                               | 새 테이블         |
|                              | <b>ATTACHUSG</b>  |                               | 새 테이블         |
| <b>ATTRIBUTE</b>             | <b>ATTRIBUTE</b>  | <b>USAGE</b>                  | 새 열           |
| <b>ATTRVALUE</b>             | <b>ATTRVALUE</b>  | OPERATOR_ID                   | 새 열           |
|                              | <b>AUCPAYINFO</b> |                               | 새 테이블         |
| <b>AUCTION</b>               | <b>AUCTION</b>    | <b>AUCMODE</b>                | 새 열           |
|                              |                   | AUCPAYINFO_ID                 |               |
|                              |                   | <b>DURLENGTH</b>              |               |
|                              |                   | <b>INVRSRVID</b>              |               |
|                              |                   | PRICELIMIT                    |               |
|                              |                   | <b>QUANTLIMIT</b>             |               |
| <b>AUCTIONLOG</b>            | <b>AUCTIONLOG</b> | <b>AUCMODE</b>                | 새 열           |
|                              |                   | AUCPAYINFO_ID                 |               |
|                              |                   | <b>DURLENGTH</b>              |               |
|                              |                   | <b>INVRSRVID</b>              |               |
|                              |                   | PRICELIMIT                    |               |
|                              |                   | <b>QUANTLIMIT</b>             |               |

표 12. WebSphere Commerce 5.4에서 변경된 테이블 (계속)

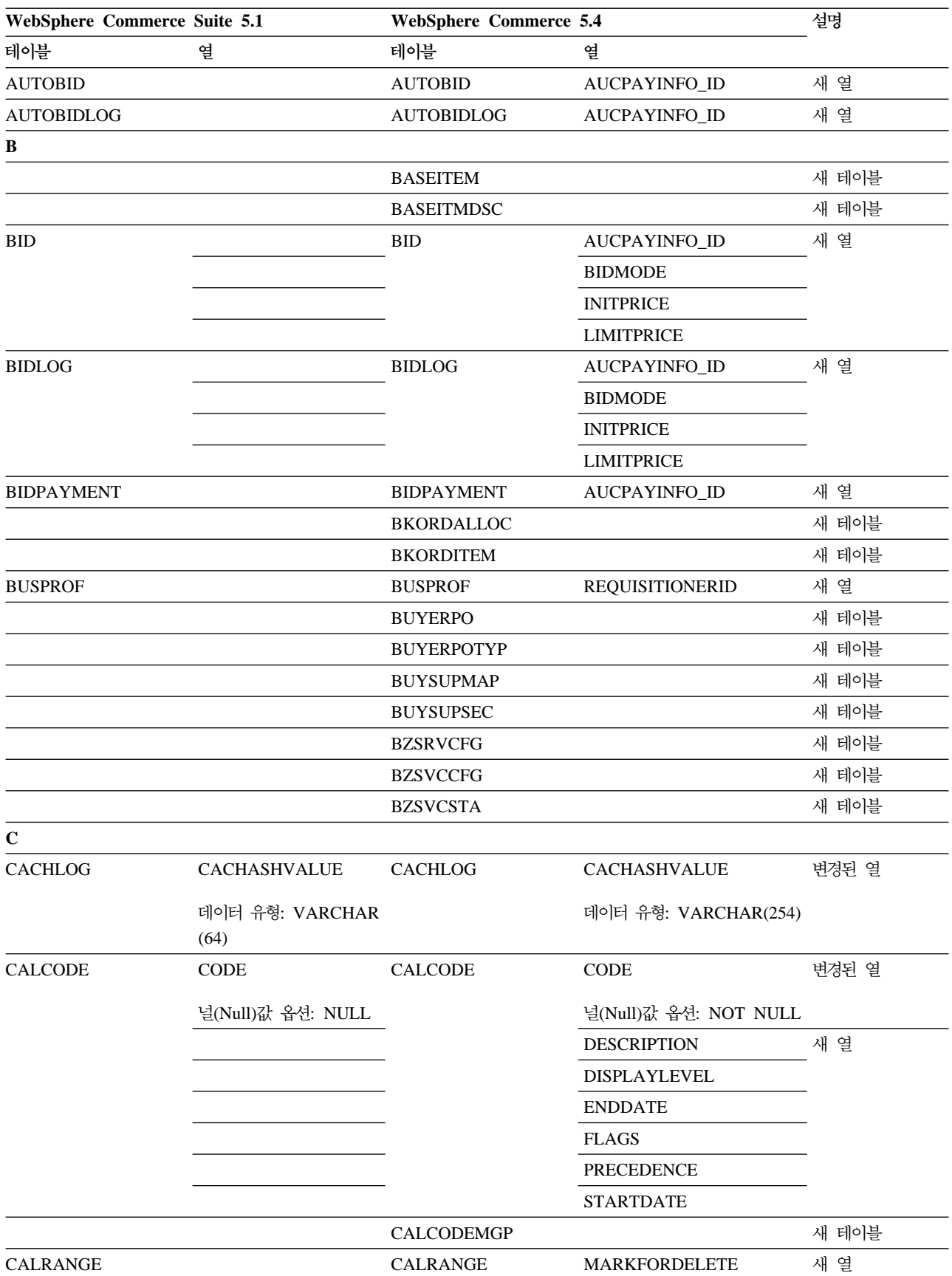

표 12. WebSphere Commerce 5.4에서 변경된 테이블 (계속)

| WebSphere Commerce Suite 5.1 |                       | WebSphere Commerce 5.4 |                    | 설명            |
|------------------------------|-----------------------|------------------------|--------------------|---------------|
| 테이블                          | 열                     | 테이블                    | 열                  |               |
| <b>CAMPAIGN</b>              | <b>ENDDATE</b>        | <b>CAMPAIGN</b>        |                    | 삭제(drop)된 열   |
|                              | <b>LASTDEPLOY</b>     |                        |                    |               |
|                              | <b>LASTDEPLOYEDBY</b> |                        |                    |               |
|                              | MATYPE_ID             |                        |                    |               |
|                              | <b>STARTDATE</b>      |                        |                    |               |
|                              | <b>USERSTATUS</b>     |                        |                    |               |
|                              |                       |                        | <b>STATUS</b>      | 새 열           |
|                              |                       |                        | <b>TYPE</b>        |               |
|                              |                       | <b>CATALGDESC</b>      |                    | 새 뷰           |
| <b>CATALO</b>                |                       | <b>CATALO</b>          | <b>TPCLEVEL</b>    | 새 열           |
|                              |                       | CATALOGDESC            |                    | 새 뷰           |
|                              |                       | CATCLSFCOD             |                    | 새 테이블         |
|                              |                       | <b>CATCONFINF</b>      |                    | 새 테이블         |
| <b>CATEGORY</b>              |                       |                        |                    | 삭제(drop)된 테이블 |
|                              |                       | CATEGRYREL             |                    | 새 뷰           |
| CATENCALCD                   |                       | <b>CATENCALCD</b>      | TRADING_ID         | 새 열           |
|                              | CONTRACT_ID           |                        |                    | 삭제(drop)된 열   |
| <b>CATENTDESC</b>            |                       | <b>CATENTDESC</b>      | <b>KEYWORD</b>     | 새 열           |
| <b>CATENTRY</b>              |                       | <b>CATENTRY</b>        | <b>BASEITEM_ID</b> | 새 열           |
|                              |                       |                        | ITEMSPC_ID         |               |
|                              |                       |                        | <b>STATE</b>       |               |
| CATGPCALCD                   |                       | CATGPCALCD             | TRADING_ID         | 새 열           |
|                              | CONTRACT_ID           |                        |                    | 삭제(drop)된 열   |
| <b>CATGPENREL</b>            |                       | CATGPENREL             | <b>LASTUPDATE</b>  | 새 열           |
| <b>CATGRPATTR</b>            |                       | <b>CATGRPATTR</b>      | <b>SEQUENCE</b>    | 새 열           |
| CATGRPDESC                   |                       | CATGRPDESC             | <b>KEYWORD</b>     | 새 열           |
|                              |                       | <b>CATGRPPS</b>        |                    | 새 테이블         |
| CATGRPREL                    |                       | <b>CATGRPREL</b>       | <b>LASTUPDATE</b>  | 새 열           |
|                              |                       | <b>CATGRPTPC</b>       |                    | 새 테이블         |
|                              |                       | CATPRDREL              |                    | 새 뷰           |
| <b>CATTOGRP</b>              |                       | <b>CATTOGRP</b>        | <b>LASTUPDATE</b>  | 새 열           |
|                              |                       |                        | <b>SEQUENCE</b>    |               |
|                              |                       | <b>CHARGETYPE</b>      |                    | 새 테이블         |
|                              |                       | <b>CHKARRANG</b>       |                    | 새 테이블         |
|                              |                       | <b>CHKCMD</b>          |                    | 새 테이블         |
|                              |                       | <b>CHRGTYPDSC</b>      |                    | 새 테이블         |
|                              |                       | <b>CLASIFCODE</b>      |                    | 새 테이블         |

표 12. WebSphere Commerce 5.4에서 변경된 테이블 (계속)

| WebSphere Commerce Suite 5.1 |                   | <b>WebSphere Commerce 5.4</b> |                       | 설명            |
|------------------------------|-------------------|-------------------------------|-----------------------|---------------|
| 테이블                          | 열                 | 테이블                           | 열                     |               |
| <b>CLEANCONF</b>             | <b>CONDITION</b>  | <b>CLEANCONF</b>              |                       | 삭제(drop)된 열   |
|                              | <b>TABNAME</b>    |                               |                       |               |
|                              |                   |                               | <b>OBJECTNAME</b>     | 새 열           |
|                              |                   |                               | <b>SEQUENCE</b>       |               |
|                              |                   |                               | <b>STATEMENT</b>      |               |
|                              | <b>TYPE</b>       |                               | <b>TYPE</b>           | 변경된 열         |
|                              | 널(Null)값 옵션: NULL |                               | 널(Null)값 옵션: NOT NULL |               |
|                              | PK: 아니오           |                               | PK: 예                 |               |
|                              | <b>NAMEARGg</b>   |                               | <b>NAMEARG</b>        |               |
|                              | 널(Null)값 옵션: NULL |                               | 널(Null)값 옵션: NOT NULL |               |
|                              | <b>DAYSARG</b>    |                               | <b>DAYSARG</b>        |               |
|                              | 널(Null)값 옵션: NULL |                               | 널(Null)값 옵션: NOT NULL |               |
|                              |                   | <b>CLSFCODEDS</b>             |                       | 새 테이블         |
| <b>CMPGNINTV</b>             |                   |                               |                       | 삭제(drop)된 테이블 |
| <b>CMPGNRV</b>               |                   |                               |                       | 삭제(drop)된 테이블 |
|                              |                   | <b>CNTRDISPLY</b>             |                       | 새 테이블         |
|                              |                   | <b>CNTRNAME</b>               |                       | 새 테이블         |
| <b>CONTRACT</b>              |                   | <b>CONTRACT</b>               | <b>COMMENTS</b>       | 새 열           |
|                              |                   |                               | <b>MAJORVERSION</b>   |               |
|                              |                   |                               | <b>MARKFORDELETE</b>  |               |
|                              |                   |                               | <b>MINORVERSION</b>   |               |
|                              |                   |                               | <b>ORIGIN</b>         |               |
|                              |                   |                               | TIMEACTIVATED         |               |
|                              |                   |                               | TIMEAPPROVED          |               |
|                              |                   |                               | TIMECREATED           |               |
|                              |                   |                               | TIMEDEPLOYED          |               |
|                              |                   |                               | TIMEUPDATED           |               |
|                              |                   |                               | <b>USAGE</b>          |               |
|                              | STORE_ID          |                               |                       | 삭제(drop)된 열   |
|                              | <b>NAME</b>       |                               | <b>NAME</b>           | 변경된 열         |
|                              | 데이터 유형: VARCHAR   |                               | 데이터 유형: VARCHAR(200)  |               |
|                              | (254)             |                               | 널(Null)값 옵션: NOT NULL |               |
|                              | 널(Null)값 옵션: NULL |                               |                       |               |
|                              | MEMBER_ID         |                               | MEMBER_ID             |               |
|                              | 널(Null)값 옵션: NULL |                               | 널(Null)값 옵션: NOT NULL |               |

표 12. WebSphere Commerce 5.4에서 변경된 테이블 (계속)

| 테이블<br>열<br>테이블<br>열<br>변경된 열<br><b>CPENDORDER</b><br><b>CPENDORDER</b><br>MEMBER_ID<br>MEMBER_ID<br>PK: 아니오<br>PK: 예<br>변경된 열<br>CPGNLOG<br><b>INITIATIVE_ID</b><br>CPGNLOG<br><b>INITIATIVE_ID</b><br>널(Null)값 옵션: NULL<br>널(Null)값 옵션: NOT NULL<br>PK: 아니오<br>PK: 예<br>새 테이블<br><b>CPITMAP</b><br>새 테이블<br><b>CPOFFER</b><br>새 테이블<br><b>CPPMN</b><br>새 테이블<br><b>CPPMNDESC</b><br>새 테이블<br><b>CPPMNDISC</b><br>새 테이블<br><b>CPPMNORD</b><br>새 테이블<br><b>CPPMNPROD</b><br>새 테이블<br><b>CPPMNVAL</b><br>새 테이블<br><b>CPWALLET</b><br>새 테이블<br><b>CREDITLINE</b><br>새 열<br><b>CURFMTDESC</b><br><b>CURFMTDESC</b><br>NUMBRUSG_ID<br>새 열<br><b>CURFORMAT</b><br><b>CURFORMAT</b><br>NUMBRUSG_ID<br>MINAPPROVEAMOUNT<br>$\mathbf D$<br>새 열<br><b>DISPCGPREL</b><br><b>DISPCGPREL</b><br>LANGUAGE_ID<br>새 열<br><b>DISPENTREL</b><br>LANGUAGE_ID<br><b>DISPENTREL</b><br>새 테이블<br><b>DISTARRANG</b><br>E<br>새 테이블<br><b>EMSPOT</b><br>새 테이블<br><b>ENUMDESC</b><br>F<br>새 열<br><b>FFMCENTER</b><br><b>FFMCENTER</b><br><b>DEFAULTSHIPOFFSET</b><br>MARKFORDELET<br>새 테이블<br><b>FLCOMPOSE</b><br>새 테이블<br><b>FLDOMNDESC</b><br>새 테이블<br><b>FLINSTANCE</b><br>새 테이블<br><b>FLOW</b><br>새 테이블<br><b>FLOWADMIN</b><br>새 테이블<br><b>FLOWDESC</b><br>새 테이블<br><b>FLOWDOMAIN</b><br>새 테이블<br><b>FLOWTYPE</b> | WebSphere Commerce Suite 5.1 |  | <b>WebSphere Commerce 5.4</b> |  | 설명 |
|----------------------------------------------------------------------------------------------------|------------------------------|--|-------------------------------|--|----|
|                                                                                                    |                              |  |                               |  |    |
|                                                                                                    |                              |  |                               |  |    |
|                                                                                                    |                              |  |                               |  |    |
|                                                                                                    |                              |  |                               |  |    |
|                                                                                                    |                              |  |                               |  |    |
|                                                                                                    |                              |  |                               |  |    |
|                                                                                                    |                              |  |                               |  |    |
|                                                                                                    |                              |  |                               |  |    |
|                                                                                                    |                              |  |                               |  |    |
|                                                                                                    |                              |  |                               |  |    |
|                                                                                                    |                              |  |                               |  |    |
|                                                                                                    |                              |  |                               |  |    |
|                                                                                                    |                              |  |                               |  |    |
|                                                                                                    |                              |  |                               |  |    |
|                                                                                                    |                              |  |                               |  |    |
|                                                                                                    |                              |  |                               |  |    |
|                                                                                                    |                              |  |                               |  |    |
|                                                                                                    |                              |  |                               |  |    |
|                                                                                                    |                              |  |                               |  |    |
|                                                                                                    |                              |  |                               |  |    |
|                                                                                                    |                              |  |                               |  |    |
|                                                                                                    |                              |  |                               |  |    |
|                                                                                                    |                              |  |                               |  |    |
|                                                                                                    |                              |  |                               |  |    |
|                                                                                                    |                              |  |                               |  |    |
|                                                                                                    |                              |  |                               |  |    |
|                                                                                                    |                              |  |                               |  |    |
|                                                                                                    |                              |  |                               |  |    |
|                                                                                                    |                              |  |                               |  |    |
|                                                                                                    |                              |  |                               |  |    |
|                                                                                                    |                              |  |                               |  |    |
|                                                                                                    |                              |  |                               |  |    |
|                                                                                                    |                              |  |                               |  |    |
|                                                                                                    |                              |  |                               |  |    |
|                                                                                                    |                              |  |                               |  |    |
|                                                                                                    |                              |  |                               |  |    |
|                                                                                                    |                              |  |                               |  |    |
| 새 테이블<br><b>FLSTATEDCT</b>                                                                                                    |                              |  |                               |  |    |
| 새 테이블<br><b>FLSTATEGP</b>                                                                                                    |                              |  |                               |  |    |

표 12. WebSphere Commerce 5.4에서 변경된 테이블 (계속)

| WebSphere Commerce Suite 5.1 |                         | WebSphere Commerce 5.4 |                      | 설명            |
|------------------------------|-------------------------|------------------------|----------------------|---------------|
| 테이블                          | 열                       | 테이블                    | 열                    |               |
|                              |                         | <b>FLSTATEREL</b>      |                      | 새 테이블         |
|                              |                         | <b>FLSTDCTDSC</b>      |                      | 새 테이블         |
|                              |                         | <b>FLSTGPDSC</b>       |                      | 새 테이블         |
|                              |                         | <b>FLTRANSDSC</b>      |                      | 새 테이블         |
|                              |                         | <b>FLTRANSITN</b>      |                      | 새 테이블         |
|                              |                         | <b>FLTYPEDESC</b>      |                      | 새 테이블         |
| Н                            |                         |                        |                      |               |
|                              |                         | <b>HISTOATTR</b>       |                      | 새 테이블         |
|                              |                         | <b>HISTOFREQ</b>       |                      | 새 테이블         |
|                              |                         | <b>HISTONVP</b>        |                      | 새 테이블         |
| I                            |                         |                        |                      |               |
| <b>ICEXPLDESC</b>            | <b>NAME</b>             | <b>ICEXPLDESC</b>      | <b>NAME</b>          | 변경된 열         |
|                              | 데이터 유형: VARCHAR<br>(64) |                        | 데이터 유형: VARCHAR(254) |               |
| <b>ICEXPLFEAT</b>            | <b>COLUMNNAME</b>       | <b>ICEXPLFEAT</b>      | <b>COLUMNNAME</b>    | 변경된 열         |
|                              | 데이터 유형:CHAR             |                        | 데이터 유형: VARCHAR(254) |               |
| <b>INITIATIVE</b>            |                         | <b>INITIATIVE</b>      | CAMPAIGN_ID          | 새 열           |
|                              |                         |                        | <b>RESULTTYPE</b>    |               |
|                              |                         |                        | <b>RULE</b>          |               |
|                              |                         |                        | <b>SELLTYPE</b>      |               |
|                              |                         |                        | <b>STATUS</b>        |               |
|                              |                         |                        | <b>TYPE</b>          |               |
|                              | DEPLOYABLE              |                        |                      | 삭제(drop)된 열   |
|                              | <b>ENDDATE</b>          |                        |                      |               |
|                              | <b>LASTDEPLOY</b>       |                        |                      |               |
|                              | <b>LASTDEPLOYEDBY</b>   |                        |                      |               |
|                              | MATYPE_ID               |                        |                      |               |
|                              | <b>PROFILE</b>          |                        |                      |               |
|                              | RULEVALUE_ID            |                        |                      |               |
|                              | <b>STARTDATE</b>        |                        |                      |               |
|                              | <b>USERSTATUS</b>       |                        |                      |               |
| <b>INTVMP</b>                |                         |                        |                      | 삭제(drop)된 테이블 |
|                              |                         | <b>INTVSCHED</b>       |                      | 새 테이블         |
| <b>INTVSGMT</b>              |                         |                        |                      | 삭제(drop)된 테이블 |
|                              |                         | <b>INVADJCODE</b>      |                      | 새 테이블         |
|                              |                         | <b>INVADJDESC</b>      |                      | 새 테이블         |
|                              |                         | <b>INVADJUST</b>       |                      | 새 테이블         |
|                              |                         | <b>INVOICE</b>         |                      | 새 테이블         |

표 12. WebSphere Commerce 5.4에서 변경된 테이블 (계속)

| WebSphere Commerce Suite 5.1 |                                                  | WebSphere Commerce 5.4 |                      | 설명            |
|------------------------------|--------------------------------------------------|------------------------|----------------------|---------------|
| 테이블                          | 열                                                | 테이블                    | 열                    |               |
|                              |                                                  | <b>INVRESERVE</b>      |                      | 새 테이블         |
|                              |                                                  | <b>INVRSRVDSC</b>      |                      | 새 테이블         |
|                              |                                                  | <b>INVRSRVTYP</b>      |                      | 새 테이블         |
|                              |                                                  | <b>ITEMFFMCTR</b>      |                      | 새 테이블         |
|                              |                                                  | <b>ITEMSPC</b>         |                      | 새 테이블         |
|                              |                                                  | <b>ITEMTYPE</b>        |                      | 새 테이블         |
|                              |                                                  | <b>ITEMVERSN</b>       |                      | 새 테이블         |
| J                            |                                                  |                        |                      |               |
| <b>JURST</b>                 |                                                  | <b>JURST</b>           | MARKFORDELETE        | 새 열           |
| <b>JURSTGROUP</b>            |                                                  | <b>JURSTGROUP</b>      | MARKFORDELETE        | 새 열           |
| L                            |                                                  |                        |                      |               |
| LANGUAGE                     |                                                  | LANGUAGE               | MIMECHARSET          | 새 열           |
|                              |                                                  | <b>LMEVENTMAP</b>      |                      | 새 테이블         |
|                              |                                                  | <b>LMSERVER</b>        |                      | 새 테이블         |
|                              |                                                  | <b>LPPOPURAMT</b>      |                      | 새 테이블         |
| M                            |                                                  |                        |                      |               |
| <b>MAFAMILY</b>              |                                                  |                        |                      | 삭제(drop)된 테이블 |
|                              |                                                  | <b>MANIFEST</b>        |                      | 새 테이블         |
| <b>MATYPE</b>                |                                                  |                        |                      | 삭제(drop)된 테이블 |
|                              |                                                  | <b>MBRATTR</b>         |                      | 새 테이블         |
|                              |                                                  | MBRATTRVAL             |                      | 새 테이블         |
| <b>MBRGRP</b>                |                                                  | <b>MBRGRP</b>          | <b>LASTUPDATE</b>    | 새 열           |
|                              |                                                  |                        | <b>LASTUPDATEDBY</b> |               |
|                              |                                                  | <b>MBRGRPCOND</b>      |                      | 새 테이블         |
| <b>MBRGRPMBR</b>             |                                                  | <b>MBRGRPMBR</b>       | <b>EXCLUDE</b>       | 새 열           |
| MBRGRPTYPE                   |                                                  | MBRGRPTYPE             | <b>PROPERTIES</b>    | 새 열           |
|                              |                                                  | <b>MBRREL</b>          |                      | 새 테이블         |
|                              |                                                  | <b>MBRROLE</b>         |                      | 새 테이블         |
| <b>MEMBER</b>                |                                                  | <b>MEMBER</b>          | <b>STATE</b>         | 새 열           |
|                              |                                                  | <b>MLTIME</b>          |                      | 새 테이블         |
| ${\sf MPE}$                  |                                                  |                        |                      | 삭제(drop)된 테이블 |
| <b>MPETYPE</b>               |                                                  |                        |                      | 삭제(drop)된 테이블 |
| ${\bf N}$                    |                                                  |                        |                      |               |
|                              |                                                  | NUMBRUSG               |                      | 새 테이블         |
|                              |                                                  | NUMBRUSGDS             |                      | 새 테이블         |
| $\mathbf{o}$                 |                                                  |                        |                      |               |
| <b>OFFER</b>                 | <b>IDENTIFIER</b>                                | <b>OFFER</b>           | <b>IDENTIFIER</b>    | 변경된 열         |
|                              | 널(Null)값 옵션: NOT<br>$\ensuremath{\mathsf{NULL}}$ |                        | 널(Null)값 옵션: NULL    |               |

표 12. WebSphere Commerce 5.4에서 변경된 테이블 (계속)

| WebSphere Commerce Suite 5.1 |             | WebSphere Commerce 5.4 |                          | 설명          |
|------------------------------|-------------|------------------------|--------------------------|-------------|
| 테이블                          | 열           | 테이블                    | 열                        |             |
|                              |             | <b>OICOMPLIST</b>      |                          | 새 테이블       |
|                              |             | <b>OPERATOR</b>        |                          | 새 테이블       |
|                              |             | OPERATRDSC             |                          | 새 테이블       |
|                              |             | <b>ORCPMAP</b>         |                          | 새 테이블       |
| ORDADJUST                    |             | ORDADJUST              | DISPLAYLEVEL             | 새 열         |
|                              |             | ORDCALCD               |                          | 새 테이블       |
|                              |             | ORDCHNLTYP             |                          | 새 테이블       |
| <b>ORDERITEMS</b>            |             | <b>ORDERITEMS</b>      | ALLOCADDRESS_ID          | 새 열         |
|                              |             |                        | ALLOCATIONGROUP          |             |
|                              |             |                        | ALLOCFFMC_ID             |             |
|                              |             |                        | ALLOCQUANTITY            |             |
|                              |             |                        | CONFIGURATIONID          |             |
|                              |             |                        | CORRELATIONGROUP         |             |
|                              |             |                        | <b>ESTAVAILTIME</b>      |             |
|                              |             |                        | <b>FULFILLMENTSTATUS</b> |             |
|                              |             |                        | <b>INVENTORYSTATUS</b>   |             |
|                              |             |                        | ITEMSPC_ID               |             |
|                              |             |                        | <b>LASTALLOCUPDATE</b>   |             |
|                              |             |                        | <b>LINEITEMTYPE</b>      |             |
|                              |             |                        | NEEDEDQUANTITY           |             |
|                              |             |                        | ORDRELEASENUM            |             |
|                              |             |                        | OUTPUTQ_ID               |             |
|                              |             |                        | PROMISEDAVAILTIME        |             |
|                              |             |                        | SHIPPINGOFFSET           |             |
|                              |             |                        | TERMCOND_ID              |             |
|                              |             |                        | TIMERELEASED             |             |
|                              |             |                        | TIMESHIPPED              |             |
|                              |             |                        | TRADING_ID               |             |
|                              | CONTRACT_ID |                        |                          | 삭제(drop)된 열 |
|                              |             | ORDERMSG               |                          | 새 테이블       |
| <b>ORDERS</b>                |             | <b>ORDERS</b>          | ORDCHNLTYP_ID            | 새 열         |
|                              |             |                        | ORGENTITY_ID             |             |
|                              |             |                        | PROVIDERORDERNUM         |             |
|                              |             |                        | SHIPASCOMPLETE           |             |

표 12. WebSphere Commerce 5.4에서 변경된 테이블 (계속)

| WebSphere Commerce Suite 5.1 |                       | <b>WebSphere Commerce 5.4</b> |                       | 설명    |
|------------------------------|-----------------------|-------------------------------|-----------------------|-------|
| 테이블                          | 열                     | 테이블                           | 열                     |       |
| ORDICALCD                    |                       | ORDICALCD                     | <b>CALFLAGS</b>       | 새 열   |
|                              |                       |                               | CALPARMAMT            |       |
|                              |                       |                               | CALPARMTYPE           |       |
|                              |                       |                               | ORDICALCD_ID          |       |
|                              | CALCODE_ID            |                               | CALCODE_ID            | 변경된 열 |
|                              | PK: 예                 |                               | PK: 아니오               |       |
|                              | ORDERITEMS_ID         |                               | ORDERITEMS_ID         |       |
|                              | PK: 예                 |                               | PK: 아니오               |       |
|                              |                       | <b>ORDIMEEXTN</b>             |                       | 새 테이블 |
|                              |                       | <b>ORDIOFFER</b>              |                       | 새 테이블 |
|                              |                       | <b>ORDIPROF</b>               |                       | 새 테이블 |
|                              |                       | <b>ORDITRD</b>                |                       | 새 테이블 |
|                              |                       | <b>ORDMEEXTN</b>              |                       | 새 테이블 |
| <b>ORDOPTIONS</b>            | <b>NOTIFYMERCHANT</b> | <b>ORDOPTIONS</b>             | <b>NOTIFYMERCHANT</b> | 변경된 열 |
|                              | 데이터 유형: SMALLINT      |                               | 데이터 유형: INTEGER       |       |
|                              | <b>NOTIFYSHOPPER</b>  |                               | <b>NOTIFYSHOPPER</b>  |       |
|                              | 데이터 유형: SMALLINT      |                               | 데이터 유형: INTEGER       |       |

표 12. WebSphere Commerce 5.4에서 변경된 테이블 (계속)
| WebSphere Commerce Suite 5.1 |   | WebSphere Commerce 5.4 |                      | 설명    |
|------------------------------|---|------------------------|----------------------|-------|
| 테이블                          | 열 | 테이블                    | 열                    |       |
| ORDPAYMTHD                   |   | ORDPAYMTHD             | ACCOUNT_ID           | 새 열   |
|                              |   |                        | <b>ACTUALAMOUNT</b>  |       |
|                              |   |                        | <b>BIGINTFIELD1</b>  |       |
|                              |   |                        | <b>BIGINTFIELD2</b>  |       |
|                              |   |                        | <b>BIGINTFIELD3</b>  |       |
|                              |   |                        | <b>BUYERPO_ID</b>    |       |
|                              |   |                        | CHARGEAMOUNT         |       |
|                              |   |                        | <b>CHARGEAMTCURR</b> |       |
|                              |   |                        | <b>CHARGETIME</b>    |       |
|                              |   |                        | CREDITLINE_ID        |       |
|                              |   |                        | DECIMALFIELD1        |       |
|                              |   |                        | DECIMALFIELD2        |       |
|                              |   |                        | DECIMALFIELD3        |       |
|                              |   |                        | PAYSUMMARY_ID        |       |
|                              |   |                        | POLICY_ID            |       |
|                              |   |                        | <b>REFUNDNUMBER</b>  |       |
|                              |   |                        | RMA_ID               |       |
|                              |   |                        | <b>STATUS</b>        |       |
|                              |   |                        | STRINGFIELD1         |       |
|                              |   |                        | STRINGFIELD2         |       |
|                              |   |                        | STRINGFIELD3         |       |
|                              |   |                        | STRINGFIELD4         |       |
|                              |   |                        | TRADING_ID           |       |
|                              |   |                        | <b>XMLDATA</b>       |       |
|                              |   | ORDPICKHST             |                      | 새 테이블 |
|                              |   | ORDRELEASE             |                      | 새 테이블 |
|                              |   | ORDSHIPHST             |                      | 새 테이블 |
| <b>ORDTAX</b>                |   | <b>ORDTAX</b>          | <b>LASTUPDATE</b>    | 새 열   |
|                              |   | ORGCODE                |                      | 새 테이블 |
|                              |   | <b>OUTPUTQ</b>         |                      | 새 테이블 |
|                              |   | <b>OUTPUTQDSC</b>      |                      | 새 테이블 |
| P                            |   |                        |                      |       |
|                              |   | <b>PARTICIPNT</b>      |                      | 새 테이블 |
|                              |   | <b>PARTROLE</b>        |                      | 새 테이블 |
|                              |   | <b>PARTROLEDS</b>      |                      | 새 테이블 |
|                              |   | <b>PATTRIBUTE</b>      |                      | 새 테이블 |
|                              |   | <b>PATTRPROD</b>       |                      | 새 테이블 |
|                              |   | <b>PATTRVALUE</b>      |                      | 새 테이블 |

표 12. WebSphere Commerce 5.4에서 변경된 테이블 (계속)

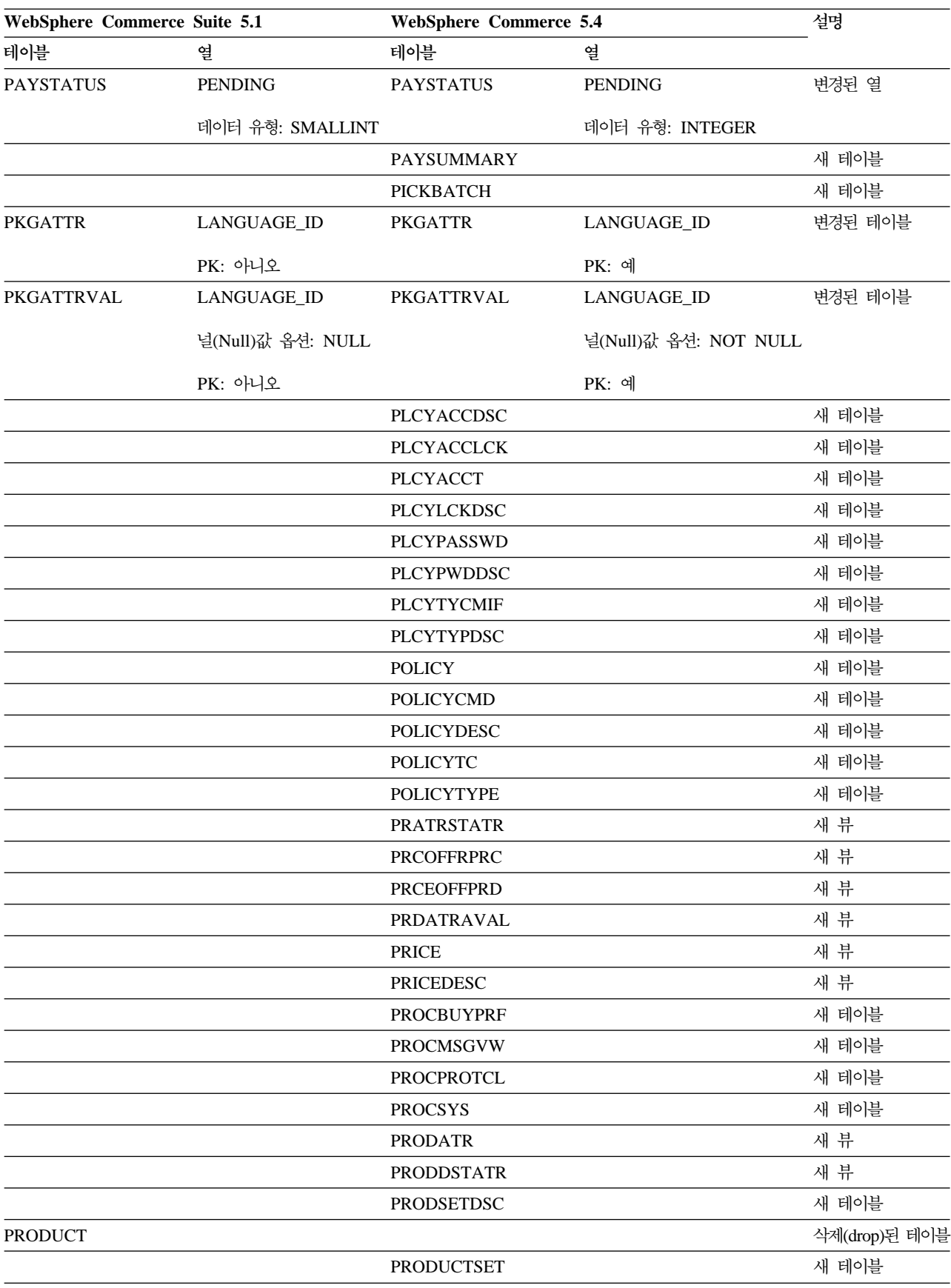

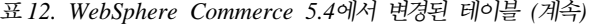

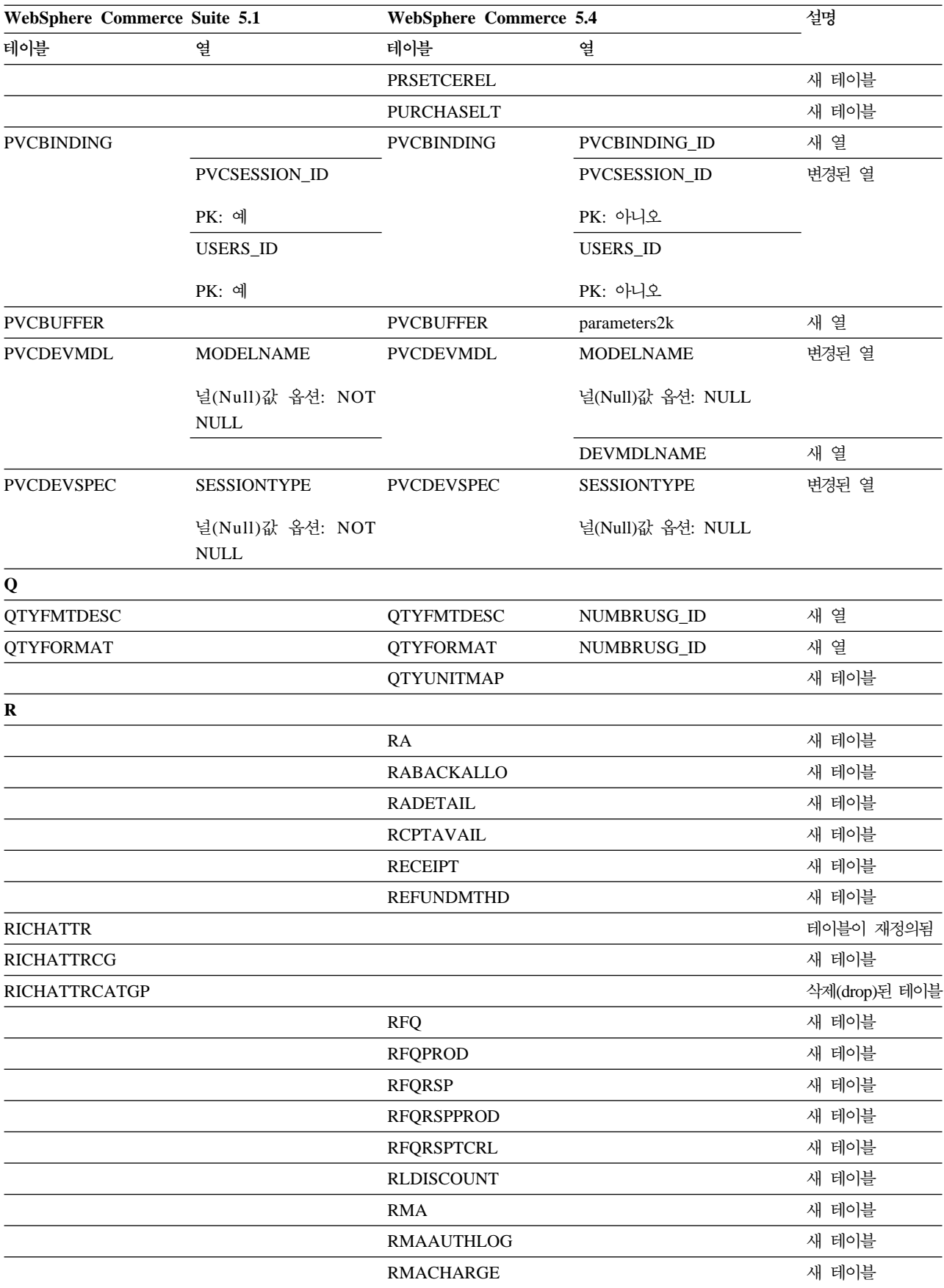

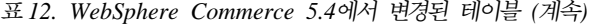

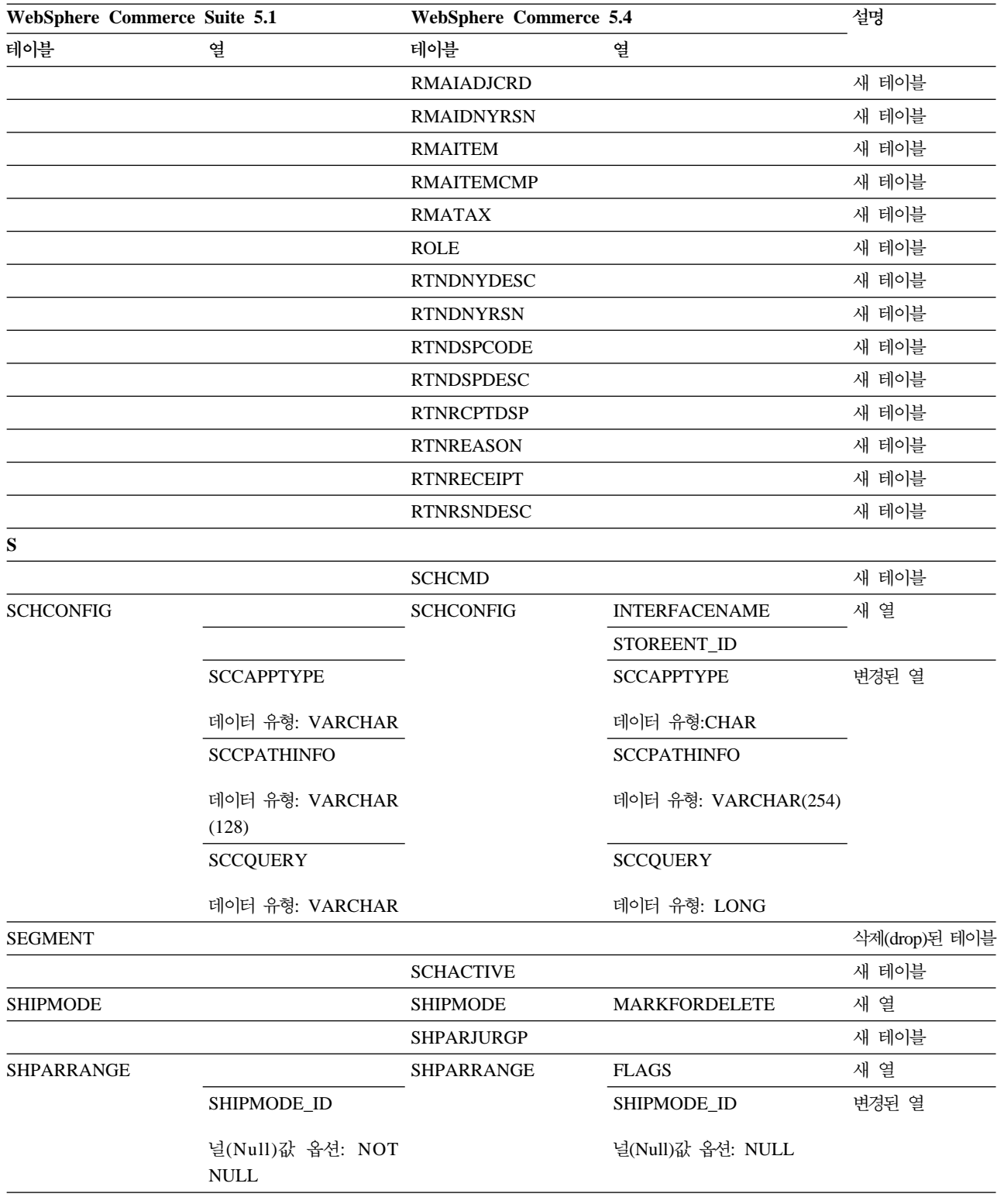

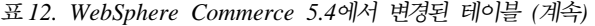

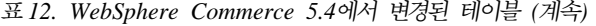

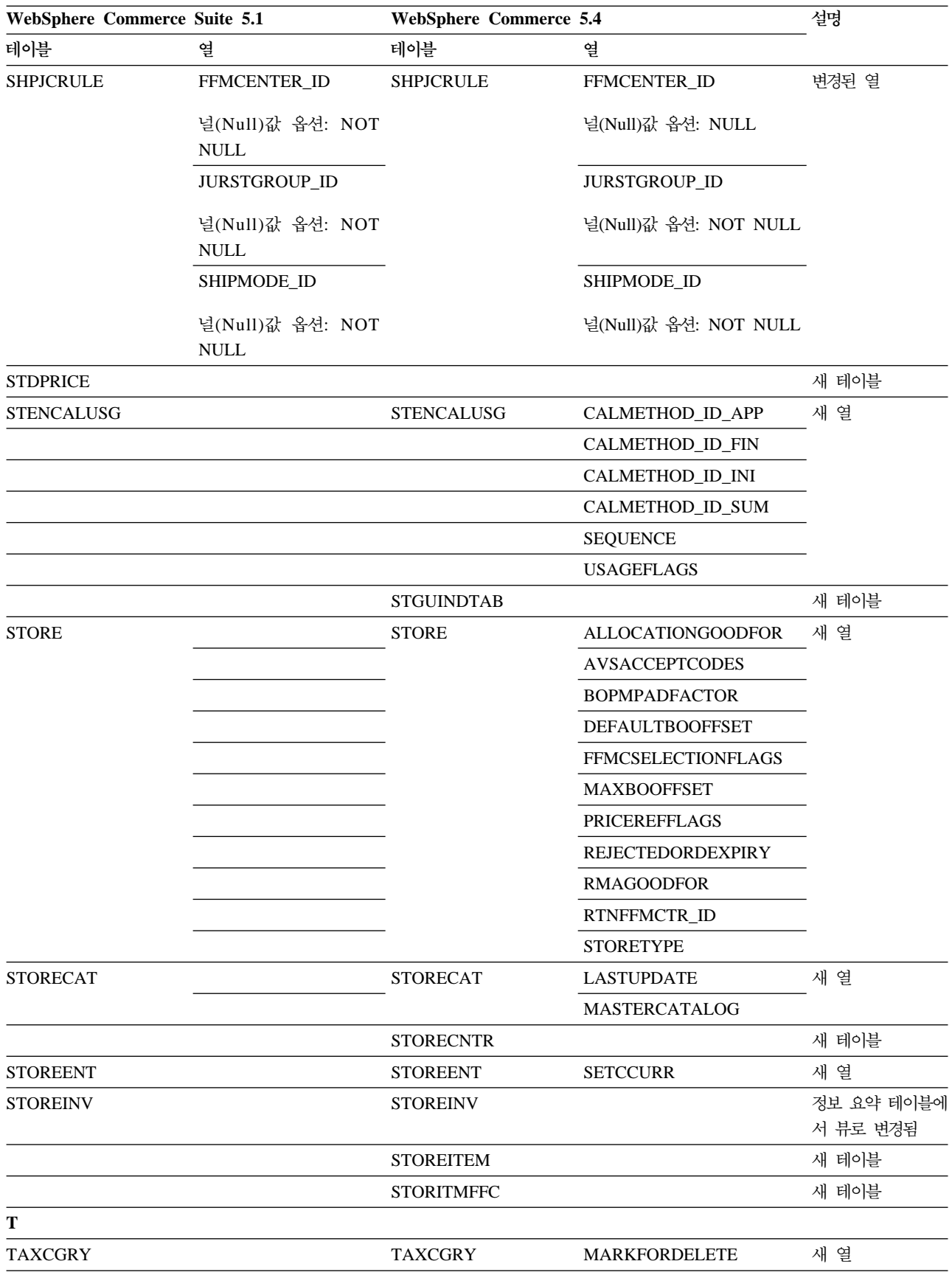

표 12. WebSphere Commerce 5.4에서 변경된 테이블 (계속)

| WebSphere Commerce Suite 5.1 |                                 | <b>WebSphere Commerce 5.4</b> |                   | 설명    |
|------------------------------|---------------------------------|-------------------------------|-------------------|-------|
| 테이블                          | 열                               | 테이블                           | 열                 |       |
| <b>TAXJCRULE</b>             |                                 | <b>TAXJCRULE</b>              | TAXJCRULE_ID      | 새 열   |
|                              | CALRULE_ID                      |                               | CALRULE_ID        | 변경된 열 |
|                              | PK: 예                           |                               | PK: 아니오           |       |
|                              | FFMCENTER_ID                    |                               | FFMCENTER_ID      |       |
|                              | 널(Null)값 옵션: NOT<br><b>NULL</b> |                               | 널(Null)값 옵션: NULL |       |
|                              |                                 |                               | PK: 아니오           |       |
|                              | PK: 예                           |                               |                   |       |
|                              | JURSTGROUP_ID                   |                               | JURSTGROUP_ID     |       |
|                              | 널(Null)값 옵션: NOT                |                               | 널(Null)값 옵션: NULL |       |
|                              | $\mbox{NULL}$                   |                               | PK: 아니오           |       |
|                              | PK: 예                           |                               |                   |       |
|                              |                                 | <b>TCDESC</b>                 |                   | 새 테이블 |
|                              |                                 | <b>TCPITMAP</b>               |                   | 새 테이블 |
|                              |                                 | <b>TCSUBTYPDS</b>             |                   | 새 테이블 |
|                              |                                 | <b>TCSUBTYPE</b>              |                   | 새 테이블 |
|                              |                                 | <b>TCTYPE</b>                 |                   | 새 테이블 |
|                              |                                 | <b>TERMCOND</b>               |                   | 새 테이블 |
|                              |                                 | <b>TFALGOPOL</b>              |                   | 새 테이블 |
|                              |                                 | TFALGOREG                     |                   | 새 테이블 |
|                              |                                 | <b>TFALGOTYPE</b>             |                   | 새 테이블 |
|                              |                                 | <b>TFALGPOLDS</b>             |                   | 새 테이블 |
|                              |                                 | <b>TFALGTYPDS</b>             |                   | 새 테이블 |
|                              |                                 | TFALREGDSC                    |                   | 새 테이블 |
|                              |                                 | <b>TFDOMAIN</b>               |                   | 새 테이블 |
|                              |                                 | TFDOMDSC                      |                   | 새 테이블 |
|                              |                                 | <b>TFEXTENG</b>               |                   | 새 테이블 |
|                              |                                 | <b>TFSBDOMAIN</b>             |                   | 새 테이블 |
|                              |                                 | <b>TFSBDOMDSC</b>             |                   | 새 테이블 |
|                              |                                 | TFTRADENG                     |                   | 새 테이블 |
|                              |                                 | <b>TFTRENGDSC</b>             |                   | 새 테이블 |
|                              |                                 | <b>TMPBOLIST</b>              |                   | 새 테이블 |
|                              |                                 | TMPCMPLIST                    |                   | 새 테이블 |
|                              |                                 | <b>TMPPROCID</b>              |                   | 새 테이블 |
|                              |                                 | TMPFFCLIST                    |                   | 새 테이블 |
|                              |                                 | TMPRADTL                      |                   | 새 테이블 |
|                              |                                 | <b>TMPRCTLIST</b>             |                   | 새 테이블 |
|                              |                                 | <b>TORCPMAP</b>               |                   | 새 테이블 |

| WebSphere Commerce Suite 5.1 |                   | <b>WebSphere Commerce 5.4</b> |                        | 설명            |
|------------------------------|-------------------|-------------------------------|------------------------|---------------|
| 테이블                          | 열                 | 테이블                           | 열                      |               |
| <b>TRADEPOSCN</b>            |                   | <b>TRADEPOSCN</b>             | PRODUCTSET_ID          | 새 열           |
|                              |                   |                               | <b>PRECEDENCE</b>      |               |
|                              |                   |                               | <b>MARKFORDELETE</b>   |               |
|                              |                   |                               | <b>TYPE</b>            |               |
|                              | <b>NAME</b>       |                               | <b>NAME</b>            | 변경된 열         |
|                              | 널(Null)값 옵션: NULL |                               | 널(Null)값 옵션: NOT NULL  |               |
|                              |                   | <b>TRADING</b>                |                        | 새 테이블         |
|                              |                   | <b>TRDATTACH</b>              |                        | 새 테이블         |
|                              |                   | TRDDEPAMT                     |                        | 새 테이블         |
|                              |                   | <b>TRDDESC</b>                |                        | 새 테이블         |
| TRDPSCNXML                   |                   |                               |                        | 삭제(drop)된 테이블 |
|                              |                   | <b>TRDPURAMT</b>              |                        | 새 테이블         |
|                              |                   | <b>TRDREFAMT</b>              |                        | 새 테이블         |
|                              |                   | <b>TRDTYPE</b>                |                        | 새 테이블         |
|                              |                   | <b>TRDTYPEDSC</b>             |                        | 새 테이블         |
| U                            |                   |                               |                        |               |
| <b>USERPVCDEV</b>            |                   | <b>USERPVCDEV</b>             | PVCSESSION_ID          | 새 열           |
| <b>USERREG</b>               |                   | <b>USERREG</b>                | PLCYACCT_ID            | 새 열           |
|                              |                   |                               | <b>TIMEOUT</b>         |               |
|                              |                   |                               | <b>PASSWORDRETRIES</b> |               |
|                              |                   |                               | <b>SALT</b>            |               |
|                              |                   |                               | PASSWORDCREATION       |               |
|                              |                   |                               | PASSWORDINVALID        |               |
| <b>USRTRAFFIC</b>            |                   | <b>USRTRAFFIC</b>             | <b>SESSIONID</b>       | 새 열           |
| V                            |                   |                               |                        |               |
|                              |                   | <b>VENDOR</b>                 |                        | 새 테이블         |
|                              |                   | <b>VENDORDESC</b>             |                        | 새 테이블         |
|                              |                   | <b>VERSIONSPC</b>             |                        | 새 테이블         |
| $\mathbf W$                  |                   |                               |                        |               |
|                              |                   | WCCAT_DESC                    |                        | 새 뷰           |
|                              |                   | WCCATEGORY                    |                        | 새 뷰           |
|                              |                   | <b>WCCATRTCAT</b>             |                        | 새 뷰           |
|                              |                   | <b>WCCATSTORS</b>             |                        | 새 뷰           |
|                              |                   | <b>WCMLANG</b>                |                        | 새 테이블         |
|                              |                   | <b>WCPRDCTPID</b>             |                        | 새 뷰           |
|                              |                   | <b>WCPRDPRICE</b>             |                        | 새 뷰           |
|                              |                   | <b>WCPRODCATP</b>             |                        | 새 뷰           |
|                              |                   | <b>WCPRODDESC</b>             |                        | 새 뷰           |

표 12. WebSphere Commerce 5.4에서 변경된 테이블 (계속)

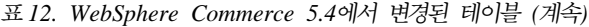

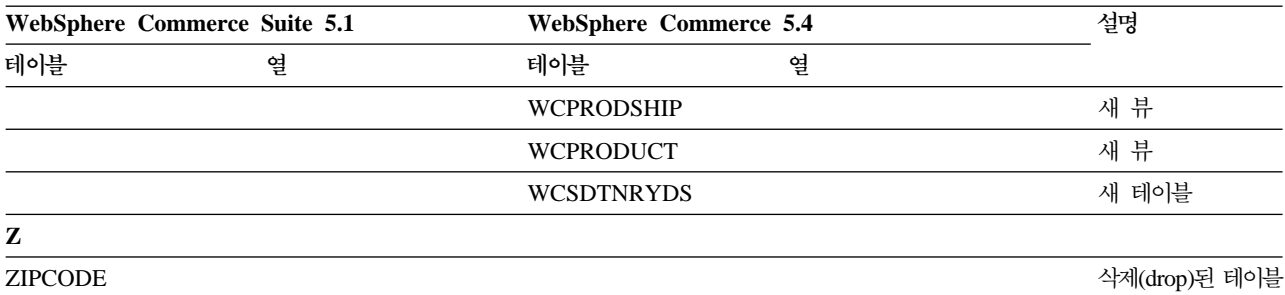

# 부록 E. 변경된 프로그래밍 인터페이스

이 부록에는 WebSphere Commerce 5.4에서 변경되거나 중단된 Commerce Suite 5.1 의 명령, 클래스 이름 등과 같은 프로그래밍 인터페이스에 대한 변경사항이 나열되어 있 습니다. 이 릴리스에 도입된 새 인터페이스에 대한 자세한 내용은 IBM WebSphere Commerce, 5.4의 새로운 기능 문서를 참조하십시오.

변경된 인터페이스의 사용법과 구문에 대한 자세한 내용은 WebSphere Commerce 5.4 온라인 도움말을 참조하십시오.

## 권장되지 않는 명령

다음 Commerce Suite 5.1 명령은 WebSphere Commerce 5.4에서는 권장되지 않으 며 앞으로의 WebSphere Commerce 릴리스에서는 지원되지 않을 것임에 유의하십시 오.

• EntityAdmin

이 명령은 Commerce Suite 5.1의 온라인 도움말에서는 다루었으나 WebSphere Commerce 5.4 온라인 도움말에서는 더 이상 다루지 않습니다. 또한 이 명령은 다 음 엔티티를 지원하는 데 사용되었습니다.

- entity=MemberGroupType(MBRGRPTYPE 테이블에 맵핑)
- entity=MemberGroup(MBRGRP 테이블에 맵핑)
- entity=MemberGroupMember(MBRGRPMBR 테이블에 맵핑)
- entity=MemberGroupUsage(MBRGRPUSG 테이블에 맵핑)
- entity**=AccessControlMemberGroup**(ACCMBRGRP 테이블에 맵핑)
- entity**=AccessControlCommandGroup**(ACCCMDGRP 테이블에 맵핑)
- entity**=AccessControlCustomerCommandExclusion**(ACCCUSTEXC 테이블에 맵 핑)
- 주: 위의 마지막 세 개의 엔티티(굵은체)는 Commerce Suite 5.1 액세스 제어 테이 블을 관리하는 데 사용되었으나 WebSphere Commerce 5.4에서는 더 이상 사 용하지 않습니다. 따라서 명령이 계속 WebSphere Commerce 5.4에서 해당 테 이블을 조작할 수는 있으나. 해당 테이블의 데이터에 의해 액세스 제어 런타임 이 영향을 받지는 않습니다.

액세스 제어에 대한 자세한 내용은 9 페이지의 『액세스 제어』 및 [99](#page-112-0) 페이지의 제 8 장 『액세스 제어 서브시스템 고려사항』을 참조하십시오.

• HTTPCommandContext

동일한 기능이 CommandContext 명령에 제공되기 때문에 HTTPCommandContext 인 터페이스가 WebSphere Commerce 5.4에서 권장되지 않습니다. 코드에 HTTPCommandContext 대신 CommandContext 명령을 사용해야 하며, 그렇지 않으 면 런타임 ClassCastException 예외가 발생하게 됩니다.

현재 HTTPCommandContext를 사용 중인 경우, 다음과 같은 방법으로 코드를 변경 하십시오.

1. HttpServletRequest 오브젝트를 가져오려는 경우:

```
com.ibm.commerce.webcontroller.HttpControllerRequestObject req =
(com.ibm.commerce.webcontroller.HttpControllerRequestObject)
commandContext.getRequest();
HttpServletRequest httpRequest = req.getHttpRequest();
```
2. HttpServletResponse 오브젝트를 가져오려는 경우:

HttpServletResponse httpResponse = (HttpServletResponse) commandContext.getResponse();

- 3. 브라우저 요청 여부를 확인하려는 경우:
	- if (commandContext.getRequest() instanceof com.ibm.commerce.webcontroller.HttpControllerRequestObject)
	- 또는
	- if (commandContext.getDeviceFormatTypeId().equals(new Integer(-1)))

## 변경된 명령

#### 상품 어드바이저

상품 어드바이저 패키지 이름이 WebSphere Commerce Suite 5.1과는 다르게 변경되 었습니다. 상품 어드바이저를 사용 중인 경우, 이들 패키지 이름에 대한 자세한 내용은 84 페이지의 『상품 어드바이저 이주 고려사항』을 참조하십시오.

#### **UserRegistrationAddCmd UserRegsitrationUpdateCmd**

WebSphere Commerce Suite 5.1의 경우, com.ibm.commerce.usermanagement. command 패키지에서, UserRegistrationAddCmd 및 UserRegsitrationUpdateCmd 명령은 AddressBaseCmd 명령을 확장하는 UserRegistrationCmd 명령을 확장합니다.

WebSphere Commerce 5.4의 경우, UserRegistrationCmd 명령은 더 이상 AddressBaseCmd 명령을 확장하지 않습니다. 따라서 AddressBaseCmd에서 상속하는 일부 메소드를 사용 중인 경우, 아래 굵은체로 표시된 대로 코드를 다시 작성해야 합니 다.

예를 들면 다음과 같습니다.

```
if ( isGuest ){
UserRegistrationAddCmd userRegAdd = (UserRegistrationAddCmd)
   CommandFactory.createCommand(UserRegistrationAddCmd.NAME,getStoreId());
  userRegAdd.setCommandContext(getCommandContext());
  userRegAdd.setRequestProperties(register_Prop);
userRegAdd.execute();
newBillingAddress=userRegAdd.getAddressId(); <===in 51
//should change to the following in 54
String userId = userRegAdd.getWorkingUserId();
   try
{
AddressAccessBean abBillingAddress =
    new AddressAccessBean().findSelfAddressByMember(new Long(userId));
newBillingAddress=abBillingAddress.getAddressId() ;
}
catch(Exception e)
{
//User does not have a self address
}
ECTrace.trace(ECTraceIdentifiers.COMPONENT_USER, CLASSNAME, METHODNAME,
      "Successfully created a new user..");
}
else {
UserRegistrationUpdateCmd userRegUpdate = (UserRegistrationUpdateCmd)
           CommandFactory.createCommand(UserRegistrationUpdateCmd.NAME,getStoreId());
  userRegUpdate.setCommandContext(getCommandContext());
  userRegUpdate.setRequestProperties(register_Prop);
userRegUpdate.execute();
newBillingAddress = userRegUpdate.getAddressId();<==in 51
//should change to the following in 54
String userId = userRegAdd.getWorkingUserId();
try
{
AddressAccessBean abBillingAddress =
    new AddressAccessBean().findSelfAddressByMember(new Long(userId));
newBillingAddress=abBillingAddress.getAddressId() ;
}
catch(Exception e)
{
//Use does not have a self address
}
ECTrace.trace(ECTraceIdentifiers.COMPONENT_USER, CLASSNAME, METHODNAME,
        "Successfully updated a new user..");
}
```
다음 절의 표에는 다음 패키지에 들어 있는 프로그래밍 인터페이스에 대한 변경사항이 나열되어 있습니다.

- WCS\_Order
- WCS Catalog
- WCS User
- WCS\_Databean
- WCS EJB

이 테이블에서 모든 클래스의 완전한 이름은 com.ibm.commerce.로 시작합니다. 예를 들어, taxation.commands.GetDisplayTaxesCmdImpl의 완전한 이름은 com.ibm.commerce.taxation.commands.GetDisplayTaxesCmdImpl입니다. 간략히 하 기 위해 com.ibm.commerce.가 다음 표의 이름에서 삭제(drop)되었습니다.

# **WCS\_Order**

다음 표에는 주문 서브시스템과 관련된 클래스에 대한 변경사항이 요약되어 있습니다.

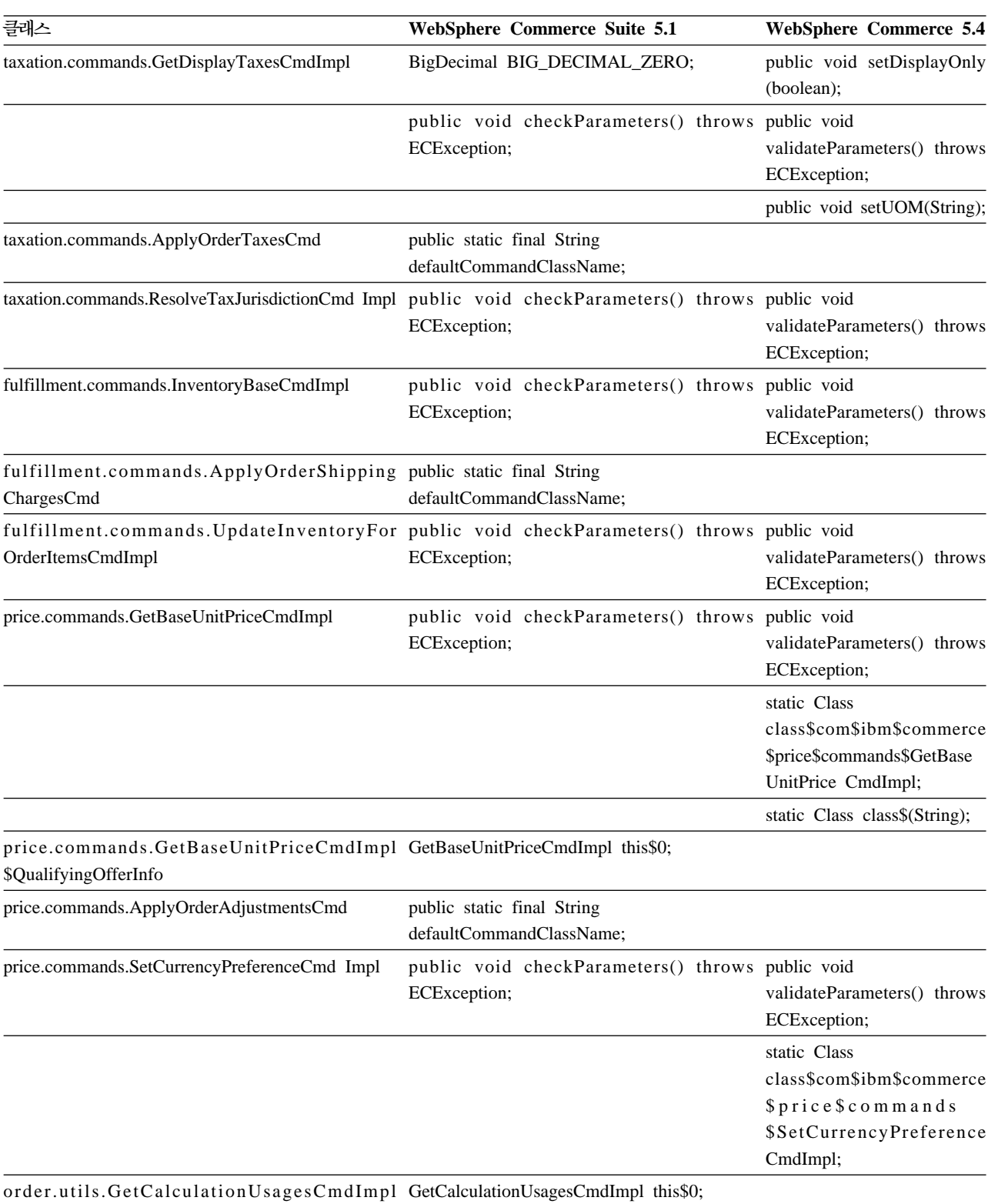

\$PseudoOrderItemAccessBean

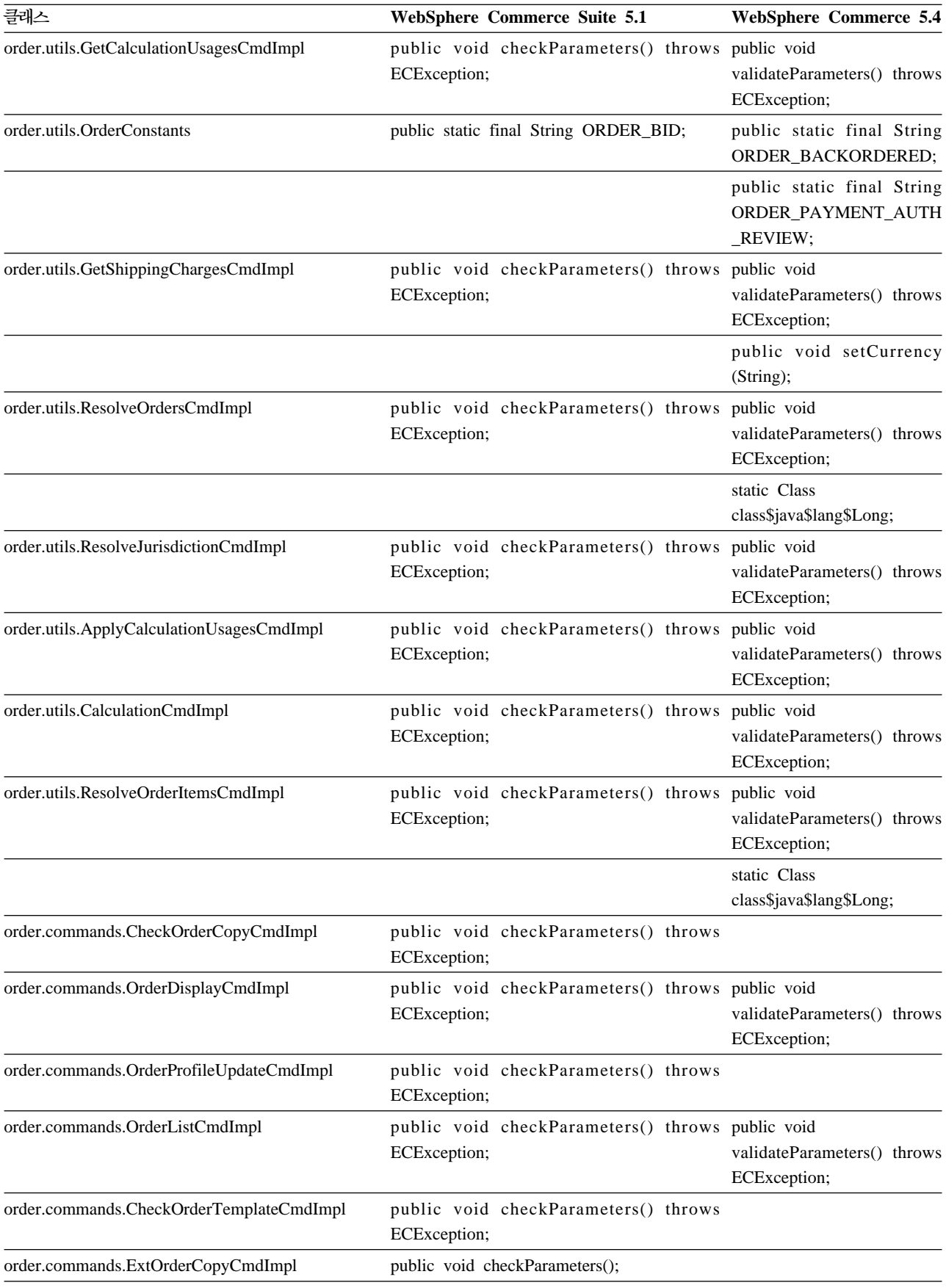

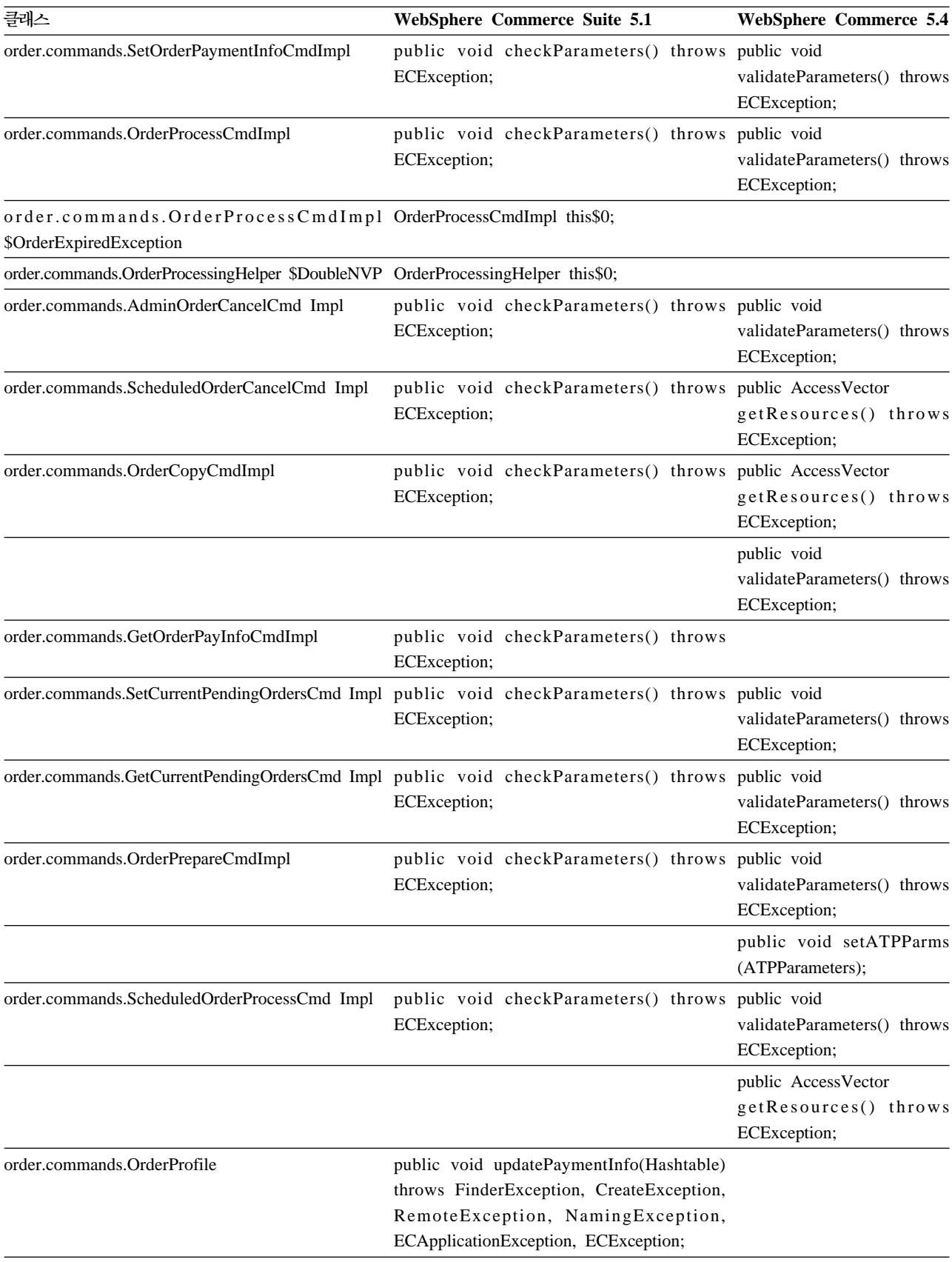

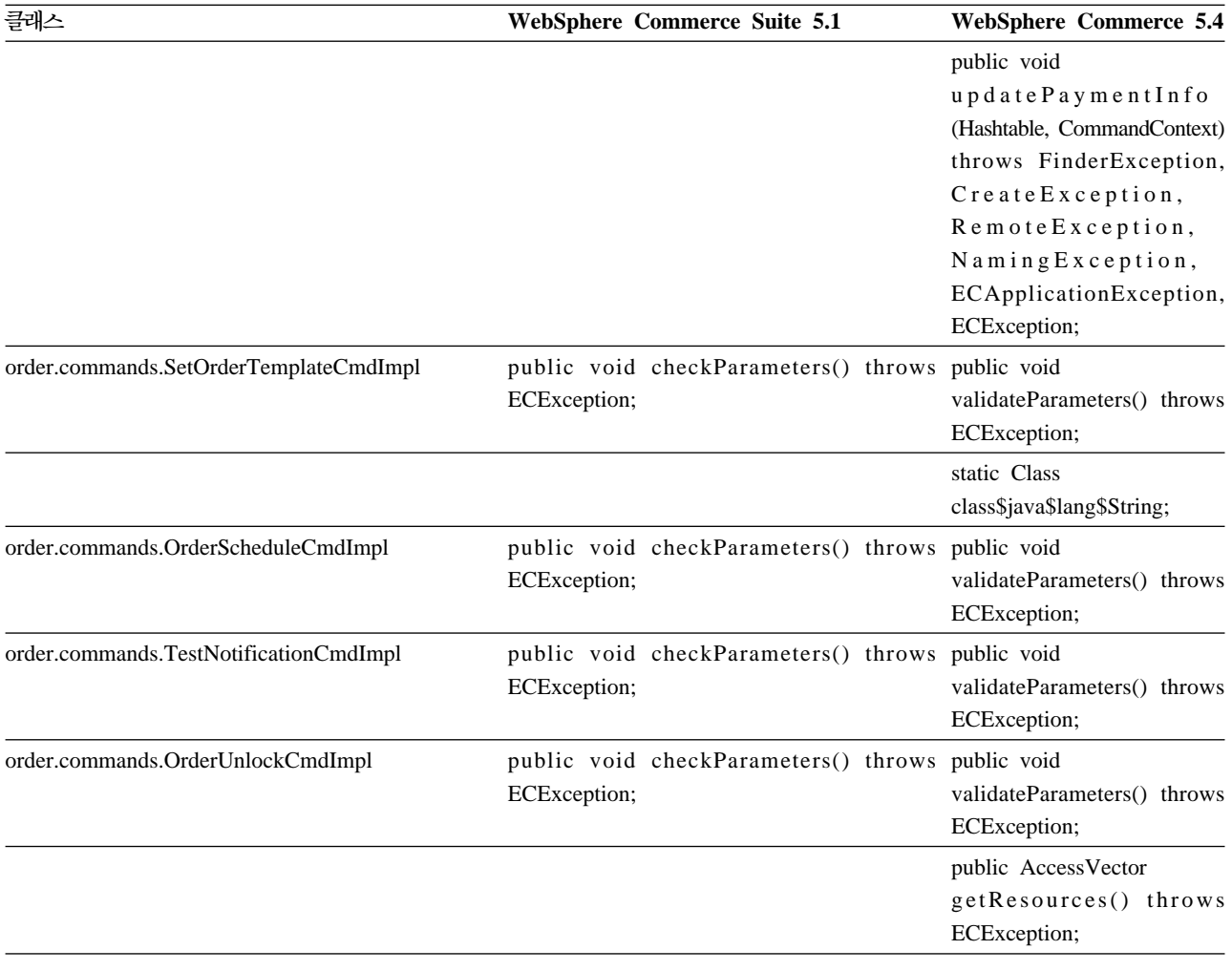

# **WCS\_Catalog**

다음 표에는 카탈로그 서브시스템과 관련된 클래스에 대한 변경사항이 요약되어 있습니 다.

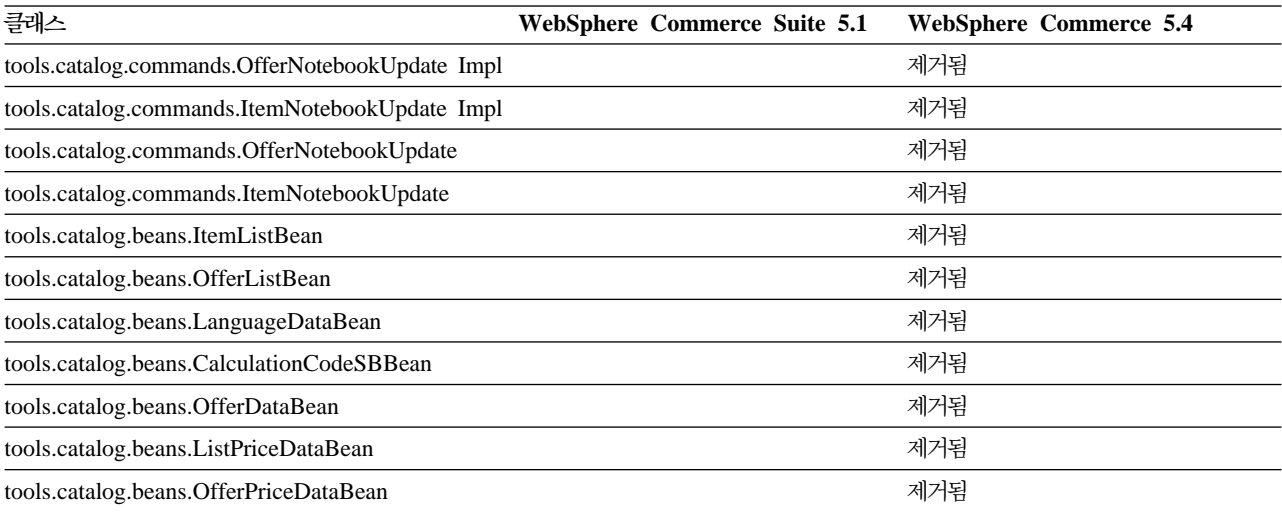

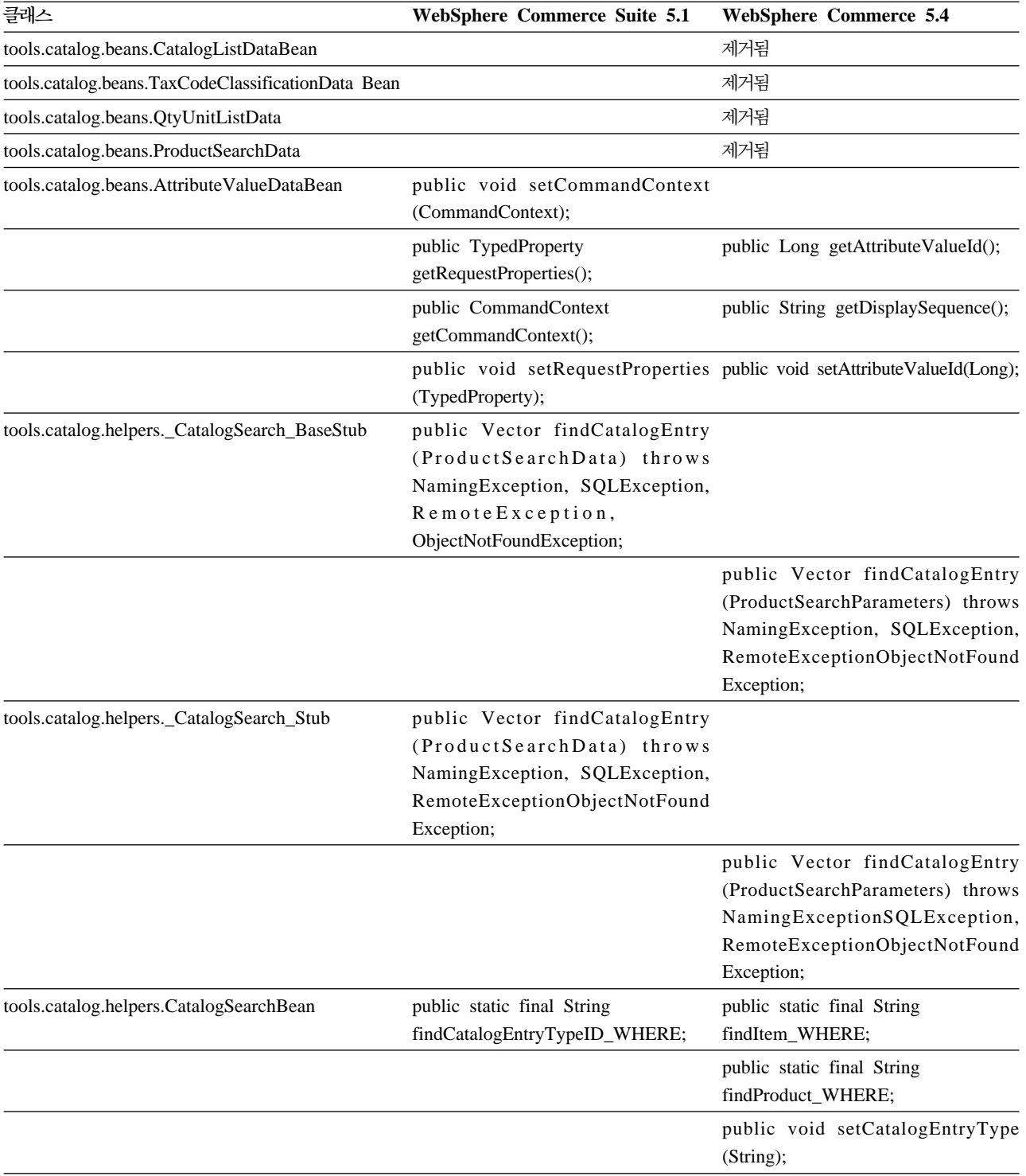

# **WCS\_User**

다음 표에는 사용자 서브시스템과 관련된 클래스에 대한 변경사항이 요약되어 있습니 다.

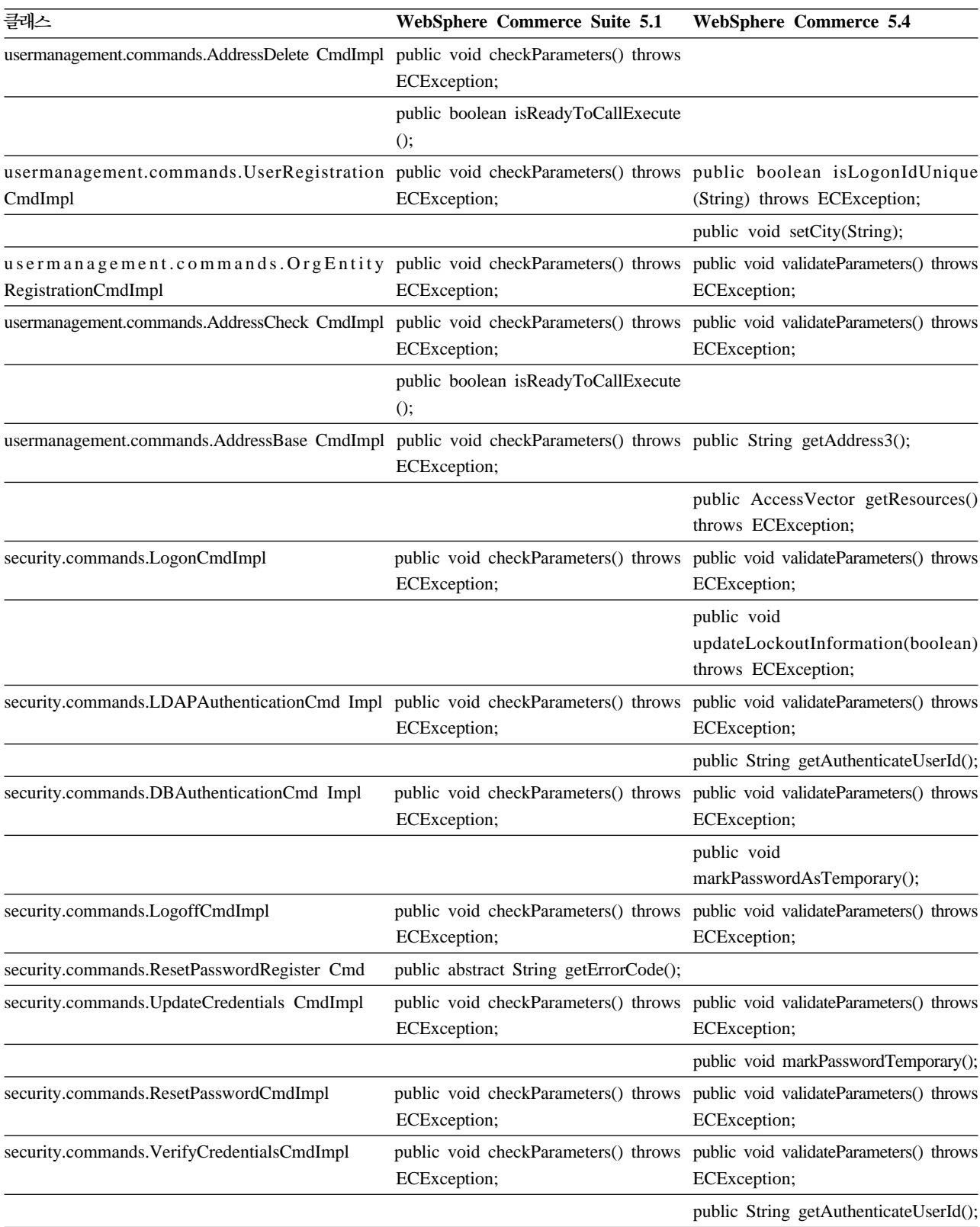

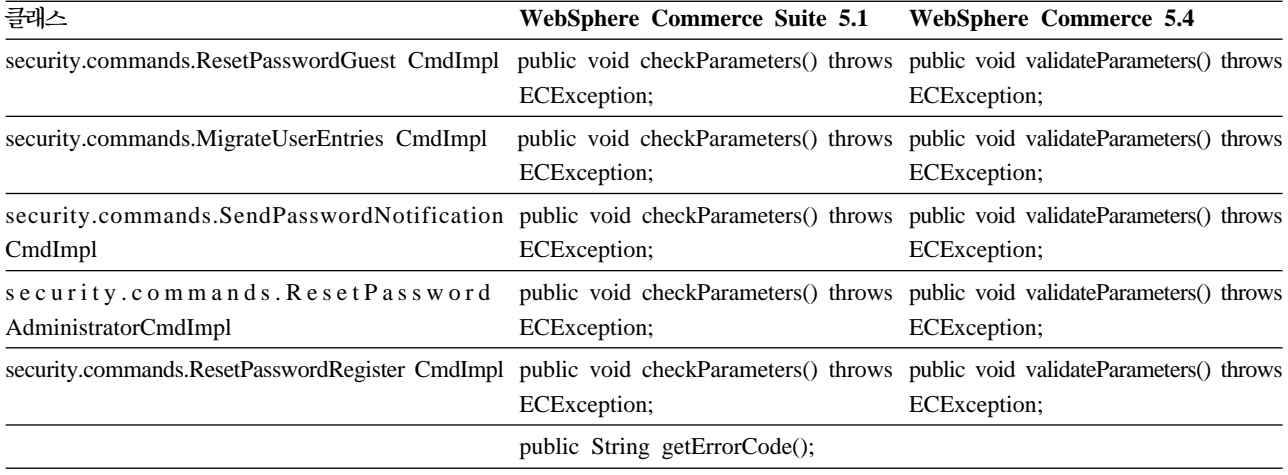

## **WCS\_Databean**

다음 표에는 데이터 bean 서브시스템과 관련된 클래스에 대한 변경사항이 요약되어 있 습니다.

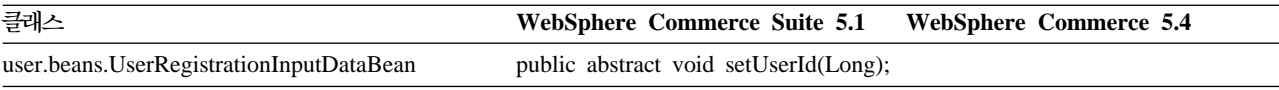

# **Enterprise JavaBean**

다음 표는 엔터프라이즈 JavaBean 클래스에 대한 변경을 요약합니다.

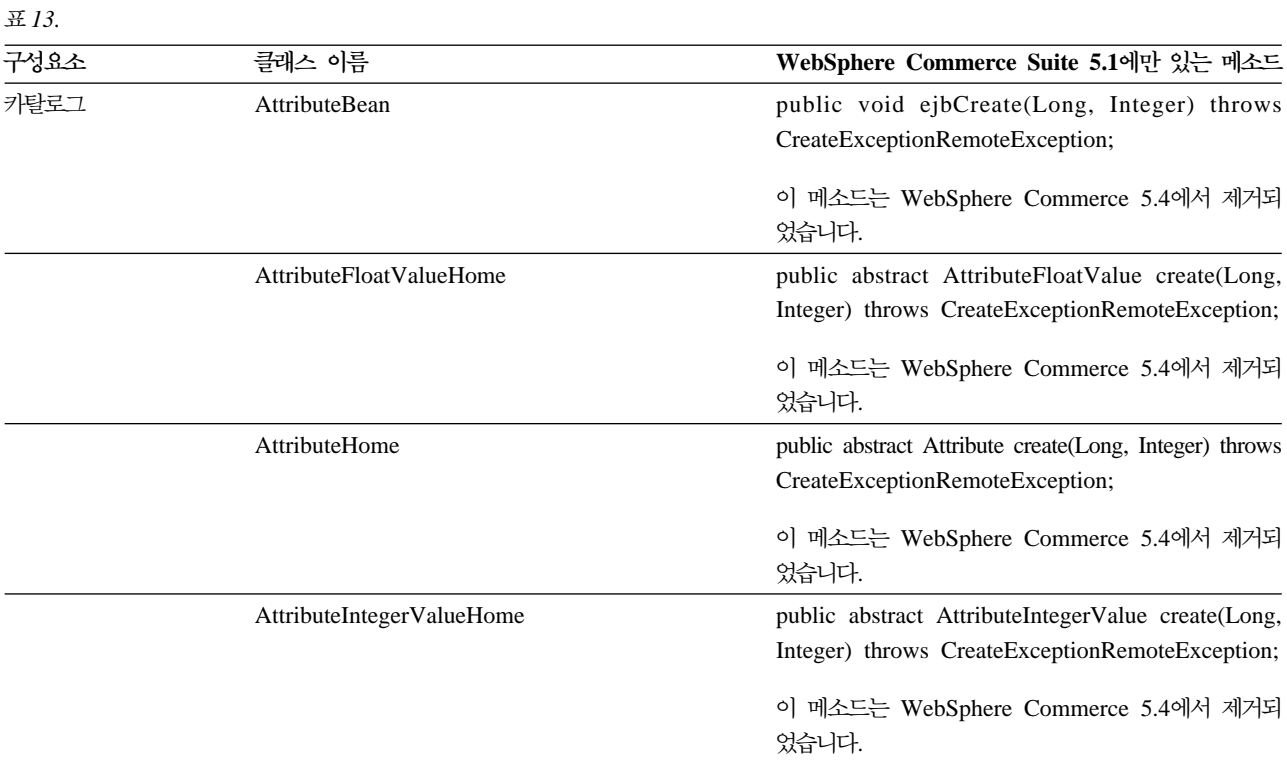

 *13. ( )*

| 구성요소 | 클래스 이름                       | WebSphere Commerce Suite 5.1에만 있는 메소드                                                              |
|------|------------------------------|----------------------------------------------------------------------------------------------------|
|      | AttributeStringValueHome     | public abstract AttributeStringValue create(Long,                                                  |
|      |                              | Integer) throws CreateExceptionRemoteException;                                                    |
|      |                              | 이 메소드는 WebSphere Commerce 5.4에서 제거되<br>었습니다.                                                       |
|      | AttributeValueBean           | public void ejbCreate(Long, Integer) throws<br>CreateExceptionRemoteException;                     |
|      |                              | 이 메소드는 WebSphere Commerce 5.4에서 제거되<br>었습니다.                                                       |
|      | AttributeValueHome           | public abstract AttributeValue create(Long, Integer)<br>throws CreateExceptionRemoteException;     |
|      |                              | 이 메소드는 WebSphere Commerce 5.4에서 제거되<br>었습니다.                                                       |
|      | CatalogEntryHome             | public abstract CatalogEntry create(Long) throws<br>CreateExceptionRemoteException;                |
|      |                              | 이 메소드는 WebSphere Commerce 5.4에서 제거되<br>었습니다.                                                       |
|      | CatalogGroupPageRelationBean | public void ejbCreate(Long, Long, Integer) throws<br>CreateExceptionRemoteException;               |
|      |                              | 이 메소드는 WebSphere Commerce 5.4에서 제거되<br>었습니다.                                                       |
|      | ItemHome                     | public abstract Item create(Long) throws<br>CreateExceptionRemoteException;                        |
|      |                              | 이 메소드는 WebSphere Commerce 5.4에서 제거되<br>었습니다.                                                       |
|      | ProductHome                  | public abstract Product create(Long) throws<br>CreateExceptionRemoteException;                     |
|      |                              | 이 메소드는 WebSphere Commerce 5.4에서 제거되<br>었습니다.                                                       |
|      | ProductUserGroupRelationBean | 이 클래스 파일은 WebSphere Commerce 5.4에서 제<br>거되었습니다.                                                    |
|      |                              | 이 메소드는 WebSphere Commerce 5.4에서 제거되<br>었습니다.                                                       |
| 주문   | OfferBean                    | public Enumeration getContracts() throws<br>FinderExceptionRemoteExceptionNaming Exception;        |
|      |                              | public Enumeration getContracts(Integer) throws<br>FinderExceptionRemoteExceptionNaming Exception; |
|      |                              | 이것은 WebSphere Commerce 5.4에서의 설계 변경<br>입니다. 이제는 판매 설정을 통해 장기 구매 계약을 검<br>색할 수 없습니다.                |

 *13. ( )*

| 구성요소  | 클래스 이름                         | WebSphere Commerce Suite 5.1에만 있는 메소드                                                                                                    |
|-------|--------------------------------|----------------------------------------------------------------------------------------------------|
|       | OrderOptionBean                | 모든 Short java 오브젝트 유형이 데이터베이스와 일<br>치되도록 Interger 오브젝트 유형으로 이주되었습니다.                                                                         |
| 주문 상태 | OrderFulfillmentItemStatusBean | public void ejbCreate(TypedProperty) throws<br>CreateExceptionNamingExceptionRemote<br>ExceptionFinderException;                             |
|       |                                | EJB 오브젝트에 대한 런타임 종속성을 제거하기 위해<br>TypedProperty가 이제 해시 테이블로 변경됩니다.                                                                            |
|       | OrderFulfillmentStatusBean     | public void ejbCreate(TypedProperty) throws<br>CreateExceptionNamingExceptionRemote<br>ExceptionFinderException;                             |
|       |                                | EJB 오브젝트에 대한 런타임 종속성을 제거하기 위해<br>TypedProperty가 이제 해시 테이블로 변경됩니다.                                                                            |
|       | OrderFulfillmentStatusHome     | public abstract OrderFulfillmentStatus<br>create(TypedProperty) throws<br>NamingExceptionCreate ExceptionFinder<br>ExceptionRemoteException; |
|       |                                | EJB 오브젝트에 대한 런타임 종속성을 제거하기 위해<br>TypedProperty가 이제 해시 테이블로 변경됩니다.                                                                            |
| 사용자   | MemberBean                     | public String getDisplayName();                                                                                                    |
|       |                                | 표시 이름 열이 MEMBER 테이블에서 제거되었습니<br>다.                                                                                                    |
|       | MemberBeanFinderHelper         | public static final String<br>findDistinctStoreOwnersWhereClause;                                                                            |
|       |                                | 이 메소드는 WCS 5.1에서 작동하지 않으며 이제<br>WCBE 5.1에서 제거됩니다.                                                                                            |

## **부록 F. 견본 JSP로 갱신**

이주 후에 상점의 여러 측면이 WebSphere Commerce 5.4에서 올바르게 작동하려면 몇몇 JSP가 수정되어야 합니다. 예를 들어, 상점 서비스를 사용한 구매 플로우를 완료 하려면 Commerce Suite 5.1에서 제공된 shipaddress.jsp를 갱신해야 합니다. 또한 로그온 오류 메시지 전달을 개선하려면 Commerce Suite 5.1에서 제공된 register.jsp 및 account.jsp JSP를 갱신해야 합니다.

갱신된 JSP가 사용자 참조를 위해 다음에 나열됩니다.

#### **register.jsp**

 $< 0$ //\*\*\*\*\*\*\*\*\*\*\*\*\*\*\*\*\*\*\*\*\*\*\*\*\*\*\*\*\*\*\*\*\*\*\*\*\*\*\*\*\*\*\*\*\*\*\*\*\*\*\*\*\*\*\*\*\*\*\*\*\*\*\*\*\*\*\*\* //\*------------------------------------------------------------------- //\* Licensed Materials - Property of IBM //\* //\* 5697-D24 //\* //\* (c) Copyright IBM Corp. 2000, 2002 //\* //\* US Government Users Restricted Rights - Use, duplication or //\* disclosure restricted by GSA ADP Schedule Contract with IBM Corp. //\* //\*------------------------------------------------------------------- //\*  $%$ <%@ page language=″java″ %> <% // All JSPs requires the first 4 packages for getResource.jsp which is used for multi language support %> <%@ page import=″java.io.\*″ %> <%@ page import=″java.util.\*″ %> <%@ page import=″com.ibm.commerce.server.\*″ %> <%@ page import=″com.ibm.commerce.command.\*″ %> <%@ page import=″javax.servlet.\*″ %> <%@ page import=″com.ibm.commerce.catalog.beans.\*″ %> <%@ page import=″com.ibm.commerce.catalog.objects.\*″ %> <%@ page import=″com.ibm.commerce.beans.\*″ %> <%@ page import=″com.ibm.commerce.user.beans.\*″ %> <%@ page import=″com.ibm.commerce.user.objects.\*″ %> <%@ page import=″com.ibm.commerce.datatype.\*″ %> <%@ page import=″com.ibm.commerce.usermanagement.commands.ECUserConstants″ %> <%@ page import=″com.ibm.commerce.common.beans.\*″ %> **<%@ page import=**″**com.ibm.commerce.security.commands.ECSecurityConstants**″ **%>** <%@ include file=″getResource.jsp″%>  $<\!\%$ // JSPHelper provides you with a easy way to retrieve // URL parameters when they are encrypted JSPHelper jhelper = new JSPHelper(request); String storeId = jhelper.getParameter(″storeId″); String catalogId = jhelper.getParameter(″catalogId″); String languageId = jhelper.getParameter(″langId″);  $\%$ <jsp:useBean id=″bnError″ class=″com.ibm.commerce.beans.ErrorDataBean″ scope=″page″> <% com.ibm.commerce.beans.DataBeanManager.activate(bnError, request); %> </jsp:useBean>  $< 9/6$ String strErrorMessage = null; String strErrorCode = ″″; String strLogonID = null; String strPassword = null; String strPasswordVerify = null; String strLastName = null; String strFirstName = null;

TypedProperty hshErrorProperties = bnError.getExceptionData();

```
if (hshErrorProperties != null)
{
//We have a registration error.
```
strErrorCode = hshErrorProperties.getString(ECConstants.EC\_ERROR\_CODE, ″″); if (strErrorCode.equals(ECUserConstants.EC\_UREG\_ERR\_BAD\_LOGONID)) strErrorMessage = infashiontext.getString(″ERROR\_MESSAGE40″); if (strErrorCode.equals(ECUserConstants.EC\_UREG\_ERR\_LOGONID\_EXISTS)) strErrorMessage = infashiontext.getString("ERROR\_MESSAGE41");

```
if (strErrorCode.equals(ECUserConstants.EC_UREG_ERR_BAD_LOGONPASSWORD))
       strErrorMessage = infashiontext.getString(″ERROR_MESSAGE42″);
if (strErrorCode.equals(ECUserConstants.EC_UREG_ERR_BAD_LOGONPASSWORDVERIFY))
       strErrorMessage = infashiontext.getString(″ERROR_MESSAGE43″);
if (strErrorCode.equals(ECUserConstants.EC_UREG_ERR_PASSWORDS_NOT_SAME))
```
strErrorMessage = infashiontext.getString("ERROR\_MESSAGE44");

```
if (strErrorCode.equals(ECUserConstants.EC_ADDR_ERR_BAD_LASTNAME))
        strErrorMessage = infashiontext.getString(″ERROR_MESSAGE45″);
if (strErrorCode.equals(ECUserConstants.EC_UREG_ERR_MISSING_LOGONPASSWORDVERIFY))
       strErrorMessage = infashiontext.getString(″ERROR_MESSAGE46″);
```

```
if (strErrorCode.equals(ECSecurityConstants.ERR_MINIMUMLENGTH_PASSWORD))
               strErrorMessage = infashiontext.getString(″PASS_ERROR_MESSAGE21″);
```

```
if (strErrorCode.equals(ECSecurityConstants.ERR_MINIMUMDIGITS_PASSWORD))
       strErrorMessage = infashiontext.getString(″PASS_ERROR_MESSAGE22″);
if (strErrorCode.equals(ECSecurityConstants.ERR_MINIMUMLETTERS_PASSWORD))
```

```
strErrorMessage = infashiontext.getString(″PASS_ERROR_MESSAGE23″);
if (strErrorCode.equals(ECSecurityConstants.ERR_USERIDMATCH_PASSWORD))
       strErrorMessage = infashiontext.getString(″PASS_ERROR_MESSAGE24″);
```

```
if (strErrorCode.equals(ECSecurityConstants.ERR_REUSEOLD_PASSWORD))
```

```
strErrorMessage = infashiontext.getString(″PASS_ERROR_MESSAGE25″);
if (strErrorCode.equals(ECSecurityConstants.ERR_MAXCONSECUTIVECHAR_PASSWORD))
        strErrorMessage = infashiontext.getString(″PASS_ERROR_MESSAGE26″);
if (strErrorCode.equals(ECSecurityConstants.ERR_MAXINTANCECHAR_PASSWORD))
```

```
strErrorMessage = infashiontext.getString(″PASS_ERROR_MESSAGE27″);
//Redisplay what was entered when the
```
//invalid entry was submitted.

```
strLogonID = jhelper.htmlTextEncoder(jhelper.getParameter(ECUserConstants.EC_UREG_LOGONID));
strPassword = jhelper.getParameter(ECUserConstants.EC_UREG_LOGONPASSWORD);
strPasswordVerify = jhelper.getParameter(ECUserConstants.EC_UREG_LOGONPASSWORDVERIFY);
strLastName = jhelper.htmlTextEncoder(jhelper.getParameter(ECUserConstants.EC_ADDR_LASTNAME));
strFirstName = jhelper.htmlTextEncoder(jhelper.getParameter(ECUserConstants.EC_ADDR_FIRSTNAME));
}
```

```
else
{
//Form is loading under regular condition.
//Initialize all fields to empty.
```

```
strLogonID = "";
strPassword = ";
strPasswordVerify = ″″;
strLastName = ″″;
        strFirstName = ″″;
}
% >
```
<!DOCTYPE html PUBLIC ″-//W3C//DTD XHTML 1.0 Transitional//EN″ ″DTD/xhtml1-transitional.dtd″>  $\langle$ html $>$ <head> <title><%=infashiontext.getString(″REGISTER\_TITLE″)%></title> <link rel=stylesheet href=″<%=storeDir%>/fashionfair.css″ type=″text/css″> </head> <body marginheight=″0″ marginwidth=″0″>  $\lt$ !-- Set the user id and e-mail to the same value --> <SCRIPT language=″javascript″> function prepareSubmit(form) { form.<%=ECUserConstants.EC\_ADDR\_EMAIL1%>.value = form.<%= ECUserConstants.EC\_UREG\_LOGONID%>.value.toLowerCase() form.<%=ECUserConstants.EC\_UREG\_LOGONID%>.value = form.<%= ECUserConstants.EC\_UREG\_LOGONID%>.value.toLowerCase() form.submit() } </SCRIPT>  $<96$ String incfile; incfile =  $\frac{n}{n}$  + storeDir + "/header.jsp";  $\% >$ <jsp:include page=″<%=incfile%>″ **flush=**″**true**″/>  $<\!\%$ incfile =  $\frac{n}{n}$  + storeDir +  $\frac{n}{s}$ idebar.jsp";  $\frac{9}{6}$ <jsp:include page=″<%=incfile%>″ **flush=**″**true**″/> <!--END SEARCH--> <td bgcolor=″#FFFFFF″ width=″600″ rowspan=″6″ valign=″top″> <!--MAIN CONTENT STARTS HERE--> <table cellpadding=″2″ cellspacing=″0″ width=″580″ border=″0″ align=″left″>  $\langle$ tr $\rangle$ <td width="10" rowspan="10">&nbsp;</td> <td align=″left″ valign=″top″ colspan=″3″ class=″categoryspace″> <font class=″category″><%=infashiontext.getString(″REGISTRATION″)%></font>

<hr width=″580″ noshade align=″left″>

<font class=″required″>\*</font><font class=″text″><%=infashiontext.getString(″REQUIRED\_FIELDS3″)%></font></td>  $\langle t$ r $>$ tr $>$ 

```
<td align=″left″ valign=″top″ width=″400″ class=″topspace″>
<\!\%if (strErrorMessage != null)
{
//We have error message.
% ><p><font color=″red″><%=strErrorMessage%></font><br><br></p>
< \frac{0}{6}}
\frac{0}{6}<FORM name=″Register″ method=POST action=″<%=″UserRegistrationAdd″%>″>
<INPUT TYPE=″hidden″ NAME=″langId″ Value=″<%=languageId%>″>
<INPUT TYPE=″hidden″ NAME=″new″ Value=″Y″>
<INPUT TYPE=″hidden″ NAME=″storeId″ Value=″<%=storeId%>″>
<INPUT TYPE=″hidden″ NAME=″catalogId″ Value=″<%=catalogId%>″>
<INPUT TYPE=″hidden″ NAME=″URL″ Value=″LogonForm″>
<INPUT TYPE=″hidden″ NAME=″page″ Value=″account″>
<INPUT TYPE=″hidden″ NAME=″registerType″ Value=″G″>
<INPUT TYPE=″hidden″ NAME=″profileType″ Value=″C″>
<INPUT TYPE=″hidden″ NAME=″<%=ECUserConstants.EC_ADDR_EMAIL1%>″ Value=″″>
\leq!--
Lots of mandetory fields are not displayed in this form.
We set them to "-".
-->
<INPUT TYPE=″hidden″ NAME=″personTitle″ Value=″-″>
<INPUT TYPE=″hidden″ NAME=″<%=ECUserConstants.EC_ADDR_ADDRESS1%>″ VALUE=″-″>
<INPUT TYPE=″hidden″ NAME=″<%=ECUserConstants.EC_ADDR_ADDRESS2%>″ VALUE=″-″>
<INPUT TYPE=″hidden″ NAME=″<%=ECUserConstants.EC_ADDR_CITY%>″ VALUE=″-″>
<INPUT TYPE=″hidden″ NAME=″<%=ECUserConstants.EC_ADDR_STATE%>″ VALUE=″-″>
<INPUT TYPE=″hidden″ NAME=″<%=ECUserConstants.EC_ADDR_ZIPCODE%>″ VALUE=″-″>
<INPUT TYPE=″hidden″ NAME=″<%=ECUserConstants.EC_ADDR_COUNTRY%>″ VALUE=″-″>
<INPUT TYPE=″hidden″ NAME=″<%=ECUserConstants.EC_ADDR_PHONE1%>″ VALUE=″-″>
<INPUT TYPE=″hidden″ NAME=″<%= ECUserConstants.EC_UREG_CHALLENGEQUESTION %>″ VALUE=″-″>
<INPUT TYPE=″hidden″ NAME=″<%= ECUserConstants.EC_UREG_CHALLENGEANSWER %>″ VALUE=″-″>
<table cellpadding=″3″ cellspacing=″0″ border=″0″ align=″left″>
<tr><td align=″right″ valign=″middle″>
<font class=″required″>*</font><font class=″strongtext″><%=infashiontext.getString(″EMAIL2″)%></font></td>
<td align=″left″ valign=″middle″>
<input size=″25″ maxlength=″50″ name=″<%= ECUserConstants.EC_UREG_LOGONID%>″ value=″<%=strLogonID%>″></td>
\langletr>\timestr><td align=″right″ valign=″middle″>
<font class=″required″>*</font><font class=″strongtext″><%=infashiontext.getString(″PASSWORD3″)%></font></td>
<td align=″left″ valign=″middle″>
<input size=″25″ maxlength=″50″ name=″<%=ECUserConstants.EC_UREG_LOGONPASSWORD%>″
type=″password″ value=″<%=strPassword%>″></td>
\langle tr \rangle \langle tr \rangle<td align=″right″ valign=″middle″>
<font class=″required″>*</font><font class=″strongtext″><%=infashiontext.getString(″VERIFY_PASSWORD3″)%></font></td>
<td align=″left″ valign=″middle″>
<input size="25" maxlength="50" name="<%=ECUserConstants.EC_UREG_LOGONPASSWORDVERIFY%>"
type=″password″ value=″<%=strPasswordVerify%>″></td>
\langle tr>
<% if (locale.toString().equals(″ja_JP″)||locale.toString().equals(″ko_KR″)||
locale.toString().equals(″zh_CN″)||locale.toString().equals(″zh_TW″)) { %>
```
<td align=″right″ valign=″middle″> <font class=″required″>\*</font><font class=″strongtext″><%=infashiontext.getString(″LAST\_NAME3″)%></font></td> <td align=″left″ valign=″middle″> <input size=″25″ maxlength=″50″ name=″<%=ECUserConstants.EC\_ADDR\_LASTNAME%>″ value=″<%=strLastName%>″ type=″text″></td>  $\langle t$ r $>$ tr $>$ <td align=″right″ valign=″middle″> <font class=″strongtext″><%=infashiontext.getString(″FIRST\_NAME3″)%></font></td> <td align=″left″ valign=″middle″> <input size=″25″ maxlength=″50″ name=″<%= ECUserConstants.EC\_ADDR\_FIRSTNAME %>″ value=″<%=strFirstName%>″ type=″text″></td>  $\langle$ tr $>$  $\langle % \rangle$  } else { % > <font class=″product″>  $\langle$ tr $\rangle$ <td align=″right″ valign=″middle″> <font class=″strongtext″><%=infashiontext.getString(″FIRST\_NAME3″)%></font></td> <td align=″left″ valign=″middle″> <input size=″25″ maxlength=″50″ name=″<%= ECUserConstants.EC\_ADDR\_FIRSTNAME %>″ value=″<%=strFirstName%>″ type=″text″></td>  $\langle t$ r $>$ tr $>$ <td align=″right″ valign=″middle″> <font class=″required″>\*</font><font class=″strongtext″><%=infashiontext.getString(″LAST\_NAME3″)%></font></td> <td align=″left″ valign=″middle″> <input size=″25″ maxlength=″50″ name=″<%=ECUserConstants.EC\_ADDR\_LASTNAME%>″ value=″<%=strLastName%>″ type=″text″></td>  $\langle t$ r $>$  $<\!\%$  } %>  $<$ tr $>$ <td align=″left″ valign=″top″> <font class="text">&nbsp;</font></td> <td align=″left″ valign=″top″ class=″categoryspace″> <table cellpadding=″4″ cellspacing=″0″ border=″0″>  $<$ tr $>$ <td align=″left″ valign=″middle″ bgcolor=″#FFCC99″> <A href=″javascript:prepareSubmit(document.Register)″><font class=″strongtext″><%=infashiontext.getString(″SUBMIT″)%></font></a>  $\langle t \, d \rangle$  $\langle$ /tr $\langle$ /table $\rangle$ </td></tr></table> </form>  $\langle t \, \mathrm{d} t \rangle$ <td width=″180″ valign=″top″ class=″topspace″> <table cellpadding=″3″ cellspacing=″0″ border=″1″ width=″180″ bgcolor=″#FFFFCC″>  $\langle$ tr $\rangle$ <td align=″left″ valign=″top″> <font class=″strongtext″><%=infashiontext.getString(″YOUR\_PRIVACY″)%></font><br> <font class=″text″><%=infashiontext.getString(″PRIVACY\_STATEMENT″)%><br> <a href=″PrivacyView?langId=<%=languageId%>&storeId=<%=storeId%>&catalogId=<%=catalogId%>″> <%=infashiontext.getString(″LEARN\_MORE″)%></a></font> </td></tr></table>  $\langle t \, \mathrm{d} \rangle$  $\langle$ tr> $\langle$ table $\rangle$  $\langle t \, \mathrm{d} t \rangle$  $\langle$ tr> $\langle$ table $\rangle$  $< 9/6$ incfile =  $\frac{n}{n}$  + storeDir +  $\frac{n}{\text{footer}}$ .jsp";  $% >$ <jsp:include page=″<%=incfile%>″ **flush=**″**true**″/> </body> </html>

 $<$ tr $>$ 

#### **account.jsp**

 $< 0$ //\*\*\*\*\*\*\*\*\*\*\*\*\*\*\*\*\*\*\*\*\*\*\*\*\*\*\*\*\*\*\*\*\*\*\*\*\*\*\*\*\*\*\*\*\*\*\*\*\*\*\*\*\*\*\*\*\*\*\*\*\*\*\*\*\*\*\*\* //\*------------------------------------------------------------------- //\* Licensed Materials - Property of IBM //\* //\* 5697-D24 //\* //\* (c) Copyright IBM Corp. 2000, 2002 //\* //\* US Government Users Restricted Rights - Use, duplication or //\* disclosure restricted by GSA ADP Schedule Contract with IBM Corp. //\* //\*------------------------------------------------------------------- //\*  $\%$ <%@ page language=″java″ %> <% // All JSPs requires the first 4 packages for getResource.jsp which is used for multi language support %> <%@ page import=″java.io.\*″ %> <%@ page import=″java.util.\*″ %> <%@ page import=″com.ibm.commerce.server.\*″ %> <%@ page import=″com.ibm.commerce.command.\*″ %> **<%@ page import=**″**javax.servlet.\***″ **%>** <%@ page import=″com.ibm.commerce.catalog.beans.\*″ %> <%@ page import=″com.ibm.commerce.catalog.objects.\*″ %> <%@ page import=″com.ibm.commerce.beans.\*″ %> **<%@ page import=**″**com.ibm.commerce.user.beans.\***″ **%><%@ page import=**″**com.ibm.commerce.user.objects.\***″ **%> <%@ page import=**″**com.ibm.commerce.datatype.\***″ **%> <%@ page import=**″**com.ibm.commerce.usermanagement.commands.ECUserConstants**″ **%> <%@ page import=**″**com.ibm.commerce.security.commands.ECSecurityConstants**″ **%>** <%@ page import=″com.ibm.commerce.common.beans.\*″ %> <%@ include file=″getResource.jsp″%>  $<\!\%$ CommandContext commandContext = (CommandContext) request.getAttribute(ECConstants.EC\_COMMANDCONTEXT); String catalogId = request.getParameter(″catalogId″); String storeId = request.getParameter(″storeId″); String languageId = request.getParameter(″langId″); //Parameters may be encrypted. if (catalogId == null) catalogId = ((String[]) request.getAttribute(″catalogId″))[0]; if (storeId  $==$  null) storeId = ((String[]) request.getAttribute(″storeId″))[0]; if (languageId  $==$  null) languageId = ((String[]) request.getAttribute(″langId″))[0];  $% >$ 

<!DOCTYPE html PUBLIC ″-//W3C//DTD XHTML 1.0 Transitional//EN″ ″DTD/xhtml1-transitional.dtd″>

```
<head><title><%=infashiontext.getString("ACCOUNT_TITLE")%></title>
<link rel=stylesheet href=″<%=storeDir%>/fashionfair.css″ type=″text/css″>
</head>
```
<body marginheight=″0″ marginwidth=″0″>

 $< 0/2$ String incfile;

```
incfile = \frac{n}{n} + storeDir + \frac{n}{\text{theader}}.jsp";
\%<jsp:include page=″<%=incfile%>″ flush=″true″/>
```

```
< \frac{0}{6}incfile = \frac{n}{n} + storeDir + \frac{n}{s}idebar.jsp";
%
```
<jsp:include page=″<%=incfile%>″ **flush=**″**true**″/>

<!--END SEARCH-->

<td bgcolor=″#FFFFFF″ width=″600″ rowspan=″6″ valign=″top″>

**<%**

**//Deal with possible errors when logging in String strPageTitle =** ″**Logon**″**; String strErrorMessage = null; String strErrorCode** = null;

**String[] strArrayAuth = (String [])request.getAttribute(ECConstants.EC\_ERROR\_CODE);**

```
if (strArrayAuth != null){
```

```
if(strArrayAuth[0].equalsIgnoreCase(ECSecurityConstants.ERR_DISABLED_ACCOUNT) == true){
   strErrorMessage = infashiontext.getString(″ACCOUNT_LOCKED″);
}else if( strArrayAuth[0].equalsIgnoreCase(ECSecurityConstants.ERR_MISSING_LOGONID) == true){
   strErrorMessage = infashiontext.getString(″LOGIN_ID_MISSING″);
}else if(strArrayAuth[0].equalsIgnoreCase(ECSecurityConstants.ERR_INVALID_LOGONID) == true){
   strErrorMessage = infashiontext.getString(″LOGON_ID_INVALID″);;
}else if(strArrayAuth[0].equalsIgnoreCase(ECSecurityConstants.ERR_MISSING_PASSWORD) == true){
   strErrorMessage = infashiontext.getString(″PASSWD_MISSING″);
}else if(strArrayAuth[0].equalsIgnoreCase(ECSecurityConstants.ERR_INVALID_PASSWORD) == true){
   strErrorMessage = infashiontext.getString(″PASSWORD_INCORRECT″);
}else if(strArrayAuth[0].equalsIgnoreCase(ECSecurityConstants.ERR_LOGON_NOT_ALLOWED) == true){
  strErrorMessage = infashiontext.getString(″WAIT_TO_LOGIN″);
```
**}**

**}**

**/\* \* Register link behaves differently depending on if the user is logged \* in. If the user is logged in (hence a registered user) clicking on \* register will log the user off then display the registration form. \* This will allow multiple registration using the same browser. \* For guest shoppers clicking on Register link will simply display the \* registration form. \*/ UserRegistrationDataBean regBean = new UserRegistrationDataBean(); com.ibm.commerce.beans.DataBeanManager.activate(regBean, request); String regURL = null; if (! regBean.findUser()) // findUser() return false if the customer is not registered { //This is a guest user. Simply display the registration form. regURL =** ″**UserRegistrationForm**″**; } else { //This is a registered/logged in user. Log him off first. //Through LogoffView registration page will be displayed. regURL =** ″**Logoff**″**; } %>** <!--MAIN CONTENT STARTS HERE--> <table cellpadding=″2″ cellspacing=″0″ width=″580″ border=″0″>  $<$ tr $>$  $lt$ td width="10" rowspan="10">  $lt$ /td> <td align=″left″ valign=″top″ colspan=″3″ class=″categoryspace″> <font class=″category″><%=infashiontext.getString(″MY\_ACCOUNT3″)%></font> <hr width=″580″ color=″#336666″ noshade align=″left″>  $\langle t \, \mathrm{d} \rangle$  $\langle$ tr $>$ tr $>$ <td align=″left″ valign=″top″ width=″280″ bgcolor=″#CC6600″> <font class=″subheader″><%=infashiontext.getString(″PERSONAL\_INFO″)%></font></td> <td width="20" rowspan="5">&nbsp;&nbsp;</td> <td align=″left″ valign=″top″ width=″280″ bgcolor=″#CC6600″> <font class=″subheader″><%=infashiontext.getString(″ADDRESS\_BOOK″)%></td>  $\langle t$ r $>$ tr $>$ <td align=″left″ valign=″top″ width=″280″ class=″topspace″> <font class=″text″><%=infashiontext.getString(″UPDATE\_NAME″)%></font><p> <table cellpadding=″0″ cellspacing=″0″ border=″0″ align=″left″>  $\epsilon$ tr $\sim$ <td align=″left″ valign=″top″>

<table cellpadding=″4″ cellspacing=″0″ border=″0″>  $<$ tr $>$ <td align=″left″ valign=″middle″ bgcolor=″#FFCC99″> <A href=″UserRegistrationForm?storeId=<%=storeId%>&langId=<%=languageId%>&catalogId=<%=catalogId%>″> <font class=″strongtext″><%=infashiontext.getString(″CHANGE\_INFO″)%></font></a></td>  $\langle$ tr $>\langle$ table $>$  $\langle t d \rangle$ </tr></table>  $\langle t \, \mathrm{d} t \rangle$ <td align=″left″ valign=″top″ width=″280″ class=″topspace″> **<% if (strErrorMessage != null) { //We have an error message. %> <p><font color=**″**red**″ **><%=strErrorMessage%></font><br> <% } %>** <table cellpadding=″0″ cellspacing=″0″ border=″0″>  $<$ tr $>$ <td align=″left″ valign=″top″> <font class=″text″><%=infashiontext.getString(″UPDATE\_ADDRESS1″)%></font><br><br></td>  $\langle t$ r $>$ tr $>$ <td align=″left″> <table cellpadding=″4″ cellspacing=″0″ border=″0″>  $<$ tr $>$ <td align=″left″ valign=″middle″ bgcolor=″#FFCC99″> <A href=″AddressBookForm?storeId=<%=storeId%>&langId=<%=languageId%>&catalogId=<%=catalogId%>″> <font class=″strongtext″><%=infashiontext.getString(″EDIT\_ADD″)%></font></a></td>  $\langle t$ r $>\langle t$ able $>$  $\langle t d \rangle \langle t r \rangle \langle t$ able $>$  $\langle$ tr $>\langle$ table $\rangle$  $\langle t d \rangle$  $\langle t d \rangle$  $\langle$ tr $>\langle$ table $>$  $< \frac{0}{6}$ incfile =  $\frac{n}{n}$  + storeDir +  $\frac{n}{100}$  + footer.jsp";  $\%$ <jsp:include page=″<%=incfile%>″ **flush=**″**true**″/> </body>  $<$ html $>$ 

#### **infashiontext\_ko\_KR.properties**

 $\tt LOGON\_ID\_INVALID =$  입력한 전자 우편 주소가 올바르지 않습니다. 전자 우편 주소 필드에 다른 전자 우편 주소를 입력한 후 다시 시도하십시오.  $\mathbf{PASSWORD\_INCORRECT}$  = 입력한 암호가 올바르지 않습니다. 암호 필드에 암호를 입력한 후 다시 시도하십시오.  $\tt LogIN\_ID\_MISSING =$  전자 우편 주소 필드에 전자 우편 주소를 입력하십시오. **PASSWD\_MISSING = -.**  $\bf{ACCOUNT\_LOCAL}$  = 3번의 암호 시도 실패로 인해 로그인할 수 없습니다. 계정을 잠금 해제하려면 상점 영업대표에게 문의하십시오.  $WAIT_TO_LOGIN = 114$  로그인하기 전에 잠시 기다리십시오.

```
\bf{PASS\_ERROR\_MESSAGE21} = 6자 미만의 암호를 입력했습니다. 암호는 최소한 6자이고 하나의 숫자와 하나의 문자를 포함해야 합니다. 암호를 다시 입력하십시오.
PASS_ERROR_MESSAGE22 =  	  	.   6 -
 	 -
 -

포함해야 합니다. 암호를 다시 입력하십시오.
PASS_ERROR_MESSAGE23 =  -
  	.   6 -
 	 -
 -

포함해야 합니다. 암호를 다시 입력하십시오.
PASS_ERROR_MESSAGE24 =  	 ID 		. 	 ID    .
PASS_ERROR_MESSAGE25 =     		.   -
  -

' -
' 
 -
-
  -
.
PASS_ERROR_MESSAGE26 =   -
 	 -
 3 	  .
암호를 다시 입력하십시오.
PASS_ERROR_MESSAGE27 =   -
 	 -
 3 	  .
암호를 다시 입력하십시오.
```
# infashion store translation text

```
ENCODESTATEMENT = text/html; charset=euc_kr
```

```
# header.jsp
SHOPPING_CART = 장바구니
MY_ACCOUNT =  
CONTACT_US = 	
HELP = EESEARCH = Z4색
HOME =\frac{8}{11}#footer.jsp
SHOPPING_CART2 = 장바구니
MY_ACCOUNT2 =  
CONTACT_US2 = 	
HELP2 = EEEEFPRIVACY_POLICY = 

#sidebar.jsp
CHOOSE_COUNTRY = 	 

CANADA = 
UNITED_STATES = 미국
CHINA = 25국
FRANCE = 

GERMANY = 
ITALY = 이탈리아
JAPAN = 	
SPAIN = 

TURKEY = 
SERVICES = 서비스
REGISTER = 

NOW_BUY = 지금 처음 구매가격이 10% 할인됩니다!
NEED_HELP = 도움이 필요하십니까?
JUST\_ASK = 문의하십시오!
GO = 이동
.
```
## 부록 G. 문제점 해결

...

이 부록에는 이주 중에 발생할 수 있는 잠재적인 문제점과 이러한 문제점을 해결하기 위한 조치가 나열되어 있습니다.

• 문제점: 상점 서비스 유틸리티의 상점 아카이브 페이지에는 Commerce Suite 5.1에 공개되고 WebSphere Commerce 5.4로 이주한 상점 상태를 공개되지 않음이라 고 표시됩니다.

해결책: WebSphere Commerce 5.4로 이주할 때 데이터베이스 이주 스크립트는 SCHSTATUS 테이블에서 SCSSTATE를 'C'(완료)로 설정한 모든 항목을 삭제합니다. 데 이터베이스 이주 스크립트는 보류 중 또는 미완료 상태인 SCHSTATUS 테이블의 모 든 다른 항목을 SCHACTIVE 테이블로 이동시킵니다. 이전에 완료로 설정한 항목을 새 SCHACTIVE 테이블로 이동시키므로, 이주 후 상점 서비스의 상점 상태는 공개되지 않음으로 표시됩니다.

상점은 계속 올바르게 기능할 것임에 유의하십시오.

• 문제점: 이주된 WebFashion 상점에 새 사용자를 등록하려고 시도할 때 다음과 비 슷한 오류로 인해 실패합니다.

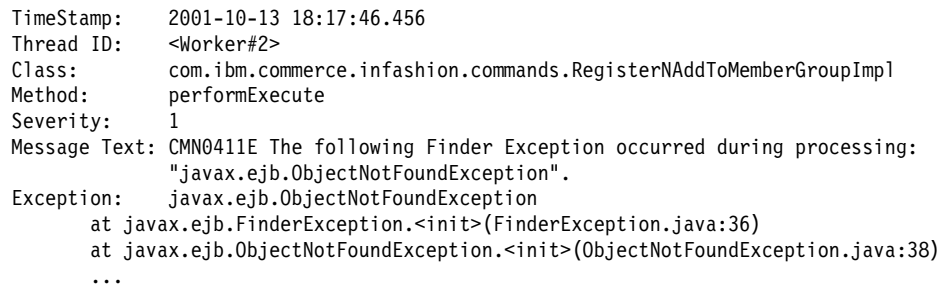

해결책: RegisterNAddToMemberGroup 명령을 UserRegisterAdd 명령으로 바꾸어 서 register.jsp를 갱신하고, 68 페이지의 『견본 [WebFashion](#page-81-0) 상점에 대한 사용 자 등록』에 설명된 대로 고객 프로파일을 변경하십시오.

• 문제점: 제공된 Commerce Suite 5.1 테이블에 대한 foreign key 링크를 포함하<del>는</del> 테이블을 사용자 정의한 경우, 데이터 이주 스크립트가 데이터 이주 중에 참조 무결 성 제한자(예: foreign key, 1차 키 및 색인)를 삭제(drop)하려고 할 때 데이터 이주 스크립트가 실패합니다. 다음은 일반 오류 메시지입니다.

ERROR at line 1: ORA-02273: this unique/primary key is referenced by some foreign keys

해결책: 이주 전에 Commerce Suite 5.1 테이블에 연결된 모든 제한자를 삭제(drop) 한 다음 WebSphere Commerce 5.4로의 이주 후에 제한자를 복원해야 합니다. 이 주 처리를 시작한 경우, Commerce Suite 5.1 데이터의 백업 사본을 로드해야 합니 다.

Commerce Suite 5.1 참조 무결성 제한자 중 하나를 수정한 경우, 즉 기존의 색인 이나 foreign key 관계에 추가 열을 추가한 경우, 해당 열이 데이터 이주 처리의 일 부로서 삭제됩니다.

• 문제점: WebSphere Commerce 5.4로 이주한 후 WebSphere Commerce 5.4 관 리 콘솔로 로그온하고 사용자를 수정 또는 작성하려 할 때(즉, 목록에서 사용자를 선 택하고 변경을 누를 때) 콘솔이 비어 있는 페이지를 표시합니다. 다음은 ecmsg.log 파일에 있는 오류입니다.

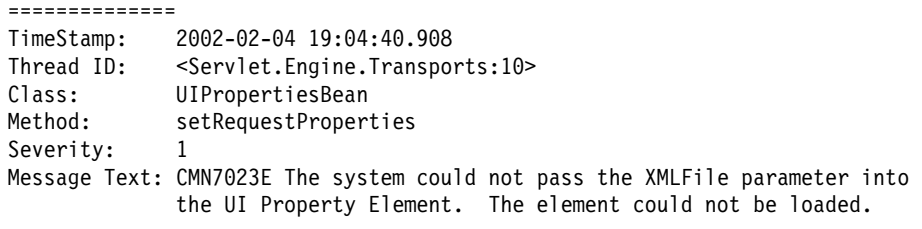

#### ==============

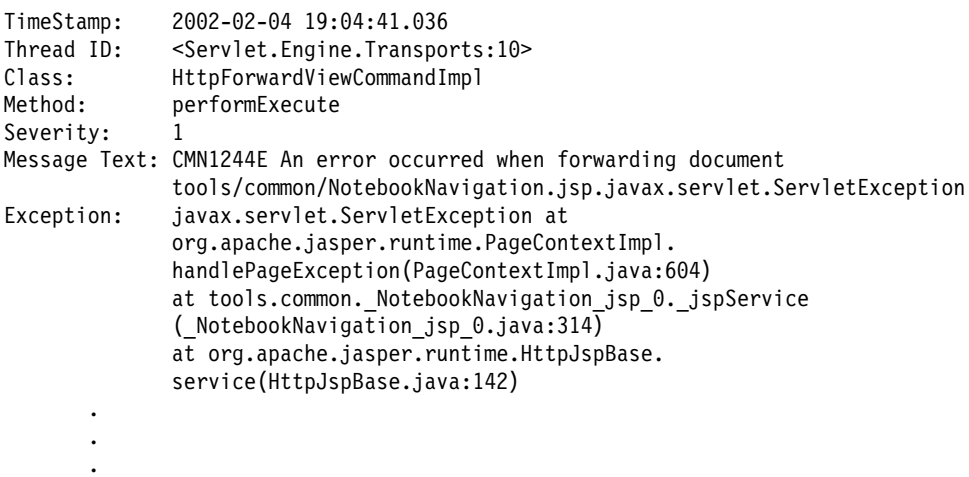

해결책: 이 예외는 도구가 UserRegistration\_*locale*.properties 파일의 이전 버 전을 발견할 때 발생합니다. 이것은 또한 고객 프로파일을 표시하기 위한 CSA 도구 와 새 사용자를 등록하는 동안 상점에서 문제점을 유발시킵니다. WebSphere Commerce 5.4의 경우, 이들 파일은 디렉토리에만 상주해야 합니다. 이 문제점을 수 정하려면 시스템에서 위의 디렉토리에 없는 WebSphere Commerce Suite 5.1 UserRegistration *locale*.properties 파일의 모든 인스턴스를 찾은 후 파일이 있는 폴더 이름을 바꾸거나 또는 파일을 삭제해야 합니다. 폴더의 이름을 바꾸거나 파일을 삭제한 후 WebSphere Application Server를 다시 시작하십시오. 이제 WebSphere Commerce 5.4 관리자에서 사용자를 변경할 수 있습니다.

• 문제점: WebSphere Commerce 5.4로 이주한 후 메시지 로그 파일(기본적으로 ecmsg\_xxxx.log로 설정됨)에 다음과 유사한 오류 메시지를 가지는 예상치 못한 액 세스 제어 위반이 발생하게 됩니다.

TimeStamp: 2002-02-15 09:03:24.14 Thread ID: <Servlet.Engine.Transports:10> Class: AccManager Method: isAllowed Severity: 1 Message Text: CMN1501E User 859 does not have the authority to perform action "com.ibm.commerce.usermanagement.commands.OrgEntityAddCmd" on resource "com.ibm.commerce.user.objects.\_Organization\_Stub" for command "OrgEntityAdd".

해결책: 이 예외는 자원 레벨 액세스 제어 확인에 실패했음을 의미합니다. 조치가 WebSphere Commerce 명령이기 때문에, 명령 레벨 액세스 제어 실패에 반대되는 자원 레벨 액세스 제어 실패입니다. 명령 레벨 액세스 제어 실패인 경우, 조치는 실 행이 됩니다. 이 경우, 조치는 OrgEntityAdd 명령입니다.

WebSphere Commerce Suite 5.1에서는 자원 레벨 액세스 제어가 명령 로직 안에 프로그램적으로 강제 시행되었습니다. WebSphere Commerce 5.4에서는 자원 레벨 액세스 제어 정책이 명령 레벨 액세스 제어 정책이 지정되는 방법과 유사하게 외부 적으로 지정됩니다. 이주 중에 명령 레벨 액세스 제어 정책만이 Commerce Suite 5.1 에서 WebSphere Commerce 5.4로 이주됩니다. Commerce Suite 5.1 기본 액세스 제어 정책(ACCCMDGRP 테이블에 저장됨)의 사용자 정의로 인해 필요한 모든 자원 레 벨 액세스 제어 정책은 아래에 설명된 대로 수동으로 추가되어야 합니다.

WebSphere Commerce 5.4 기본 액세스 제어 정책을 바탕으로 멤버쉽 운영자와 사 이트 운영자만이 OrgEntityAdd 명령에 액세스할 수 있습니다. 이 예에서 사용자 859(위의 로그에 표시되고 특별 역할은 없음)가 이 명령에 액세스하도록 하려는 경 우, 기존 정책을 변경하거나 새 정책을 추가해야 합니다. 이 정책은 사용자 859를 포함하는 보다 덜 제한적인 액세스 그룹(즉, 액세스 제어 목적의 사용자 그룹화)을 참조해야 합니다. 한 예로 모든 사용자를 포함하는 AllUsers 액세스 그룹을 들 수 있습니다. 새 액세스 제어 정책은 또한 해당 조치 그룹의 로그에서 판별한 대로 com.ibm.commerce.usermanagement.commands.OrgEntityAddCmd 해야 합니다. 자원 그룹은 로그에서 판별한 대로 com.ibm.commerce.user. objects.Organization 자원을 포함해야 합니다. 이는 조직 EJB의 원격 인터페 이스임에 유의하십시오. 또한 이는 로그에 표시되는 자원 이름과는 약간 다름에 유 의하십시오. 이러한 차이의 이유는 명령이 해당 자원을 보호하도록 지정할 때 조직 액세스 bean을 리턴하지만, 그렇게 되면 WebSphere Commerce 런타임이 Protectable 인터페이스를 확장하는 원격 인터페이스이므로 이 액세스 bean을 해당 원격 인터페 이스로 좁혀야 하기 때문입니다. EJB 자원 보호에 대한 자세한 내용은 WebSphere Commerce 5.4 프로그래머 안내서를 참조하십시오.

이 견본 정책(액세스 그룹, 조치 그룹 및 자원 그룹)에 필요한 대부분의 구성요소는 기본 액세스 제어 정책에서 이미 정의되었습니다. 이로써 새 액세스 제어 정책 추가 를 위한 처리를 용이하게 합니다. 기본 액세스 제어 정책 파일인

defaultAccessControlPolicies.xml에서 지정한 대로 기존 자원 레벨 정책은 다 음과 같습니다.

<Policy Name="MembershipAdministratorsForOrgExecuteOrgEntityRegistrationCommandsOn OrganizationResource" OwnerID="RootOrganization" UserGroup="MembershipAdministratorsForOrg" ActionGroupName="OrgEntityRegistration" ResourceGroupName="OrganizationDataResourceGroup" PolicyType="template"/> </Policy>

사용자 그룹은 MembershipAdministratorsFor0rg를 지정합니다. 이 예에서 목표 는 모든 사용자를 포함하는 새 정책을 추가하는 것입니다.

파일에 새로우며 덜 제한적인 자원 레벨 액세스 제어 정책을 작성하십시오(예: orgentityaddpolicy.xml). 일단 정의된 파일은 LODWCSAC 명령을 실행하여 로 드할 수 있습니다. 다음과 같이 명령을 실행하십시오. (자세한 정보는 WebSphere® Commerce 5.4 액세스 제어 안내서를 참조하십시오.)

LODWCSAC DATABASE(*database\_name*) SCHEMA(*instance\_name*) Password(*instance\_password*) INSTROOT(*instance\_root\_path*) INFILE(orgentityaddpolicy.xml)

다음은 orgentityaddpolicy.xml의 컨텐츠입니다.

<?xml version="1.0"encoding="ISO-8859-1"standalone="no"?>

<!DOCTYPE Policies SYSTEM "../dtd/accesscontrolpolicies.dtd"> <Policies>

<Policy Name="AllUsersExecuteOrgEntityRegistrationOnOrganizationResourceGroup" OwnerID="RootOrganization" UserGroup="AllUsers" ActionGroupName="OrgEntityRegistration" ResourceGroupName="OrganizationDataResourceGroup">

</Policy>

<Policies>

• 문제점: WebSphere Commerce 5.4로 이주한 후 JSP를 가져올 때 또는 이주 후 JSP 에서 선택사항을 누를 때 다음과 같은 오류가 표시됩니다.

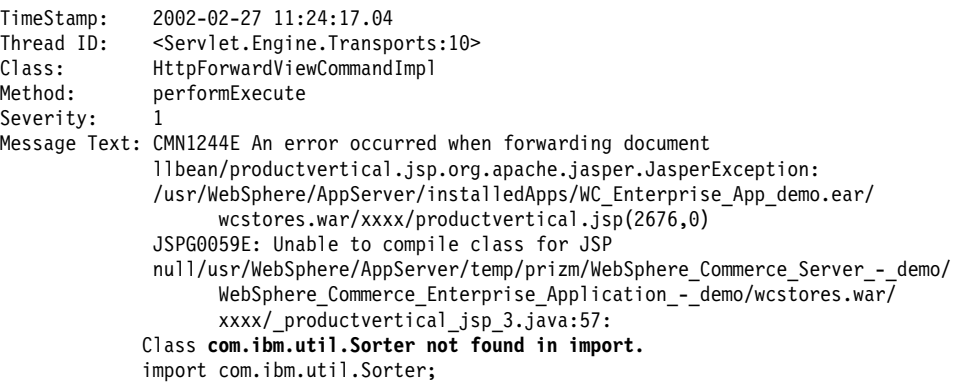
해결책: 사용자 정의된 코드 및 JSP는 IBM WebSphere Application Server 3.5.x 에서 com.ibm.util.Sorter 클래스를 사용 중입니다. 전체 com.ibm.util 패키지 는 WebSphere Application Server의 현재 버전에서 제거되었습니다. IBM SDK for Java에서 WebSphere Application Server 4.0.2와 함께 패키지된 해당 클래스를 사 용하여 코드 및 JSP를 다시 작성해야 합니다.

• 문제점: 새 사용자 ID를 등록한 후, 이 사용자 ID로 로그온할 수 없습니다. 해결책: 간단히 영역을 벗어나는 로그온 명령을 랩핑하는 대신 직접 사용자 정의 로 그온 명령을 개인 태스크 명령을 직접 호출하므로 로그온이 실패할 수 있습니다. 예 를 들어, 사용자 정의 로그온 명령이 WebSphere Commerce 5.4에서 등록하는 중 에만 호출해야 하는 com.ibm.commerce.security.commands. AuthenticationPolicyCmdImpl을 호출하기 때문일 수도 있습니다. 이 문제점을 건너뛰기 위해 your\_instance.xml을 수정할 수 있습니다.

```
<Security
...
```
passwordpolicy="**true**"/>

아래와 같이 변경하십시오.

```
<Security
```
... passwordpolicy="**false**"/>

```
이렇게 하면 AuthenticationPolicyCmdImpl 클래스 내에서는 로그인을 건너뜁니
다.
```
• 문제점: 파일을 WebSphere Application Server에 전개하고 WebSphere Commerce 서버를 시작한 후 JNDI에서 문제점이 발견되었습니다.

해결책: JNDI 이름을 확인하십시오. 일반적으로 ear 파일 반입 후에 JNDI 이름이 변경될 수 있습니다. WebSphere Application Server 관리 콘솔에서 JNDI 이름을 직접 수정해야 합니다. 소스 파일에 있는 JNDI 이름에 따라 모든 EJB 그룹의 JNDI 이름을 변경해야 합니다. 예를 들어, demoOrderItemExt를 democom/ibm/wcsx/ some\_company/order/objects/OrderItemExt로 변경하십시오.

• 문제점: XMLConfig를 사용하여 파일을 WebSphere Application Server로 반입하고 WebSphere Commerce Server - *instance\_name* - , WebSphere Application Server가 다음과 유사한 Servlet 초기화 오류를 관리 콘솔에서 보고합 니다.

Did not realize init() exception thrown by servlet WCS Stores Request Servlet: javax.servlet.ServletException: \*\*\* Error: Initialization passing property parameters to EJB failure.

해결책: 이는 .ear 파일을 반입할 때 XMLConfig에서 오류를 보고하지 않아도, 환 경에서의 문제점으로 인해 XMLConfig를 사용하여 파일이 올바르게 설치되지 않았음 을 나타냅니다. 관리 콘솔에서 엔터프라이즈 응용프로그램(WebSphere Commerce 엔 터프라이즈 응용프로그램 - instance\_name)을 제거한 후, .ear 파일을 다시 전개하십시오. 보통 이렇게 하면 WebSphere Commerce Server - *instance\_name* 서버를 올바르게 시작할 수 있습니다.

• 문제점: 인스턴스 이주 스크립트 를 실행할 때, 다음 오류가 발생합니다.

java.io.FileNotFoundException: demo\_export.xml (경로 이름에 있는 파일 또는 디렉토리가 없습니다.)

해결책: 이는 *your\_instance*xml 디렉토리에 *instance*.xml 파일의 다른 인스턴스 (예: *instance*.xml.bak)로 인해 발생할 수 있습니다. 이 문제점을 수정하려면, 인 스턴스 이주 스크립트를 실행하기 전에 디렉토리에서 파일의 추가 인스턴스를 제거 해도 됩니다.

• 문제점: 새로 공개된 WebSphere Commerce 5.4 상점이 WebSphere Commerce Suite 5.1에서 이주된 상점 버전과 공존하여 문제점이 발생합니다. 예를 들어, WebSphere Commerce Suite 5.1 WebSphere Commerce Suite 5.1 InFashion 개한 후 그 상점을 WebSphere Commerce 5.4로 이주하고 다시 공개할 경우가 그 렇습니다. 사용자는 WebSphere Commerce 5.4로 이주한 후 WebSphere Commerce 5.4 InFashion 상점도 공개합니다. 이주된 WebSphere Commerce Suite 5.1 InFashion 상점을 실행하거나 새로 공개된 WebSphere Commerce 5.4 InFashion 상점을 실행할 때, CatalogDisplay 페이지에서 여러 상품이 있게 됩니다. 표시된 새 상품을 누를 경우, 다음과 유사한 예외가 발생합니다.

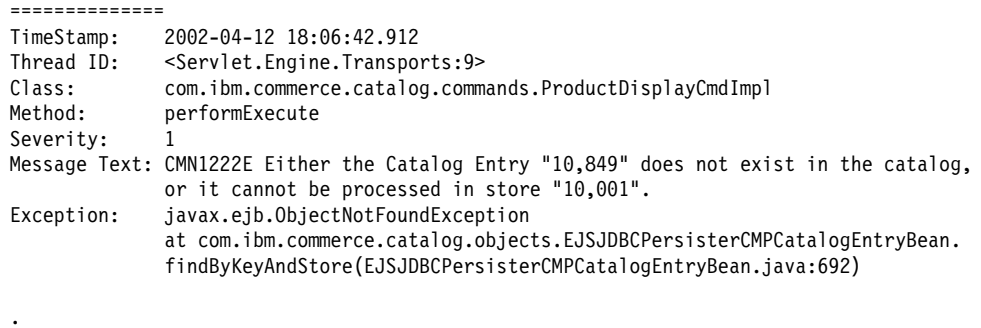

해결책: 이 문제점을 다음 방법 중 하나로 해결할 수 있습니다.

- catalog.xml WebSphere Commerce 5.4 InFashion .sar 파일에 패키지되어 있는 이 파일을 직접 수정하십시오. CATALOG 테이블의 IDENTIFIER 열을 InFashions에서 InFashion54로 변경하십시오. ID 분석기는 새로 공개된 WebSphere Commerce 5.4 InFashion 상점에 대한 새 카탈로그 ID를 생성하지만, 그 ID는 이주된 InFashion 상점의 카탈로그 ID와 충돌하지 않습니 다.
- WebSphere Commerce 5.4 InFashion .sar 파일을 공개할 때, 카탈로그 ID가 이주된 WebSphere Commerce Suite 5.1 InFashion 상점과 충돌하지 않도록 새

. . 구성을 선택해야 합니다. 새 키탈로그 ID는 이주된 InFashion 상점의 키탈로그 ID와 충돌하지 않는 ID 분석기에 의해 생성되기 때문입니다.

### 추적 정보 사용

ecmsg\_xxxx.log 추적 정보 파일이 사용 가능하도록 설정하면 추적 파일이 디렉토리 에 생성됩니다. WebSphere Commerce 5.4 서버 구성요소에 대한 여러 추적을 로그 하는 이 파일의 생성을 사용 하려면 구성 관리자의 로그 시스템 노드가 추적을 사용하 도록 구성하는 것이 바람직합니다. 또는 instance.xml 파일의 추적 로그에 다<del>음</del>을 추 가할 수 있지만, 이 파일을 수동으로 편집할 때 매우 주의해야 합니다.

```
<LogSystem name="Log System">
    <trace fileSize="40"
           display="false"
           traceFile="ecmsg.log" >
     <component name="SERVER" />
      <component name="CATALOG" />
      <component name="ORDER" />
      <component name="USER" />
     <component name="COMMAND" />
     <component name="PVC" />
      <component name="UBF" />
      <component name="INVENTORY" />
      <component name="RFQ" />
     <component name="REPORTING" />
     <component name="TOOLSFRAMEWORK" />
      <component name="DEVTOOLS" />
    </trace>
   <messageLog fileSize="40"
                messageFile="ecmsg.log"
                notification="false"
                display="false">
     <logSeverity type="ERROR" />
    </messageLog>
    <activityLog display="false">
      <userTraffic cacheSize="20" />
     <accessLogging logAllRequests="false"
                     cacheSize="32" />
    </activityLog>
  </LogSystem>
```
# 주의사항

이 정보는 미국에서 제공되는 제품 및 서비스용으로 작성된 것입니다.

IBM은 다른 국가에서 이 책에 기술된 제품, 서비스 또는 기능을 제공하지 않을 수도 있습니다. 현재 사용할 수 있는 제품 및 서비스에 대한 정보는 한국 IBM 담당자에게 문의하십시오. 이 책에서 IBM 제품, 프로그램 또는 서비스를 언급했다고 해서 해당 IBM 제품, 프로그램 또는 서비스만을 사용할 수 있다는 것을 의미하지는 않습니다. IBM의 지적 재산권을 침해하지 않는 한, 기능상으로 동등한 제품, 프로그램 또는 서비스를 대 신 사용할 수도 있습니다. 그러나 비IBM 제품, 프로그램 또는 서비스의 운영에 대한 평가 및 검증은 사용자의 책임입니다.

이 책에서 IBM 사용권이 있는 프로그램을 언급했다고 해서 해당 IBM 사용권이 있는 프로그램만을 사용할 수 있다는 것을 의미하지는 않습니다. IBM의 지적 재산권을 침 해하지 않는 한, 기능상으로 동등한 제품, 프로그램 또는 서비스를 IBM 제품, 프로그 램 또는 서비스를 대신 사용할 수도 있습니다. 그러나 IBM이 명시적으로 지정한 것을 제외하고는 다른 제품과 결합된 운영에 대한 평가 및 검증은 사용자의 책임입니다.

IBM은 이 책에서 다루고 있는 특정 내용에 대해 특허를 보유하고 있거나 현재 특허 출원 중일 수 있습니다. 이 책을 제공한다고 해서 특허에 대한 사용권까지 부여하는 것 은 아닙니다. 사용권에 대한 의문사항은 다음으로 문의하십시오.

135-270 서울특별시 강남구 도곡동 467-12, 군인공제회관빌딩 한국 아이.비.엠 주식회사 고객만족센터 : 080-023-8080

2바이트(DBCS) 정보에 관한 사용권 문의는 한국 IBM 고객민족센터에 문의하거나 다 음 주소로 서면 문의하시기 바랍니다.

IBM World Trade Asia Corporation Licensing 2-31 Roppongi 3-chome, Minato-ku Tokyo 106, Japan

다음 단락은 현지법과 상충하는 영국이나 기타 국가에서는 적용되지 않습니다.

IBM은 타인의 권리 비침해, 상품성 및 특정 목적에의 적합성에 대한 묵시적 보<del>증</del>을 포 함하여(단, 이에 한하지 않음) 묵시적이든 명시적이든 어떠한 종류의 보증없이 이 책을 현상태대로 제공합니다. 일부 국가에서는 특정 거래에서 명시적 또는 묵시적 보증의 면 책사항을 허용하지 않으므로, 이 사항이 적용되지 않을 수도 있습니다.

이 정보에는 기술적으로 부정확한 내용이나 인쇄상의 오류가 있을 수 있습니다. 이 정 보는 주기적으로 변경되며, 이 변경사항은 최신판에 통합됩니다. IBM은 이 책에서 설 명한 제품 및/또는 프로그램을 사전 통고없이 언제든지 개선 및/또는 변경할 수 있습니 다.

이 정보에서 비IBM의 웹 사이트는 단지 편의상 제공된 것으로, 어떤 방식으로든 이들 웹 사이트를 옹호하고자 하는 것은 아닙니다. 해당 웹 사이트의 자료는 본 IBM 제품 자료의 일부가 아니므로 해당 웹 사이트 사용으로 인한 위험은 사용자 본인이 감수해 야 합니다.

IBM은 귀하의 권리를 침해하지 않는 범위 내에서 적절하다고 생각하는 방식으로 귀하 가 제공한 정보를 사용하거나 배포할 수 있습니다.

(1) 독립적으로 작성된 프로그램 및 기타 프로그램(이 프로그램 포함) 간의 정보 교환 (2) 교환된 정보의 상호 이용을 목적으로 정보를 원하는 프로그램 사용권자는 다음 주 소로 문의하십시오.

135-270 서울특별시 강남구 도곡동 467-12, 군인공제회관빌딩 한국 아이.비.엠 주식회사 고객만족센터

이러한 정보는 해당 조항 및 조건에 따라(예를 들면, 사용권 지불 포함) 사용할 수 있 습니다.

이 정보에 기술된 사용권 프로그램 및 사용가능한 모든 사용권 자료는 IBM이 IBM 기 본 계약, IBM 프로그램 사용권 계약(IPLA) 또는 이와 동등한 계약에 따라 제공한 것 입니다.

여기에 포함된 모든 성능 데이터는 제한된 환경에서 산출된 것입니다. 그러므로 다른 운 영 환경에서의 결과와는 상당히 다를 수도 있습니다. 일부 측정은 개발 단계의 시스템 에 대해 수행되었을 수 있으며 이들 측정치가 일반적으로 사용 가능한 시스템에서 동 일하다고 보장할 수 없습니다. 또한 일부 측정치는 보외법을 통해 이루어졌으므로 실제 결과는 다를 수 있습니다. 이 책의 사용자는 본인의 고유 환경에 적용할 수 있는 데이 터를 확인해야 합니다.

비 IBM 제품에 관한 정보는 해당 제품의 공급업체, 공개 자료 또는 기타 범용 소스로 부터 얻은 것입니다. IBM에서는 이러한 제품들을 테스트하지 않았으므로, 비 IBM 제 품과 관련된 성능의 정확성, 호환성 또는 배상 청구에 대해서는 확신할 수 없습니다. 비 IBM 제품의 성능에 대한 의문사항은 해당 제품의 공급업체에 문의하십시오.

IBM의 향후 방향 또는 의도에 관한 모든 내용은 사전 통지 없이 변경되거나 취소될 수 있으며, 목적과 목표만을 표현합니다.

이 정보는 계획 목적만을 위한 것입니다. 여기에 있는 정보는 설명된 제품이 사용 가능 하게 되기 전에 변경될 수 있습니다.

이 정보에는 일상적인 비즈니스 작업에서 사용되는 데이터와 보고서의 예가 들어 있습 니다. 가능한 완벽하게 설명하기 위해 예에는 개인, 회사, 브랜드 및 제품의 이름이 포 함되어 있습니다. 이러한 모든 이름은 가상의 것이며 실제 비즈니스 기업에 의해 사용 되는 이름 및 주소에 대한 유사성은 전적으로 우연한 것입니다.

이 제품에서 제공되는 신용 카드 이미지, 상표 및 거래 이름은 신용 카드 표시의 소유 자가 해당 신용 카드를 통한 지불을 승인하도록 권한을 부여한 판매자만이 사용해야 합 니다.

#### 상표

다음 용어는 미국 또는 기타 국가에서 IBM Corporation의 상표 또는 등록상표입니다.

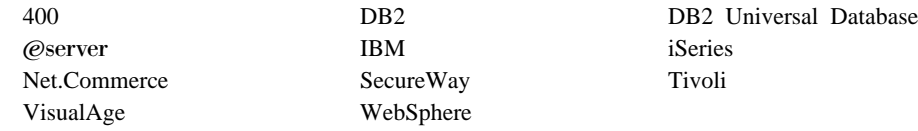

Blaze Advisor는 미국 또는 기타 국가에서 사용되는 HNC Software Inc.의 상표입니 다.

Domino는 미국 및 기타 국가에서 사용되는 Lotus Development Corporation 및/또 는 IBM Corporation의 상표 또는 등록상표입니다.

Microsoft, Windows, Windows NT 및 Windows 로고는 미국 또는 기타 국가에서 사용되는 Microsoft Corporation의 상표 또는 등록상표입니다.

Netscape는 미국 또는 기타 국가에서 사용되는 Netscape Communications Corporation의 등록상표입니다.

Oracle 및 Oracle8i는 미국 및 기타 국가에서 사용되는 Oracle Corporation의 상표 또 는 등록상표입니다.

SET 및 SET 로고는 미국 및 기타 국가에서 SET Secure Electronic Transaction LLC 가 보유하는 상표입니다.

Java, JavaBean, JavaServer Page 및 모든 Java 기반 상표와 로고는 Sun Microsystems, Inc.의 상표 또는 등록상표입니다.

기타 회사, 제품 및 서비스 이름은 다른 회사의 상표 또는 서비스표입니다.

# IBM 한글 지원에 관한 설문

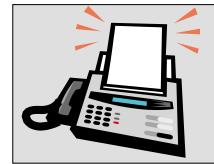

## FAX : (02) 3787-0123

보내 주시는 의견은 더 나은 고객 지원 체제를 위한 귀중한 자료가 됩니다. 독자 여러분의 좋은 의견을 기다립니다.

책 제목: IBM @server iSeries 400용 **IBM WebSphere Commerce** 이주 안내서 버전 5.4

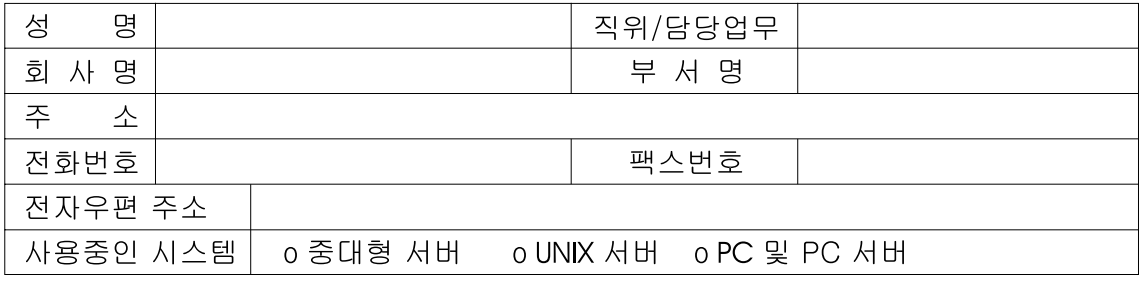

- 1. IBM에서 제공하는 한글 책자와 영문 책자 중 어느 것을 더 좋아하십니까? 그 이유는 무엇입니까?  $\square$  한글 책자  $\square$  영문 책자 ( 이유:  $\lambda$
- 2. 본 책자와 해당 소프트웨어에서 사용된 한글 용어에 대한 귀하의 평가 점수는?  $\Box$  가 口午  $\Box$   $\triangleq$  $\Box$   $\Box$ 口。
- 3. 본 책자와 해당 소프트웨어에서 번역 품질에 대한 귀하의 평가 점수는? 口。 口가 日全 口乎  $\Box$   $\Box$
- 4. 본 책자의 인쇄 상태에 대한 귀하의 평가 점수는? 口午 口子  $\Box$   $\Box$  $\Box$  %  $\Box$  가
- 5. 한글 소프트웨어 및 책자가 지원되는 분야에 대해 귀하는 어떻게 생각하십니까? □ 한글 책자를 늘려야 함 □ 현재 수준으로 만족  $\Box$  그다지 필요성을 느끼지 않음
- 6. IBM은 인쇄물 형식(hardcopy)과 화면 형식(softcopy)의 두 종류로 책자를 제공합니다. 어느 형식을<br>더 좋아하십니까? □ 인쇄물 형식(hardcopy) □ 화면 형식(softcopy) □ 둘 다
- <sup>6</sup> IBM 한글 지원 서비스에 대해 기타 제안사항이 있으시면 적어주십시오.

◎ 설문에 답해 주셔서 감사합니다.

귀하의 의견은 저희에게 매우 소중한 것이며, 고객 여러분들께 보다 좋은 제품을 제공해 드리기 위해 최선을 다하겠습니다.

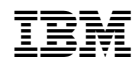